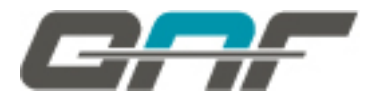

# **IDNext -HC**

# **Contrôleurs électroniques compatibles avec les gaz réfrigérants inflammables**

# **Manuel Utilisateur**

**01/20**

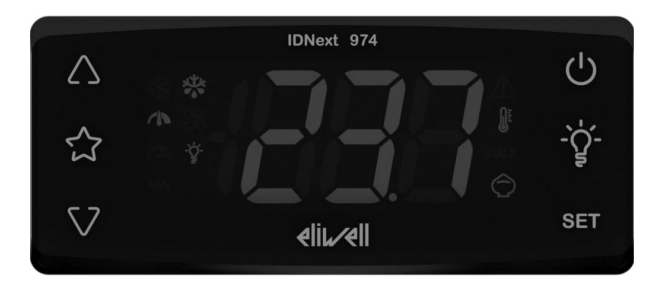

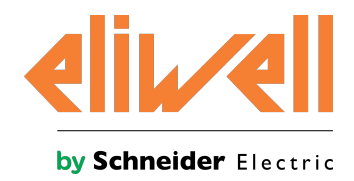

Les informations fournies dans cette documentation contiennent des descriptions générales et/ou des caractéristiques techniques concernant les performances des articles présentés. Cette documentation ne remplace pas et ne doit pas être utilisée pour déterminer la fonctionnalité ou la fiabilité de ces articles vis-à-vis des applications spécifiques des utilisateurs. L'analyse des risques, l'évaluation et les essais complets des articles visà-vis de l'application et de l'emploi prévus sont confiés aux utilisateurs et aux intégrateurs.

Ni Schneider Electric, ni aucune de ses filiales ou sociétés contrôlées, ne saurait être tenue pour responsable légal et économique en cas d'utilisation incorrecte des informations contenues dans cette documentation. Nous vous saurions gré de bien vouloir nous communiquer toute suggestion visant à améliorer ou à modifier le contenu de cette documentation ou éventuellement à en corriger les erreurs.

L'utilisateur accepte de ne pas reproduire le contenu complet ou partiel de la brochure à des fins commerciales, sur quelque support que ce soit, sans l'autorisation écrite de Schneider Electric ou Eliwell, sauf pour son usage personnel. L'utilisateur accepte également de n'établir aucun lien hypertexte de cette brochure ou de son contenu. Schneider Electric ou Eliwell n'autorise aucun droit ou licence pour l'usage personnel et non commercial du document ou de son contenu, à l'exception d'une licence non exclusive permettant de consulter le matériel « tel quel », au risque de l'utilisateur. Tous les autres droits sont réservés.

Respecter toutes les normes nationales, régionales et locales en matière de sécurité pendant l'installation et l'utilisation du produit. Pour des raisons de sécurité et pour mieux se conformer aux données du système documentées, les réparations des composants devraient être réservées exclusivement au constructeur.

En cas d'utilisation de dispositifs nécessaires aux applications sujettes à certaines conditions de sécurité, suivre impérativement les instructions correspondantes. La non-utilisation du logiciel Eliwell ou d'un autre logiciel approuvé avec notre matériel peut causer des accidents, des dommages ou compromettre les résultats.

Le non-respect de ces informations peut provoquer des accidents ou des dommages aux équipements.

© 2020 Eliwell. Tous droits réservés.

# **Indice**

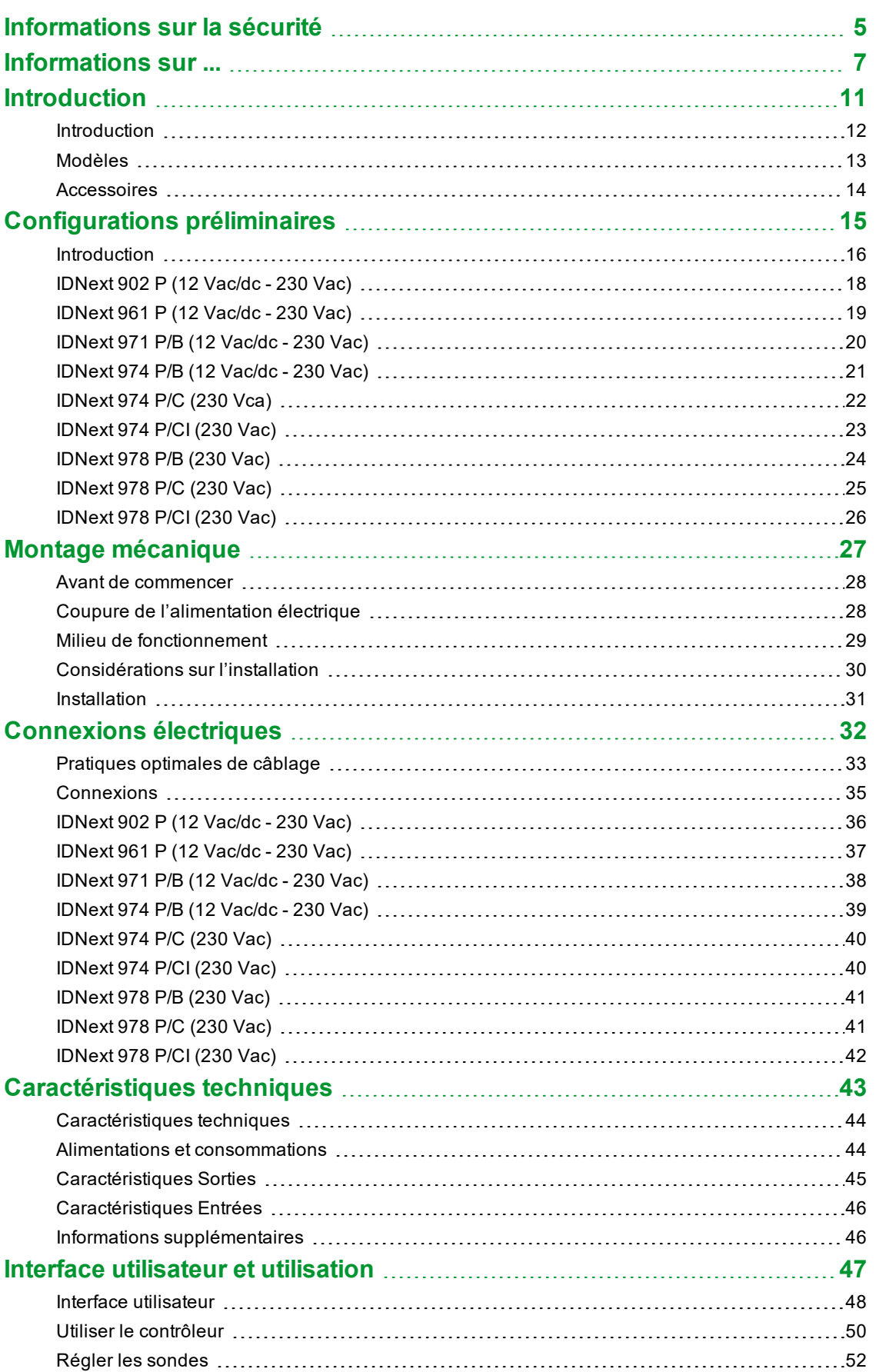

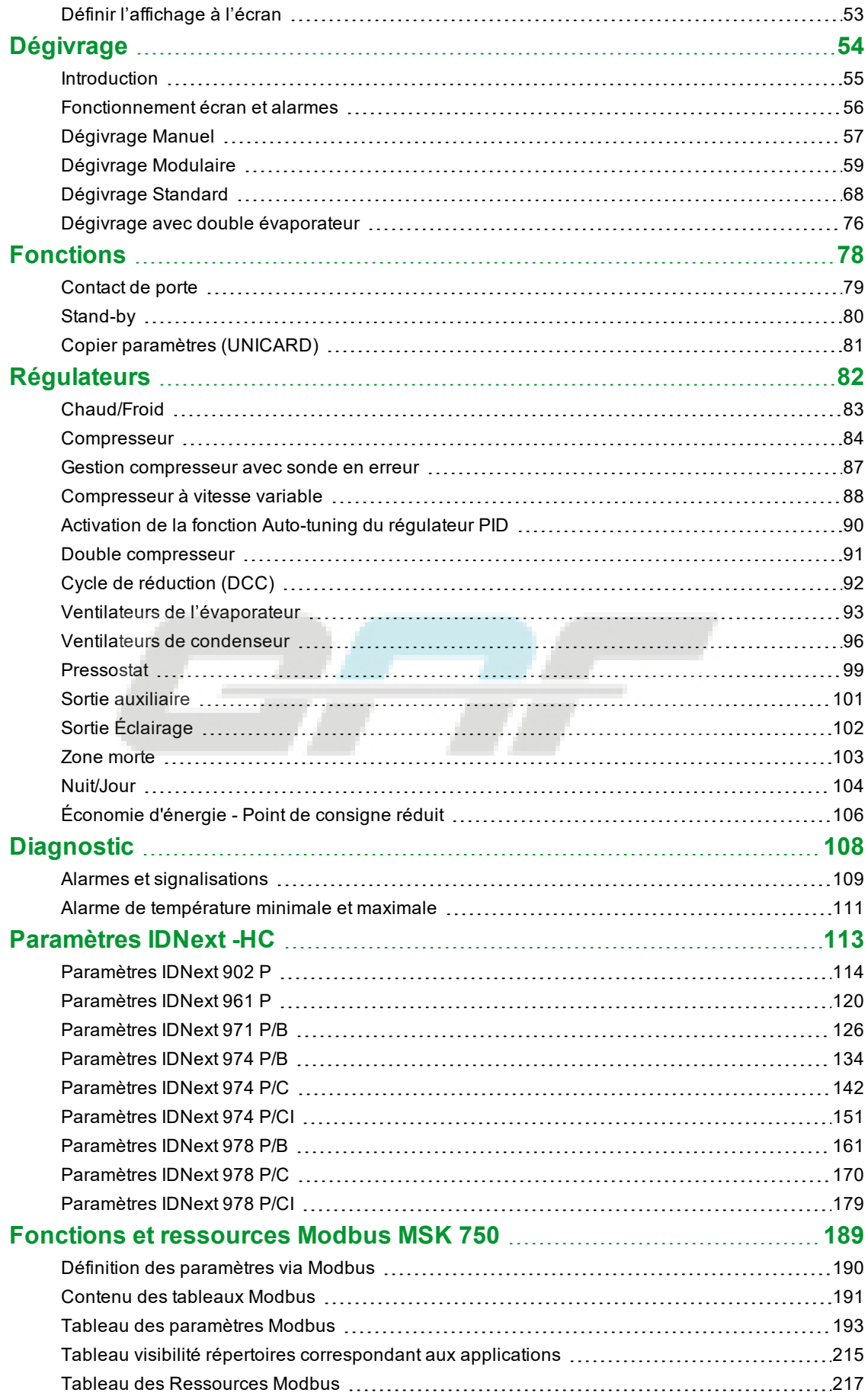

## <span id="page-4-0"></span>**Informations sur la sécurité**

### **Informations importantes**

Avant d'installer, de faire fonctionner ou de procéder à l'entretien du contrôleur, lire attentivement les présentes instructions et procéder à un examen visuel de l'appareil pour se familiariser avec. Les messages spéciaux suivants peuvent se trouver partout dans la présente documentation ou sur l'appareil ; ils ont pour but de renseigner l'utilisateur sur les risques et dangers potentiels et d'attirer son attention sur la présence d'informations qui expliquent ou simplifient une procédure.

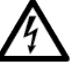

Ce symbole associé à une étiquette de sécurité signalant un Danger indique la présence d'un danger de nature électrique pouvant occasionner des lésions personnelles dans le cas de non-respect des instructions.

Voici le symbole d'alerte de sécurité. Il est utilisé pour informer l'utilisateur sur les risques potentiels de lésions personnelles. Respecter impérativement tous les messages de sécurité qui accompagnent ce symbole afin d'éviter tous incidents possibles pouvant même entraîner la mort.

## **DANGER**

**DANGER** indique une situation dangereuse qui, si elle ne peut pas être évitée, **aura des conséquences** fatales ou provoquera des accidents graves.

## **A RECOMMANDATION**

**AVERTISSEMENT** indique une situation dangereuse qui, si elle ne peut pas être évitée, **pourrait avoir des conséquences** fatales ou provoquer des accidents graves.

# **ATTENTION**

**ATTENTION** indique une situation potentiellement dangereuse qui, si elle ne peut pas être évitée, **pourrait provoquer** des accidents légers ou moyennement graves.

## *AVERTISSEMENT*

*AVIS* est utilisé pour faire référence à des pratiques qui ne sont pas rattachées à des lésions physiques.

#### **Remarque**

L'installation, l'utilisation et la réparation des appareils électriques sont réservées exclusivement à des techniciens qualifiés. Schneider Electric et Eliwell déclinent toute responsabilité quant aux conséquences dérivant de l'utilisation de ce matériel.

Par personne qualifiée, il faut entendre une personne possédant les compétences et les connaissances relativement à la structure et au fonctionnement des appareils électriques et leur installation et ayant reçu une formation sur la sécurité apte à reconnaître et éviter les dangers qui s'y rattachent.

#### **Qualification du personnel**

Seul le personnel dûment formé et ayant appris et compris le contenu de cette brochure et de toute autre documentation sur le produit concerné est autorisé à travailler sur et avec ce produit. L'employé qualifié doit être en mesure de reconnaître les situations dangereuses dues au paramétrage, à la modification des valeurs des paramètres et, d'une manière générale, à l'utilisation des équipements mécaniques, électriques et électroniques.

Il doit également s'être familiarisé avec les normes, les dispositions et les règles de sécurité du travail qu'il devra respecter en phase de projet et d'élaboration du système.

### **Usage autorisé**

Ce produit est utilisé pour contrôler les comptoirs frigorifiques, les vitrines et les unités frigorifiques.

Le contrôleur doit être installé et utilisé conformément aux instructions fournies et, plus particulièrement, dans des conditions normales, les parties sous tension dangereuse ne devront pas être accessibles.

Le contrôleur devra être dûment protégé contre l'eau et la poussière. L'accès aux parties du contrôleur différentes de son bandeau avant est protégé par un mécanisme de verrouillage à clé ou à l'aide d'outils.

Le contrôleur peut être intégré dans un appareil à usage domestique, commercial et/ou similaire dans le domaine de la réfrigération et/ou du chauffage et sa conformité aux normes européennes harmonisées en matière de sécurité a été vérifiée.

Utiliser cet article uniquement avec les câbles et les accessoires préconisés. Utiliser exclusivement des accessoires et des pièces de rechange d'origine.

### **Usage proscrit**

Tout usage autre que celui qui est indiqué dans le paragraphe précédent « Usage autorisé » est strictement interdit.

Les contacts des relais fournis sont du type électromécanique et sont sujets à l'usure. Les dispositifs de protection concernant la sécurité fonctionnelle, cités dans les normes internationales ou locales, doivent être installés à l'extérieur de ce dispositif.

#### **Responsabilité et risques résiduels**

La responsabilité d'Schneider Electric et Eliwell se limite à l'utilisation correcte et professionnelle du produit conformément aux directives reportées dans ce manuel et les autres documents de support, et ne couvre pas les dommages éventuels provoqués par les éléments suivants (liste non exhaustive donnée à titre indicatif) :

- <sup>l</sup> installation/utilisation non prévues et, en particulier, non conformes aux prescriptions de sécurité fixées par les normes en vigueur dans le pays où l'appareil est installé et/ou par le présent manuel ;
- <sup>l</sup> utilisation sur des appareils dont le montage ne garantit pas une protection suffisante contre les risques électriques, l'eau et la poussière ;
- utilisation sur des appareils permettant d'accéder aux composants dangereux sans l'emploi d'outils et/ou du fait qu'ils ne sont pas équipés d'un mécanisme de verrouillage à clé ;
- . manipulation et/ou altération du produit ;
- installation/utilisation sur des appareils non conformes aux réglementations applicables dans le pays d'installation de l'appareil.

### **Mise au rebut**

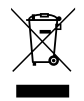

L'appareil (ou le produit) doit être collecté et traité selon la réglementation relative à l'élimination des DEEE en vigueur.

## <span id="page-6-0"></span>**Informations sur ...**

### **But de la documentation**

Ce document décrit les contrôleurs **IDNext -HC** et leurs accessoires, y compris les informations sur l'installation et le câblage.

**Remarque** : lire attentivement cette brochure et les documents complémentaires avant d'installer, de mettre en marche ou d'entretenir le contrôleur.

#### **Remarque sur la validité**

Les caractéristiques techniques des dispositifs décrits dans ce manuel sont également consultables en ligne sur le site Eliwell (**[www.eliwell.com](https://www.eliwell.com/)**).

Les caractéristiques illustrées dans ce manuel devraient être identiques à celles disponibles à la consultation en ligne. Conformément à notre politique d'amélioration constante, il est possible que le contenu de cette documentation soit corrigé dans un souci de précision. En cas d'incohérences entre le manuel et les informations disponibles en ligne, prendre ces dernières comme référence.

#### **Documents corrélés**

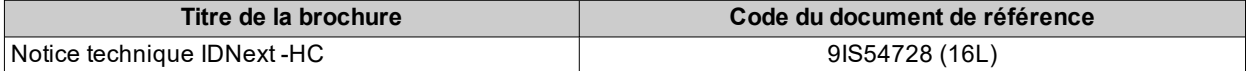

Il est possible de télécharger toute la documentation technique disponible ainsi que les informations techniques sur le site Internet : **[www.eliwell.com](https://www.eliwell.com/)**

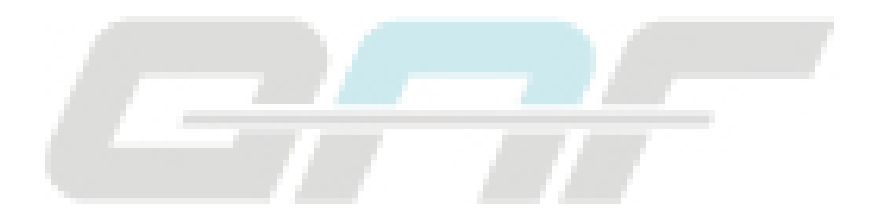

### **Informations relatives au produit**

# **A A DANGER**

#### **RISQUE D'ÉLECTROCUTION, D'INCENDIE OU D'ARC ÉLECTRIQUE**

- Mettre hors tension tous les appareils, y compris les dispositifs connectés, avant de déposer un quelconque couvercle ou volet, ou avant d'installer/de désinstaller des accessoires, du matériel informatique, des câbles ou fils.
- <sup>l</sup> Toujours utiliser un voltmètre réglé sur la valeur de tension nominale pour s'assurer que le système est hors tension.
- <sup>l</sup> Avant de rebrancher le dispositif, remonter et fixer tous les caches, les composants matériels et les câbles.
- <sup>l</sup> Utiliser ce dispositif et tous les produits connectés uniquement à la tension indiquée.
- Lorsque des risques de blessures corporelles ou de dommages matériels existent, utilisez des verrous de sécurité appropriés.
- Installer et utiliser cet équipement dans une armoire de la classe appropriée pour le milieu auquel il est destiné.
- . Ne pas utiliser les fonctions de cet équipement qui risquent de compromettre la sécurité.
- Ne pas désassembler, ne pas réparer et ne pas modifier cet équipement.

#### **Le non-respect de ces instructions provoquera la mort ou des blessures graves.**

# **A A DANGER**

### **RISQUE D'ÉLECTROCUTION ET/OU D'INCENDIE**

- Ne pas exposer l'appareil à des substances liquides.
- . Ne pas dépasser les limites de température et d'humidité indiquées dans les données techniques et s'assurer que les fentes sont aérées.
- . Ne pas alimenter les bornes SELV à une tension inappropriée (voir chapitre « Connexions »).
- Brancher à l'équipement uniquement les accessoires compatibles signalés dans la section « Accessoires ».
- <sup>l</sup> Utiliser exclusivement des câbles d'une section appropriée, indiquée à la section « Lignes directrices pour le câblage ».

**Le non-respect de ces instructions provoquera la mort ou des blessures graves.**

# **A A DANGER**

#### **UN CÂBLAGE DESSERRÉ PEUT PROVOQUER UNE ÉLECTROCUTION ET/OU UN INCENDIE**

Serrer les connexions en respectant les couples de serrage indiqués et vérifier si le câblage est correct.

**Le non-respect de ces instructions provoquera la mort ou des blessures graves.**

## **A RECOMMANDATION**

### **RISQUE DE SURCHAUFFE ET/OU D'INCENDIE**

- . Ne pas utiliser de charges différentes de celles indiquées dans les données techniques.
- . Ne pas dépasser le courant maximal autorisé ; pour les charges supérieures, utiliser un contacteur ayant une puissance adaptée.
- <sup>l</sup> Les lignes d'alimentation et les connexions de sortie doivent être câblées correctement et protégées par des fusibles conformément aux normes nationales et locales en vigueur.
- <sup>l</sup> Connecter les sorties relais (Out1...Out4), y compris le pôle commun, en utilisant des câbles d'une section de 2,5 mm<sup>2</sup> (14 AWG) dont la longueur sera supérieure ou égale à 200 mm (7,87 in.).

**Le non-respect de ces instructions peut provoquer la mort, des blessures graves ou des dommages matériels.**

Lors de la manipulation de l'équipement, éviter tout dommage causé par des décharges électrostatiques. Les connecteurs nus sont particulièrement vulnérables aux décharges électrostatiques.

## **A RECOMMANDATION**

#### **COMPORTEMENT INATTENDU DE L'ÉQUIPEMENT SUITE À DES DOMMAGES CAUSÉS PAR DES DÉCHARGES ÉLECTROSTATIQUES**

Avant de manipuler l'appareil, décharger l'électricité statique accumulée par le corps en touchant une surface mise à la terre ou un tapis antistatique homologué.

**Le non-respect de ces instructions peut provoquer la mort, des blessures graves ou des dommages matériels.**

# *AVERTISSEMENT*

### **COMPORTEMENT INATTENDU DE L'ÉQUIPEMENT**

Les câblages SELV doivent être posés séparément de tous les autres câblages (voir chapitre « Connexions »). **Le non-respect de ces instructions peut provoquer des dommages matériels.**

Les sondes de température (NTC/PTC/Pt1000) ne prévoient aucune polarité de branchement, les connexions peuvent être prolongées avec un câble bipolaire normal. Le prolongement du câblage des sondes influence la compatibilité électromagnétique (CEM) du contrôleur.

# *AVERTISSEMENT*

#### **APPAREIL HORS SERVICE**

- Pour la connexion des sondes, de l'entrée numérique et de la sortie Open Collector, utiliser des câbles d'une longueur inférieure à 10 m (32,80 ft).
- <sup>l</sup> Pour le branchement de la ligne série TTL, utiliser des câbles d'une longueur inférieure à 1 m (3,28 ft).
- <sup>l</sup> Pour tous les instruments alimentés à 12 Vca/cc, utiliser des câbles d'alimentation d'une longueur inférieure à 3 m (9,84 ft)

**Le non-respect de ces instructions peut provoquer des dommages matériels.**

La procédure de téléchargement d'une des applications prédéfinies réinitialise les valeurs d'origine, à savoir les valeurs par défaut énoncées dans le tableau des paramètres, à l'exception des paramètres ne faisant pas partie des applications prédéfinies **AP1**, **AP2** et **AP3** qui conservent la valeur préalablement définie. Ces valeurs, si elles n'ont pas été modifiées, pourraient ne pas résulter appropriées et nécessiter d'être modifiées.

## *AVERTISSEMENT*

#### **APPAREIL HORS SERVICE**

Vérifier les paramètres après avoir téléchargé une application prédéfinie.

**Le non-respect de ces instructions peut provoquer des dommages matériels.**

#### **Gaz réfrigérants inflammables**

L'utilisation de gaz réfrigérants inflammables dépend de nombreux facteurs, y compris des normes locales, régionales et/ou nationales en vigueur.

Les dispositifs et leurs accessoires décrits dans la documentation qui accompagne l'appareil comprennent des composants, et plus précisément des relais électromécaniques, testés conformément à la norme CEI 60079-15 et classés comme composants nC (appareils électriques « n » anti-étincelles).

La conformité à la norme CEI 60079-15 est considérée suffisante - et par conséquent appropriée - pour les installations commerciales de réfrigération et HVAC qui utilisent des gaz réfrigérants inflammables tels que R290. D'autres limitations, appareils, poses et/ou types de machines (réfrigérateurs, distributeurs automatiques et fontaines, refroidisseurs de bouteilles, machines de production de glace, armoires réfrigérées pour self-service, etc.) peuvent être concernés, faire l'objet de restrictions et/ou réglementations.

Pour utiliser et appliquer les informations contenues dans cette brochure, il faut faire preuve d'expérience dans la conception et les paramétrage/programmation de systèmes de contrôle d'installations de réfrigération et HVAC. En qualité de producteurs de l'appareil, d'installateurs ou d'utilisateurs, vous êtes responsables des conditions, des facteurs présents et des normes applicables en phase de conception, installation et montage, utilisation et maintenance de la machine ou des processus s'y rapportant. Il est de votre ressort de décider de l'aptitude de l'automatisation et des équipements associés, des protections et des dispositifs d'interverrouillage pouvant s'avérer nécessaires sur les sites d'installation et d'utilisation de l'équipement. Lorsqu'on choisit les appareils d'automatisation et de contrôle ainsi que n'importe quel autre appareil ou logiciel en corrélation pour une application donnée, il faut également tenir compte de chaque norme définie par les autorités réglementaires nationales ou les agences de certification de compétence applicable.

En cas d'utilisation de gaz réfrigérants inflammables, vérifier que le contrôleur et les équipements associés sont conformes aux règlements et aux normes en vigueur durant leur installation. Toutes les déclarations et informations citées dans cette brochure sont fiables et précises mais ne sont pas couvertes par la garantie. Les informations contenues dans cette brochure ne dispensent pas l'utilisateur de procéder à ses propres contrôles afin d'homologuer l'équipement aux normes qu'il retiendra nécessaire.

## **A RECOMMANDATION**

#### **INCOMPATIBILITÉ AUX NORMES**

S'assurer que tous les appareils utilisés et les systèmes conçus sont conformes à toutes les réglementations et normes locales, régionales et nationales applicables.

**Le non-respect de ces instructions peut provoquer la mort, des blessures graves ou des dommages matériels.**

## <span id="page-10-0"></span>**Introduction**

### **Contenus**

Cette section traite les sujets suivants :

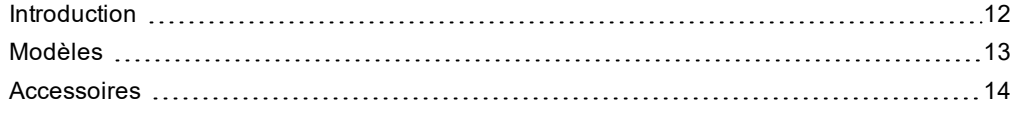

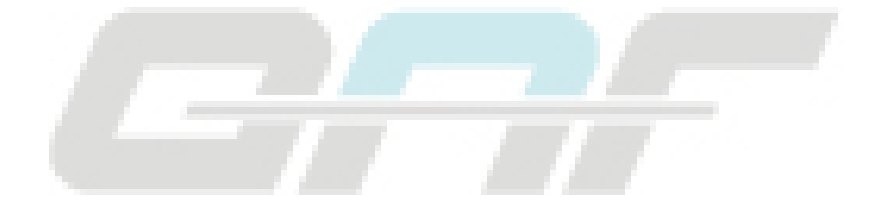

## <span id="page-11-0"></span>**Introduction**

### **Description générale**

**IDNext -HC** est une famille de contrôleurs électroniques pour comptoirs frigorifiques, vitrines et unités frigorifiques.

Chaque contrôleur dispose de 3 Applications prédéfinies **AP1**, **AP2**, **AP3** qui pré-configurent le contrôleur pour travailler avec 3 situations réelles d'utilisation, réduisant ainsi les temps d'installation et n'impliquant que des modifications ponctuelles des paramètres.

### **Régulateurs principaux**

Les régulateurs principaux du contrôleur sont les suivants :

- chaud/froid
- <sup>l</sup> compresseur
- cycle de réduction rapide
- double compresseur
- <sup>l</sup> compresseur à vitesse variable
- ventilateurs d'évaporateur/condenseur
- **J** dégivrage Modulaire
- <sup>l</sup> dégivrage standard
- dégivrage à double évaporateur
- contact de porte
- $\bullet$  sortie AUX (Auxiliaire/Lumière)
- pressostat
- jour/nuit
- <sup>l</sup> économie d'énergie
- zone morte

Les photos et les dessins présents sur ce manuel illustrent le contrôleur (et d'autres dispositifs Eliwell) de manière non contractuelle. Les dimensions et les proportions pourraient ne pas correspondre aux dimensions réelles ou à la grandeur naturelle ou à l'échelle. Tous les schémas de câblage ou électriques doivent être considérés comme des représentations simplifiées et pourraient ne pas correspondre exactement au vrai.

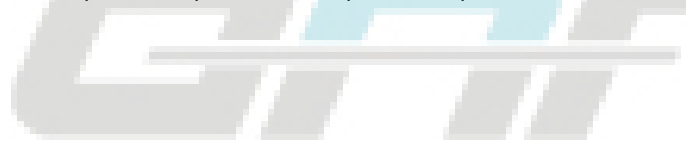

## <span id="page-12-0"></span>**Modèles**

Ci-après, la liste des modèles **IDNext -HC** :

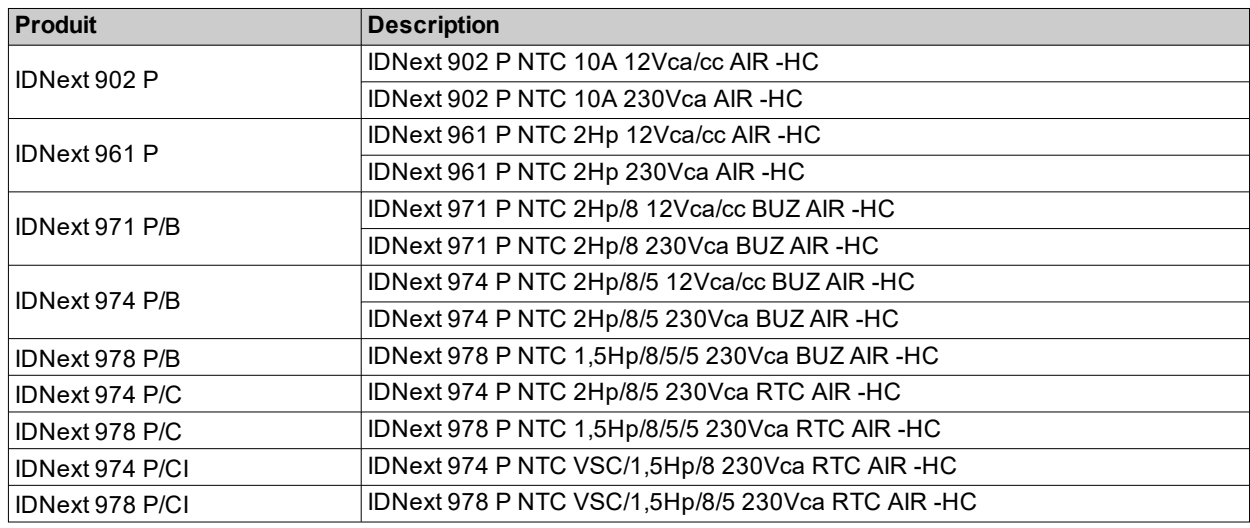

### **Sigles**

Liste des sigles présents dans les descriptions :

- **AIR** = le contrôleur est compatible avec le Dongle BTLE
- **BUZ** = le contrôleur est équipé du Buzzer
- **RTC** = le contrôleur est équipé du RTC
- **· VSC** = le contrôleur est équipé de la sortie Open Collector pour y connecter un compresseur à vitesse variable

## <span id="page-13-0"></span>**Accessoires**

# **A A DANGER**

### **RISQUE D'ÉLECTROCUTION, D'INCENDIE OU D'ARC ÉLECTRIQUE**

Brancher l'instrument exclusivement à des accessoires compatibles.

**Le non-respect de ces instructions provoquera la mort ou des blessures graves.**

Contacter un représentant Eliwell pour avoir de plus amples informations sur les accessoires utilisables.

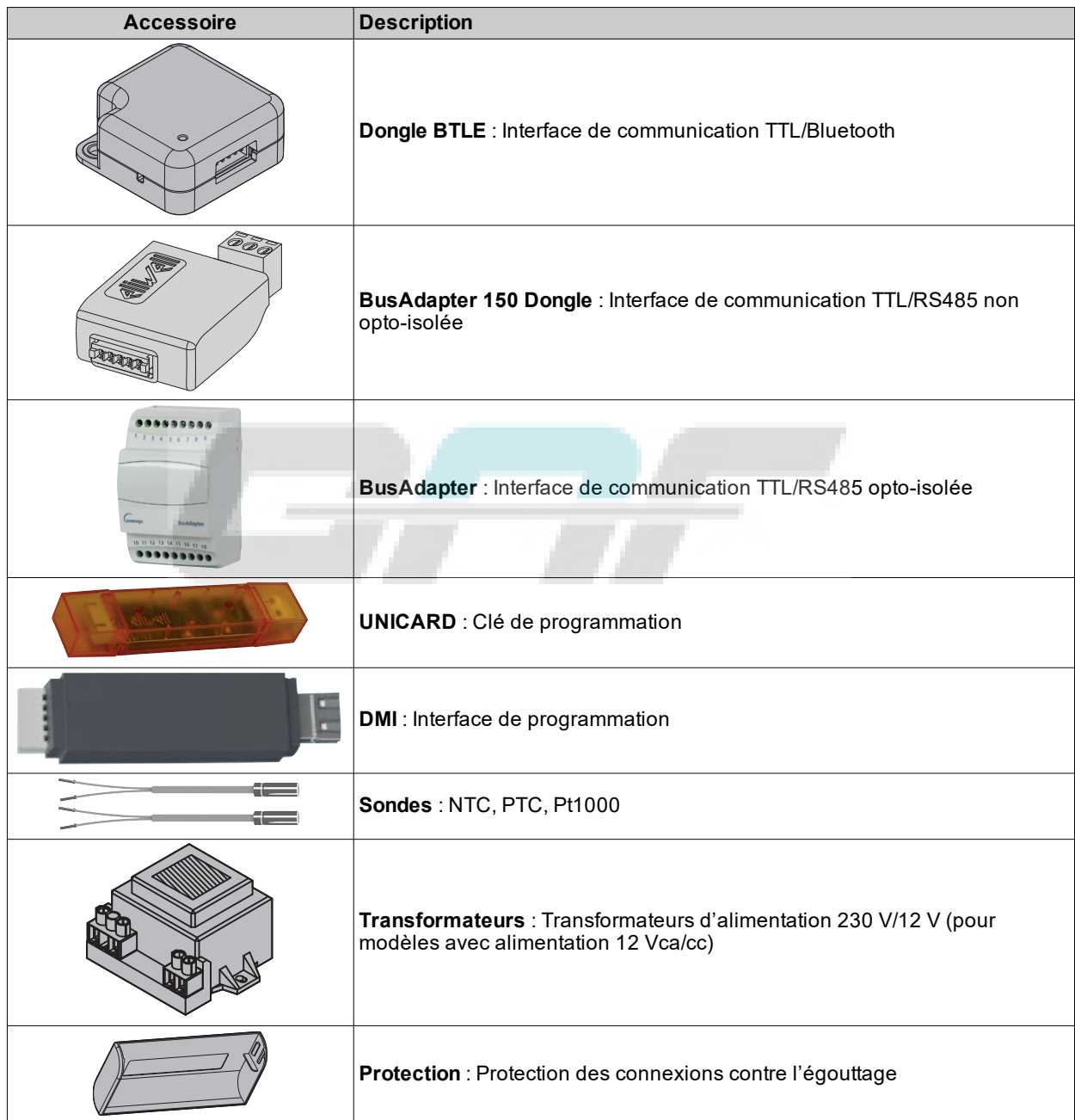

# <span id="page-14-0"></span>**Configurations préliminaires**

### **Contenus**

Cette section traite les sujets suivants :

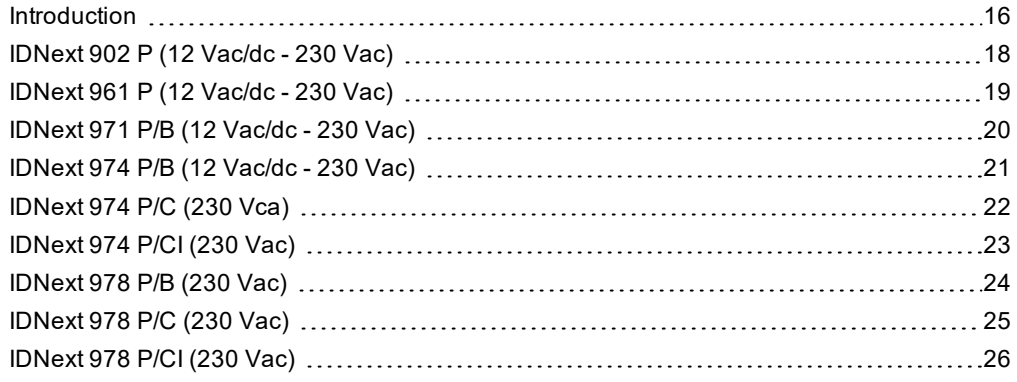

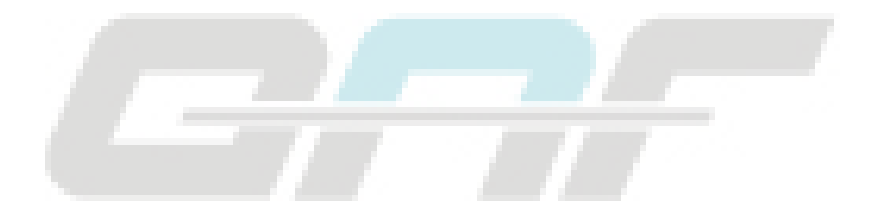

## <span id="page-15-0"></span>**Introduction**

### **Vue d'ensemble**

**IDNext -HC** est une famille de contrôleurs électroniques pour comptoirs frigorifiques, vitrines et unités frigorifiques.

Chaque contrôleur dispose de 3 Applications prédéfinies **AP1**, **AP2**, **AP3** qui pré-configurent le contrôleur pour travailler avec 3 situations réelles d'utilisation, réduisant ainsi les temps d'installation et n'impliquant que des modifications ponctuelles des paramètres.

### **Applications**

La modification des paramètres de fonctionnement du contrôleur n'influence pas les valeurs des applications prédéfinies.

À la première mise en marche de l'instrument, les paramètres de fonctionnement sont les mêmes (pour valeur et visibilité) que ceux de l'application **AP1**.

Les applications **AP1**, **AP2** et **AP3** ne peuvent pas être modifiées à partir de l'instrument.

Les applications **AP2** et **AP3** peuvent être modifiées uniquement à travers Device Manager, un logiciel appartenant à Eliwell.

L'Application **AP1** n'est jamais modifiable (y compris à travers Device Manager) afin de pouvoir rétablir le contrôleur avec une application ayant la certitude de fonctionner.

### **Premier démarrage**

Une fois les branchements électriques réalisés, il suffit de mettre le dispositif sous tension pour le faire fonctionner. Au premier démarrage :

- 1. Sélectionner et télécharger l'application prédéfinie **AP1**, **AP2** ou **AP3** qui correspond le mieux au type d'utilisation.
- 2. Vérifier et éventuellement modifier correctement la valeur des paramètres principaux du contrôleur pour adapter l'application sélectionnée au système.
- 3. S'assurer qu'aucune alarme n'est activée.

### **Téléchargement des applications prédéfinies**

La procédure pour le téléchargement de l'une des applications prédéfinies est la suivante :

- 1. allumer le contrôleur
- 2. pour déverrouiller le clavier, appuyer au moins  $3$  secondes sur la touche  $\nabla$  jusqu'à ce que s'affiche l'étiquette « UnL »
- 3. Dans les 30 secondes qui suivent l'allumage, appuyer au moins 5 secondes sur la touche SET + V jusqu'à ce que s'affiche l'étiquette « AP1 »
- 4. Faire défiler les applications AP1, AP2 et AP3 à l'aide des touches  $\Delta$  et  $\nabla$
- 5. Confirmer le choix de l'application prédéfinie avec la touche SET.
- Remarque : L'opération peut être annulée en appuyant sur la touche  $\Phi$  ou pour time-out (15 secondes)
- 6. L'afficheur visualise « **yES** » si l'opération est réussie ou « **no** » si l'opération a échoué
- 7. Le régulateur redémarrera et réaffichera la page principale

Le téléchargement d'une des applications prédéfinies rétablit les valeurs d'origine, à l'exception des paramètres NON spécifiques de l'application qui conservent leur valeur précédente. Ces valeurs, si elles n'ont pas été modifiées, pourraient ne pas résulter appropriées et nécessiter d'être modifiées.

## *AVERTISSEMENT*

### **APPAREIL HORS SERVICE**

Vérifier les paramètres après avoir téléchargé une application prédéfinie. **Le non-respect de ces instructions peut provoquer des dommages matériels.**

### **Rétablir les valeurs par défaut**

Si besoin est, il est possible de rétablir les paramètres sur les valeurs par défaut en téléchargeant une des applications prédéfinies **AP1**, **AP2** ou **AP3**.

### **Affichage des applications prédéfinies**

Cliquer sur le modèle de contrôleur à disposition pour accéder aux Applications prédéfinies correspondantes :

- <sup>l</sup> **[IDNext 902 P](#page-17-0)**
- <sup>l</sup> **[IDNext 961 P](#page-18-0)**
- <sup>l</sup> **[IDNext 971 P/B](#page-19-0)**
- <sup>l</sup> **[IDNext 974 P/B](#page-20-0)**
- <sup>l</sup> **[IDNext 974 P/C](#page-21-0)**
- <sup>l</sup> **[IDNext 974 P/CI](#page-22-0)**
- <sup>l</sup> **[IDNext 978 P/B](#page-23-0)**
- <sup>l</sup> **[IDNext 978 P/C](#page-24-0)**
- <sup>l</sup> **[IDNext 978 P/CI](#page-25-0)**

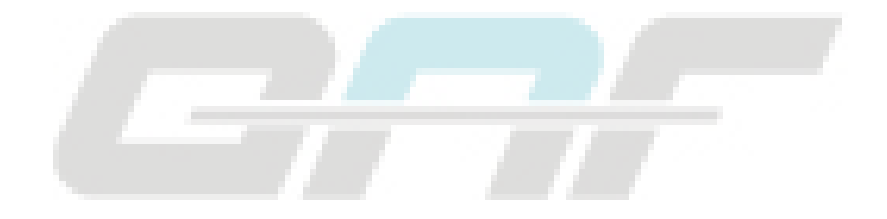

# <span id="page-17-0"></span>**IDNext 902 P (12 Vac/dc - 230 Vac)**

## **Vue d'ensemble des applications**

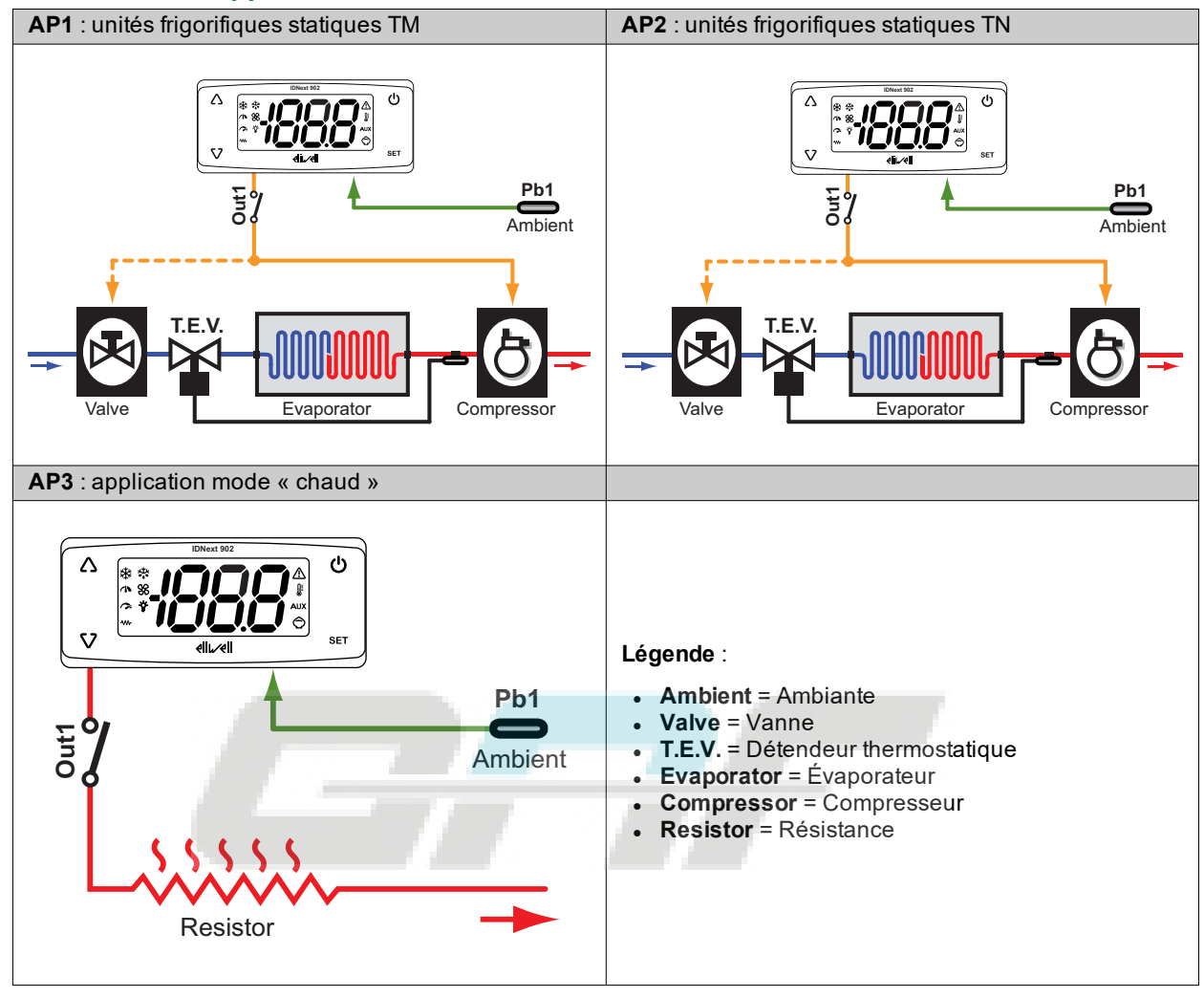

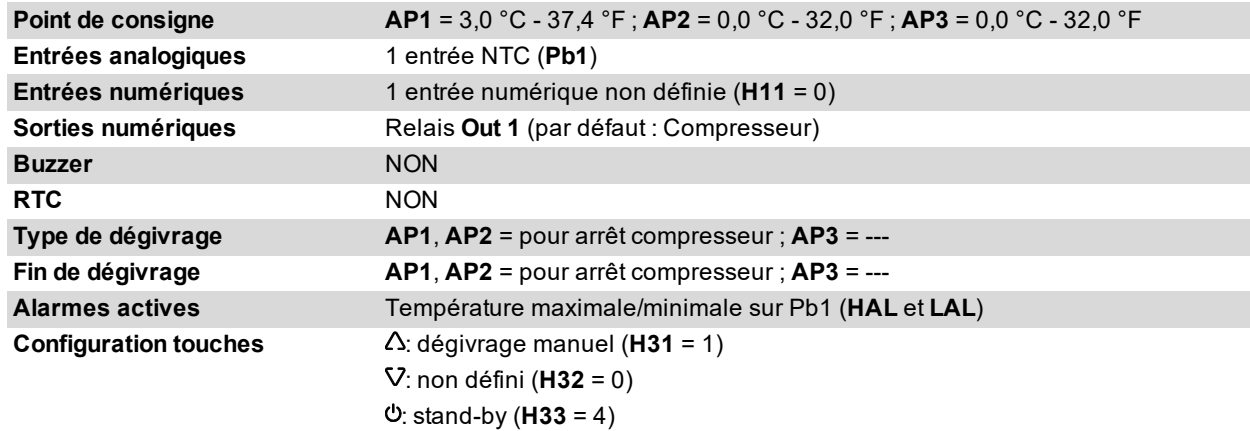

## <span id="page-18-0"></span>**IDNext 961 P (12 Vac/dc - 230 Vac)**

## **Vue d'ensemble des applications**

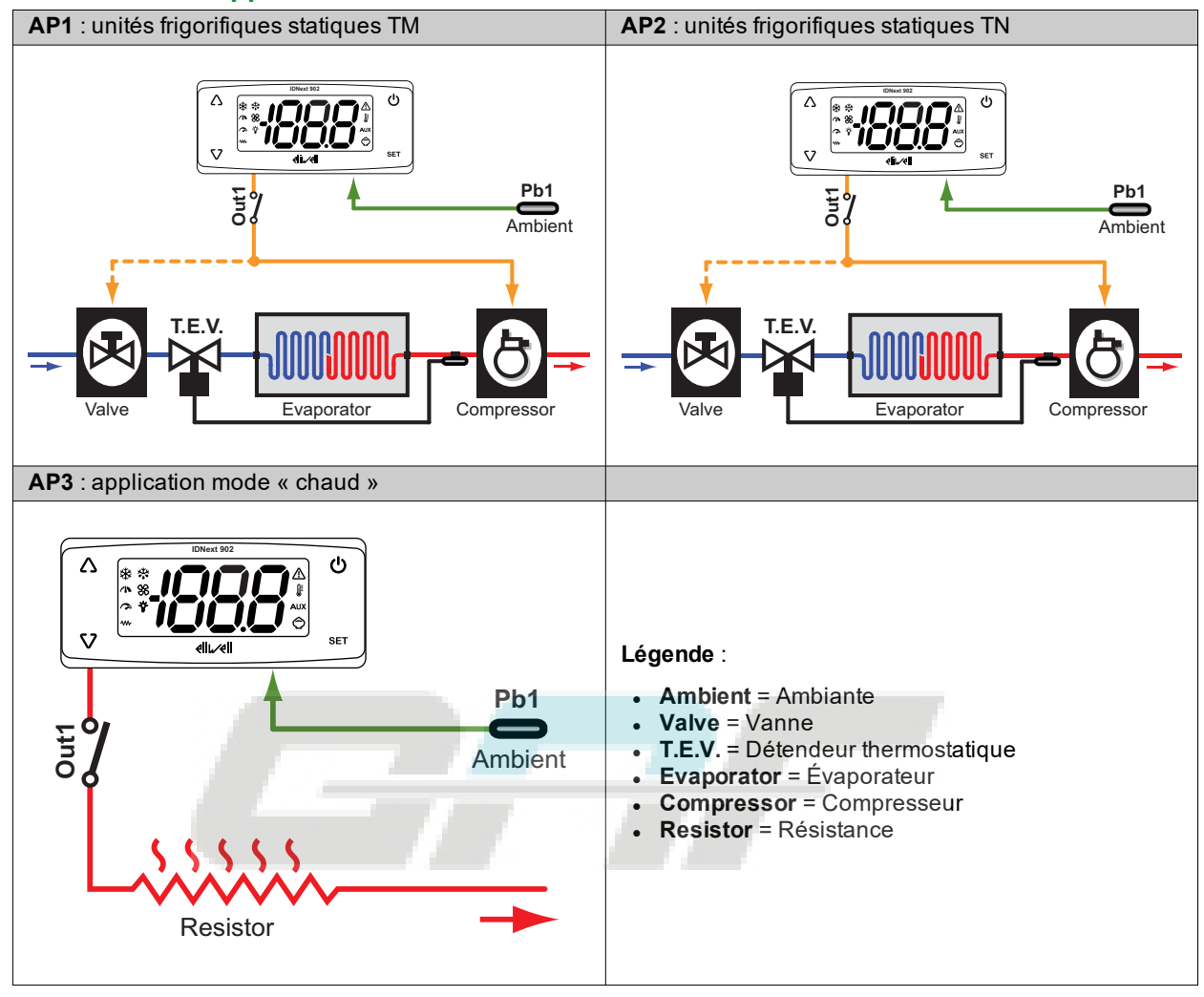

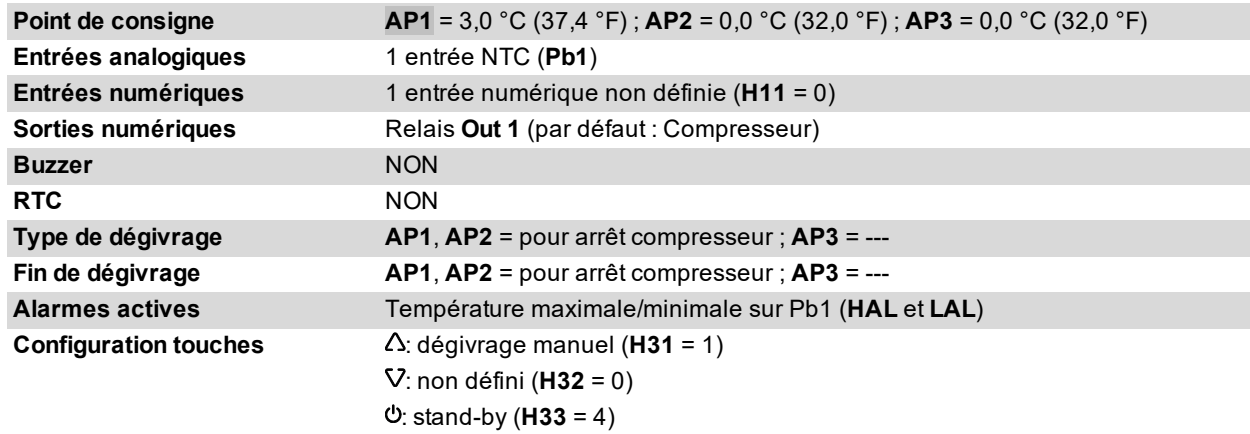

## <span id="page-19-0"></span>**IDNext 971 P/B (12 Vac/dc - 230 Vac)**

## **Vue d'ensemble des applications**

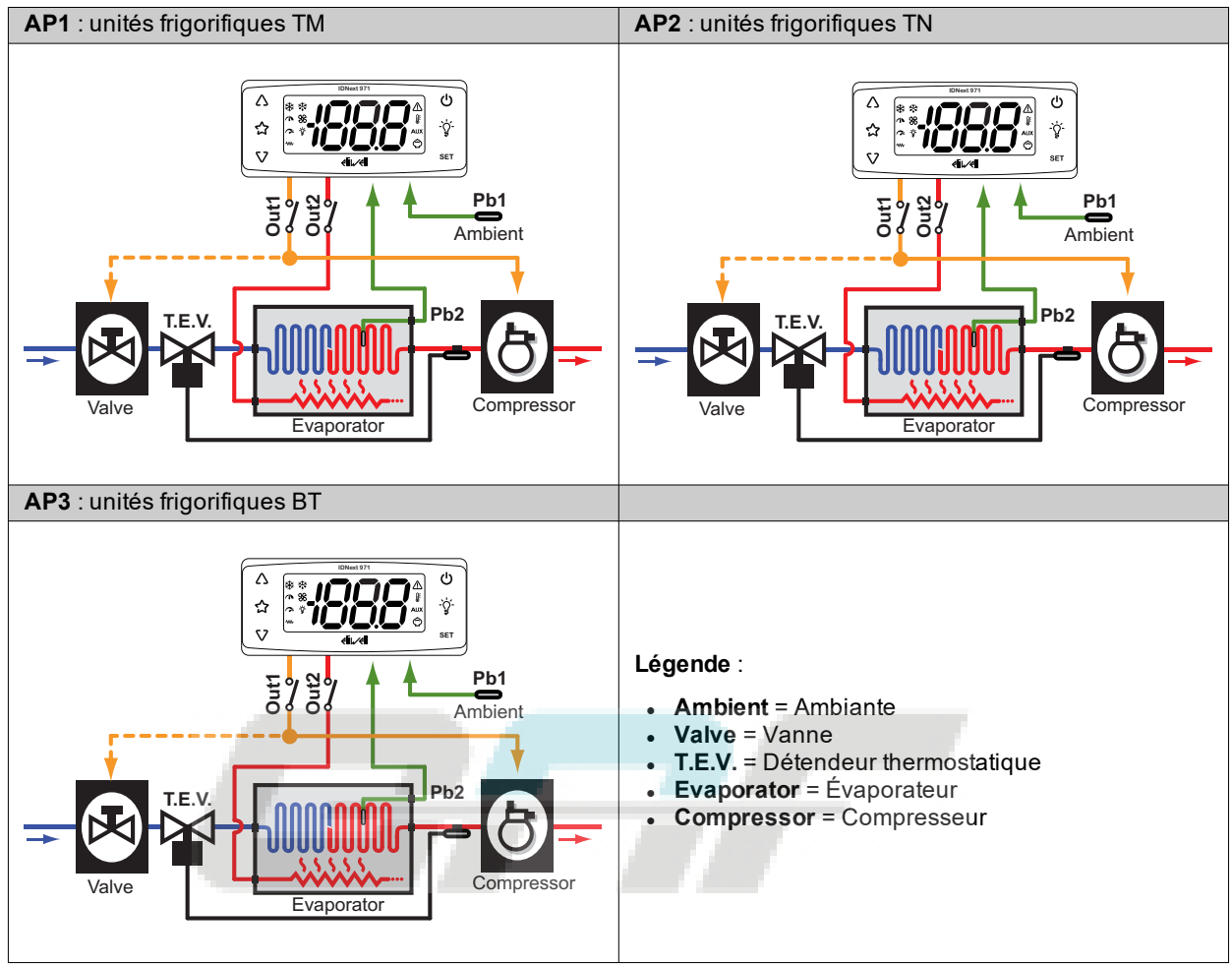

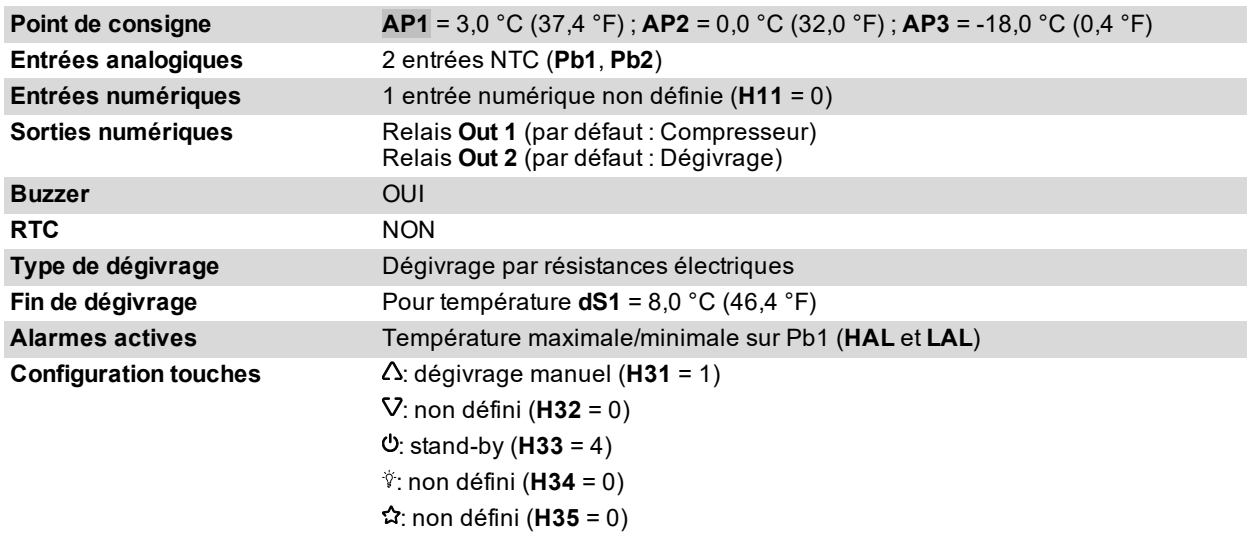

## <span id="page-20-0"></span>**IDNext 974 P/B (12 Vac/dc - 230 Vac)**

## **Vue d'ensemble des applications**

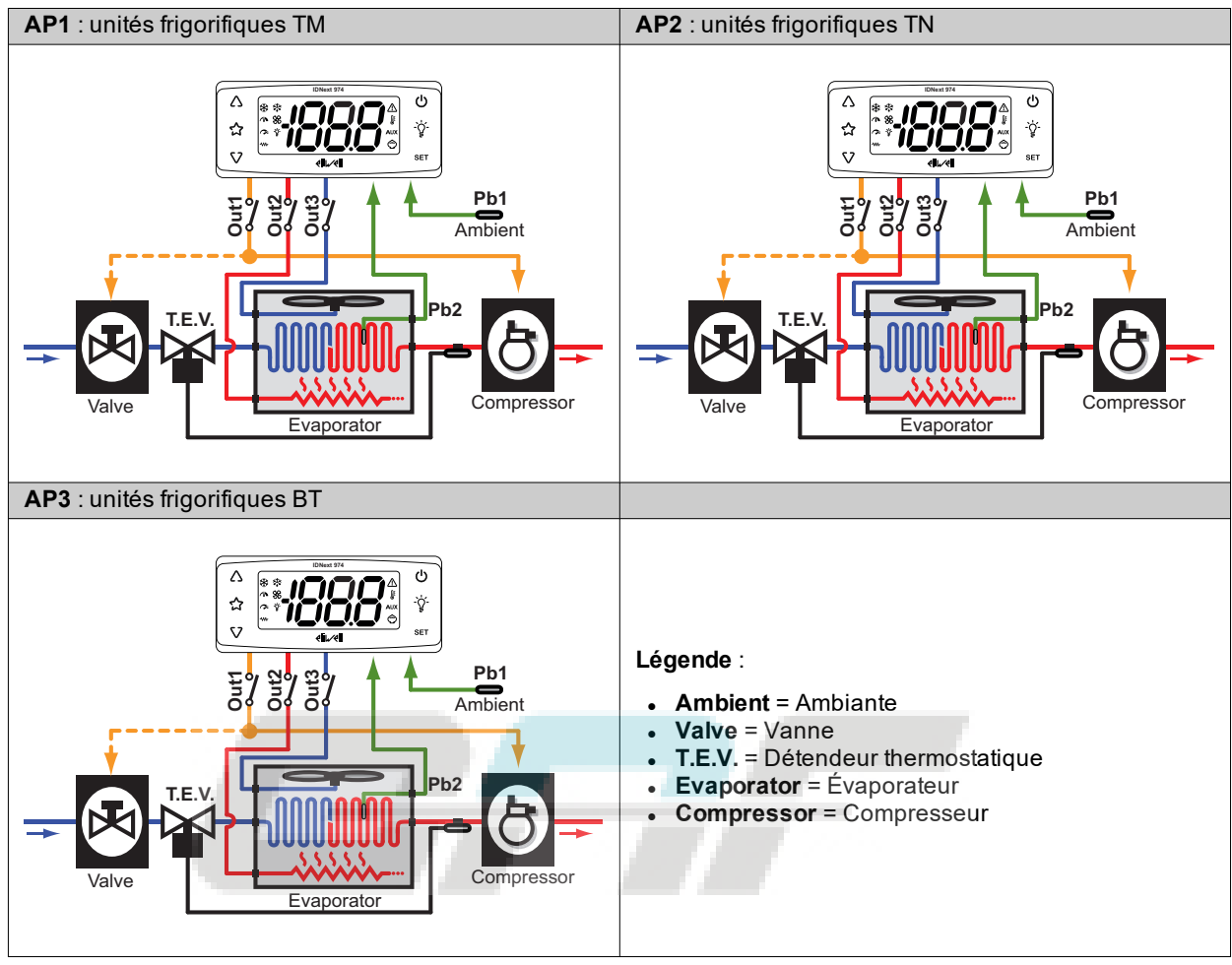

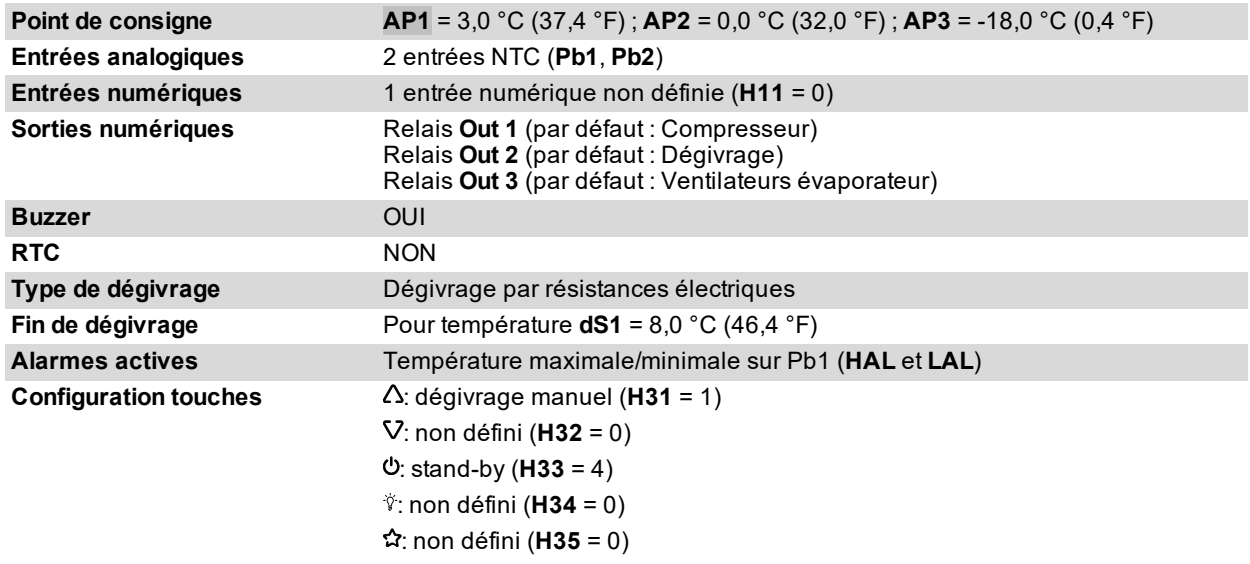

## <span id="page-21-0"></span>**IDNext 974 P/C (230 Vca)**

## **Vue d'ensemble des applications**

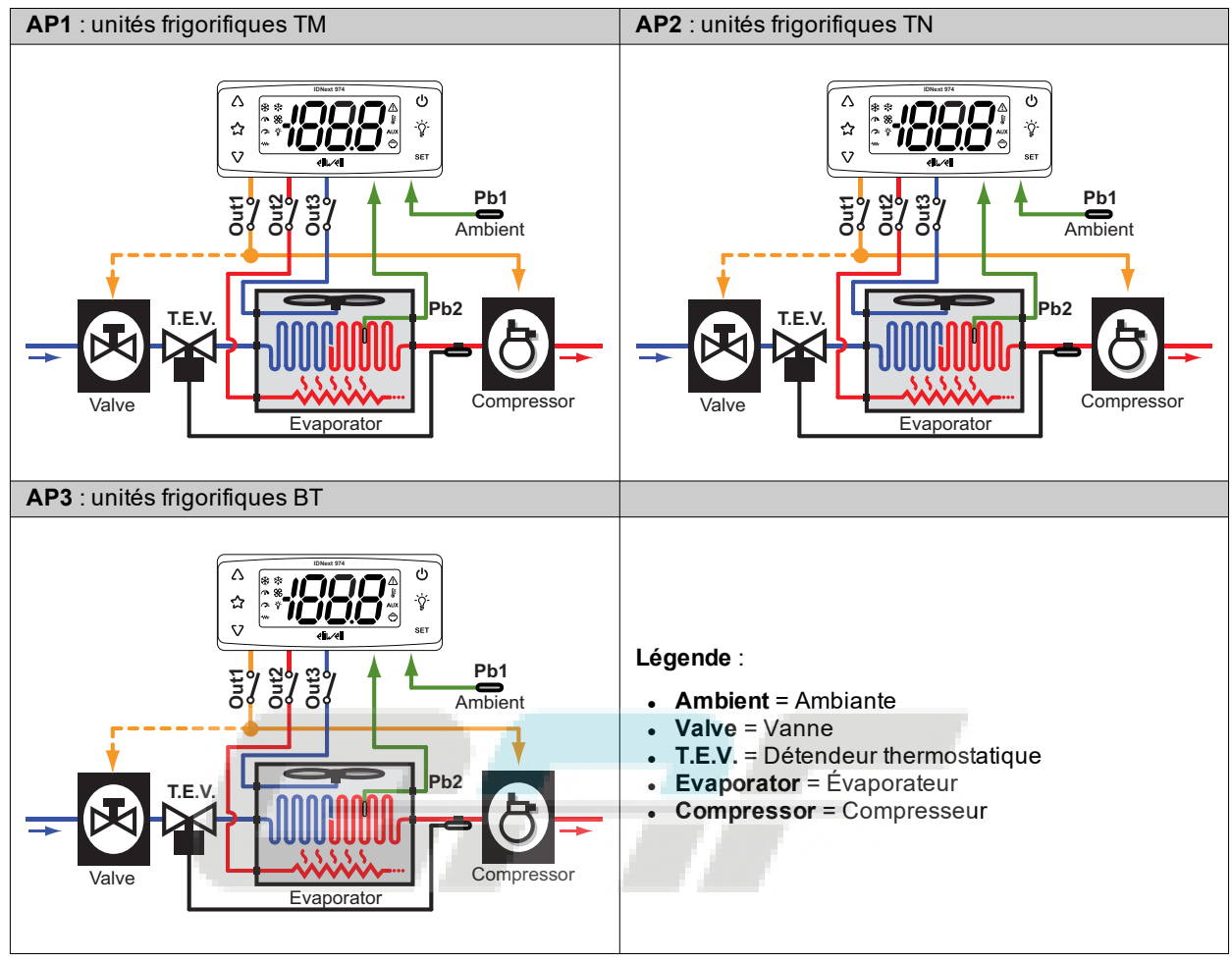

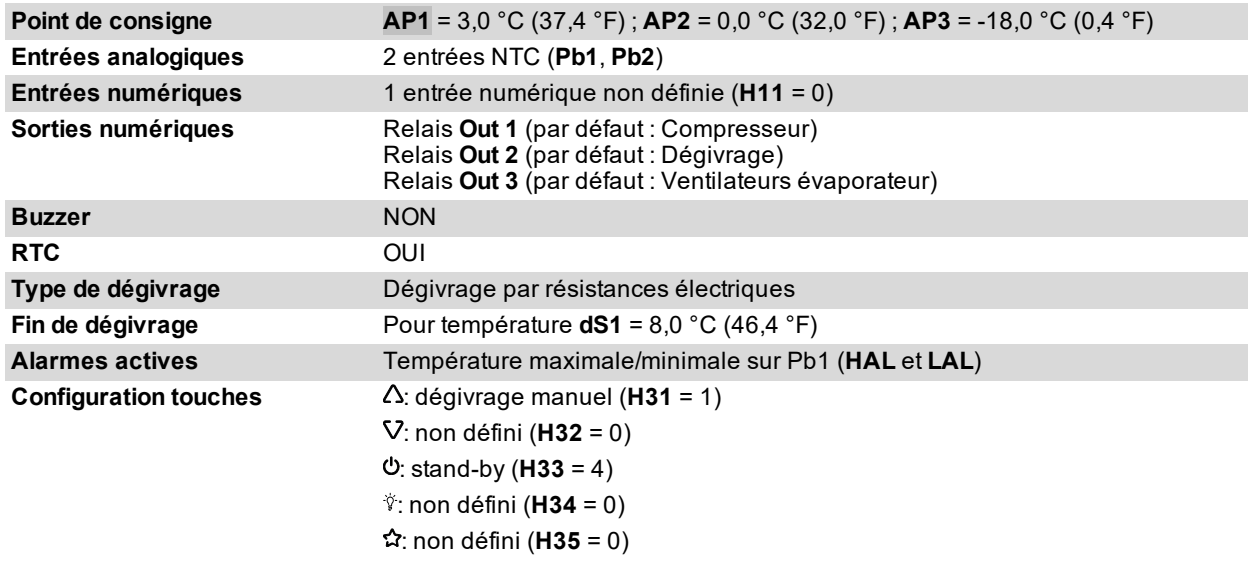

## <span id="page-22-0"></span>**IDNext 974 P/CI (230 Vac)**

## **Vue d'ensemble des applications**

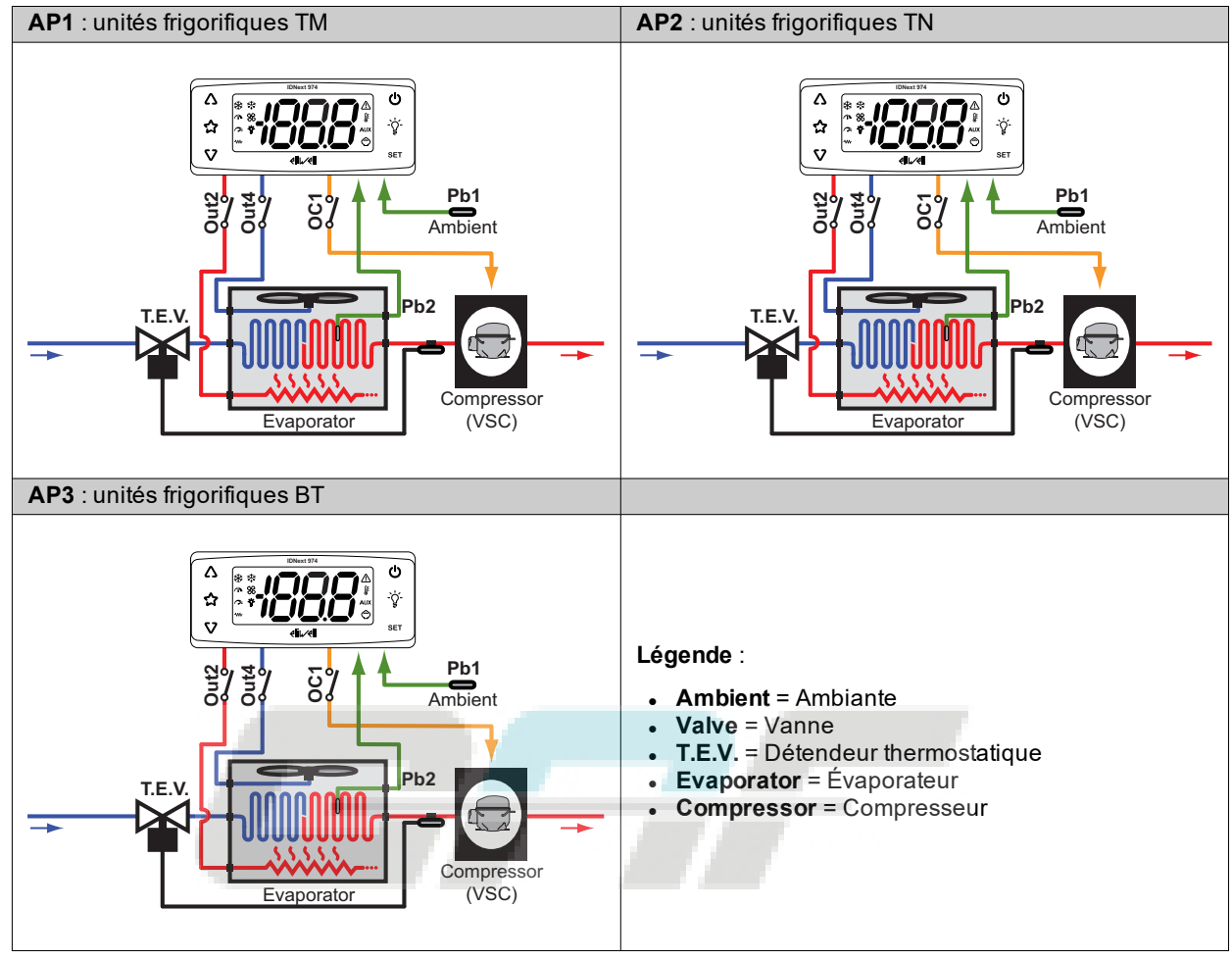

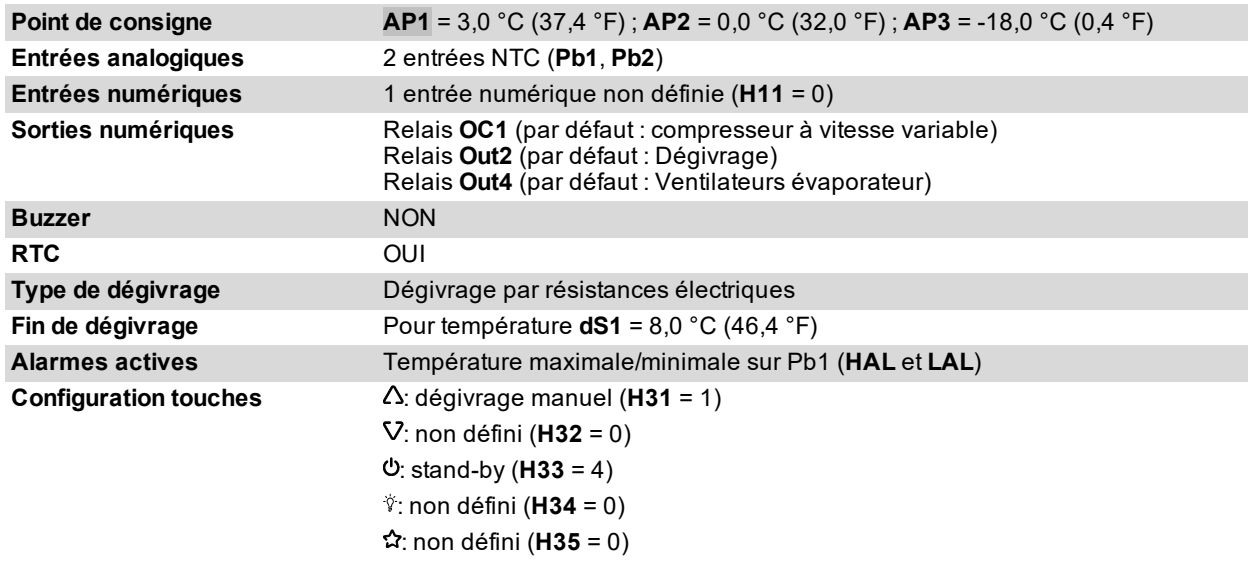

## <span id="page-23-0"></span>**IDNext 978 P/B (230 Vac)**

## **Vue d'ensemble des applications**

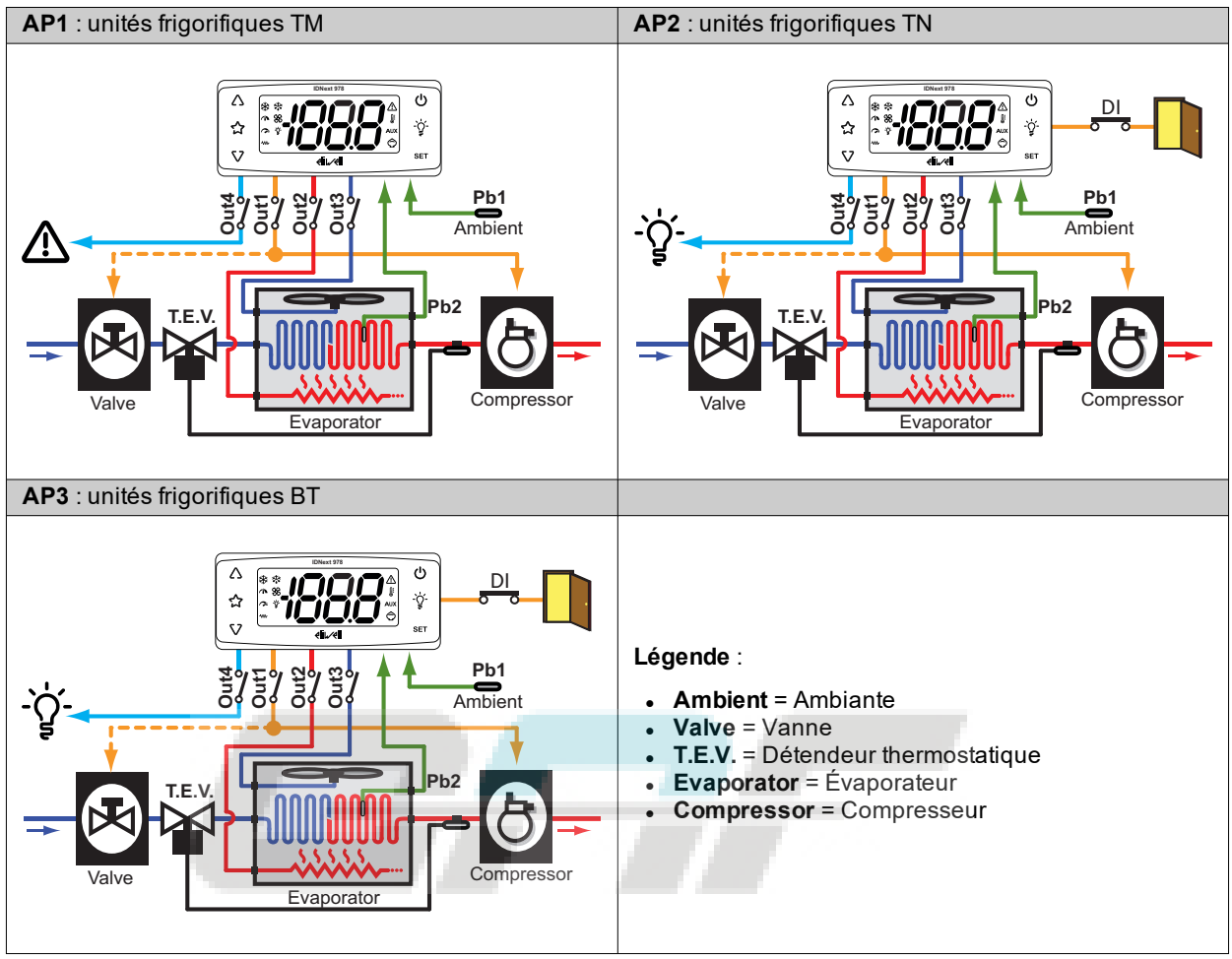

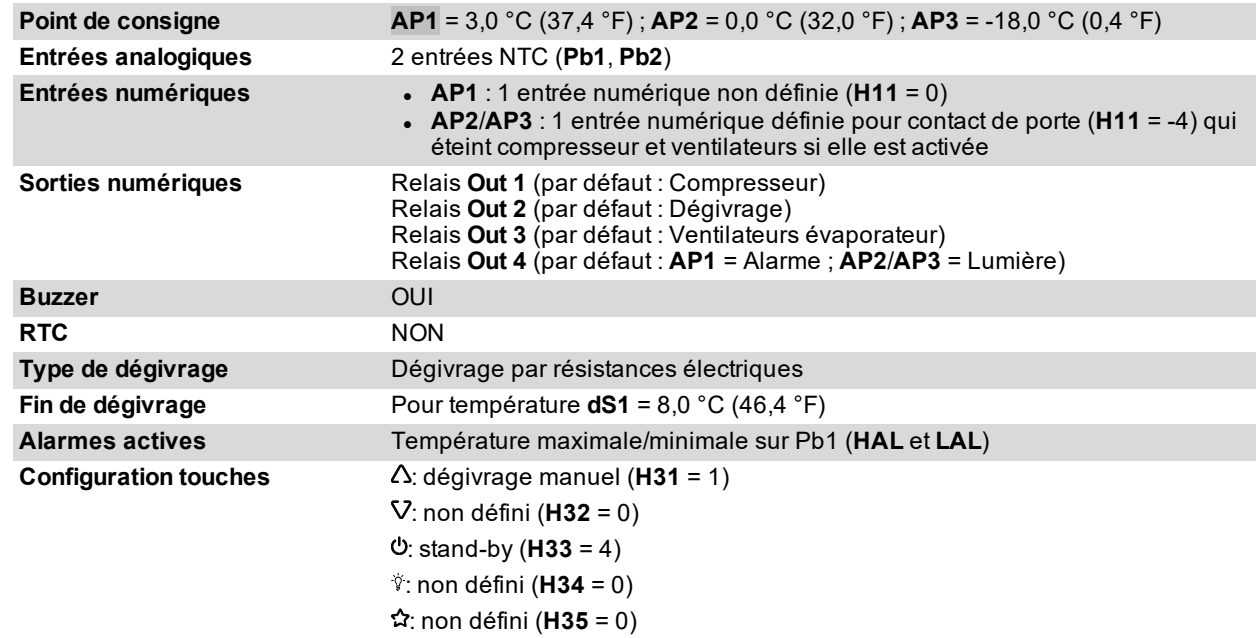

## <span id="page-24-0"></span>**IDNext 978 P/C (230 Vac)**

## **Vue d'ensemble des applications**

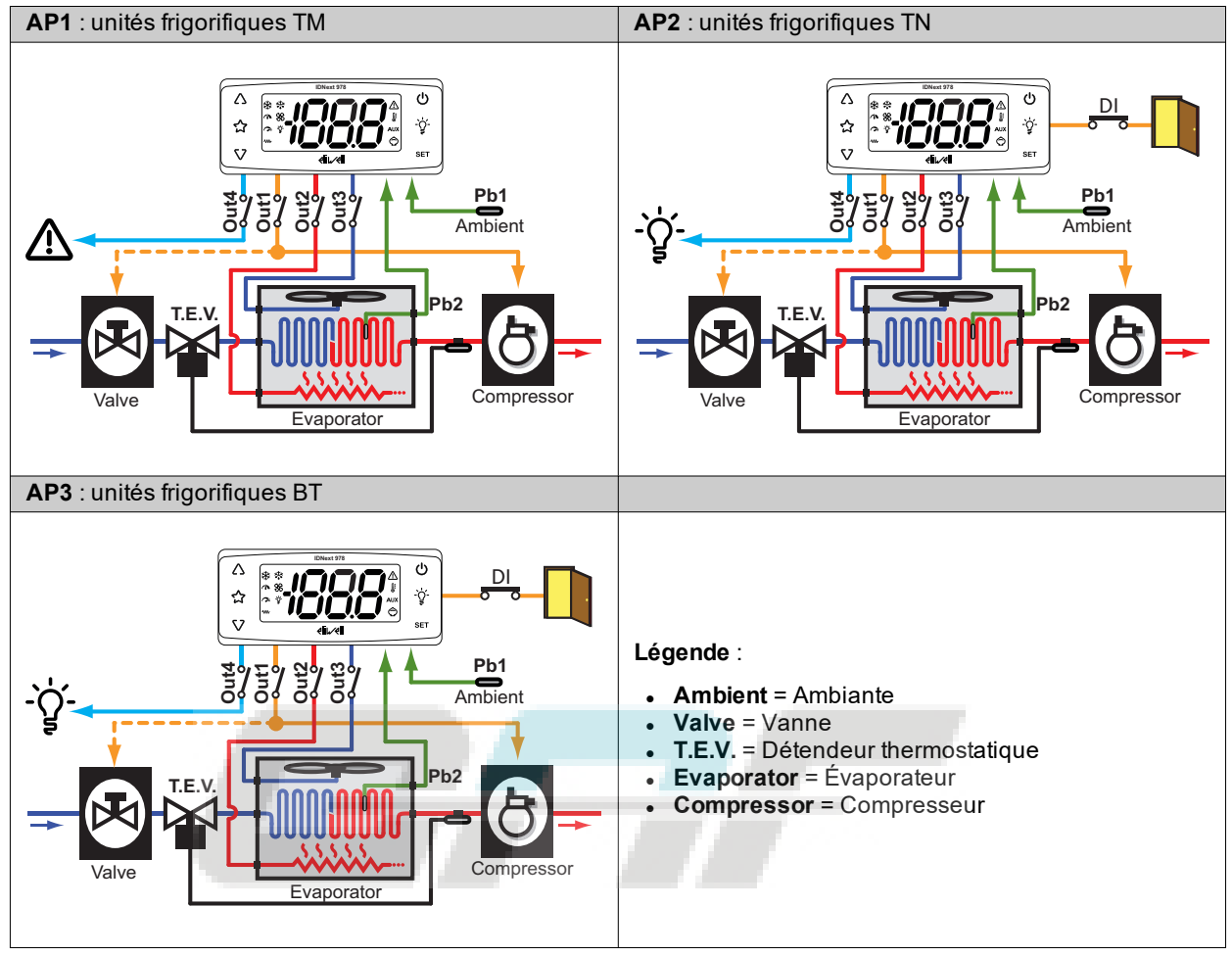

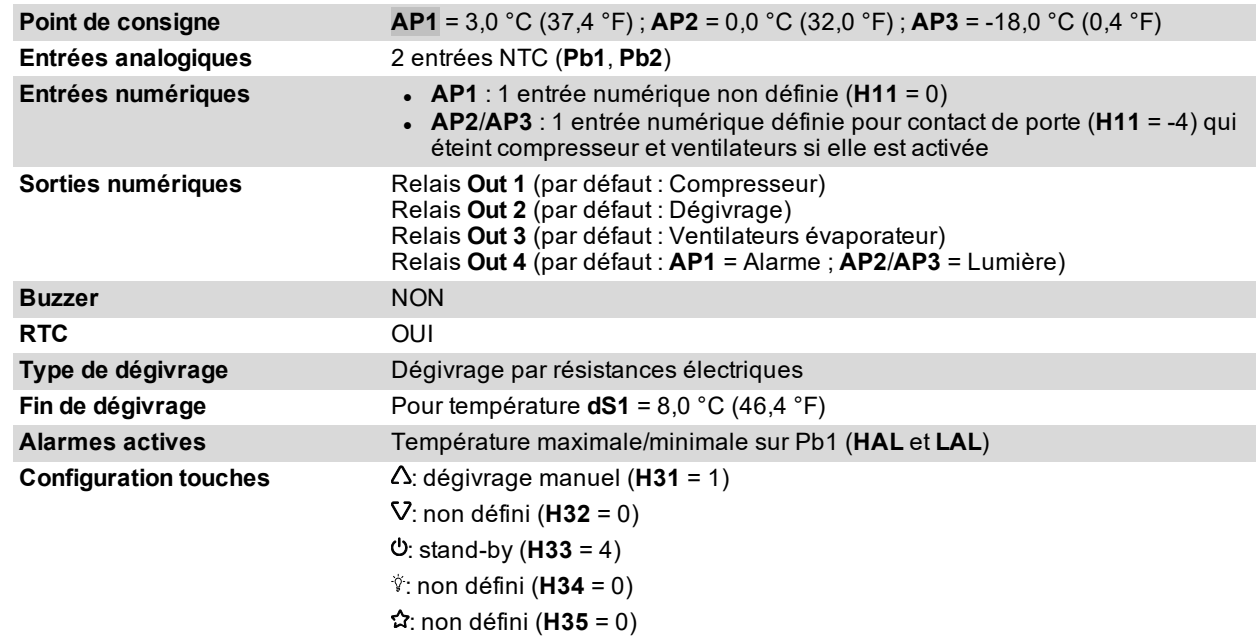

## <span id="page-25-0"></span>**IDNext 978 P/CI (230 Vac)**

## **Vue d'ensemble des applications**

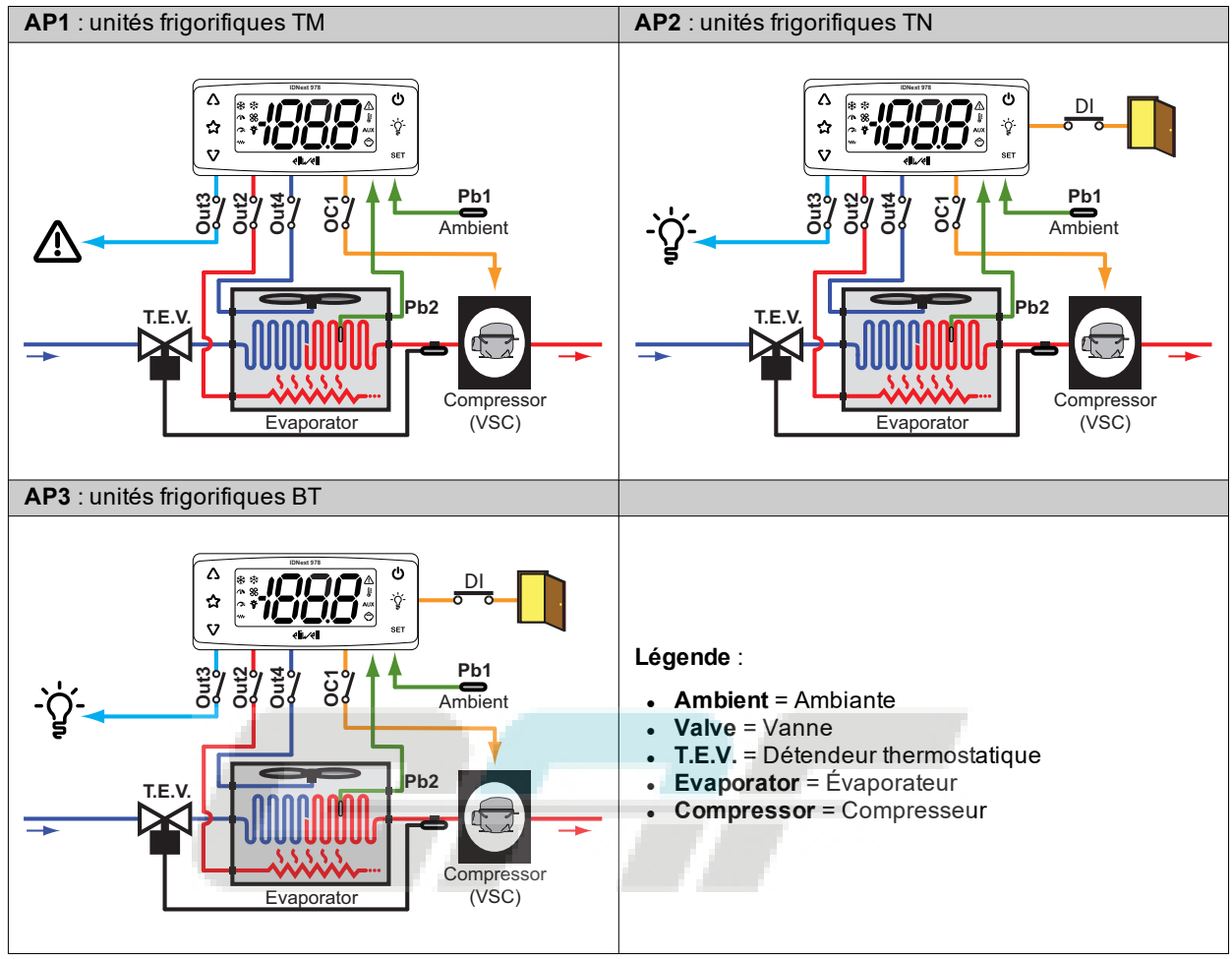

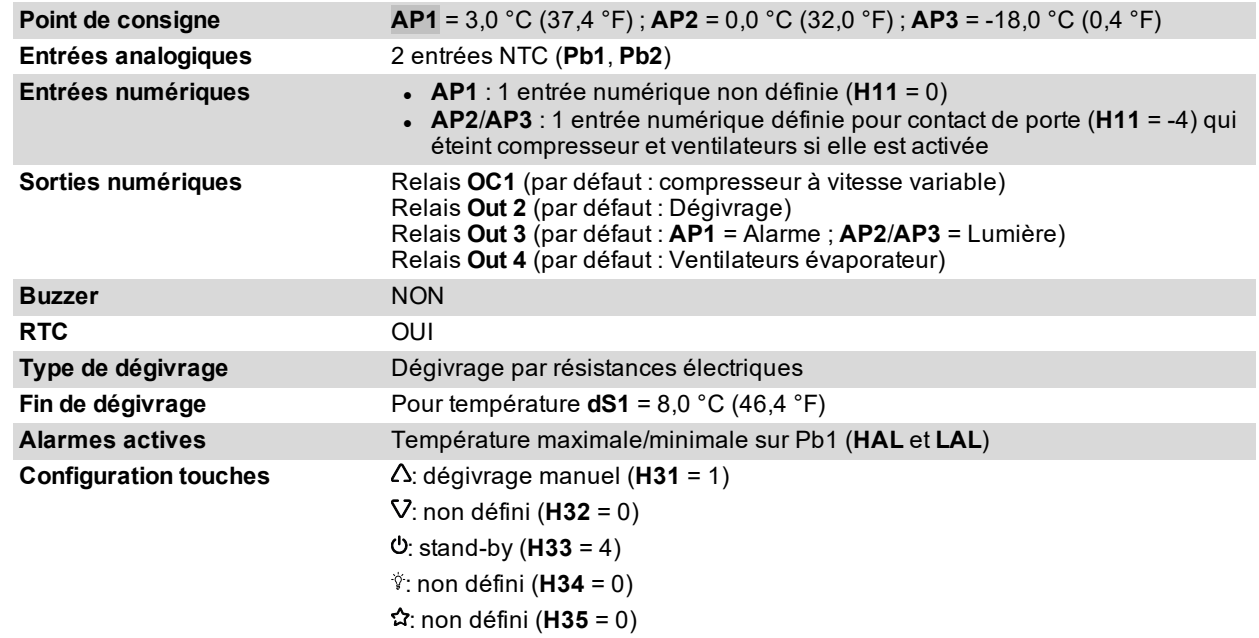

# <span id="page-26-0"></span>**Montage mécanique**

### **Contenus**

Cette section traite les sujets suivants :

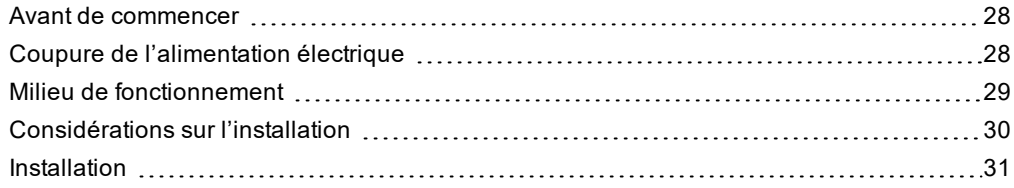

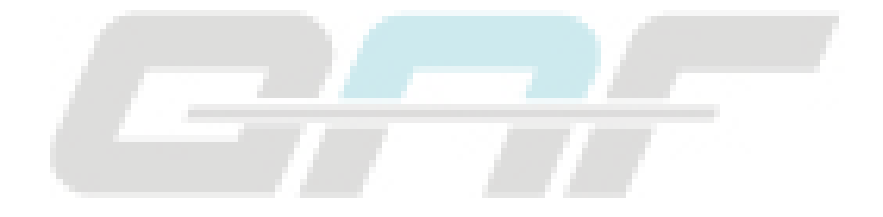

## <span id="page-27-0"></span>**Avant de commencer**

Lire attentivement ce manuel avant de procéder à l'installation du contrôleur et de ses accessoires.

Respecter absolument la conformité à toutes les indications de sécurité, les conditions électriques et la norme en vigueur pour la machine ou le processus prévu pour cet équipement.

Pour utiliser et appliquer les informations contenues dans cette brochure, il faut faire preuve d'expérience dans la conception et la programmation de systèmes de contrôle automatisés. Seuls l'utilisateur, l'intégrateur ou le constructeur de la machine peuvent connaître toutes les conditions et tous les facteurs qui peuvent se présenter pendant l'installation et la configuration, le fonctionnement et la maintenance de la machine ou du processus et sont donc en mesure de choisir quel équipement d'automatisation équipé de ses dispositifs de sécurité et d'interverrouillage peut être approprié et utilisé correctement. Lorsqu'on choisit les équipements d'automatisation et de contrôle ainsi que d'autres équipements ou logiciels associés, tenir compte de toutes les normes locales, régionales et nationales applicables.

## **RECOMMANDATION**

#### **INCOMPATIBILITÉ AUX NORMES**

S'assurer que tous les appareils utilisés et les systèmes conçus sont conformes à toutes les réglementations et normes locales, régionales et nationales applicables.

**Le non-respect de ces instructions peut provoquer la mort, des blessures graves ou des dommages matériels.**

## <span id="page-27-1"></span>**Coupure de l'alimentation électrique**

#### **DANGER**  $\boldsymbol{A}$

#### **RISQUE D'ÉLECTROCUTION, D'INCENDIE OU D'ARC ÉLECTRIQUE**

- Mettre hors tension tous les appareils, y compris les dispositifs connectés, avant de déposer un quelconque couvercle ou volet, ou avant d'installer/de désinstaller des accessoires, du matériel informatique, des câbles ou fils.
- Toujours utiliser un voltmètre réglé sur la valeur de tension nominale pour s'assurer que le système est hors tension.
- $\bullet$  Avant de rebrancher le dispositif, remonter et fixer tous les caches, les composants matériels et les câbles.
- Utiliser ce dispositif et tous les produits connectés uniquement à la tension indiquée.
- Lorsque des risques de blessures corporelles ou de dommages matériels existent, utilisez des verrous de sécurité appropriés.
- <sup>l</sup> Installer et utiliser cet équipement dans une armoire de la classe appropriée pour le milieu auquel il est destiné.
- . Ne pas utiliser les fonctions de cet équipement qui risquent de compromettre la sécurité.
- Ne pas désassembler, ne pas réparer et ne pas modifier cet équipement.

**Le non-respect de ces instructions provoquera la mort ou des blessures graves.**

## <span id="page-28-0"></span>**Milieu de fonctionnement**

L'utilisation de gaz réfrigérants inflammables dépend de nombreux facteurs, y compris des normes locales, régionales et/ou nationales en vigueur.

Les dispositifs et leurs accessoires décrits dans la documentation qui accompagne l'appareil comprennent des composants, et plus précisément des relais électromécaniques, testés conformément à la norme CEI 60079-15 et classés comme composants nC (appareils électriques « n » anti-étincelles).

La conformité à la norme CEI 60079-15 est considérée suffisante - et par conséquent appropriée - pour les installations commerciales de réfrigération et HVAC qui utilisent des gaz réfrigérants inflammables tels que R290. D'autres limitations, appareils, poses et/ou types de machines (réfrigérateurs, distributeurs automatiques et fontaines, refroidisseurs de bouteilles, machines de production de glace, armoires réfrigérées pour self-service, etc.) peuvent être concernés, faire l'objet de restrictions et/ou réglementations.

Pour utiliser et appliquer les informations contenues dans cette brochure, il faut faire preuve d'expérience dans la conception et les paramétrage/programmation de systèmes de contrôle d'installations de réfrigération et HVAC. En qualité de producteurs de l'appareil, d'installateurs ou d'utilisateurs, vous êtes responsables des conditions, des facteurs présents et des normes applicables en phase de conception, installation et montage, utilisation et maintenance de la machine ou des processus s'y rapportant. Il est de votre ressort de décider de l'aptitude de l'automatisation et des équipements associés, des protections et des dispositifs d'interverrouillage pouvant s'avérer nécessaires sur les sites d'installation et d'utilisation de l'équipement. Lorsqu'on choisit les appareils d'automatisation et de contrôle ainsi que n'importe quel autre appareil ou logiciel en corrélation pour une application donnée, il faut également tenir compte de chaque norme définie par les autorités réglementaires nationales ou les agences de certification de compétence applicable.

En cas d'utilisation de gaz réfrigérants inflammables, vérifier que le contrôleur et les équipements associés sont conformes aux règlements et aux normes en vigueur durant leur installation. Toutes les déclarations et informations citées dans cette brochure sont fiables et précises mais ne sont pas couvertes par la garantie. Les informations contenues dans cette brochure ne dispensent pas l'utilisateur de procéder à ses propres contrôles afin d'homologuer l'équipement aux normes qu'il retiendra nécessaire.

## **A RECOMMANDATION**

#### **INCOMPATIBILITÉ AUX NORMES**

S'assurer que tous les appareils utilisés et les systèmes conçus sont conformes à toutes les réglementations et normes locales, régionales et nationales applicables.

**Le non-respect de ces instructions peut provoquer la mort, des blessures graves ou des dommages matériels.**

## <span id="page-29-0"></span>**Considérations sur l'installation**

### **Informations importantes**

# **A A DANGER**

### **RISQUE D'ÉLECTROCUTION, D'INCENDIE OU D'ARC ÉLECTRIQUE**

- Mettre hors tension tous les appareils, y compris les dispositifs connectés, avant de déposer un quelconque couvercle ou volet, ou avant d'installer/de désinstaller des accessoires, du matériel informatique, des câbles ou fils.
- <sup>l</sup> Toujours utiliser un voltmètre réglé sur la valeur de tension nominale pour s'assurer que le système est hors tension.
- $\bullet$  Avant de rebrancher le dispositif, remonter et fixer tous les caches, les composants matériels et les câbles.
- <sup>l</sup> Utiliser ce dispositif et tous les produits connectés uniquement à la tension indiquée. • Lorsque des risques de blessures corporelles ou de dommages matériels existent, utilisez des verrous de sécurité appropriés.
- <sup>l</sup> Installer et utiliser cet équipement dans une armoire de la classe appropriée pour le milieu auquel il est destiné.
- Ne pas utiliser les fonctions de cet équipement qui risquent de compromettre la sécurité.
- Ne pas désassembler, ne pas réparer et ne pas modifier cet équipement.

#### **Le non-respect de ces instructions provoquera la mort ou des blessures graves.**

Lors de la manipulation de l'équipement, éviter tout dommage causé par des décharges électrostatiques. Les connecteurs nus sont particulièrement vulnérables aux décharges électrostatiques.

## **A RECOMMANDATION**

**COMPORTEMENT INATTENDU DE L'ÉQUIPEMENT SUITE À DES DOMMAGES CAUSÉS PAR DES DÉCHARGES ÉLECTROSTATIQUES**

Avant de manipuler l'appareil, décharger l'électricité statique accumulée par le corps en touchant une surface mise à la terre ou un tapis antistatique homologué.

**Le non-respect de ces instructions peut provoquer la mort, des blessures graves ou des dommages matériels.**

### **Dimensions mécaniques**

**mm - in.**

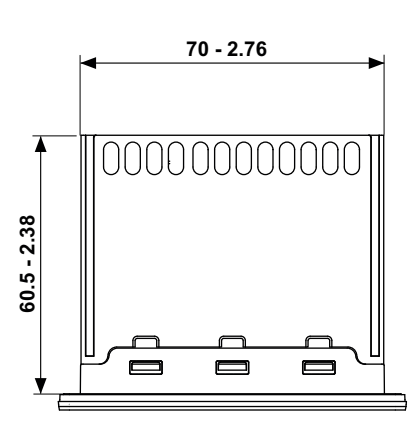

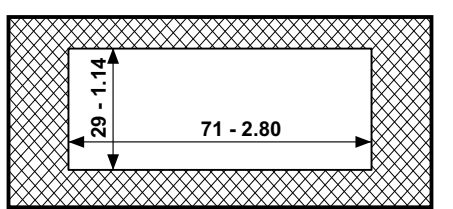

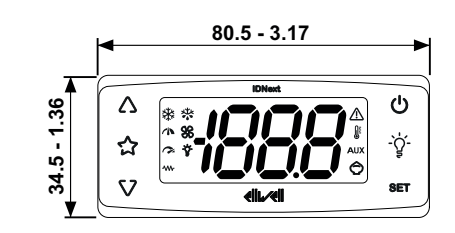

## <span id="page-30-0"></span>**Installation**

### **Comment installer/désinstaller le contrôleur**

Monter le contrôleur en position horizontale. Pour l'installation, procéder de la façon suivante :

- 1. Percer un orifice de 71 x 29 mm (2.80 x 1.14 in).
- 2. Introduire le contrôleur
- 3. Le fixer en emboîtant les étriers dans les glissières des 2 côtés du contrôleur jusqu'à ce qu'ils restent bloqués (clic)

Pour la désinstallation, procéder de la façon suivante :

- 1. Appuyer sur les étriers des 2 côtés du dispositif (clic) et les dégager
- 2. Dégager le contrôleur

**Remarque** : Laisser libre la zone à proximité des fentes pour permettre le recyclage de l'air et le refroidissement du contrôleur.

**Remarque** : L'épaisseur du panneau doit être comprise entre 0,5 mm (0,02 in.) et 7,5 mm (0,3 in.).

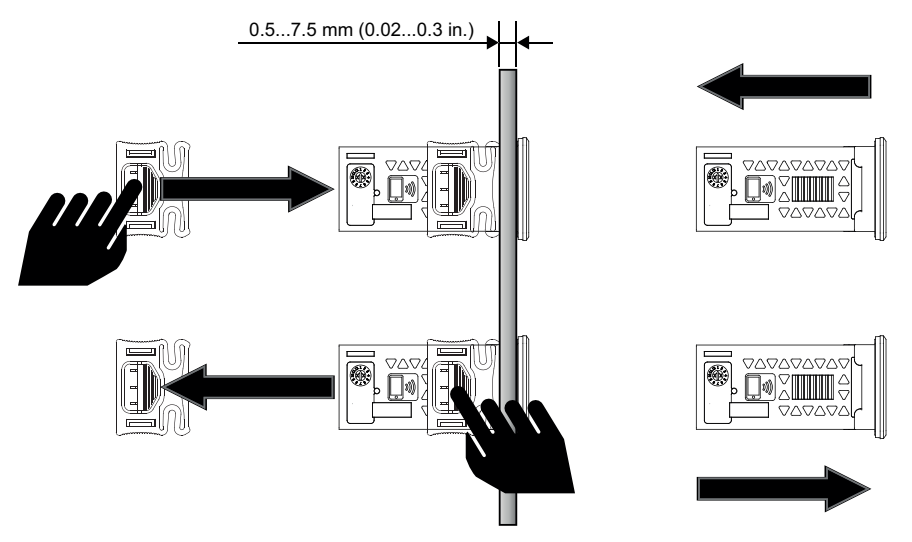

# <span id="page-31-0"></span>**Connexions électriques**

### **Contenus**

Cette section traite les sujets suivants :

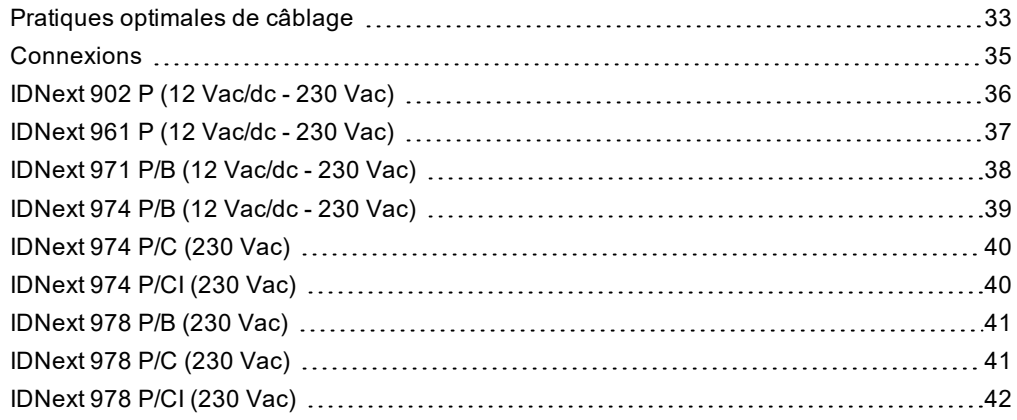

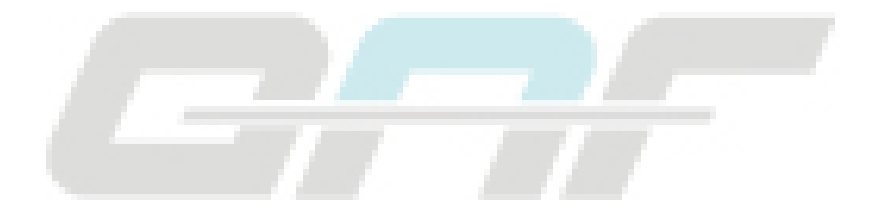

## <span id="page-32-0"></span>**Pratiques optimales de câblage**

### **Recommandations**

# **A A DANGER**

### **RISQUE D'ÉLECTROCUTION, D'INCENDIE OU D'ARC ÉLECTRIQUE**

- Mettre hors tension tous les appareils, y compris les dispositifs connectés, avant de déposer un quelconque couvercle ou volet, ou avant d'installer/de désinstaller des accessoires, du matériel informatique, des câbles ou fils.
- <sup>l</sup> Toujours utiliser un voltmètre réglé sur la valeur de tension nominale pour s'assurer que le système est hors tension.
- $\bullet$  Avant de rebrancher le dispositif, remonter et fixer tous les caches, les composants matériels et les câbles.
- <sup>l</sup> Utiliser ce dispositif et tous les produits connectés uniquement à la tension indiquée. • Lorsque des risques de blessures corporelles ou de dommages matériels existent, utilisez des verrous de sécurité appropriés.
- <sup>l</sup> Installer et utiliser cet équipement dans une armoire de la classe appropriée pour le milieu auquel il est destiné.
- Ne pas utiliser les fonctions de cet équipement qui risquent de compromettre la sécurité.
- Ne pas désassembler, ne pas réparer et ne pas modifier cet équipement.

**Le non-respect de ces instructions provoquera la mort ou des blessures graves.**

### **Lignes directrices pour le câblage**

## **A A DANGER**

#### **RISQUE D'ÉLECTROCUTION ET/OU D'INCENDIE**

- Ne pas exposer l'appareil à des substances liquides.
- . Ne pas dépasser les limites de température et d'humidité indiquées dans les données techniques et s'assurer que les fentes sont aérées.
- Ne pas alimenter les bornes SELV à une tension inappropriée (voir chapitre « Connexions »).
- Brancher à l'équipement uniquement les accessoires compatibles signalés dans la section « Accessoires ». <sup>l</sup> Utiliser exclusivement des câbles d'une section appropriée, indiquée à la section « Lignes directrices pour le câblage ».

#### **Le non-respect de ces instructions provoquera la mort ou des blessures graves.**

## **A A DANGER**

#### **UN CÂBLAGE DESSERRÉ PEUT PROVOQUER UNE ÉLECTROCUTION ET/OU UN INCENDIE**

Serrer les connexions en respectant les couples de serrage indiqués et vérifier si le câblage est correct. **Le non-respect de ces instructions provoquera la mort ou des blessures graves.**

Utiliser des conducteurs en cuivre (obligatoire).

Le tableau ci-après indique le type et les dimensions des câbles admissibles pour les bornes à vis du type illustré ci-dessous, ainsi que les couples de serrage :

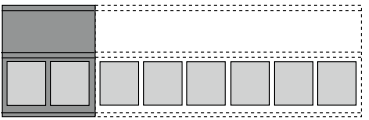

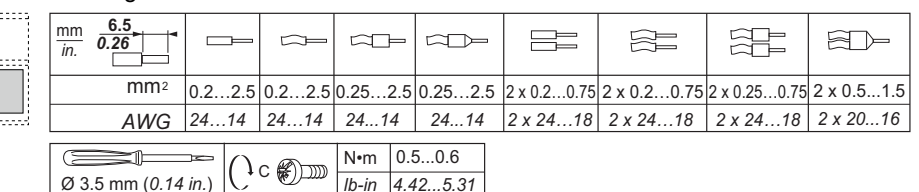

Le tableau ci-après indique le type et les dimensions des câbles admissibles pour les bornes à vis du type illustré ci-dessous, ainsi que les couples de serrage :

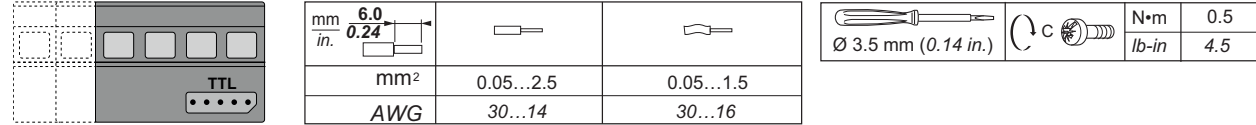

# **A RECOMMANDATION**

#### **RISQUE DE SURCHAUFFE ET/OU D'INCENDIE**

- Ne pas utiliser de charges différentes de celles indiquées dans les données techniques.
- <sup>l</sup> Ne pas dépasser le courant maximal autorisé ; pour les charges supérieures, utiliser un contacteur ayant une puissance adaptée.
- <sup>l</sup> Les lignes d'alimentation et les connexions de sortie doivent être câblées correctement et protégées par des fusibles conformément aux normes nationales et locales en vigueur.
- <sup>l</sup> Connecter les sorties relais (Out1...Out4), y compris le pôle commun, en utilisant des câbles d'une section de 2,5 mm<sup>2</sup> (14 AWG) dont la longueur sera supérieure ou égale à 200 mm (7,87 in.).

**Le non-respect de ces instructions peut provoquer la mort, des blessures graves ou des dommages matériels.**

## *AVERTISSEMENT*

#### **COMPORTEMENT INATTENDU DE L'ÉQUIPEMENT**

Les câblages SELV doivent être posés séparément de tous les autres câblages (voir chapitre « Connexions »). **Le non-respect de ces instructions peut provoquer des dommages matériels.**

## A RECOMMANDATION

#### **INCOMPATIBILITÉ AUX NORMES**

S'assurer que tous les appareils utilisés et les systèmes conçus sont conformes à toutes les réglementations et normes locales, régionales et nationales applicables.

**Le non-respect de ces instructions peut provoquer la mort, des blessures graves ou des dommages matériels.**

# *AVERTISSEMENT*

### **APPAREIL HORS SERVICE**

- Pour la connexion des sondes, de l'entrée numérique et de la sortie Open Collector, utiliser des câbles d'une longueur inférieure à 10 m (32,80 ft).
- Pour le branchement de la ligne série TTL, utiliser des câbles d'une longueur inférieure à 1 m (3,28 ft).
- Pour tous les instruments alimentés à 12 Vca/cc, utiliser des câbles d'alimentation d'une longueur inférieure à 3 m (9,84 ft)

**Le non-respect de ces instructions peut provoquer des dommages matériels.**

Les sondes de température (NTC/PTC/Pt1000) ne prévoient aucune polarité de branchement, les connexions peuvent être prolongées avec un câble bipolaire normal. Le prolongement du câblage des sondes influence la compatibilité électromagnétique (CEM) du contrôleur.

## <span id="page-34-0"></span>**Connexions**

### **Schémas de connexion**

Cliquer sur le modèle de contrôleur pour accéder au schéma de connexion correspondant :

- <sup>l</sup> **[IDNext 902 P](#page-35-0)**
- <sup>l</sup> **[IDNext 961 P](#page-36-0)**
- <sup>l</sup> **[IDNext 971 P/B](#page-37-0)**
- <sup>l</sup> **[IDNext 974 P/B](#page-38-0)**
- <sup>l</sup> **[IDNext 974 P/C](#page-39-0)**
- <sup>l</sup> **[IDNext 974 P/CI](#page-39-1)**
- <sup>l</sup> **[IDNext 978 P/B](#page-40-0)**
- <sup>l</sup> **[IDNext 978 P/C](#page-40-1)**
- <sup>l</sup> **[IDNext 978 P/CI](#page-41-0)**

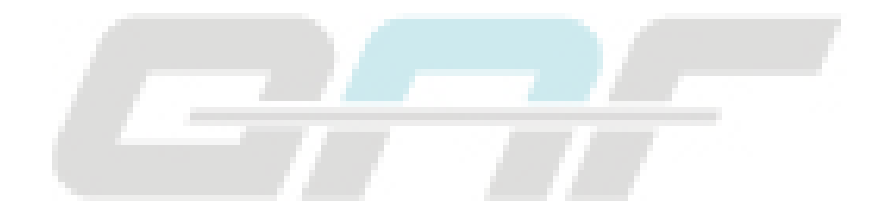

# <span id="page-35-0"></span>**IDNext 902 P (12 Vac/dc - 230 Vac)**

## **IDNext 902 P (12 Vac/dc)**

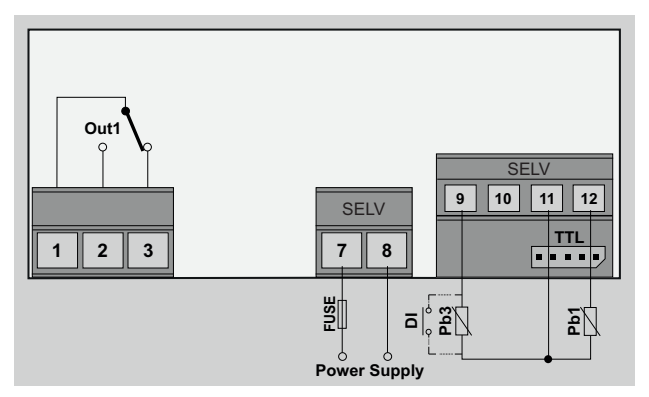

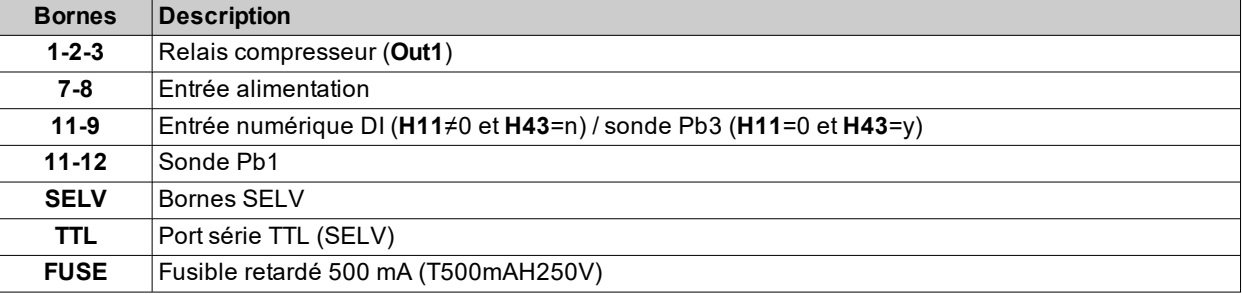

## **IDNext 902 P (230 Vac)**

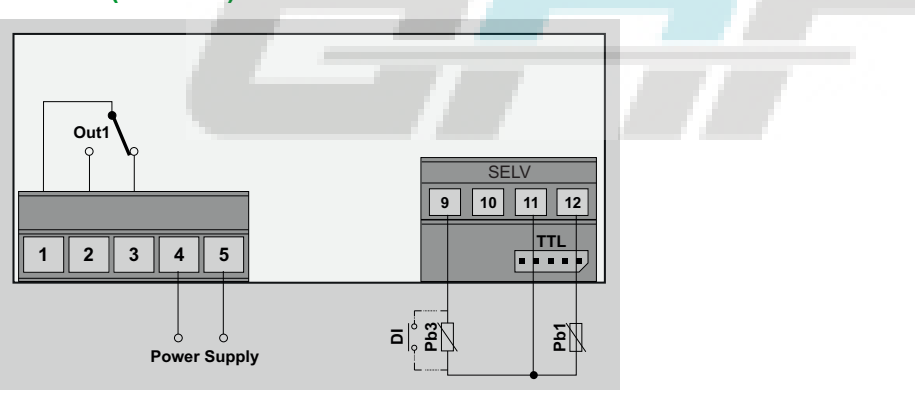

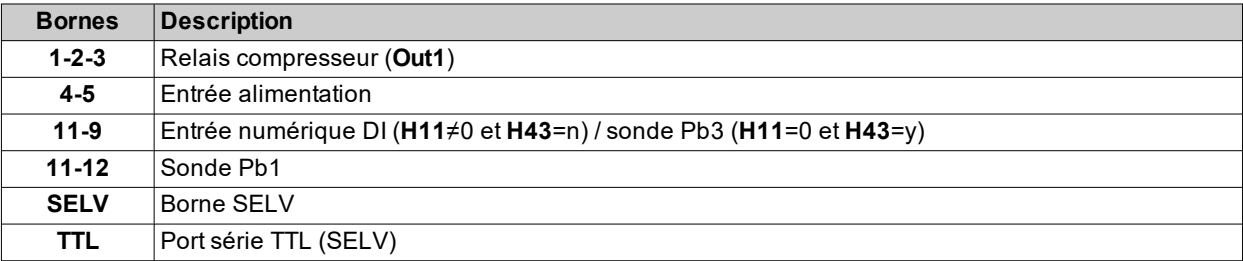
## **IDNext 961 P (12 Vac/dc - 230 Vac)**

### **IDNext 961 P (12 Vac/dc)**

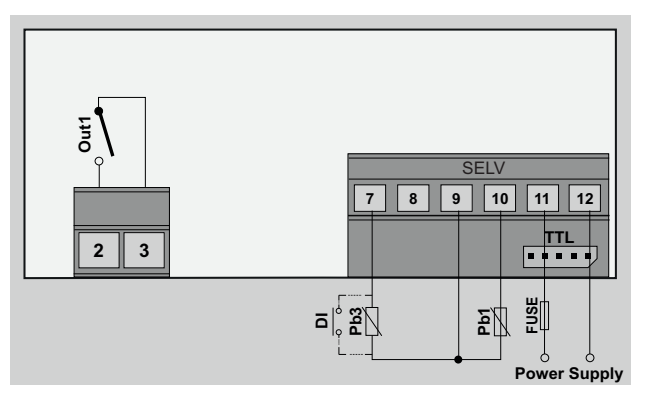

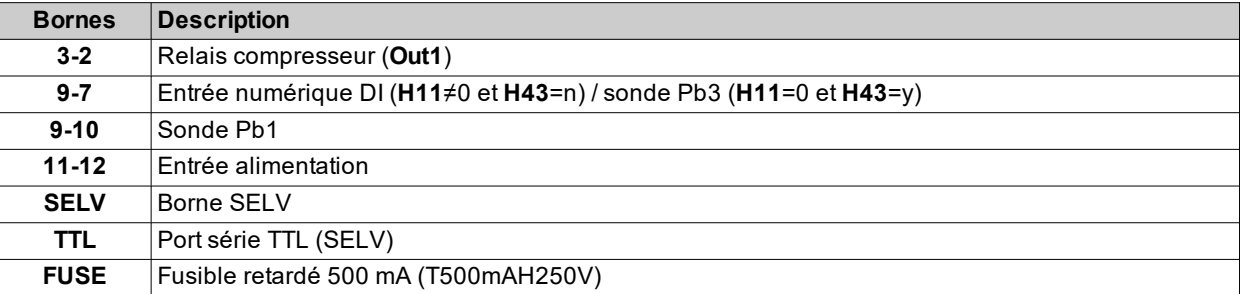

### **IDNext 961 P (230 Vac)**

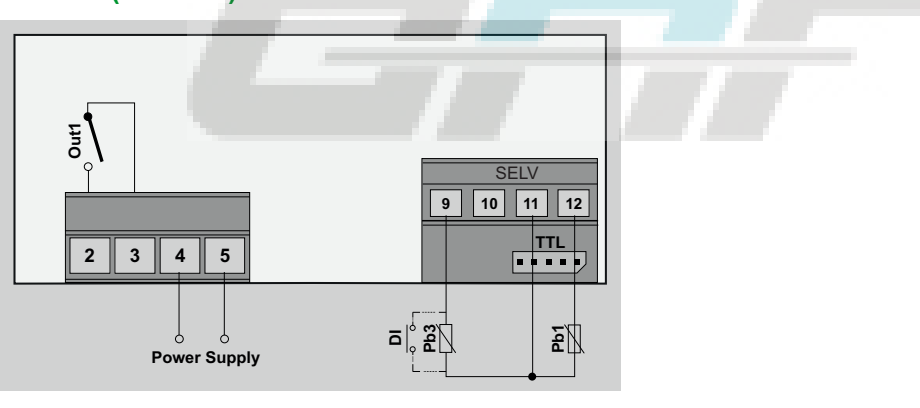

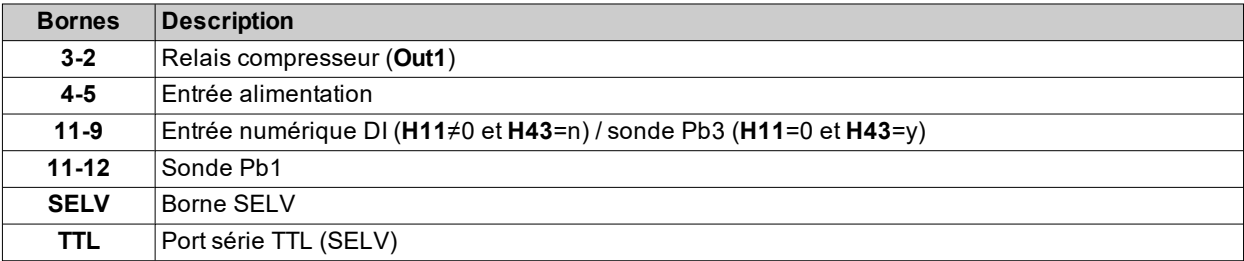

# **IDNext 971 P/B (12 Vac/dc - 230 Vac)**

## **IDNext 971 P/B (12 Vac/dc)**

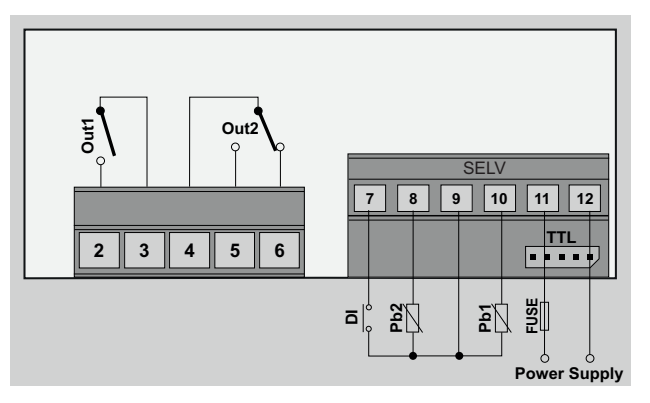

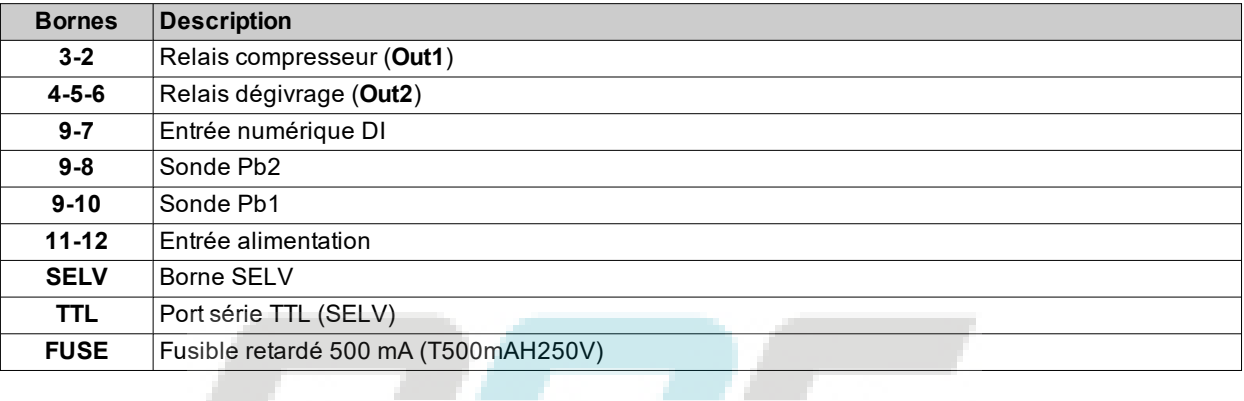

### **IDNext 971 P/B (230 Vac)**

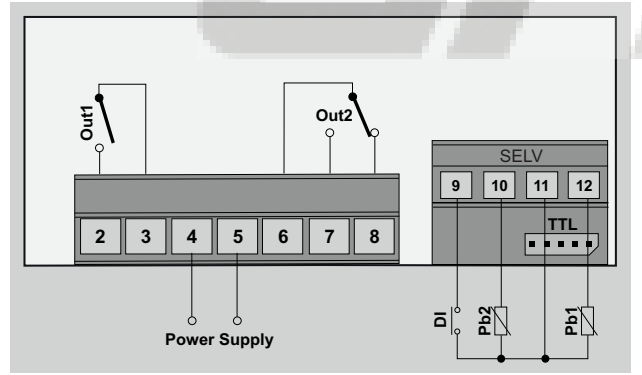

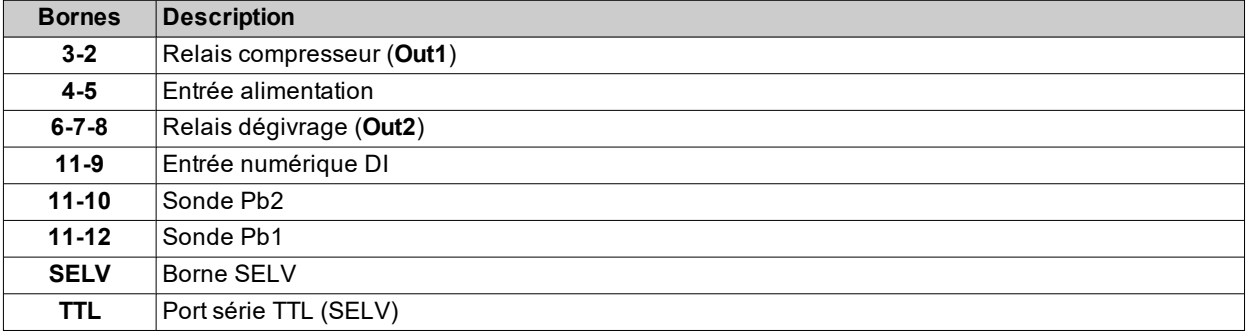

## **IDNext 974 P/B (12 Vac/dc - 230 Vac)**

## **IDNext 974 P/B (12 Vac/dc)**

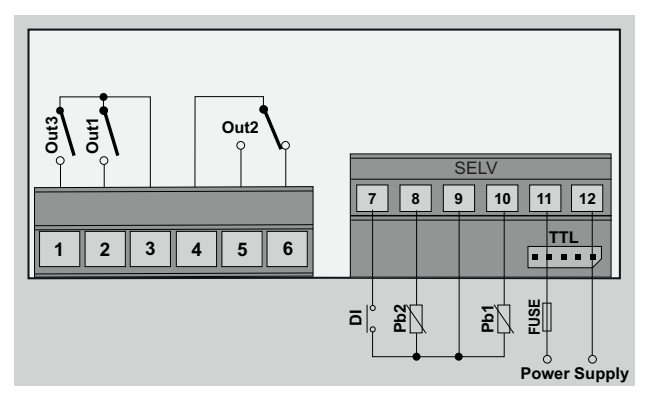

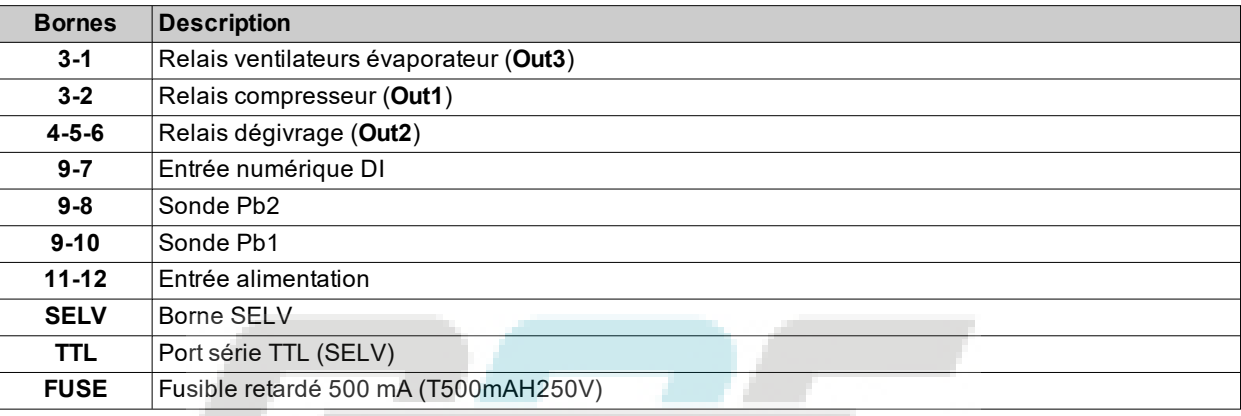

### **IDNext 974 P/B (230 Vac)**

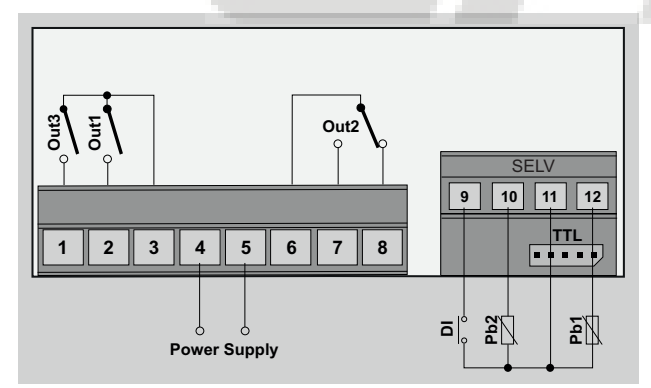

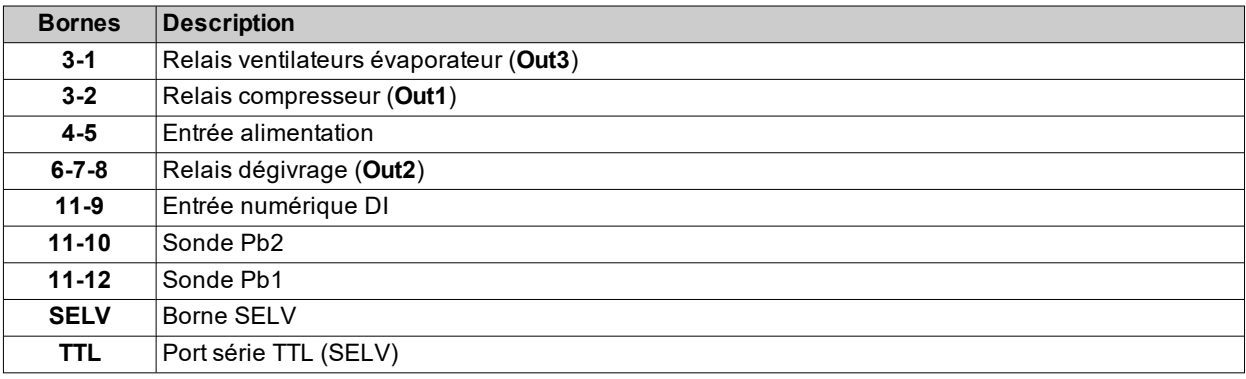

# **IDNext 974 P/C (230 Vac)**

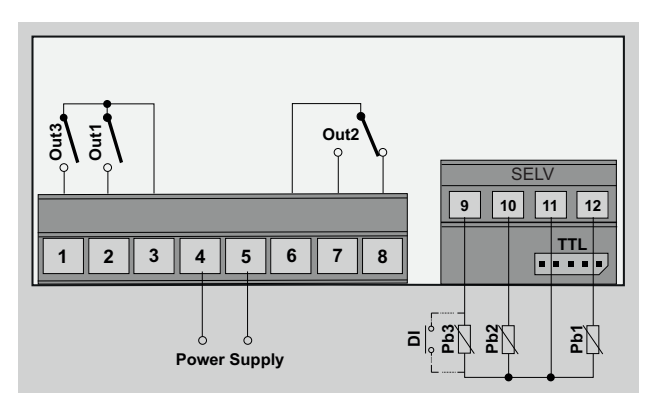

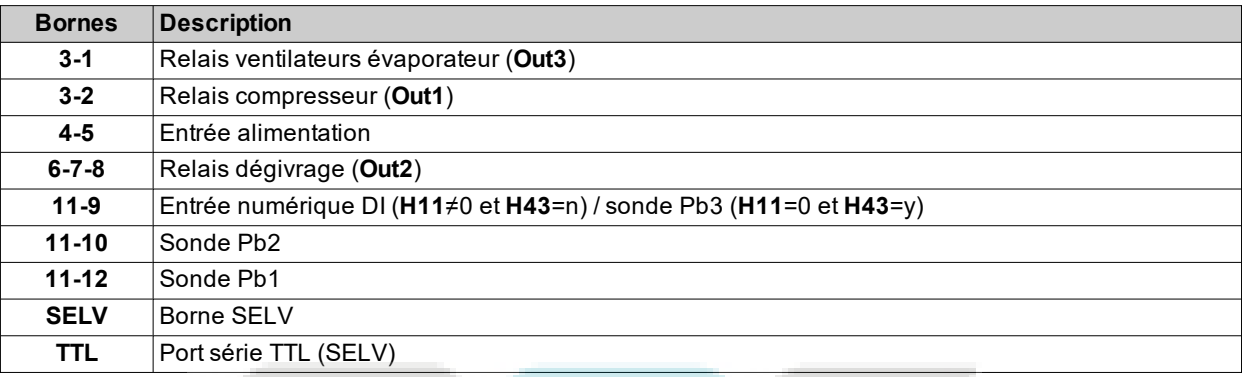

# **IDNext 974 P/CI (230 Vac)**

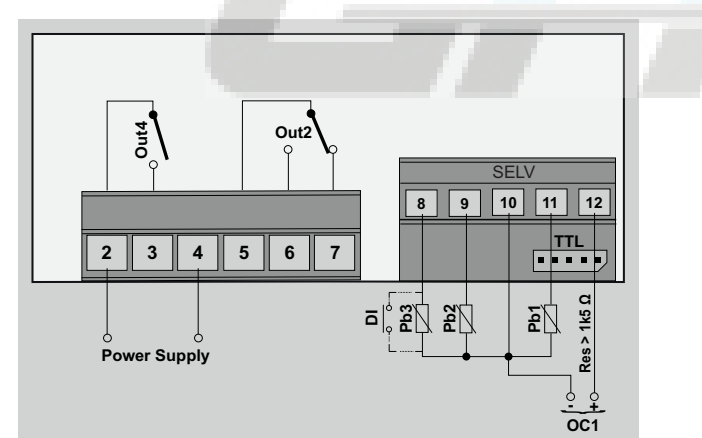

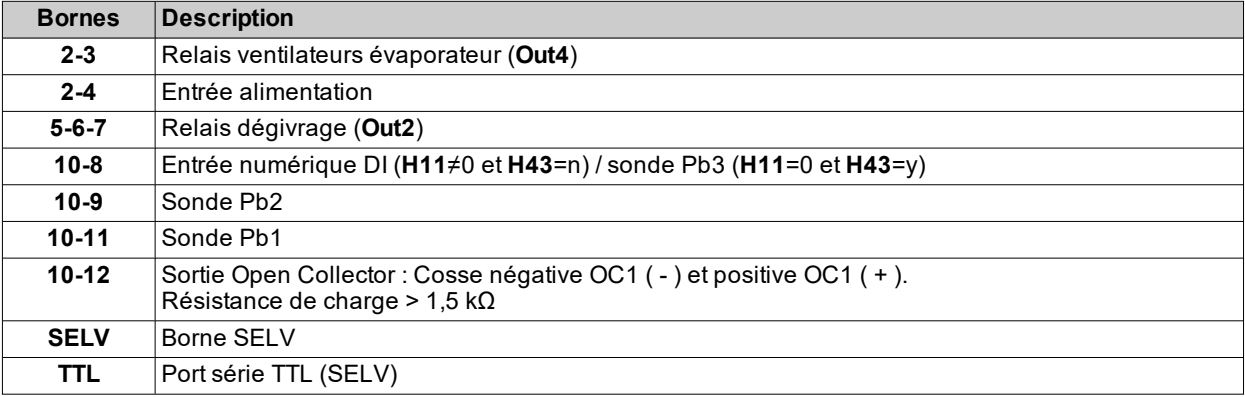

## **IDNext 978 P/B (230 Vac)**

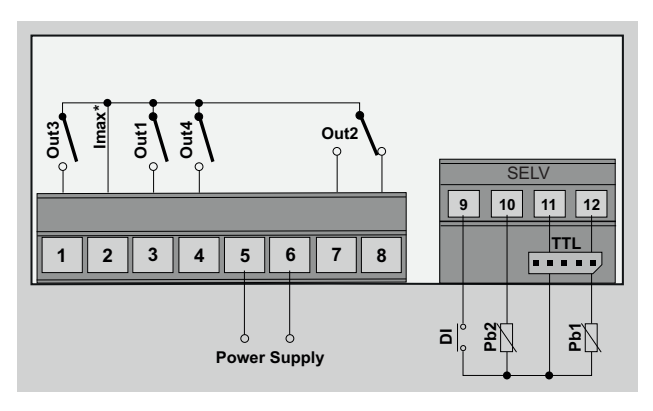

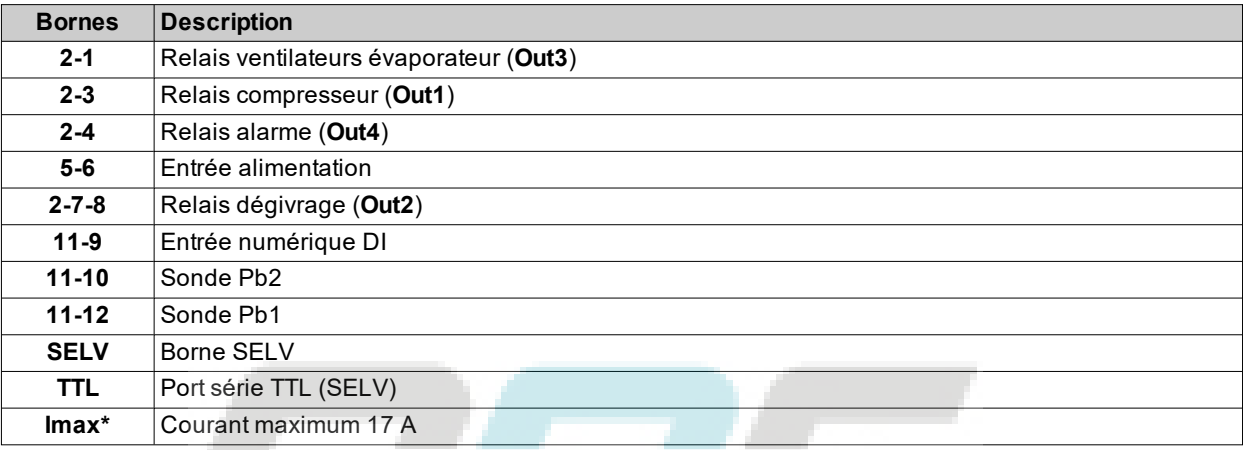

# **IDNext 978 P/C (230 Vac)**

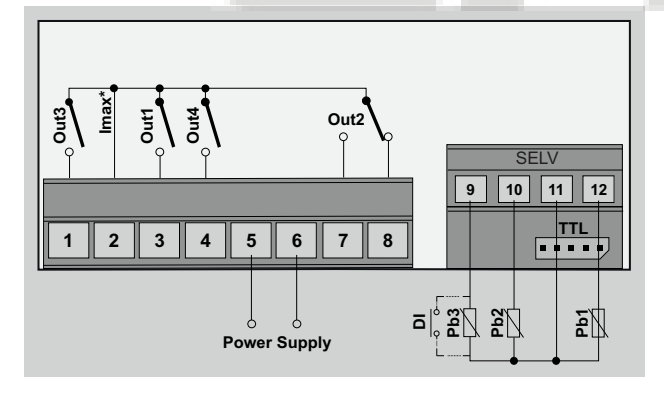

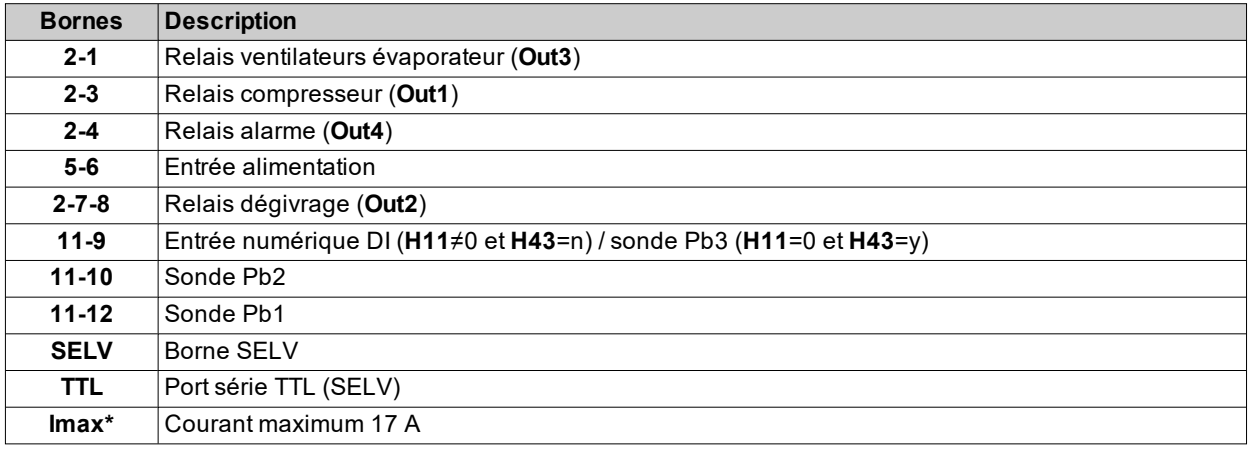

# **IDNext 978 P/CI (230 Vac)**

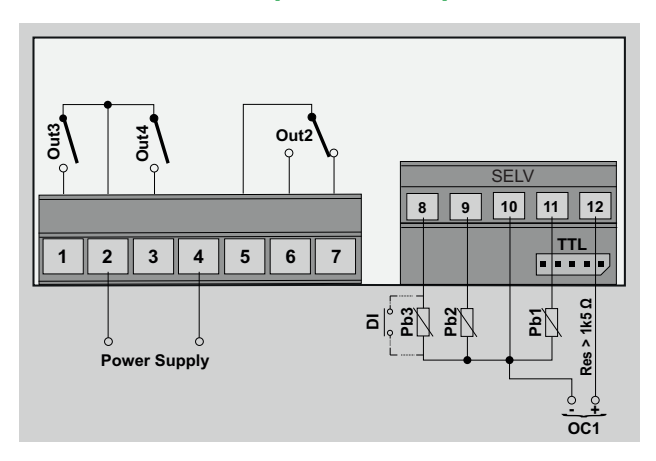

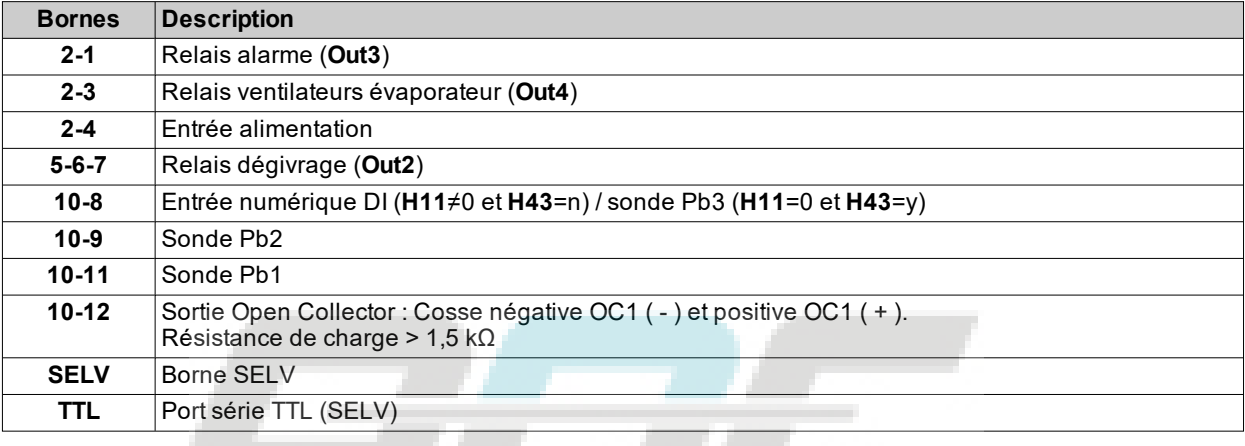

# **Caractéristiques techniques**

#### **Contenus**

Cette section traite les sujets suivants :

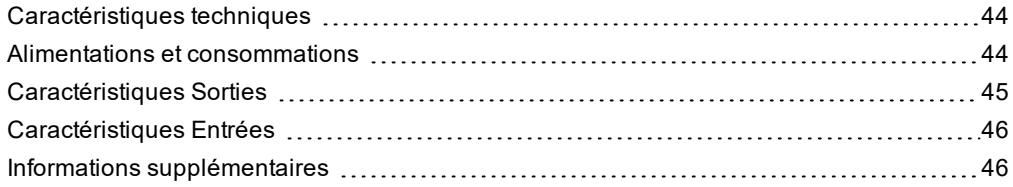

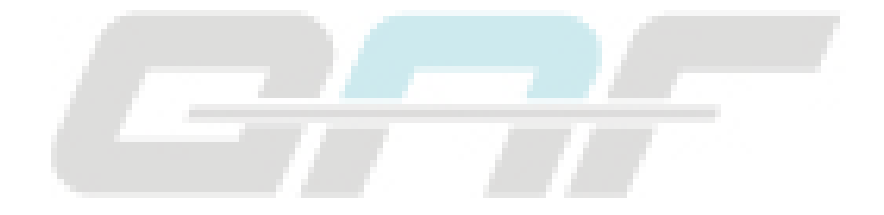

# <span id="page-43-0"></span>**Caractéristiques techniques**

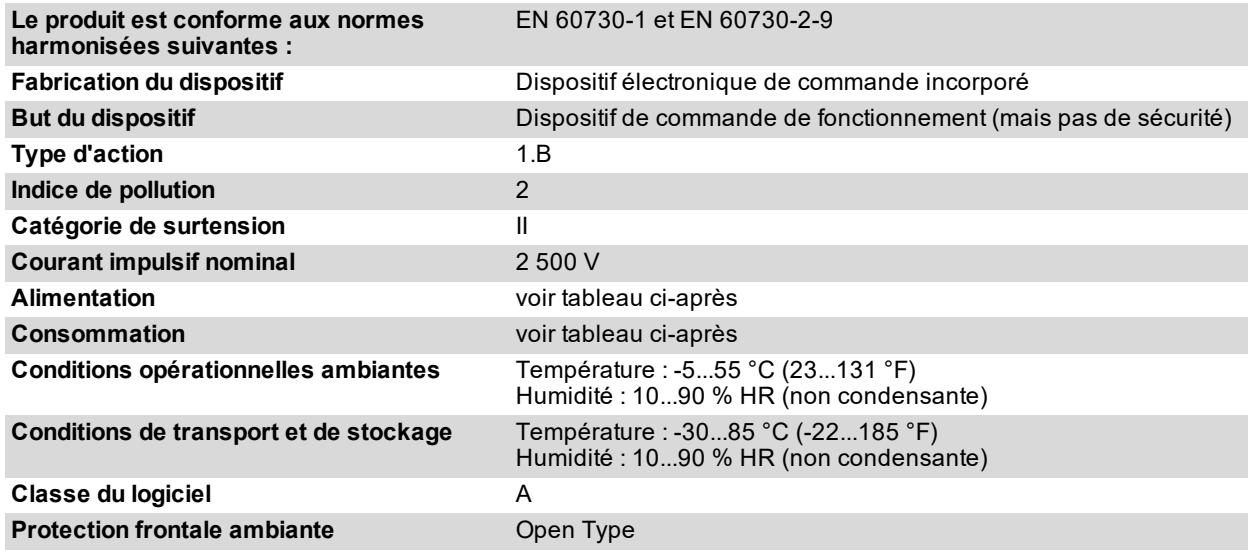

# <span id="page-43-1"></span>**Alimentations et consommations**

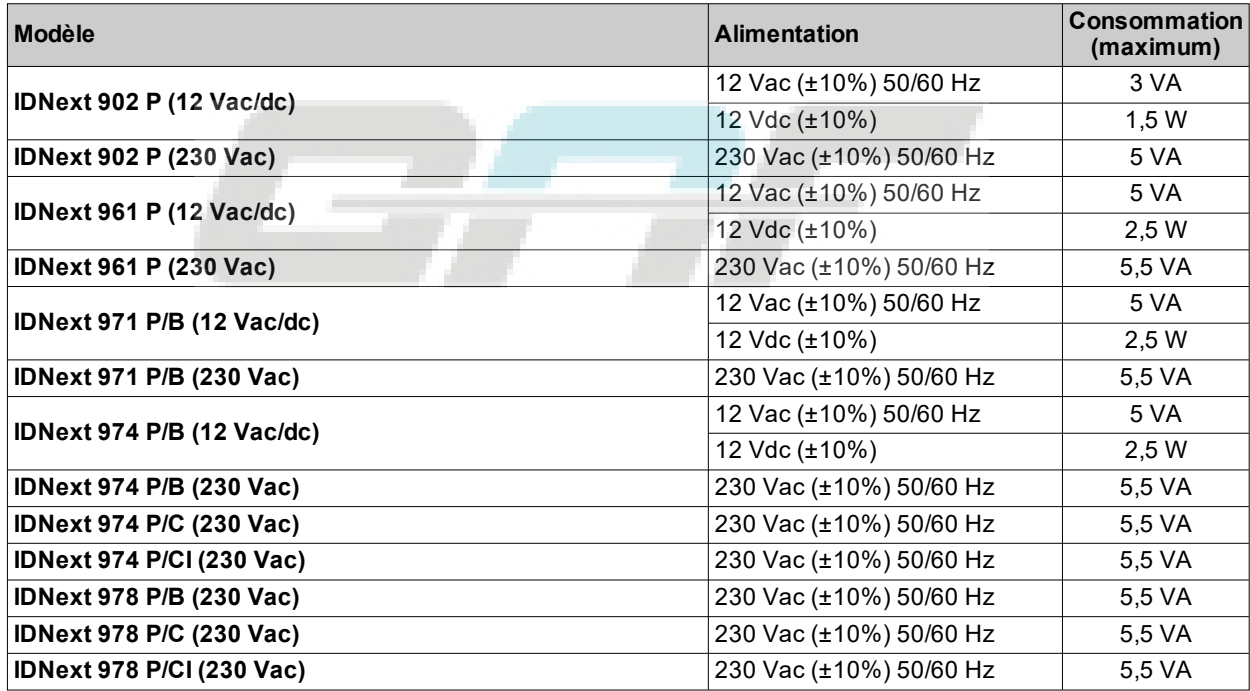

**Remarque** : vérifier l'alimentation figurant sur l'étiquette du contrôleur.

# <span id="page-44-0"></span>**Caractéristiques Sorties**

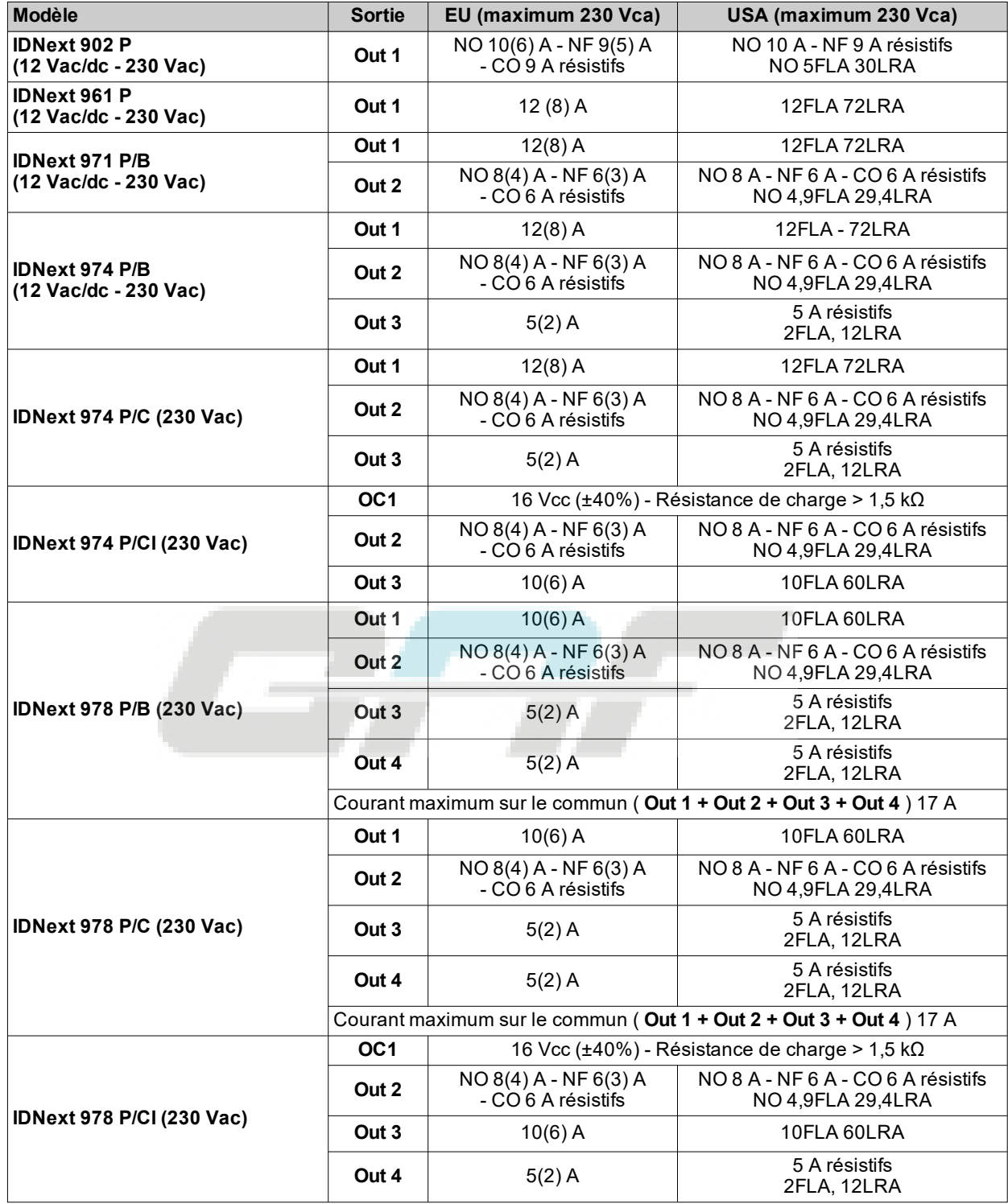

## <span id="page-45-0"></span>**Caractéristiques Entrées**

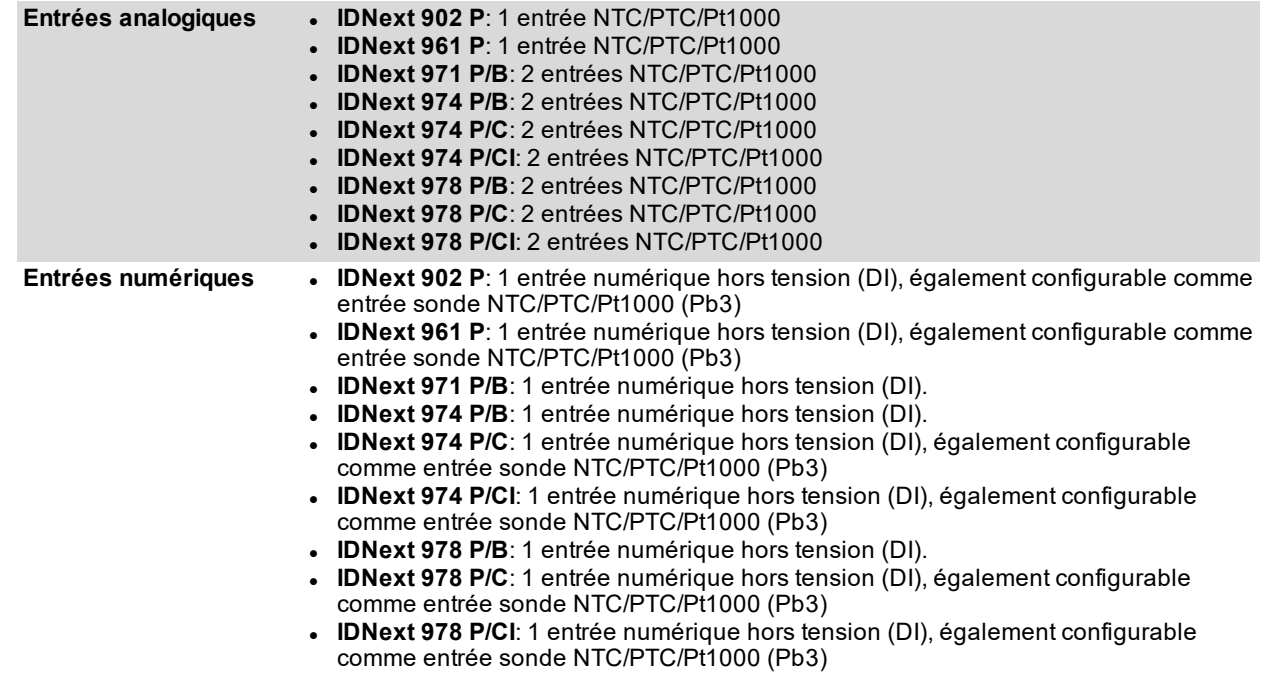

## <span id="page-45-1"></span>**Informations supplémentaires**

#### **Valeurs sondes**

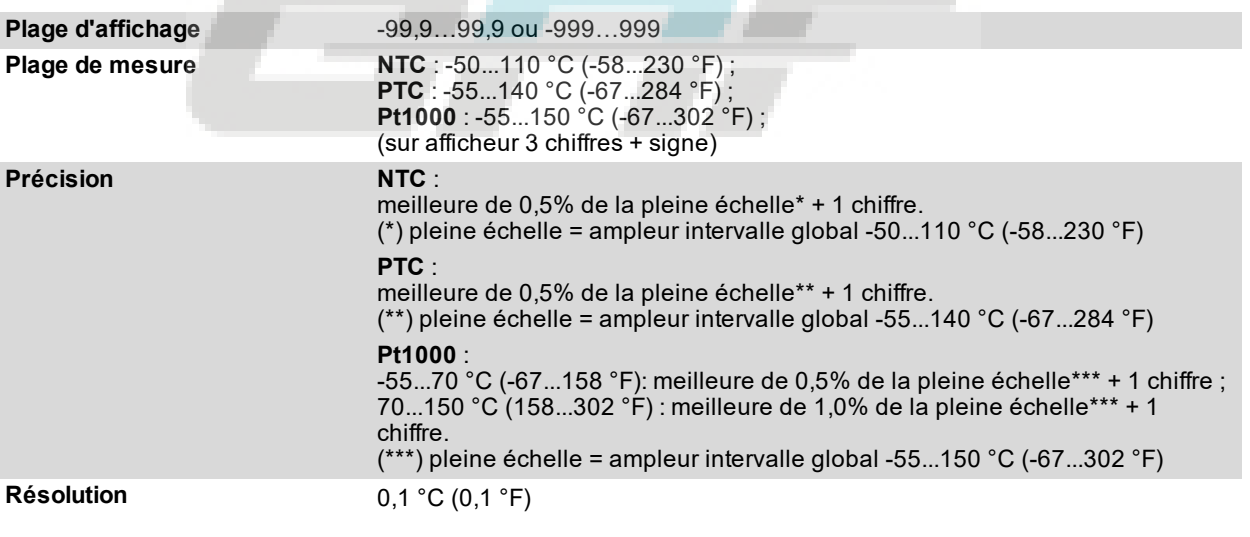

### **Caractéristiques mécaniques**

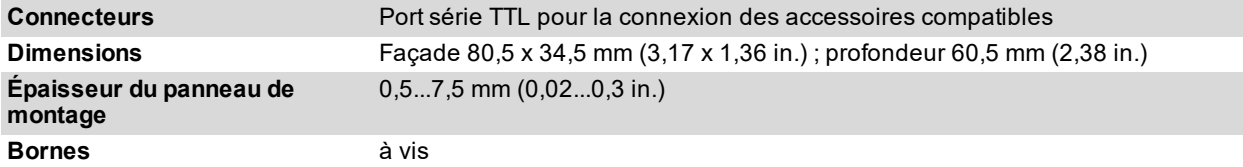

**Remarque** : les caractéristiques techniques indiquées dans ce document concernant les mesures (range, précision, résolution, etc.) font référence à l'instrument au sens strict du terme et non aux accessoires de série, par exemple, les sondes.

# **Interface utilisateur et utilisation**

#### **Contenus**

Cette section traite les sujets suivants :

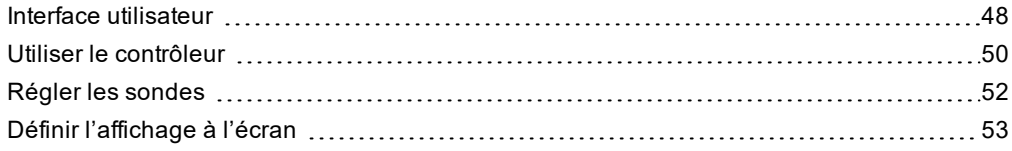

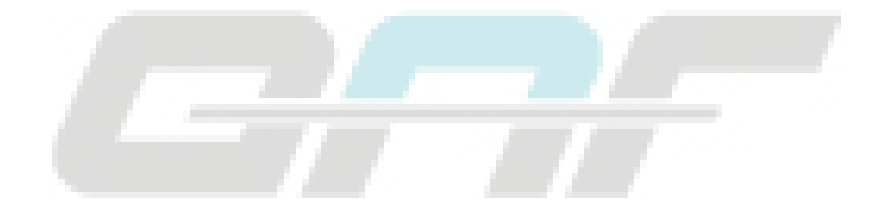

# <span id="page-47-0"></span>**Interface utilisateur**

#### **Interface**

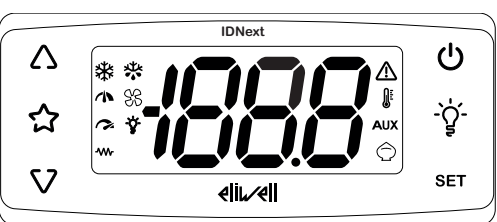

#### **Touches**

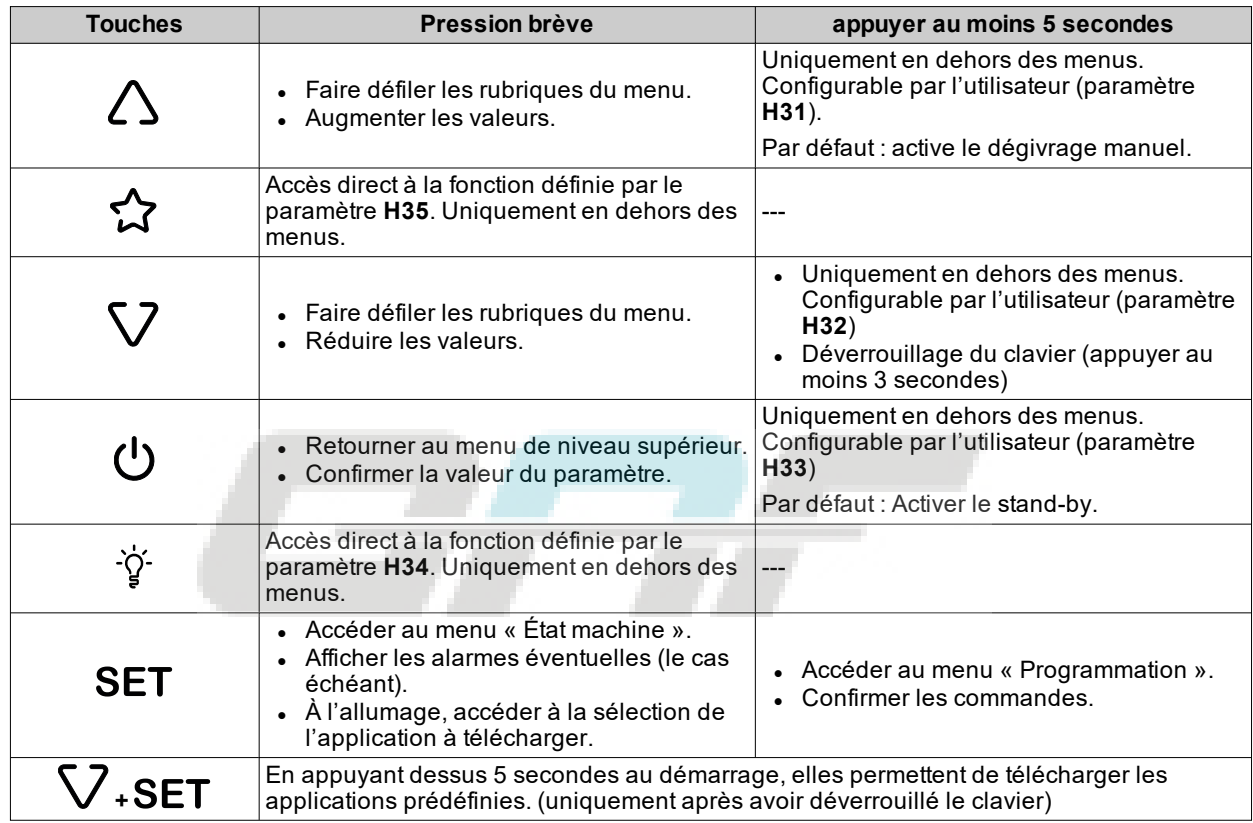

**Remarque** : certaines touches peuvent être présentes ou pas selon le modèle.

**Remarque** : À l'allumage ou 30 secondes après la dernière action sur l'interface utilisateur, le clavier du contrôleur se bloque automatiquement. En appuyant sur une touche au choix lorsqu'il est verrouillé, l'écran affichera « LOC ». Pour déverrouiller le clavier, appuyer au moins 3 secondes sur la touche V jusqu'à ce que « UnL » s'affiche.

#### **Icônes**

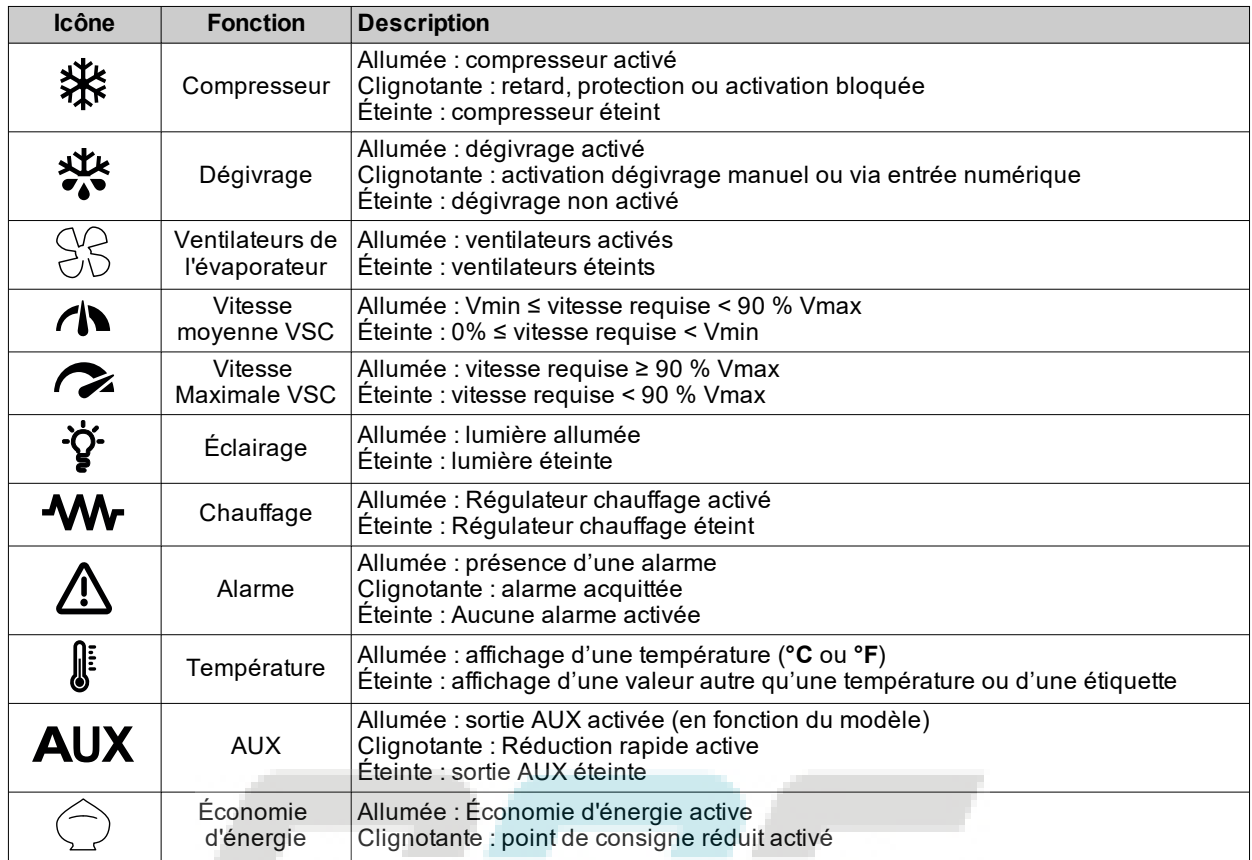

**Remarque** : **Vmin** = vitesse minimale compresseur ; **Vmax** = vitesse maximale compresseur.

**Remarque** : certaines icônes pourraient être activables ou pas selon le modèle.

## <span id="page-49-0"></span>**Utiliser le contrôleur**

#### **Premier démarrage**

Une fois les branchements électriques réalisés, il suffit de mettre le dispositif sous tension pour le faire fonctionner. Au premier démarrage :

- 1. Sélectionner et télécharger l'application prédéfinie **AP1**, **AP2** ou **AP3** qui correspond le mieux au type d'utilisation.
- 2. Vérifier et éventuellement modifier correctement la valeur des paramètres principaux du contrôleur pour adapter l'application sélectionnée au système.
- 3. S'assurer qu'aucune alarme n'est activée.

#### **Téléchargement des applications prédéfinies**

La procédure pour le téléchargement de l'une des applications prédéfinies est la suivante :

- 1. allumer le contrôleur
- 2. pour déverrouiller le clavier, appuyer au moins 3 secondes sur la touche V jusqu'à ce que s'affiche l'étiquette « UnL »
- 3. Dans les 30 secondes qui suivent l'allumage, appuyer au moins 5 secondes sur la touche  $SET + V$  jusqu'à ce que s'affiche l'étiquette « AP1 »
- 4. Faire défiler les applications **AP1, AP2** et **AP3** à l'aide des touches  $\Delta$  et  $\nabla$
- 5. Confirmer le choix de l'application prédéfinie avec la touche SET.
- Remarque : L'opération peut être annulée en appuyant sur la touche O ou pour time-out (15 secondes)
- 6. L'afficheur visualise « **yES** » si l'opération est réussie ou « **no** » si l'opération a échoué
- 7. Le régulateur redémarrera et réaffichera la page principale

Le téléchargement d'une des applications prédéfinies rétablit les valeurs d'origine, à l'exception des paramètres NON spécifiques de l'application qui conservent leur valeur précédente. Ces valeurs, si elles n'ont pas été modifiées, pourraient ne pas résulter appropriées et nécessiter d'être modifiées.

# *AVERTISSEMENT*

#### **APPAREIL HORS SERVICE**

Vérifier les paramètres après avoir téléchargé une application prédéfinie.

**Le non-respect de ces instructions peut provoquer des dommages matériels.**

#### **Configurer le point de consigne**

- 1. Pour déverrouiller le clavier, appuyer au moins 3 secondes sur la touche V jusqu'à ce que s'affiche l'étiquette « **UnL** »
- 2. Appuyer sur la touche SET et la relâcher pour accéder au menu « État Machine »
- 3. Faire défiler les répertoires avec les touches  $\Lambda$  et V jusqu'à ce que s'affiche le répertoire **SEt**
- 4. Appuyer sur la touche SET pour afficher la valeur du point de consigne actuel.
- 5. Modifier la valeur du point de consigne à l'aide des touches  $\Delta$  et  $\nabla$  dans les 15 secondes qui suivent.
- 6. Pour confirmer la valeur, appuyer sur la touche **SET** ou  $\phi$ , ou par time-out (15 secondes).

#### **Verrouillage/déverrouillage clavier**

Le clavier se bloque automatiquement dans les conditions suivantes :

- à l'allumage
- au bout de 30 secondes d'inactivité

Pour déverrouiller le clavier, appuyer au moins 3 secondes sur la touche V jusqu'à ce que s'affiche l'étiquette « **UnL** »

#### **Afficher la valeur des sondes**

- 1. Déverrouiller le clavier en appuyant au moins 3 secondes sur la touche V jusqu'à ce que s'affiche l'étiquette « **UnL** »
- 2. Appuyer sur la touche SET et la relâcher pour accéder au menu « État Machine »
- 3. Faire défiler les répertoires avec les touches  $\triangle$  et V jusqu'à ce que s'affiche le répertoire Pb1, Pb2 ou Pb3 4. Appuyer sur la touche SET pour afficher la valeur mesurée par la sonde correspondante.

**Remarques** : . la valeur affichée ne peut pas être modifiée.

- . le répertoire Pb2 s'affiche uniquement sur les modèles qui contrôlent la sonde Pb2.
- . le répertoire Pb3 s'affiche uniquement sur les modèles qui contrôlent la sonde Pb3.

#### **Définir les fonctions communes**

Certaines fonctions s'utilisent plus que d'autres et peuvent être associées aux touches en configurant les paramètres correspondants en gardant le doigt quelques secondes sur la touche. **Remarque** : Les touches peuvent être présentes ou pas selon le modèle.

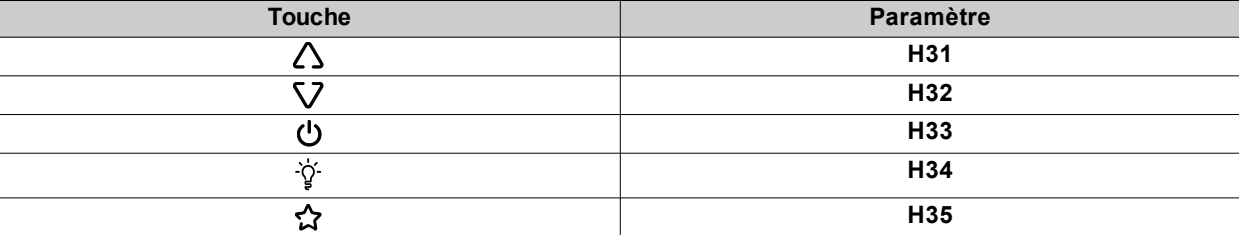

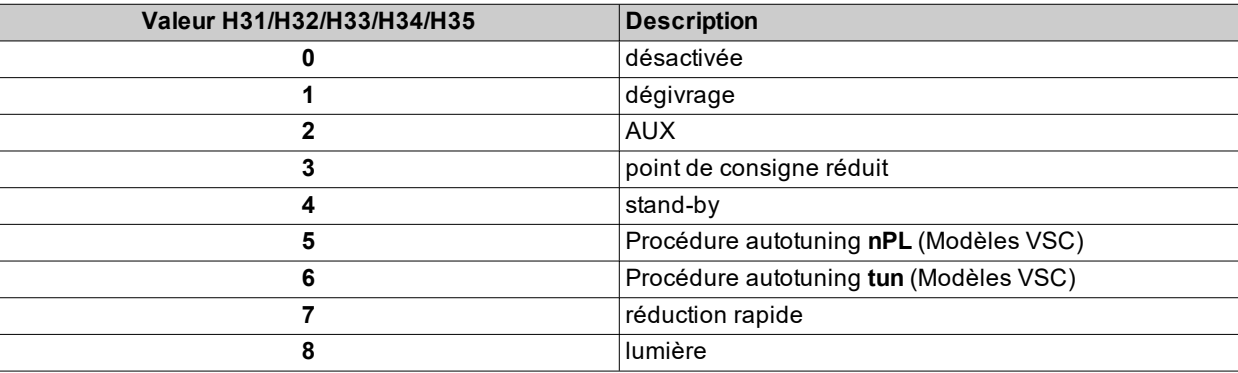

#### **Définir les paramètres principaux**

Voir menu « Utilisateur » dans le tableau des paramètres des différents modèles.

# <span id="page-51-0"></span>**Régler les sondes**

#### **Introduction**

Brancher sur **IDNext -HC** uniquement des sondes du même type (toutes NTC, PTC ou Pt1000).

#### **Entrées sondes**

Le contrôleur présente les entrées suivantes en fonction du modèle :

- <sup>l</sup> une ou deux entrées analogiques (**Pb1** / **Pb2**)
- <sup>l</sup> une entrée numérique (**DI**)
- une entrée multifonctions analogique/numérique qui peut être configurée comme entrée numérique (**H11**≠0 et **H43**=n) ou sonde analogique Pb3 (**H11**=0 et **H43**=y) pour les modèles sans buzzer.

#### **Réglage du type de sonde**

Pour configurer le type de sonde, définir le paramètre **H00** présent dans le répertoire **CnF**, à l'intérieur du menu « Installateur » :

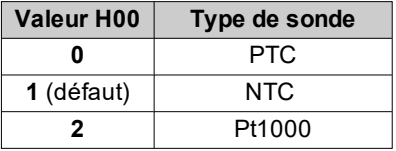

#### **Étalonnage sondes**

Le menu « Installateur » du répertoire **diS** contient les paramètres **CA1** (sonde Pb1), **CA2** (sonde Pb2) et **CA3** (sonde Pb3) pour forcer une valeur supplémentaire (avec signe) à la lecture de la sonde correspondante (si elle est gérée par le modèle spécifique).

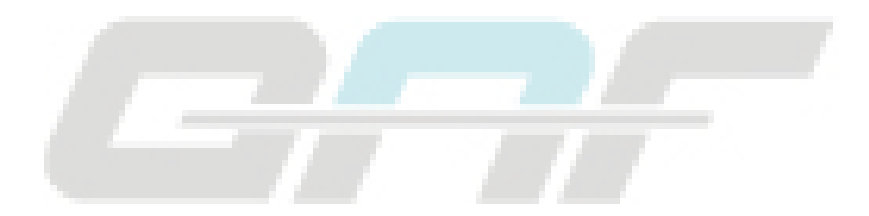

# <span id="page-52-0"></span>**Définir l'affichage à l'écran**

#### **Introduction**

Les réglages suivants correspondent aux paramètres présents dans le répertoire **diS**.

#### **Affichage avec point décimal**

Nécessité de définir le paramètre **ndt** :

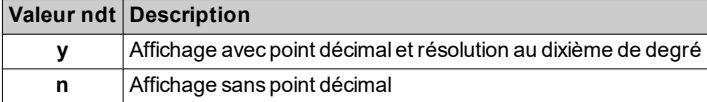

**Remarque** : ce réglage influence uniquement l'affichage des données et non pas la résolution de la mesure ou la précision de ce qu'a calculé le contrôleur.

#### **Affichage par défaut**

Nécessité de définir le paramètre **ddd** :

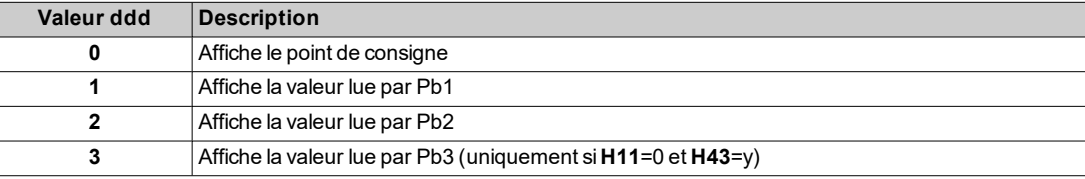

**Remarque** : Si la sonde sélectionnée n'est pas gérée par le modèle spécifique, les valeurs affichées ne sont pas crédibles.

#### **Affichage durant le dégivrage**

Nécessité de définir le paramètre **ddL** :

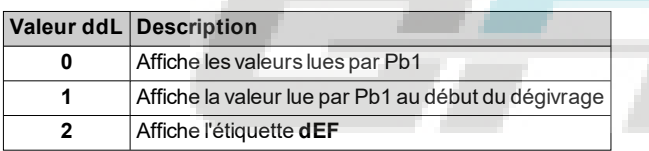

#### **Définir l'unité de mesure pour les températures**

Nécessité de définir le paramètre **dro** :

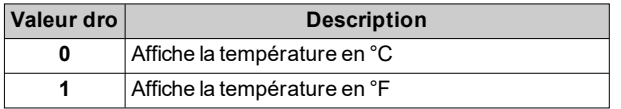

**Remarque** : ce réglage influence uniquement l'affichage des températures lues par la sonde. Après avoir modifié l'unité de mesure de °C à °F, la valeur des paramètres **SEt**, **diF**, etc restera inchangée et les paramètres prendront une autre signification du fait qu'ils seront exprimés en une nouvelle unité de mesure (**SEt** = 10 °C devient **SEt** =  $10 °F$ ).

# **Dégivrage**

#### **Contenus**

Cette section traite les sujets suivants :

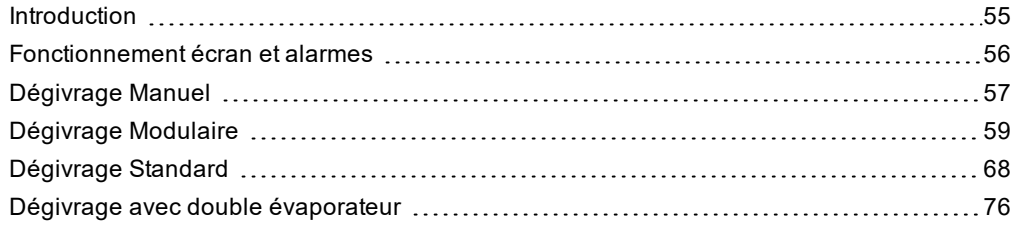

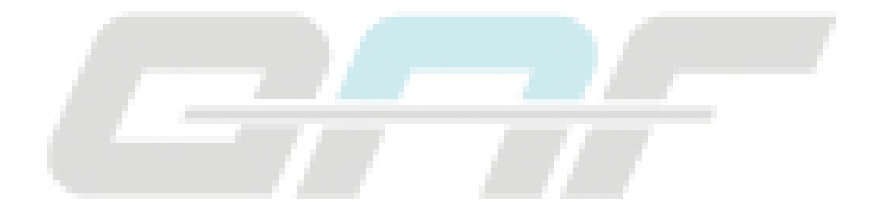

### <span id="page-54-0"></span>**Introduction**

Un dégivrage **Modulaire** a été développé en plus des dégivrages Standard dans le but d'activer le dégivrage « en cas de nécessité », en fonction de certaines conditions prédéfinies.

Les modèles qui contrôlent la sonde Pb3 permettent de gérer le dégivrage sur deux évaporateurs qui, en fonction de la valeur du paramètre **H45**, peuvent être activés séparément, simultanément ou tour à tour.

#### **Liste des types de dégivrage**

Cliquer sur le type de dégivrage choisi pour accéder à la section correspondante :

- [Dégivrage Modulaire](#page-58-0)
- **[Dégivrage Standard](#page-67-0)**
- [Dégivrage avec double évaporateur](#page-75-0)

#### **Conditions de fonctionnement**

Le dégivrage sert à éliminer la glace sur la surface de l'évaporateur.

Si **dt** ≠ 0, un cycle d'égouttement démarre au terme du dégivrage pour éviter que l'eau qui stagne sur l'évaporateur ne gèle à nouveau.

Le dégivrage démarre automatiquement si :

- <sup>l</sup> la température sur l'évaporateur est inférieure au point de consigne de fin de dégivrage **dS1** (**dS2** en cas de dégivrage sur le deuxième évaporateur)\*.
- · le temps d'activation du dégivrage est écoulé mais la température sur le premier évaporateur est inférieure au point de consigne de fin de dégivrage **dS1** (**dS2** en cas de dégivrage sur le deuxième évaporateur)\*.

Le dégivrage NE démarre PAS automatiquement si :

- un dégivrage manuel est déjà en cours.
- le temps d'activation du dégivrage est écoulé et la température sur le premier évaporateur est supérieure au point de consigne de fin de dégivrage **dS1** (**dS2** en cas de dégivrage sur le deuxième évaporateur), ce qui déclenchera le redémarrage de l'horloge\*.

(\*) modèles qui contrôlent la sonde Pb2.

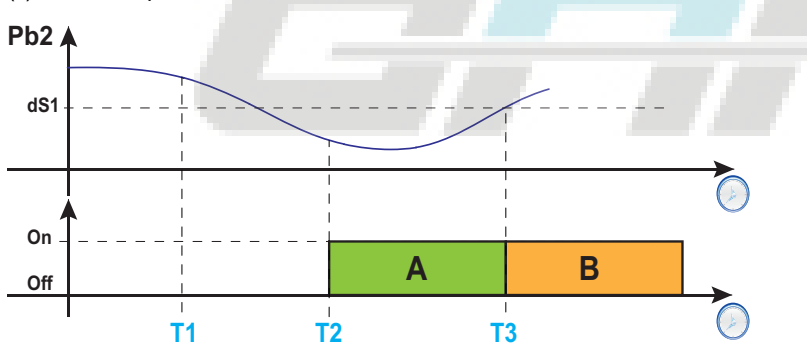

**Légende** : **A** = Dégivrage ; **B** = Égouttement ; **T1** = Demande de dégivrage refusée ; **T2** = Demande de dégivrage acceptée ; **T3** = Fin de dégivrage et début d'égouttement.

#### **Définir l'intervalle d'égouttement**

Pour activer l'égouttement à la fin du dégivrage, définir le paramètre **dt** ≠ 0. Pendant l'égouttement, les ventilateurs sont éteints même si **Fdt** < **dt**.

**Remarque** : le paramètre **dt** est présent uniquement sur les modèles qui contrôlent la sonde Pb2 et qui peuvent commander les ventilateurs de l'évaporateur.

#### **Paramètres**

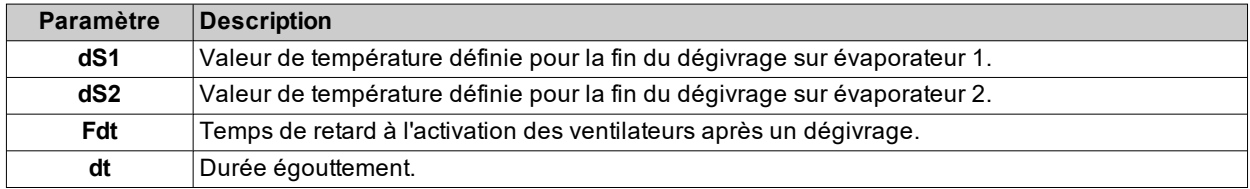

## <span id="page-55-0"></span>**Fonctionnement écran et alarmes**

#### **Fonctionnement alarmes durant le dégivrage**

Possibilité d'enclencher une alarme à la fin d'un dégivrage par time-out, en configurant le paramètre **dAt** = y (voir alarme **Ad2** à la section ["Alarmes et signalisations" a pagina 109](#page-108-0)).

**Remarque** : cette fonction peut être validée uniquement sur les modèles qui gèrent la sonde Pb2.

Si la sonde de réglage (Pb1) est en erreur, les dégivrages auront lieu et l'alarme de température associée à l'erreur sonde sera exclue.

#### **Affichage à l'écran**

Le paramètre **ddL** permet de choisir le type d'affichage durant la phase de dégivrage jusqu'à la fin de l'égouttement.

La valeur affichée à l'écran peut être configurée dans les modalités suivantes :

- **ddL** = 0 : affiche la température lue par la sonde de réglage (Pb1)
- **ddL** = 1 : affiche la température lue par la sonde de réglage (Pb1) au début du dégivrage
- <sup>l</sup> **ddL** = 2 : affiche l'étiquette fixe **dEF** (defrost)

#### **Déblocage de l'écran**

Il est possible de débloquer l'écran de plusieurs façons :

- si le point de consigne est atteint et après l'égouttement.
- . si la valeur de time-out pour déblocage de l'écran est atteinte valeur définie par le paramètre Ldd

#### **Paramètres**

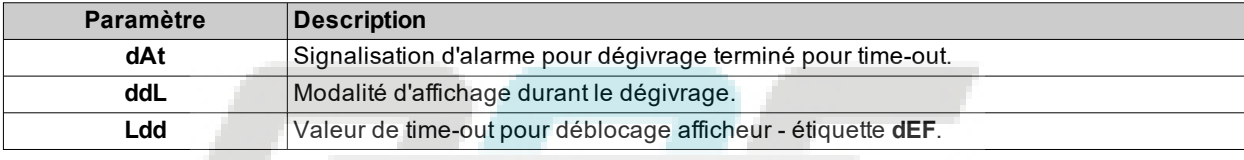

## <span id="page-56-0"></span>**Dégivrage Manuel**

#### **Introduction**

Possibilité d'activer la fonction Dégivrage Manuel dans l'une des modalités suivantes :

- **.** pression prolongée d'une touche (configurée avec H3x = 1).
- $\cdot$  entrée numérique (**DI**) (uniquement si  $\text{H11} = \pm 4$ )
- depuis Superviseur via commande Modbus (port série)
- depuis APP (en présence du Dongle BTLE. Voir section [accessoires](#page-13-0))

**Remarque** : si le calcul de **OdO** est en cours, le cycle de dégivrage ne démarre pas, la demande est rejetée et l'écran clignote trois fois pour indiquer qu'il est impossible d'effectuer le dégivrage.

#### **Conditions de fonctionnement**

En activant le dégivrage manuel, en fonction de la valeur du paramètre **dMR**, le calcul de l'intervalle de dégivrage (temps **dit**) :

- $\cdot$  si **dMR** (0) = **n** le calcul ne sera pas remis à zéro.
- **.** si **dMR**  $(1) = v$  le calcul sera remis à zéro.

Si le calcul de **OdO** est en cours et la température évaporateur est supérieure à la valeur du paramètre **dS1**\* (Évaporateur 1) ou **dS2**\* (Évaporateur 2), le dégivrage ne démarrera pas et l'écran clignotera trois fois.

(**\***) : uniquement sur les modèles qui contrôlent la sonde Pb2.

**Remarque** : le dégivrage démarre à la fermeture (H11 >0) ou à l'ouverture (H11<0) de l'entrée numérique DI (si elle est activée). Il est donc uniquement possible d'activer un dégivrage, mais impossible d'en terminer un en cours. Il est impossible de suspendre l'éventuel dégivrage ou égouttage en cours et le calcul du temps de dégivrage ou d'égouttage.

#### **Exemples de réglage**

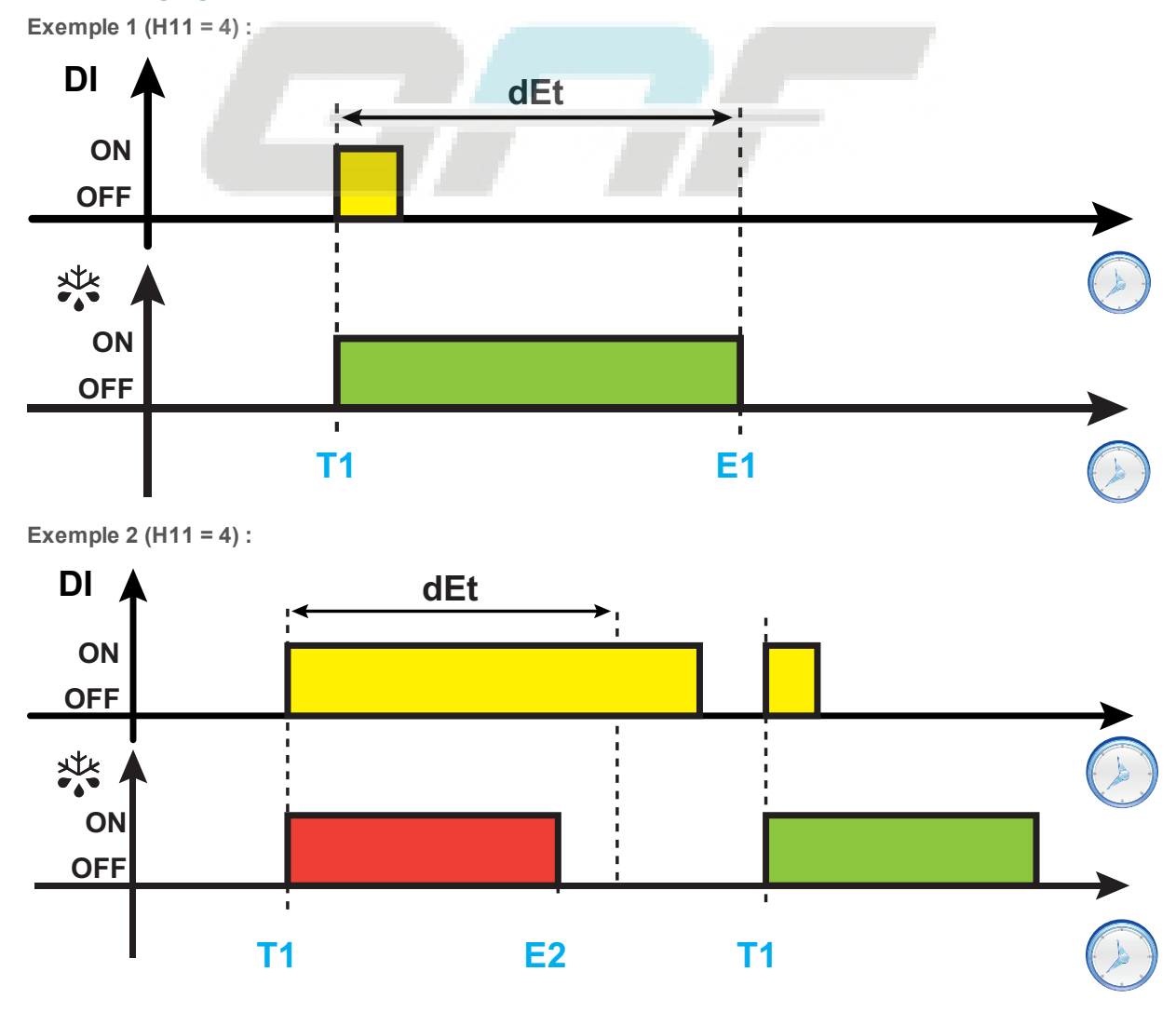

#### *Dégivrage*

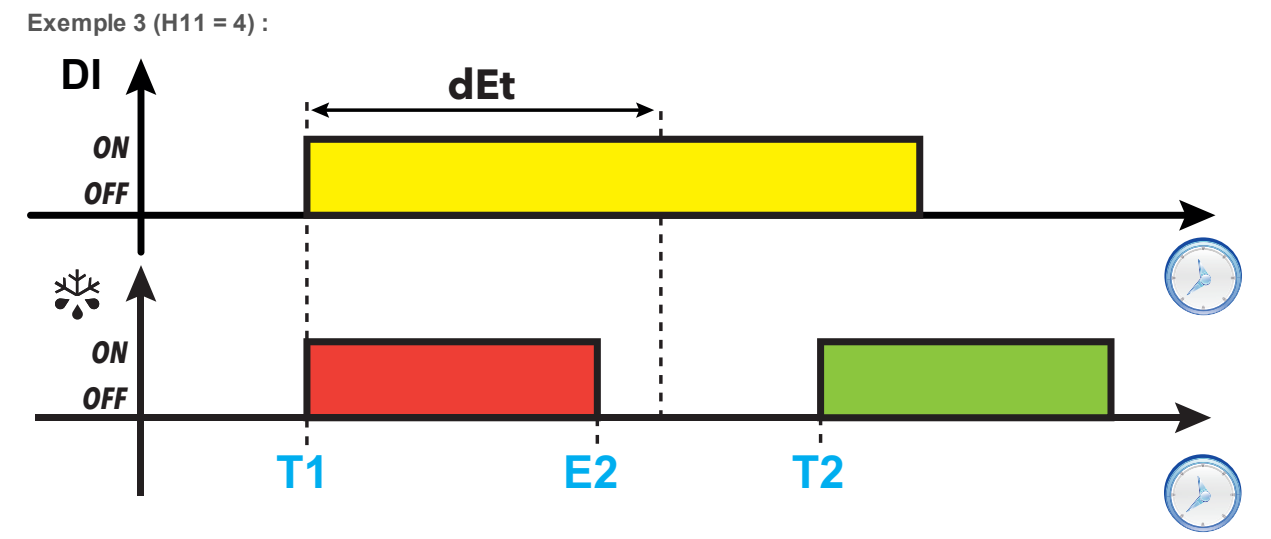

**Légende** : **T1** = Demande dégivrage ; **T2** = Demande dégivrage périodique à échéance fixe ; **E1** = Fin de dégivrage pour time-out ; **E2** = Fin de dégivrage pour température.

#### **Paramètres**

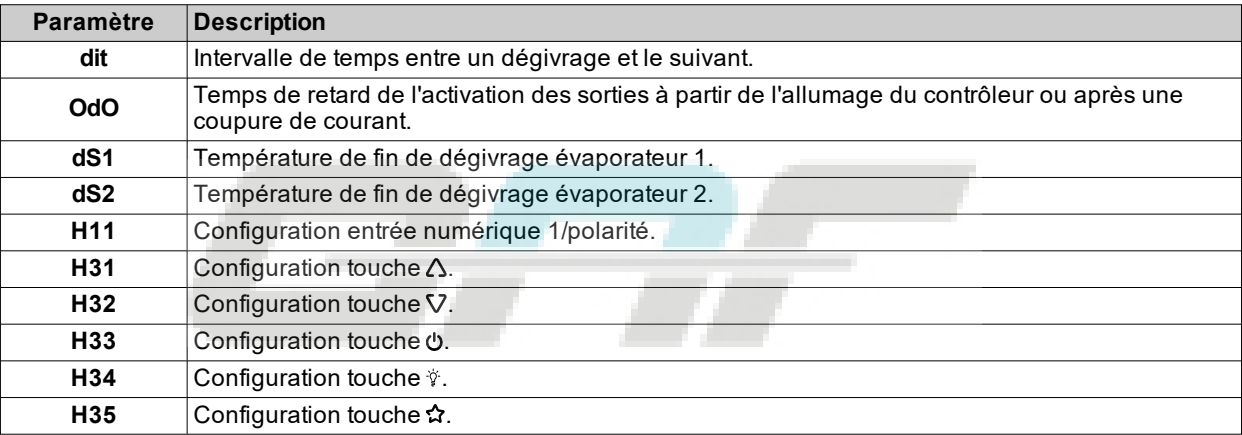

# <span id="page-58-0"></span>**Dégivrage Modulaire**

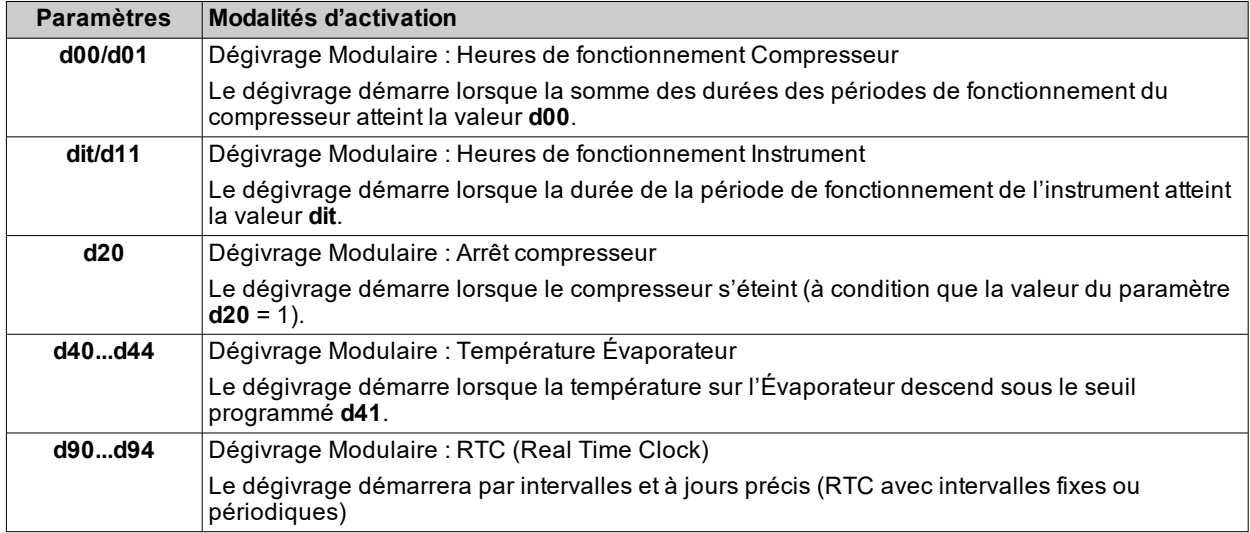

Les modalités de dégivrage Modulaire activables simultanément sont les suivantes :

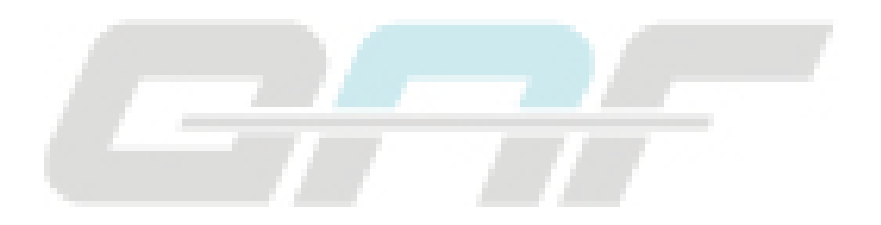

#### <span id="page-59-0"></span>**Dégivrage Modulaire : Heures de fonctionnement Compresseur**

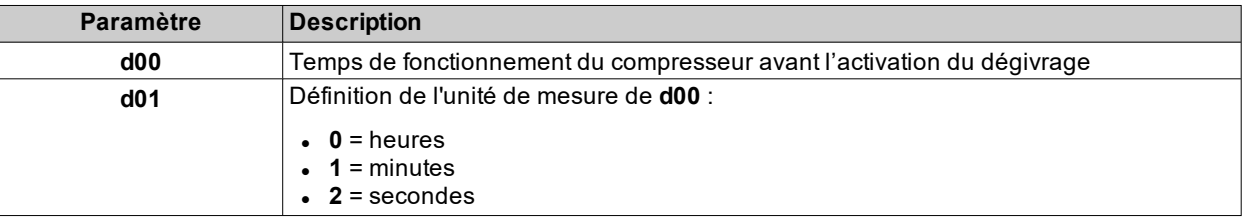

Ce dégivrage est configurable à travers les paramètres suivants :

Quand le temps d'allumage du compresseur correspond à **d00**, le dégivrage démarre.

la valeur de **d00** est calculée comme total de tous les temps d'allumage du compresseur.

#### **Schéma de réglage**

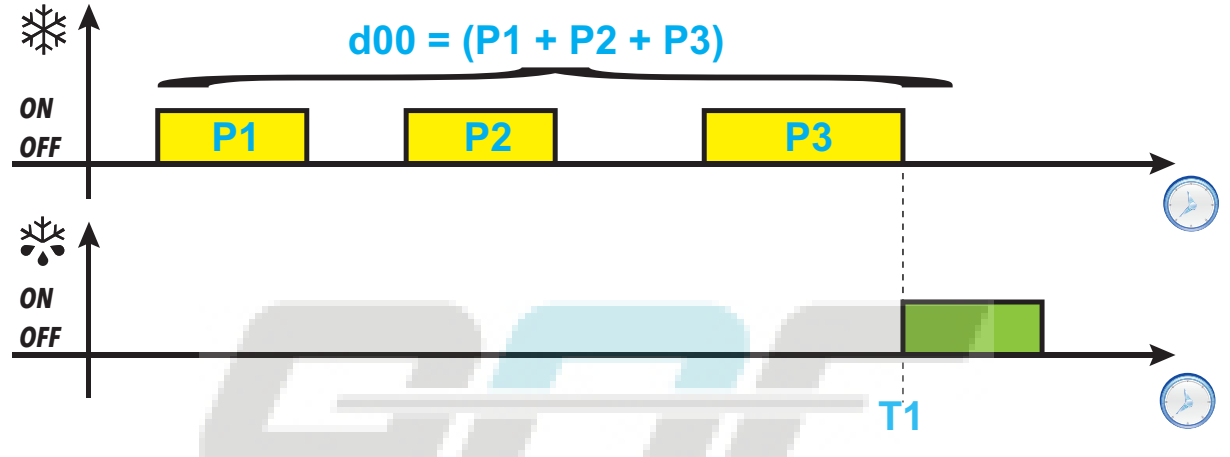

**Légende** : **Px** = Fonctionnement compresseur ; **T1** = Demande de dégivrage

#### <span id="page-60-0"></span>**Dégivrage Modulaire : Heures de fonctionnement Instrument**

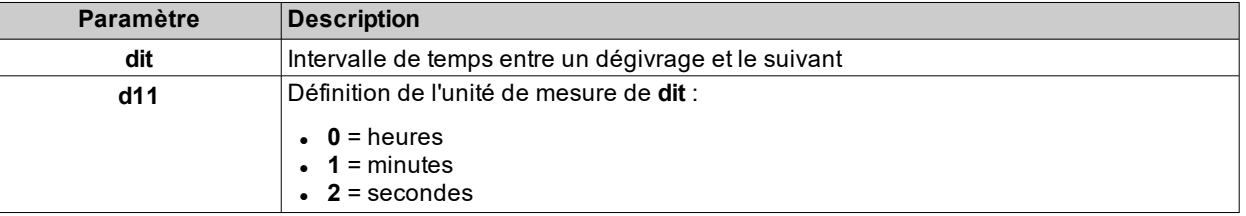

Ce dégivrage est configurable à travers les paramètres suivants :

Après l'allumage de l'instrument, un compteur qui reste toujours activé commence à tourner. Lorsque le temps **dit** est terminé, le dégivrage démarrera (si les conditions subsistent).

Le compteur commencera un nouveau calcul jusqu'au démarrage du dégivrage suivant.

#### **Schéma de réglage**

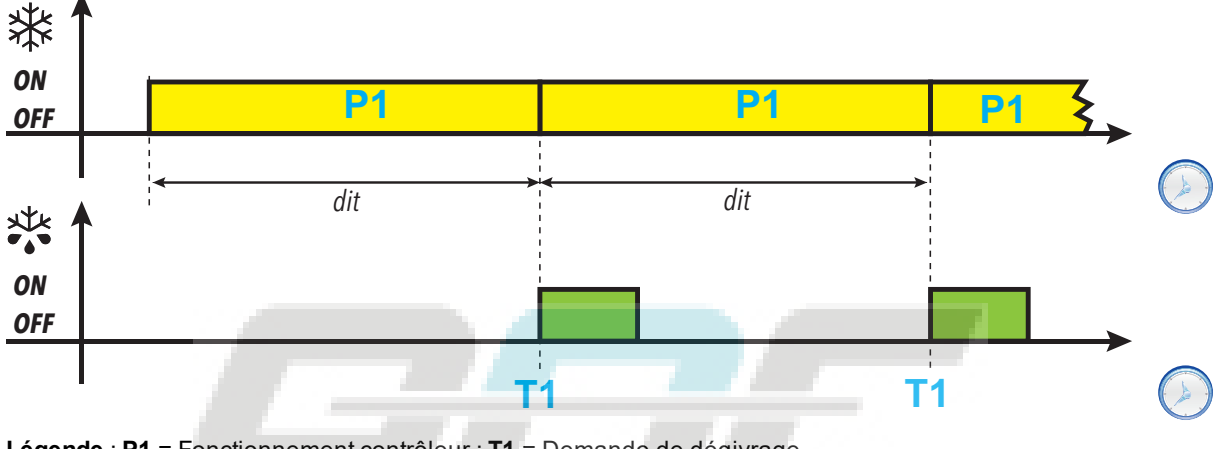

**Légende** : **P1** = Fonctionnement contrôleur ; **T1** = Demande de dégivrage

### <span id="page-61-0"></span>**Dégivrage Modulaire : Arrêt compresseur**

Ce dégivrage est configurable à travers les paramètres suivants :

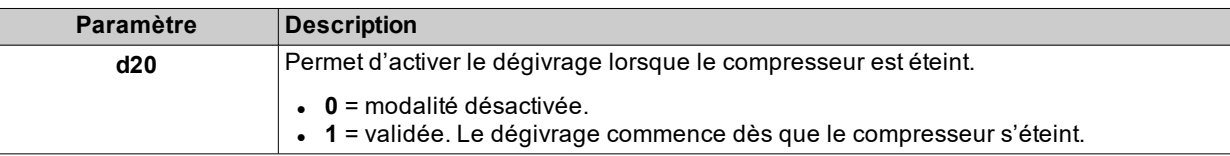

### **Schéma de réglage**

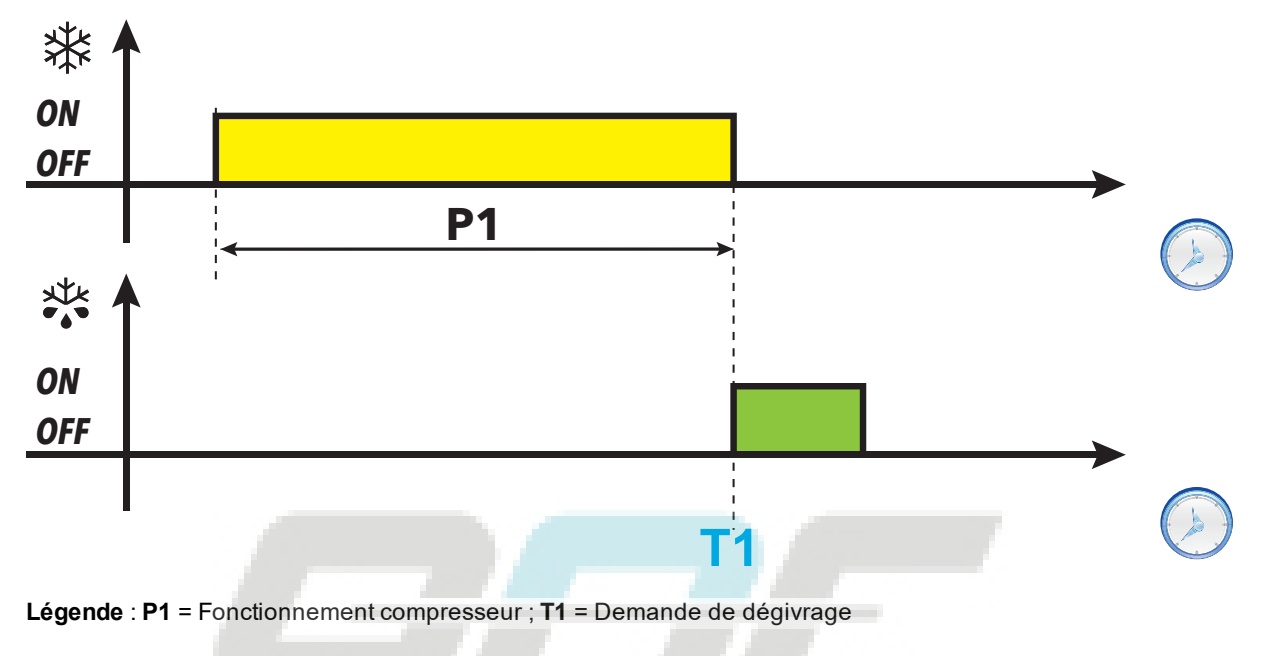

### <span id="page-62-0"></span>**Dégivrage Modulaire : Température Évaporateur**

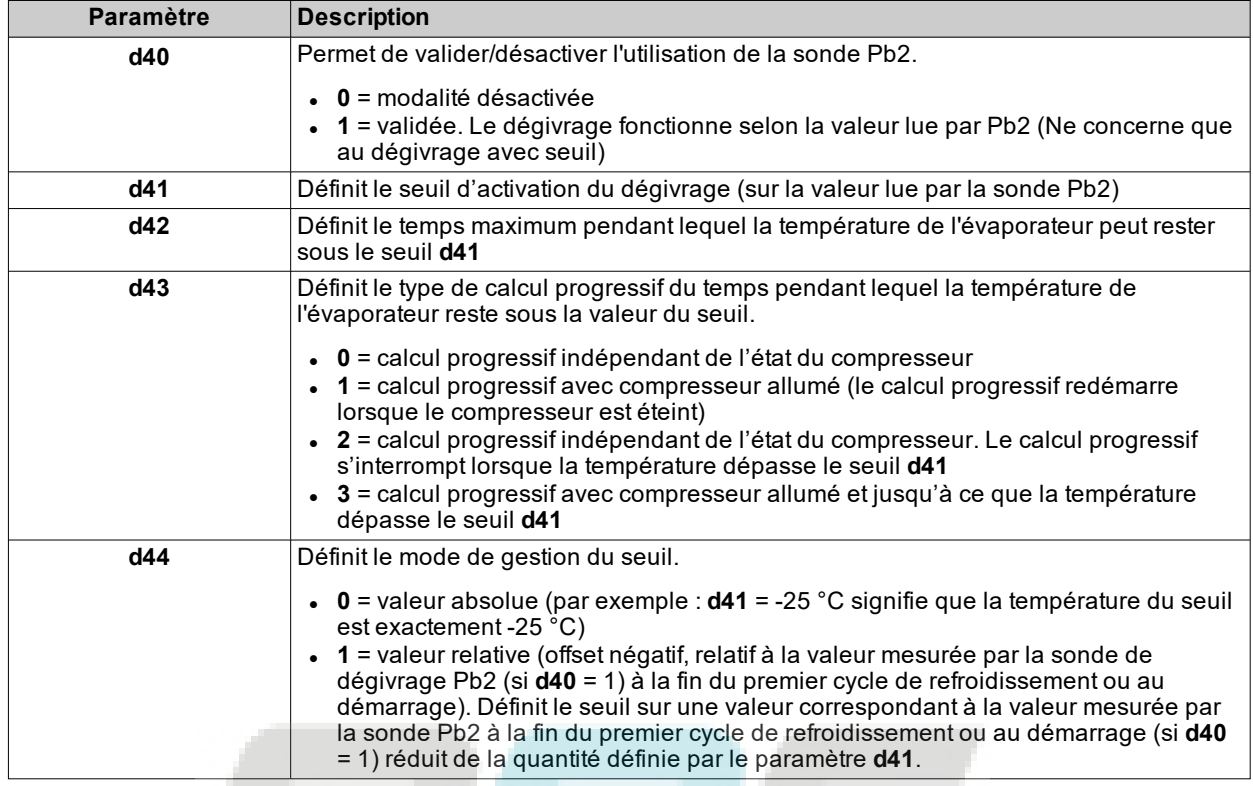

Ce dégivrage est configurable à travers les paramètres suivants :

**Remarque** : cette fonction peut être activée uniquement sur les modèles qui gèrent la sonde Pb2 (si les conditions subsistent).

#### **Schémas de réglage**

**d43 = 0 : calcul indépendant de l'état du compresseur**

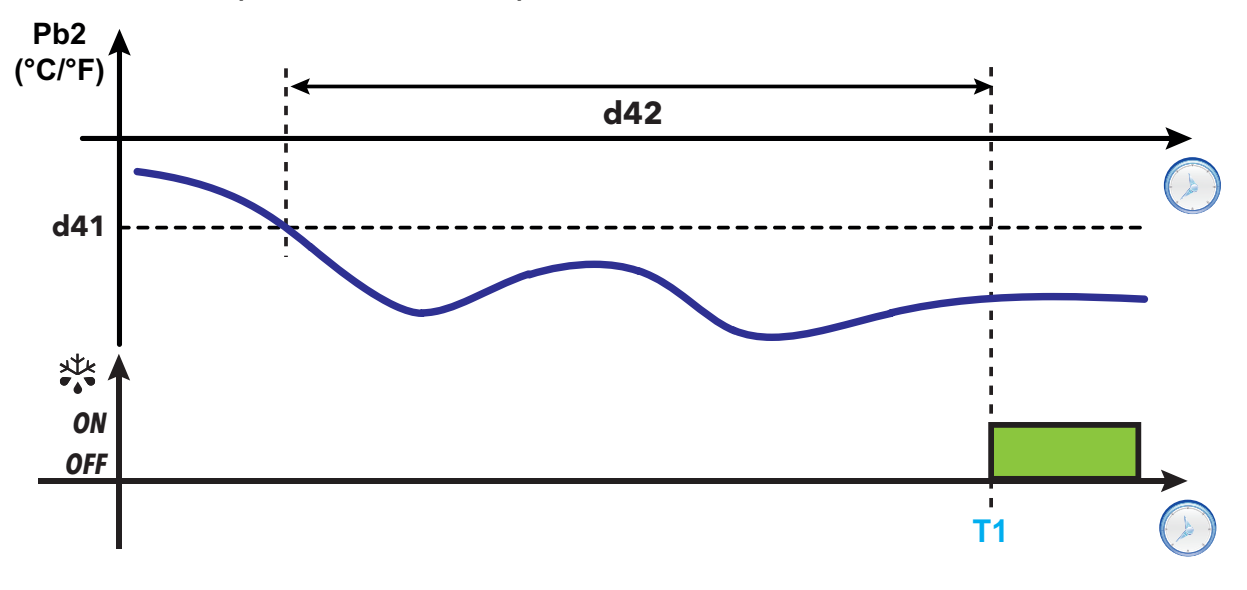

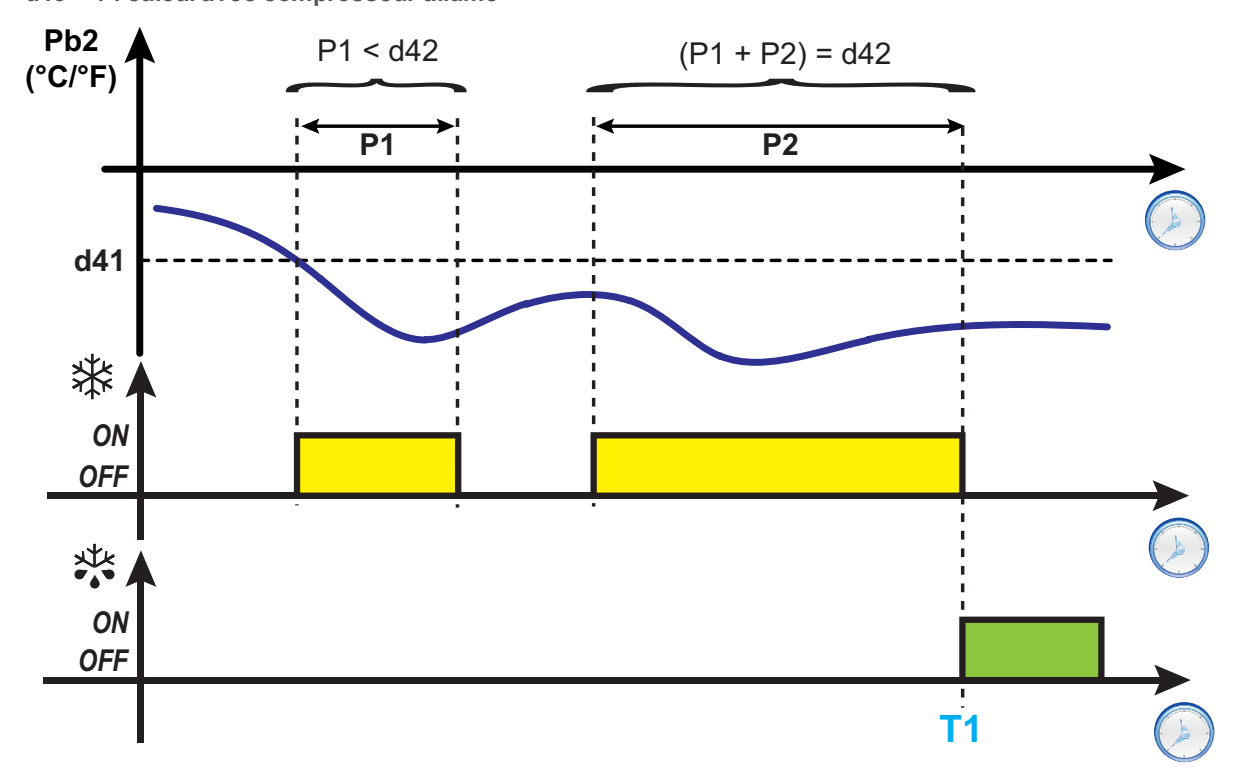

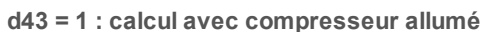

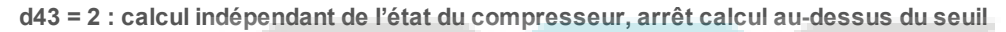

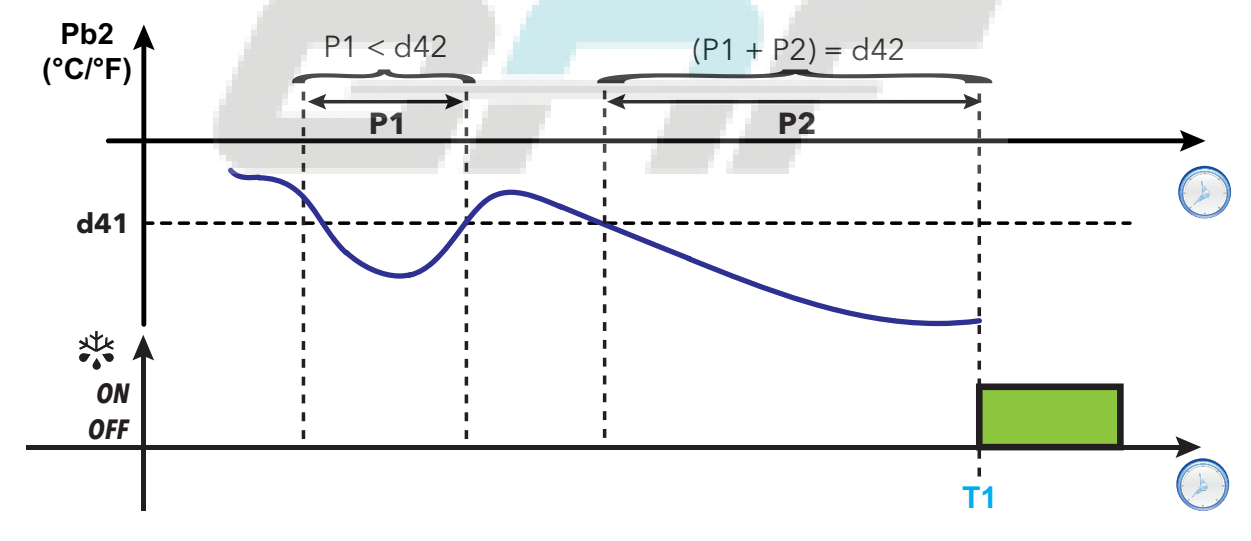

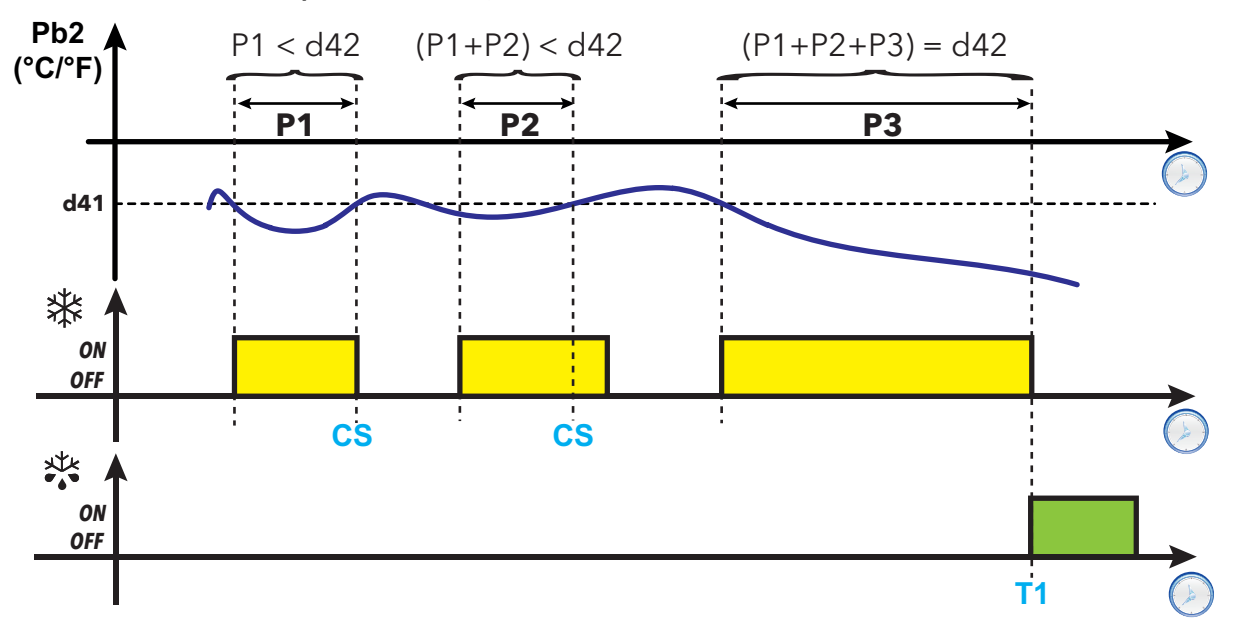

**d43 = 3 : calcul avec compresseur allumé, arrêt calcul au-dessus du seuil**

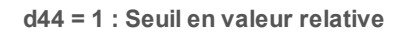

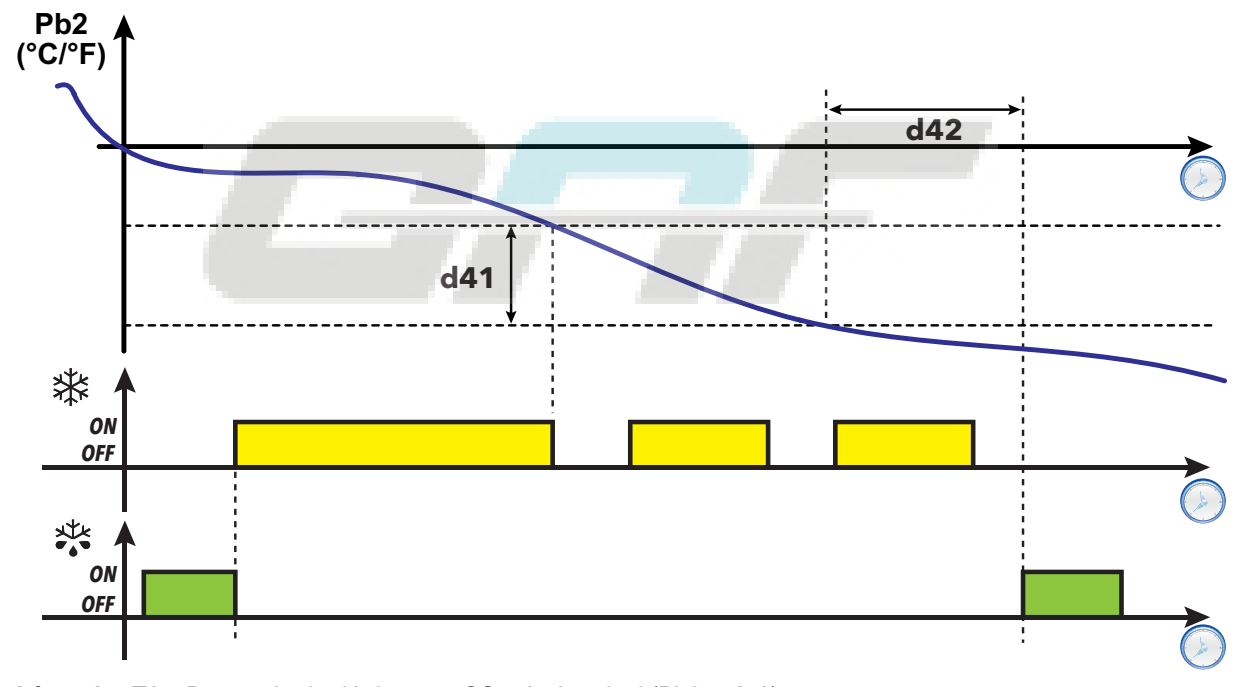

**Légende** : **T1** = Demande de dégivrage ; **CS** = Arrêt calcul (Pb2 > **d41**)

#### <span id="page-65-0"></span>**Dégivrage Modulaire : RTC (Real Time Clock)**

Ce dégivrage est configurable à travers les paramètres suivants :

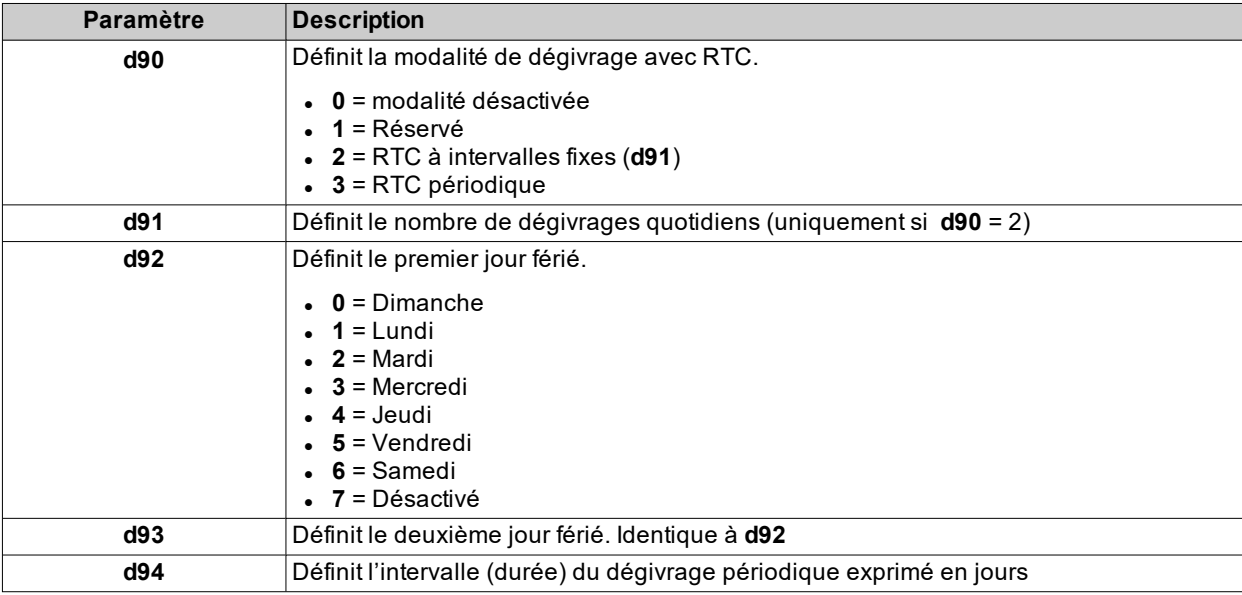

**Remarque** : cette fonction peut être activée uniquement sur les modèles dotés de RTC (si les conditions subsistent).

#### **Fonctionnement RTC à intervalles fixes**

Si la modalité RTC est sélectionnée à intervalles fixes (**d90**=2), le premier dégivrage commence avec le premier temps de dégivrage programmé (férié/ouvrable). Le dégivrage suivant commence à intervalles fixes : le temps entre deux dégivrages (exprimé en heures) est calculé avec la formule 24 h/**d91** (exemple : si **d91**=6, le dégivrage commence toutes les 4 heures après le premier).

Les évènements de dégivrage sont décrits à travers les paramètres :

- **d1H** (heure de début jour ouvrable)
- **d1n** (minute de début jour ouvrable)
- **F1H** (heure de début jour férié)
- **F1n** (minute de début jour férié).

#### **Fonctionnement RTC périodique**

Si la modalité RTC est sélectionnée à intervalle périodique (**d90**=3), le premier dégivrage commence à l'heure programmée avec les paramètres **d1H**, **d1n** (**F1H** et **F1n** ne sont pas pris en considération).

Au bout de **d94** jours après le premier dégivrage, un nouveau dégivrage commence à l'heure **d1H** & **d1n**. Au bout de **d94** jours après le deuxième dégivrage, un nouveau dégivrage commence à l'heure **d1H** & **d1n** et ainsi de suite.

**Remarque** : Il n'y aura pas de distinction entre les jours ouvrables et les jours fériés.

#### **Schémas de réglage**

**1) Exemple de dégivrage à intervalles fixes hebdomadaires (lundi...vendredi)**

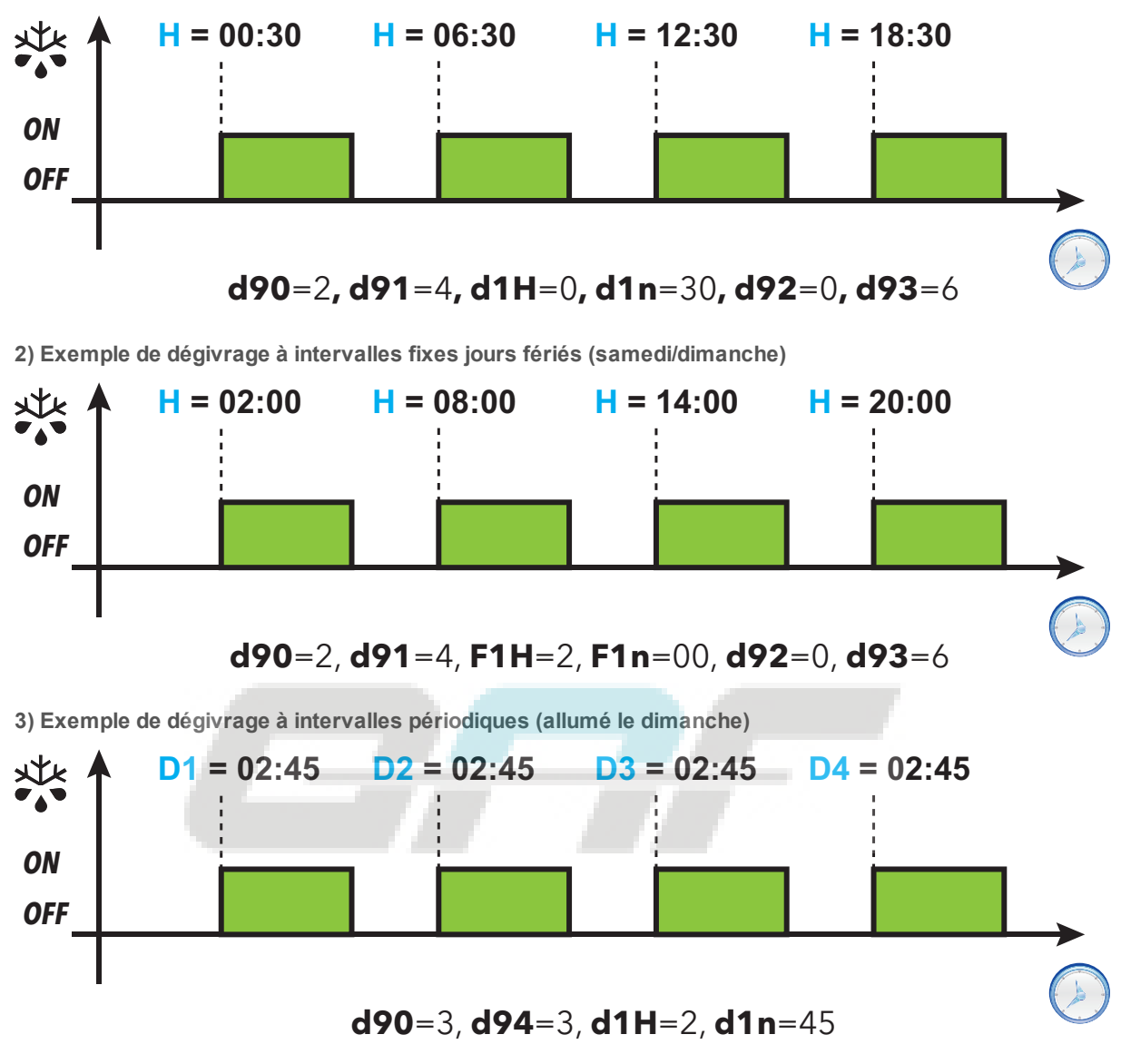

**Légende** :

- **H** = Horaire de début de dégivrage ;
- <sup>l</sup> **Dx** = jour de la semaine (dans l'exemple, l'instrument s'allume le Dimanche, ainsi : **D1**=Dimanche ;**D2**=Mercredi ;**D3**=Samedi ;**D4**=Mardi).

*Dégivrage*

# <span id="page-67-0"></span>**Dégivrage Standard**

Pour sélectionner cette modalité de dégivrage, définir le paramètre **dtY** (type de dégivrage). Le dégivrage est réalisé à travers le chauffage de l'évaporateur, selon une des modalités suivantes :

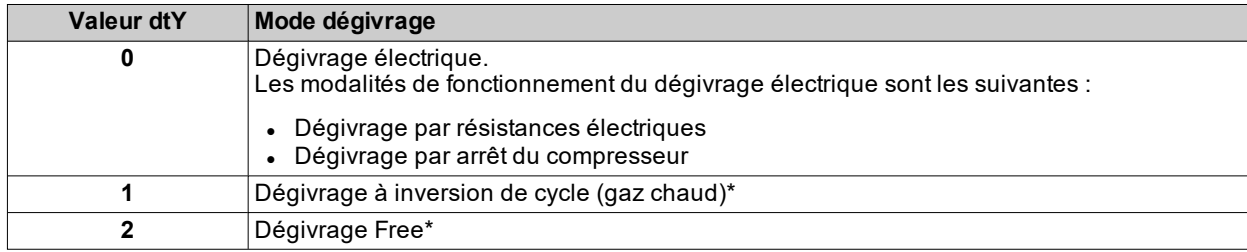

(**\***) : uniquement sur les modèles qui contrôlent la sonde Pb2.

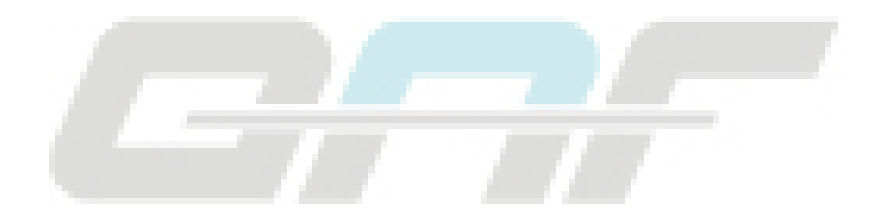

#### <span id="page-68-0"></span>**Dégivrage par résistances électriques**

Lorsque le dégivrage est activé (**dty** = 0) :

- Le compresseur s'arrête
- · le relais auquel sont connectées les résistances électriques, configuré comme sortie régulateur dégivrage, est activé

Une fois le dégivrage terminé, les résistances s'éteignent et le compresseur reste à l'arrêt toute la durée de l'égouttement configuré via le paramètre **dt** (si différent de zéro). Une fois l'égouttement terminé, la thermostatation recommence normalement.

#### **Fin de dégivrage**

Le dégivrage se conclut dans les conditions suivantes :

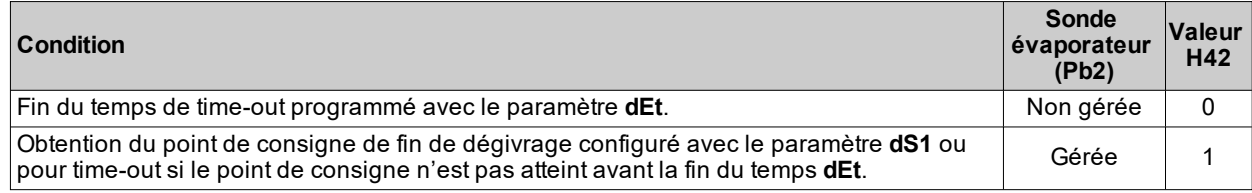

**Remarques :**

- Pour terminer manuellement le dégivrage, éteindre et rallumer le contrôleur ou utiliser la fonction ON/OFF (Stand-by)
- <sup>l</sup> Si **dS1** intervient avant **dEt**, l'égouttement (géré par les paramètres **dt** et **Fdt**) s'active au niveau de **dS1**
- <sup>l</sup> Si **Fdt** < **dt**, **Fdt** = **dt** est configuré
- <sup>l</sup> Durant le dégivrage, les ventilateurs sont éteints si **dFd** = y, sinon, ils suivent les autres configurations du régulateur des ventilateurs

#### **Schéma de réglage**

**Fin du dégivrage par résistances électriques pour time-out**

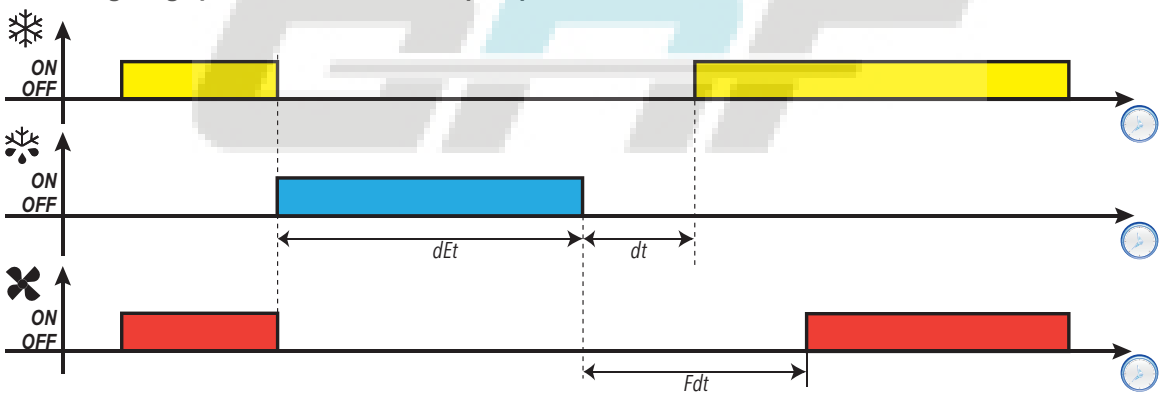

**Fin du dégivrage par résistances électriques pour température**

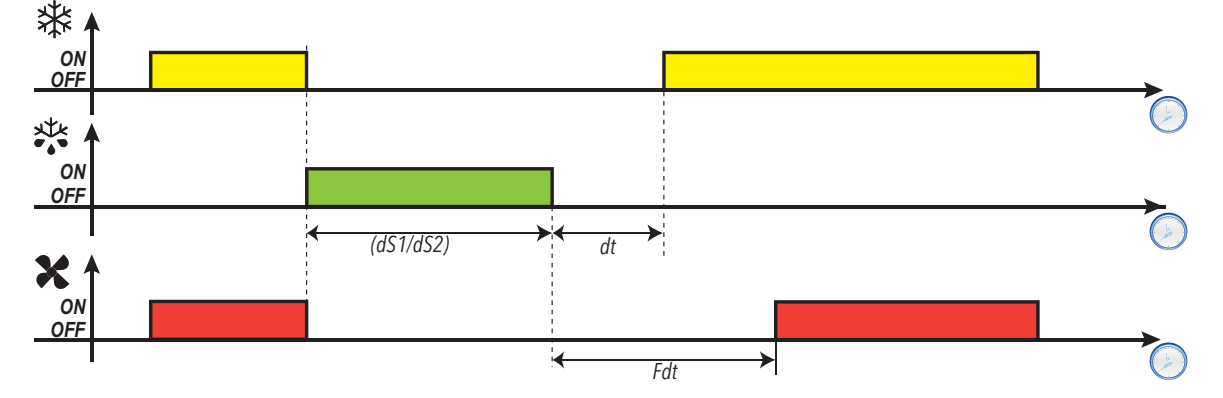

### **Paramètres**

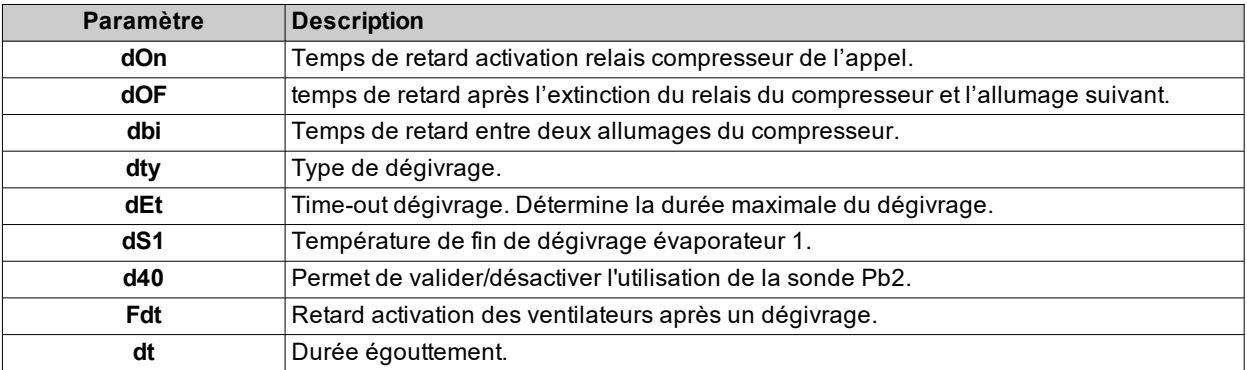

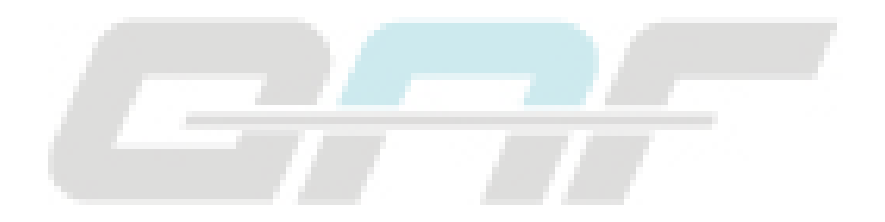

#### <span id="page-70-0"></span>**Dégivrage par arrêt du compresseur**

Lorsque le dégivrage est activé (**dty** = 0),

- Le compresseur s'arrête
- Aucun relais n'est configuré comme sortie régulateur dégivrage

#### **Fin de dégivrage**

Le dégivrage se conclut dans les conditions suivantes :

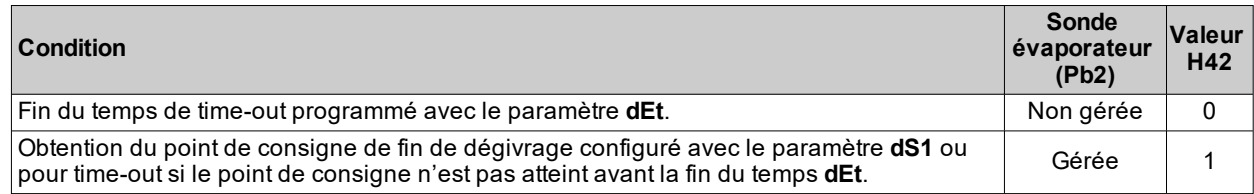

**Remarques :**

- Pour terminer manuellement le dégivrage, éteindre et rallumer le contrôleur ou appuyer au moins 5 secondes sur la touche O pour activer le Stand-by
- <sup>l</sup> Si **dt** ≠ 0, le compresseur et les ventilateurs restent éteints selon le temps **dt** (temps d'égouttement) à la fin du dégivrage.

### **Schéma de réglage**

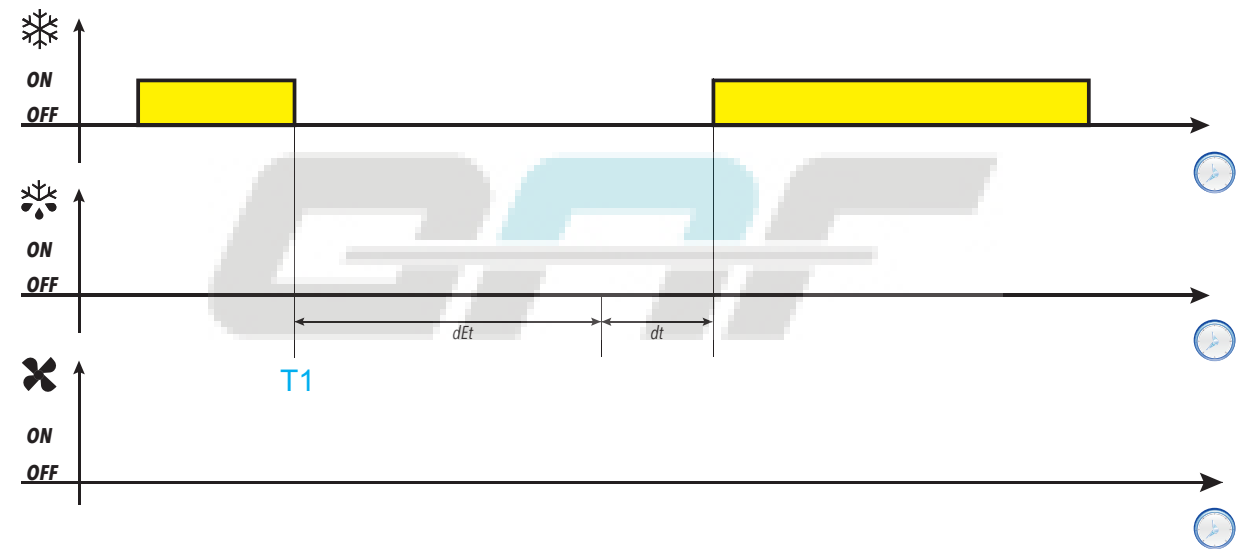

**Légende** : **T1** = Début dégivrage

#### **Paramètres**

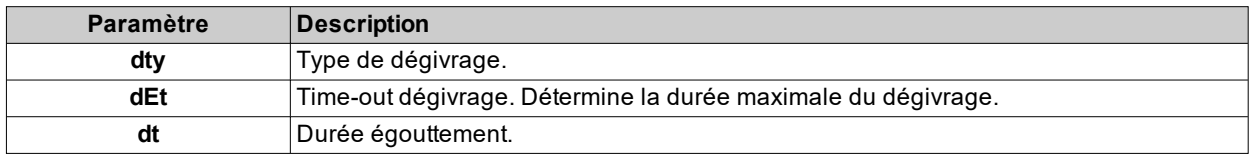

#### <span id="page-71-0"></span>**Dégivrage à inversion de cycle (gaz chaud)**

Lorsque le dégivrage est activé (**dty** = 1) :

- Le compresseur reste en marche toute la durée du dégivrage.
- · le relais auquel est connectée la vanne solénoïde, configuré comme sortie régulateur dégivrage, est activé

À la fin du dégivrage, le relais de la vanne et le relais du compresseur sont désactivés. Le relais compresseur reste à l'arrêt toute la durée de l'égouttement, définie par le paramètre **dt** (si différent de zéro). À la fin de l'égouttement, la thermostatation recommence normalement.

#### **Fin de dégivrage**

Le dégivrage se conclut dans les conditions suivantes :

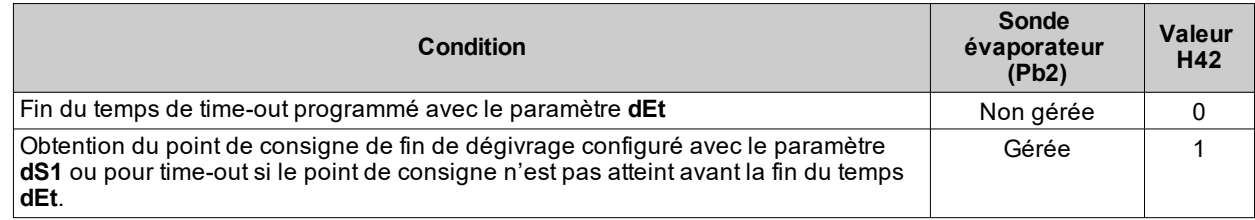

**Remarques :**

- <sup>l</sup> Pour terminer manuellement le dégivrage, éteindre et rallumer le contrôleur ou utiliser la fonction ON/OFF (Stand-by).
- <sup>l</sup> Les temporisations de sécurité sur le compresseur (gérées par les paramètres **dOn**, **dOF** et **dbi** ont la priorité sur le dégivrage
- <sup>l</sup> Si **dS1** intervient avant **dEt**, l'égouttement (géré par les paramètres **dt** et **Fdt**) s'active au niveau de **dS1**
- <sup>l</sup> Si **Fdt** < **dt**, **Fdt** = **dt** est configuré
- <sup>l</sup> Durant le dégivrage, les ventilateurs sont éteints si **dFd** = y, sinon, ils suivent les autres configurations du régulateur des ventilateurs

#### **Schémas de réglage**

**Fin de dégivrage à gaz chaud pour time-out avec tcd > 0**

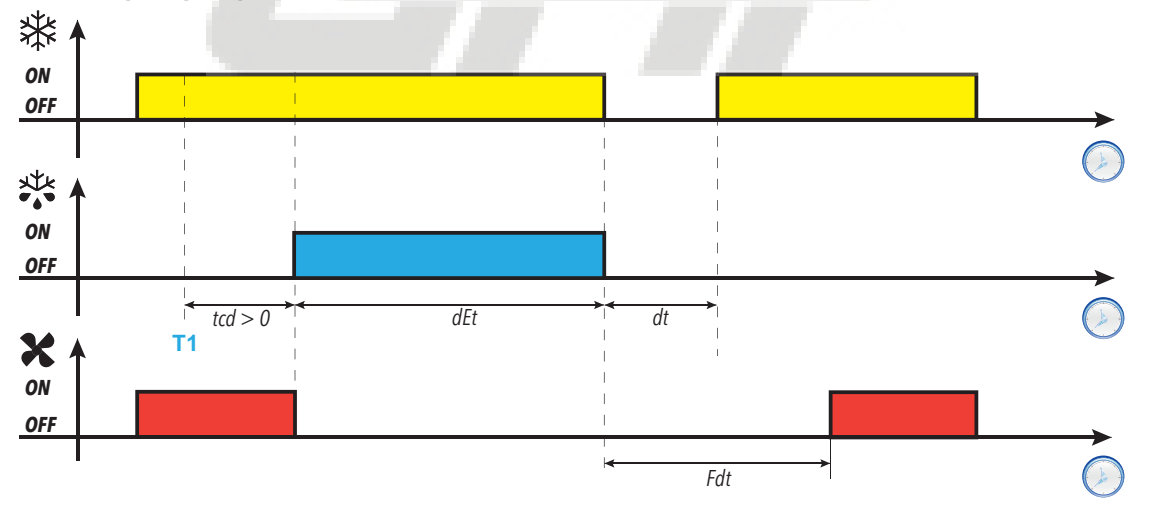
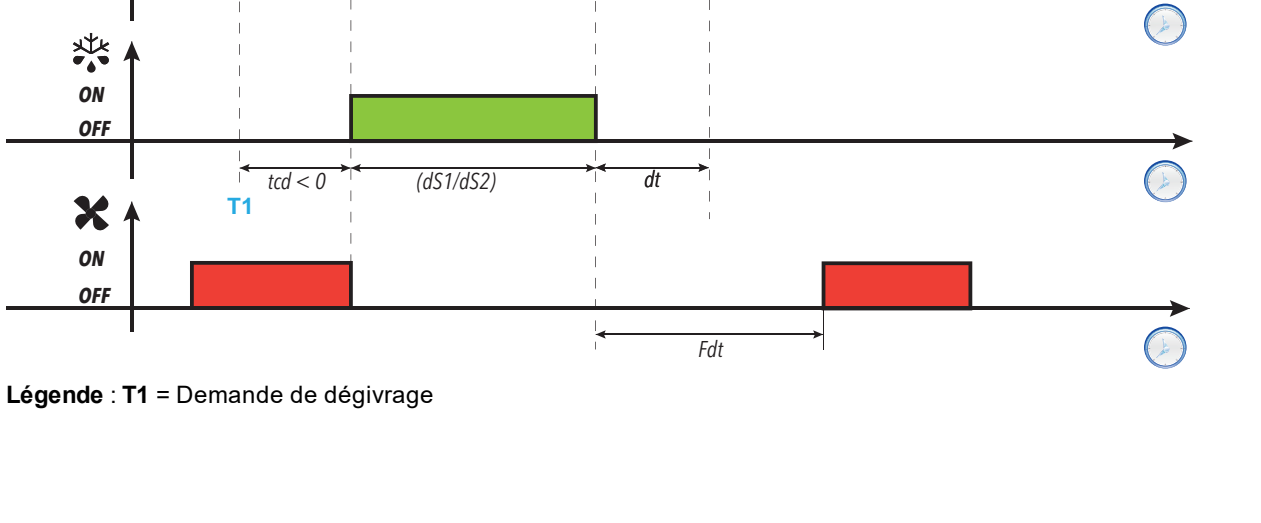

**Fin de dégivrage à gaz chaud pour température avec tcd < 0** 桊

**OFF ON**

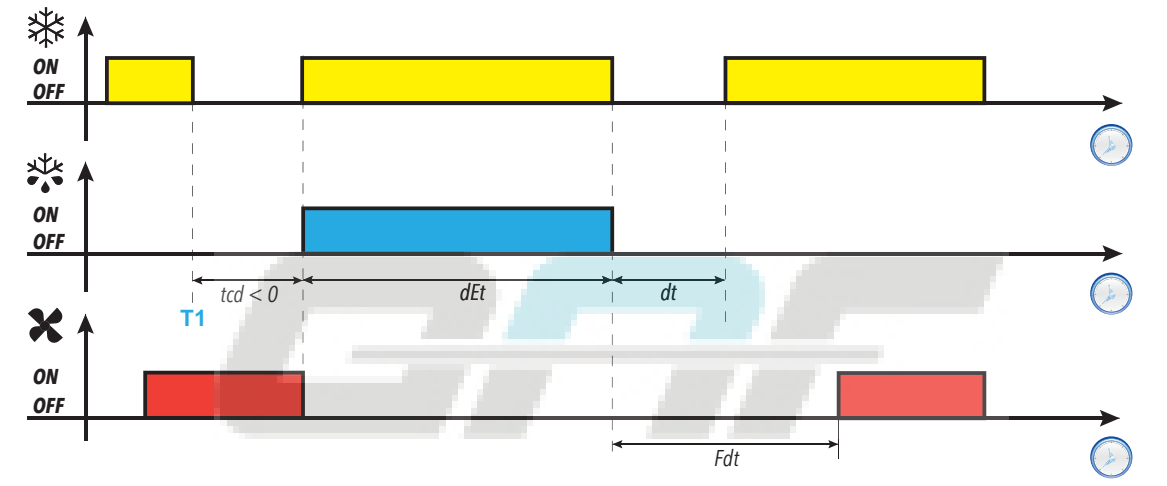

**Fin de dégivrage à gaz chaud pour time-out avec tcd < 0**

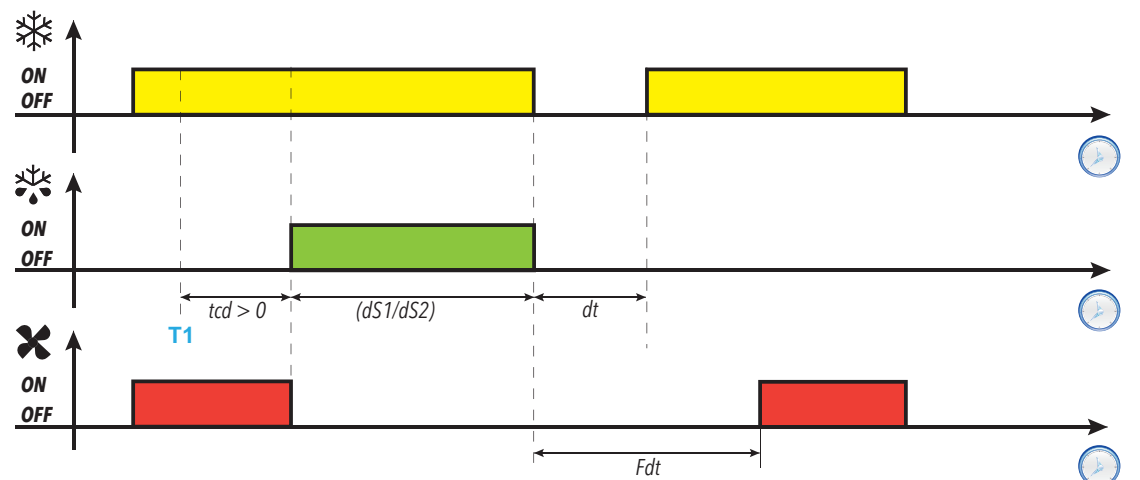

**Fin de dégivrage à gaz chaud pour température avec tcd > 0**

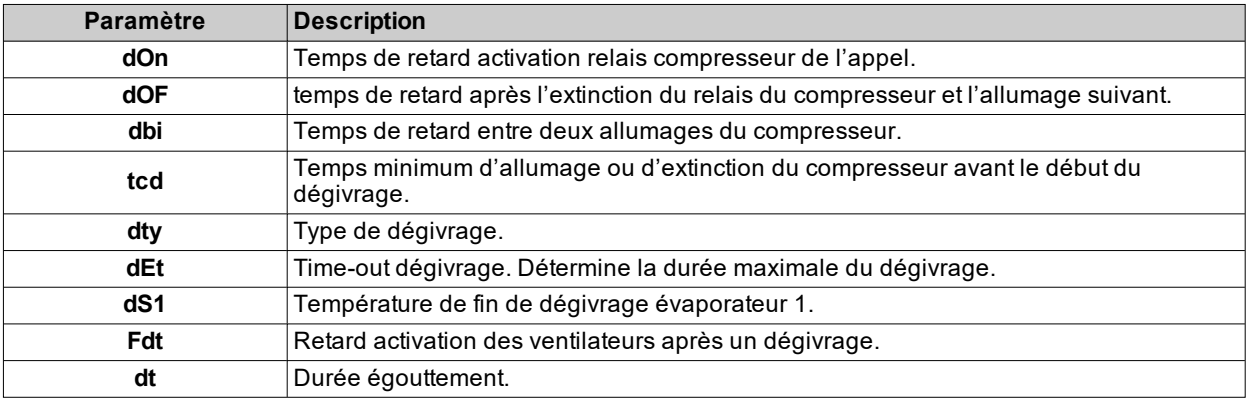

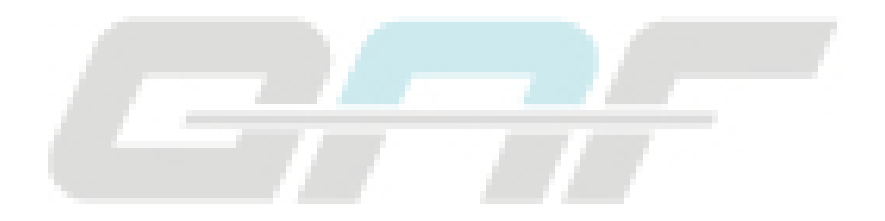

## **Dégivrage Free**

Lorsque le dégivrage est activé (**dty** = 2) :

- Le compresseur reste sous le contrôle du régulateur du compresseur toute la durée du dégivrage
- · le relais auquel sont connectées les résistances électriques, configuré comme sortie régulateur dégivrage, est activé

À la fin du dégivrage, les résistances s'éteignent.

Durant l'égouttement, le compresseur continue de fonctionner.

### **Fin de dégivrage**

Le dégivrage se conclut dans les conditions suivantes :

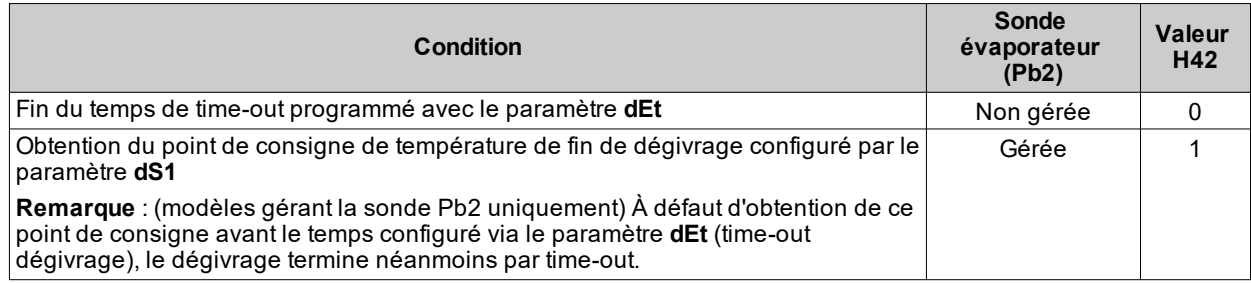

**Remarques :**

- <sup>l</sup> Pour terminer manuellement le dégivrage, éteindre et rallumer le contrôleur ou utiliser la fonction ON/OFF (Stand-by).
- Les alarmes de température sont désactivées durant le dégivrage
- <sup>l</sup> Si **dS1** intervient avant **dEt**, l'égouttement (géré par les paramètres **dt** et **Fdt**) s'active quand même au niveau de la fin de l'intervalle **dEt**
- <sup>l</sup> Si la sonde de réglage Pb1 est en erreur mais le dégivrage est programmé, il a quand même lieu
- <sup>l</sup> Si l'entrée contact de porte est activée durant le dégivrage, cela ne produira aucun effet sur le dégivrage et sur l'égouttement

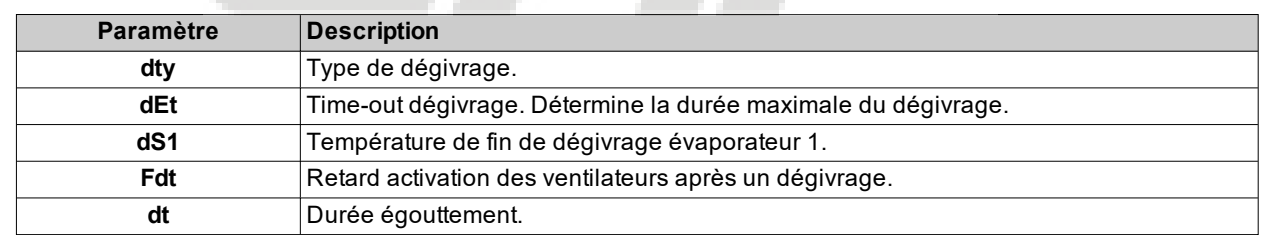

## **Dégivrage avec double évaporateur**

### **Introduction**

Pour valider cette fonction :

- <sup>l</sup> Configurer une sortie relais comme deuxième évaporateur à travers le paramètre **H2x** = 10
- <sup>l</sup> Configurer le type de gestion du double dégivrage à travers le paramètre **H45**
- <sup>l</sup> Configurer la sonde Pb3 comme sonde deuxième évaporateur : **H11** = 0 et **H43** = 2EP.

**Remarque** : Cette fonction est présente uniquement sur les modèles qui gèrent les sondes Pb2 et Pb3.

### **Conditions de fonctionnement**

Le dégivrage en mode double évaporateur peut être effectué en 3 modalités différentes :

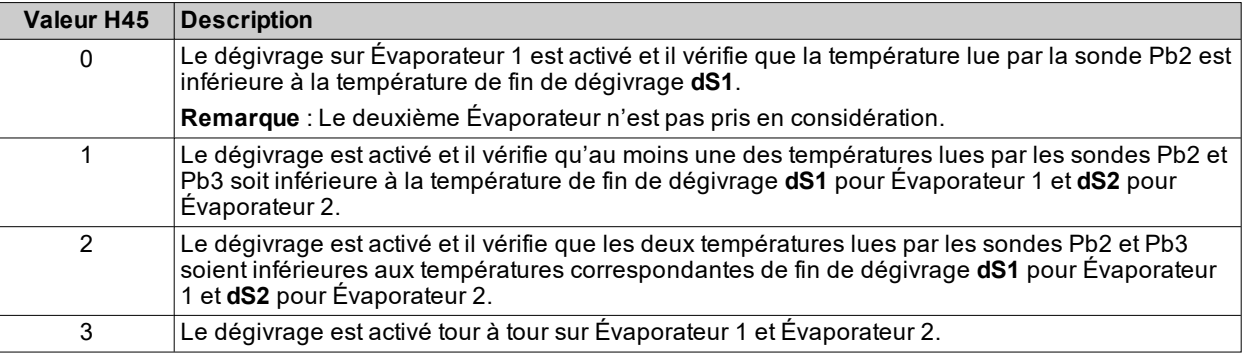

Si une des sondes est en erreur, sa température déterminera la validation de la fonction dégivrage.

### **Fin de dégivrage**

Le dégivrage termine lorsque la température lue par les deux sondes des évaporateurs dépasse la température de fin de déblocage (**dS1** et **dS2**) ou par time-out.

### **Remarques générales**

- Le dégivrage n'a pas lieu en l'absence des conditions nécessaires
- <sup>l</sup> Si **H45** = 3, la séquence de dégivrage est toujours : Évaporateur 1, Évaporateur 2, Évaporateur 1, et ainsi de suite
- Le dégivrage avec seulement Évaporateur 1 termine lorsque la sonde mesure une valeur supérieure ou égale à la température de fin de dégivrage ou par time-out
- <sup>l</sup> L'égouttement commence lorsque les deux dégivrages sont terminés. Si **H45** = 3, l'égouttement commencera à la fin de chaque dégivrage.
- <sup>l</sup> Si une ou les deux sondes sont en erreur, la fin du dégivrage se produira par time-out **dEt**
- Si Pb3 n'est pas configurée comme sonde Évaporateur 2 (H43 ≠ 2EP) ou est en erreur, le dégivrage sur Évaporateur 2 pourra avoir lieu uniquement si une sortie numérique est configurée comme dégivrage Évaporateur 2 (**H2x** = 10). Dans ce cas, il n'y a pas le contrôle de la température et la fin du dégivrage aura lieu par time-out **dEt**
- Le réglage des ventilateurs suit le fonctionnement normal, comme lorsqu'un seul évaporateur est géré

## **Fonctionnement**

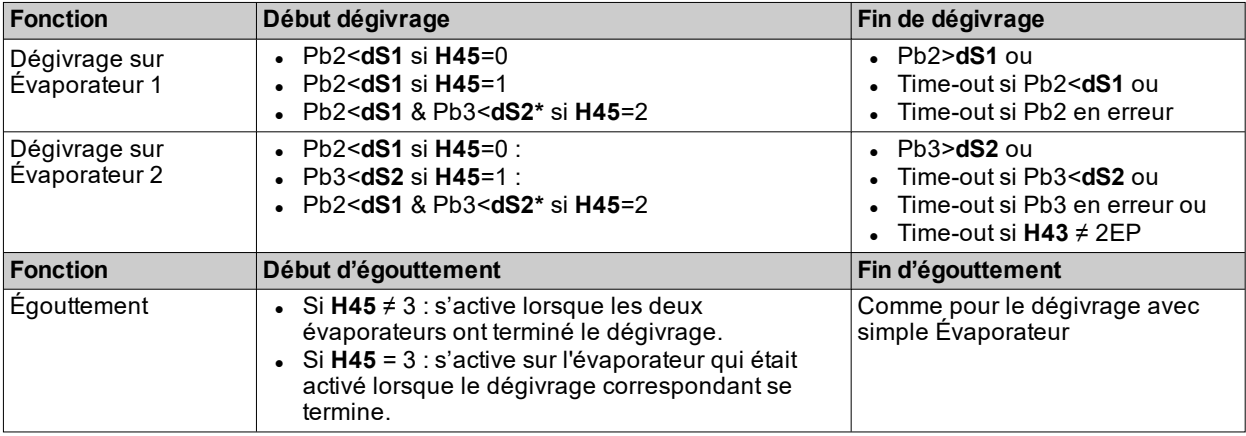

**(\*)** : Si Pb3 est en erreur ou **H43** ≠ 2EP et une sortie numérique est configurée comme Évaporateur 2, la condition Pb3<**dS2** sera considérée comme respectée.

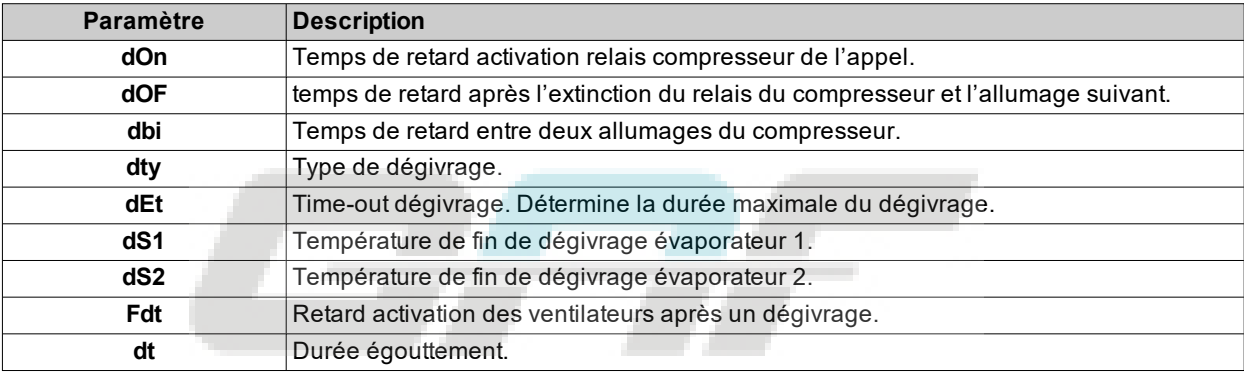

# **Fonctions**

## **Contenus**

Cette section traite les sujets suivants :

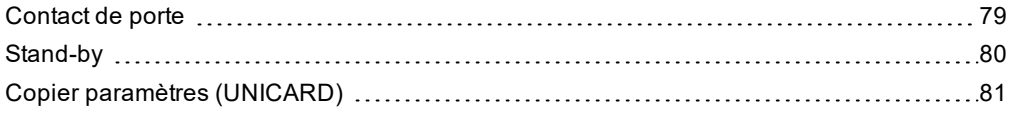

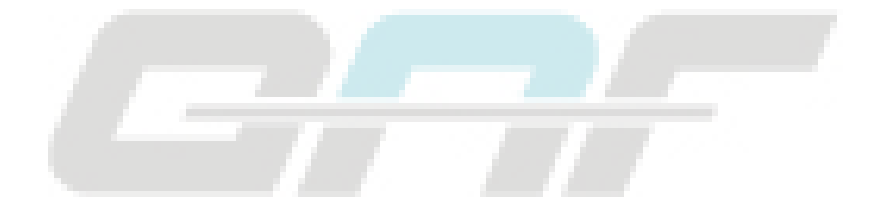

## <span id="page-78-0"></span>**Contact de porte**

### **Description**

En programmant **H11** = ±4, il est possible de connecter un interrupteur contact de porte sur l'entrée numérique. Son activation désactive immédiatement le compresseur et/ou les ventilateurs, ou après un temps défini avec le paramètre **dCO**.

En programmant **H2x** = 5, il est possible d'associer une sortie relais AUX à la sortie du régulateur contact de porte.

#### **Modes de fonctionnement**

Le fonctionnement du contrôleur à l'ouverture du contact de porte dépend des paramètres **dOd**, **dAd** et **dCO** :

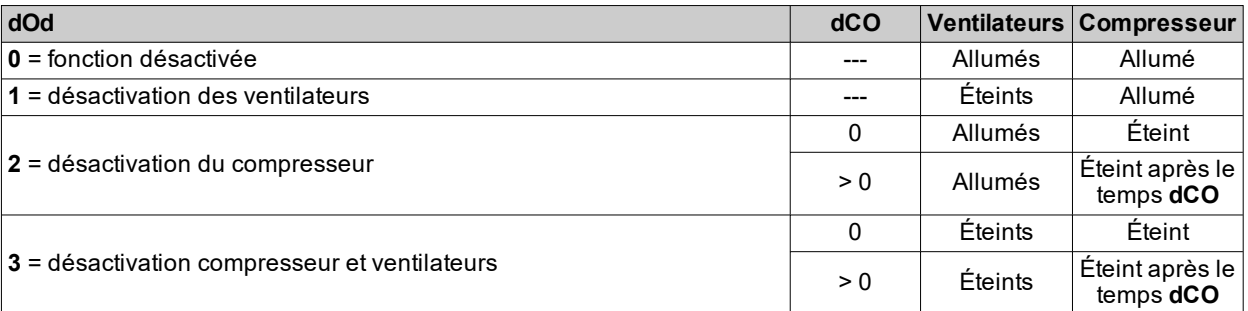

**Remarque** : Si la porte est ouverte durant un cycle de dégivrage, le dégivrage continue normalement.

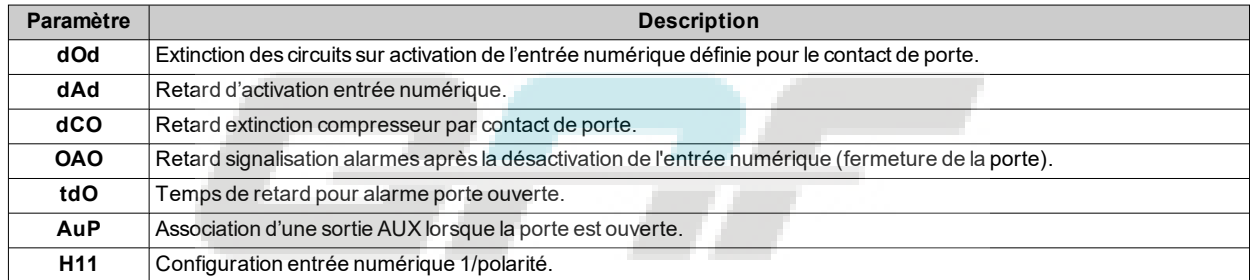

## <span id="page-79-0"></span>**Stand-by**

## **Description**

La fonction stand-by laisse le contrôleur sous tension et, en fonction de la valeur du paramètre **H08** :

- <sup>l</sup> éteint l'écran ou affiche **oFF**
- **.** désactive ou pas tous les régulateurs
- $\cdot$  exclut ou pas les alarmes

## **Activation**

Possibilité d'activer la fonction stand-by dans l'une des modalités suivantes :

- **•** pression prolongée d'une touche avec  $H3x = 4$  (avec  $x = 1, 2, 3, 4$  ou 5)
	- $\bullet$  entrée numérique (DI) (uniquement si **H11** =  $\pm 6$ )
	- depuis Superviseur via commande Modbus (port série)
	- depuis APP (en présence du Dongle BTLE. Voir section [accessoires](#page-13-0))

**Remarque** : l'entrée numérique a la priorité par rapport à la touche. Si elles sont configurées toutes les deux, la commande par touche sera exclue.

## **Fonctionnement**

À l'activation de la fonction stand-by, en fonction de la configuration de **H08**, on aura :

- $\cdot$  H08 = 0 : écran éteint, les régulateurs restent activés et l'instrument peut activer l'icône alarme $\Lambda$  en présence d'une alarme
- **H08** = 1 : écran éteint, tous les relais sont désexcités et les alarmes désactivées
- <sup>l</sup> **H08** = **2** : écran affichant **oFF**, tous les relais sont désexcités et les alarmes désactivées

En quittant la fonction stand-by, l'alarme de température est exclue pour le temps défini par le paramètre **PAO**, les sortes sont désactivées pour le temps défini par le paramètre **OdO**. Les compteurs des paramètres **PAO** et **OdO** sont remis à zéro chaque fois que le contrôleur est éteint.

Si la fonction stand-by était activée à l'extinction du contrôleur (volontaire ou par coupure de courant), elle sera activée au rallumage.

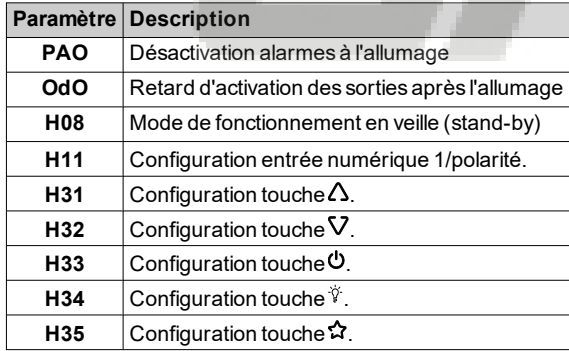

## <span id="page-80-0"></span>**Copier paramètres (UNICARD)**

#### **Introduction**

Connecter UNICARD au port série TTL pour pouvoir télécharger/téléverser une carte des paramètres.

**Remarque** : Formater UNICARD à la première utilisation.

La carte UNICARD :

- Peut être branchée directement à un ordinateur à travers un port USB.
- <sup>l</sup> Si elle est alimentée par une alimentation USB, elle peut alimenter **IDNext -HC** durant les phases de téléchargement/téléversement.

### **Formater la carte UNICARD**

- 1. Accéder aux paramètres installateur en saisissant le mot de passe **PA2** s'il est validé.
- 2. Faire défiler les répertoires avec les touches ∆ et V jusqu'à ce que s'affiche le répertoire **FPr**
- 3. Appuyer sur la touche **SET** pour confirmer.
- 4. Faire défiler les paramètres avec les touches **∆** et V jusqu'à ce que s'affiche le paramètre **Fr** puis appuyer sur la touche SET : si l'opération réussit correctement, l'écran affiche **vES**, dans le cas contraire, il affiche **no**.

### **Télécharger les paramètres du contrôleur à UNICARD**

- 1. Accéder aux paramètres installateur en saisissant le mot de passe **PA2** s'il est validé.
- 2. Faire défiler les répertoires avec les touches  $\triangle$  et ∇ jusqu'à ce que s'affiche le répertoire **FPr**
- 3. Appuyer sur la touche **SET** pour confirmer
- 4. Faire défiler les paramètres avec les touches  $\triangle$  et V jusqu'à ce que s'affiche le paramètre UL puis appuyer sur la touche SET pour confirmer
- 5. Si l'opération a été complétée, l'écran affiche **yES**, dans le cas contraire, il affiche **no**.

#### **Téléverser les paramètres de UNICARD au contrôleur**

Connecter la carte UNICARD lorsque le contrôleur est éteint. À l'allumage du contrôleur, les données passent directement de UNICARD au contrôleur. Au terme du lamp test, l'écran affiche **dLy** si l'opération a été effectuée correctement, dans le cas contraire, il affiche **dLn**.

**Remarque** : après avoir téléchargé les données, l'instrument fonctionnera immédiatement selon les réglages de la carte téléchargée.

# **Régulateurs**

## **Contenus**

Cette section traite les sujets suivants :

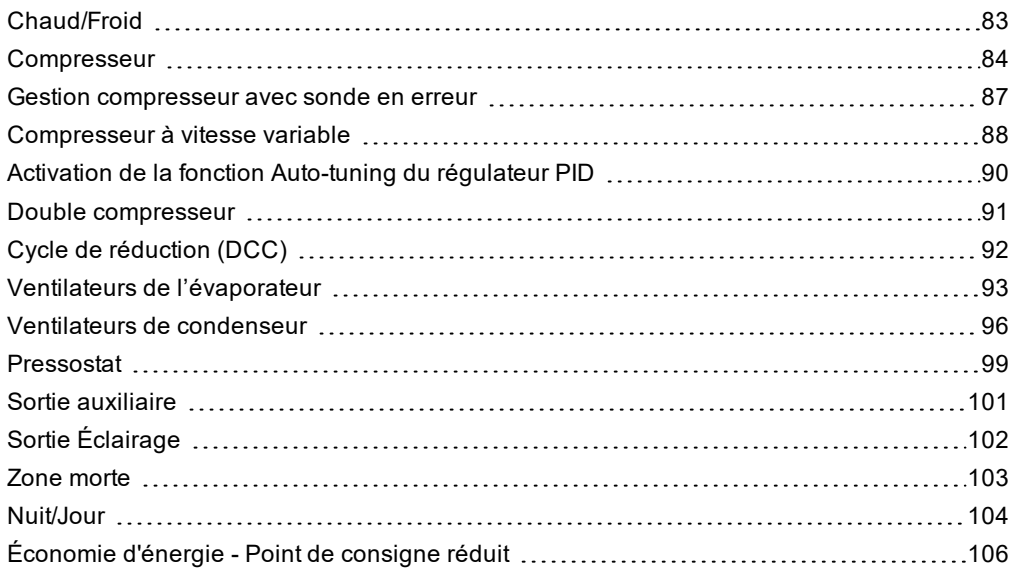

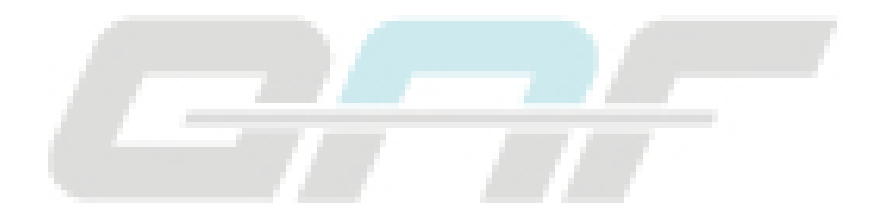

## <span id="page-82-0"></span>**Chaud/Froid**

### **Description**

Le régulateur Chaud/Froid peut fonctionner avec différentiel absolu ou relatif, en mode Chaud ou Froid et il est piloté par la sonde Pb1, Pb2 ou Pb3.

### **Conditions de fonctionnement**

Avant de mettre le compresseur en marche, le régulateur vérifie les conditions suivantes :

- <sup>l</sup> Le contrôleur est allumé ou en stand-by (dans cette dernière condition, il est valide uniquement si **H08** = 0)
- La sonde de réglage Pb1 n'est pas en erreur (l'alarme **E1** n'est pas présente)
- <sup>l</sup> Le temps défini avec le paramètre **OdO** est échoué (uniquement si **OdO**≠0)
- Aucun dégivrage activé (en fonction du type de dégivrage)

Si un offset est activé sur le point de consigne (**OSP**) et sur le différentiel (**OdF**) :

- <sup>l</sup> **SEt** sera remplacé par la valeur (**SEt + OSP**)
- **diF** sera remplacé par la valeur (**diF** + OdF)

**Remarque** : **OSP** peut prendre des valeurs positives ou négatives.

### **Schémas de réglage**

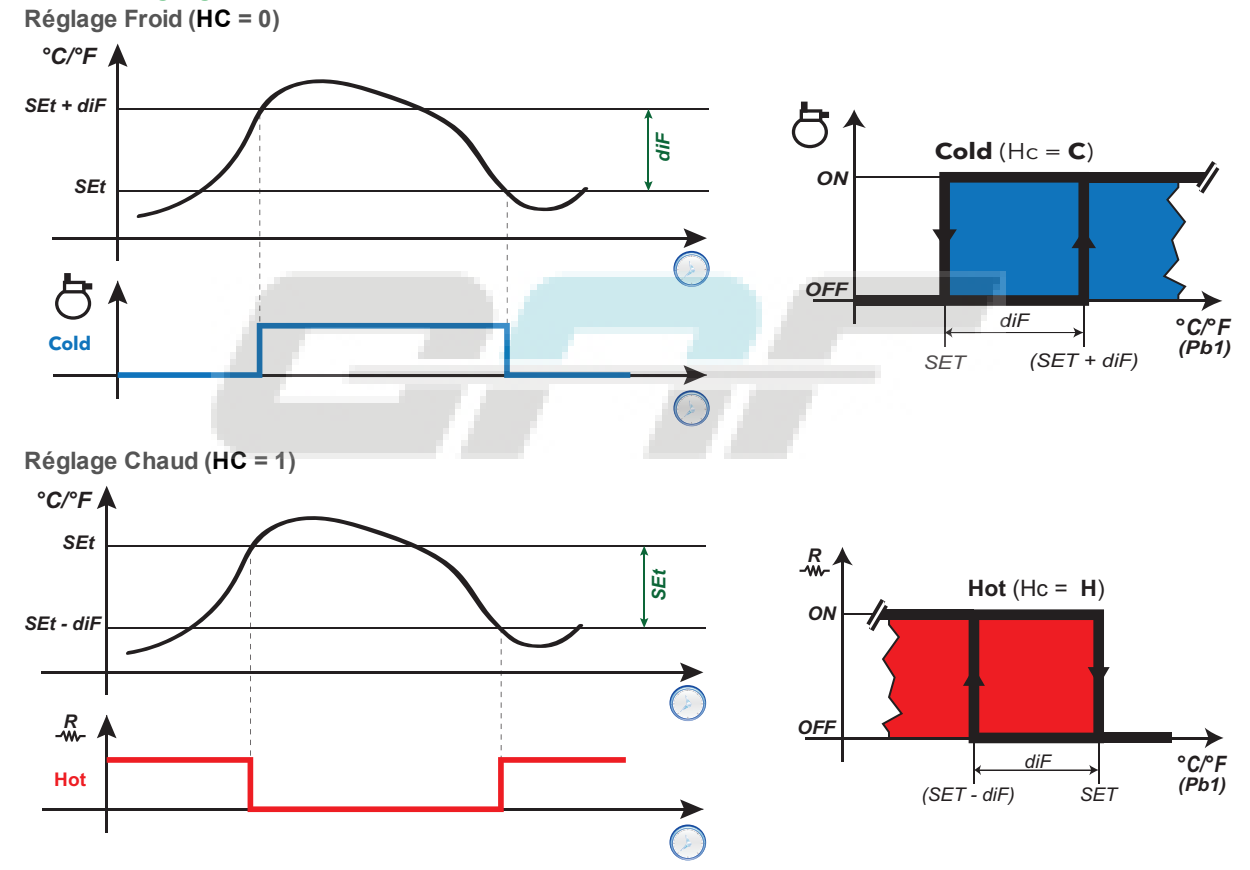

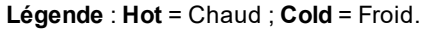

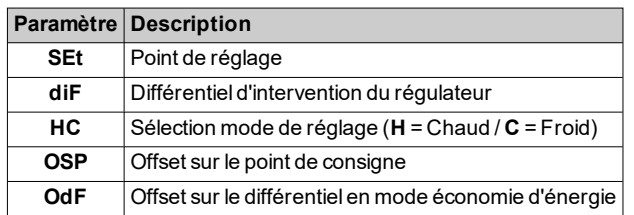

## <span id="page-83-0"></span>**Compresseur**

## **Description**

Le compresseur est commandé par un relais du contrôleur et il s'allume/s'éteint en fonction des éléments suivants :

- l'état des températures relevées par la sonde Pb1
- les fonctions de thermorégulation configurées
- les fonctions de dégivrage/d'égouttement.

Pour les schémas de connexion entre compresseur et contrôleur, se référer à la section« [Connexions électriques](#page-31-0) ».

**Remarque** : par défaut, la sortie numérique **Out1** est configurée comme « Compresseur ».

### **Conditions de fonctionnement**

Le régulateur se met en marche en présence des conditions suivantes :

- Le contrôleur est allumé ou en stand-by (dans cette dernière condition, il est valide uniquement si **H08** = 0)
- La sonde de réglage Pb1 n'est pas en erreur (l'alarme **E1** n'est pas présente)
- <sup>l</sup> Le temps défini avec le paramètre **OdO** est échoué (uniquement si **OdO**≠0)
- Aucun dégivrage activé (en fonction du type de dégivrage)

La demande d'activation du compresseur à l'allumage peut être retardée en configurant le paramètre **OdO**. Durant cette période, le compresseur reste éteint et, en cas de demande d'activation, l'icône du compresseur  $\ddot{\mathbf{x}}$  clignote.

Le paramètre **Cod** évite l'activation du régulateur à proximité d'un cycle de dégivrage. Avant que le compresseur ne démarre, le contrôleur vérifie si le dégivrage suivant est prévu après un laps de temps inférieur à la valeur du paramètre **Cod**.

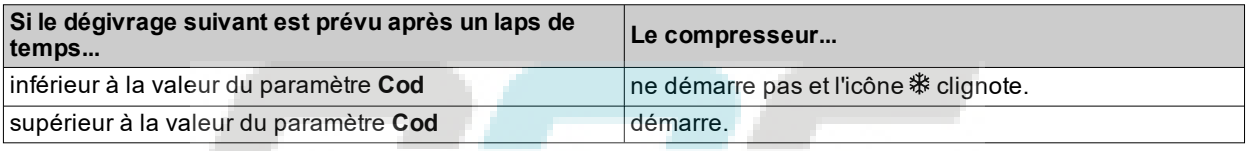

Entre la demande et l'actionnement du relais associé, il s'écoule un intervalle de temps fixe d'une seconde.

### **Protections compresseur**

Pour éviter d'endommager le compresseur, il est possible de programmer les protections suivantes :

- **· un retard doF** sur le rallumage du compresseur après qu'aura cessé la demande d'activation. En cas de nouvelle demande d'activation pendant le retard **doF**, l'icône compresseur clignotera à l'écran.
- <sup>l</sup> un retard **dbi** entre un allumage du compresseur et le suivant. Le retard **dbi** est calculé à partir de l'allumage précédent du compresseur. En cas de demande pendant le retard **dbi**, l'icône compresseur clignotera à l'écran.
- <sup>l</sup> un retard **don** pour l'allumage du compresseur après la demande. Durant le retard **don**, l'icône compresseur clignote à l'écran
- $\bullet$  un retard minimum Cit avant l'extinction du compresseur après qu'aura cessé la demande d'activation.
- <sup>l</sup> un temps maximum de fonctionnement du compresseur **CAt** même si la demande d'activation n'a pas cessé, normalement associé au retard **doF**. Durant le temps **doF** pendant lequel le compresseur reste éteint, l'icône compresseur clignote à l'écran.

## **Schémas de réglage**

**Retard d'activation compresseur après la demande**

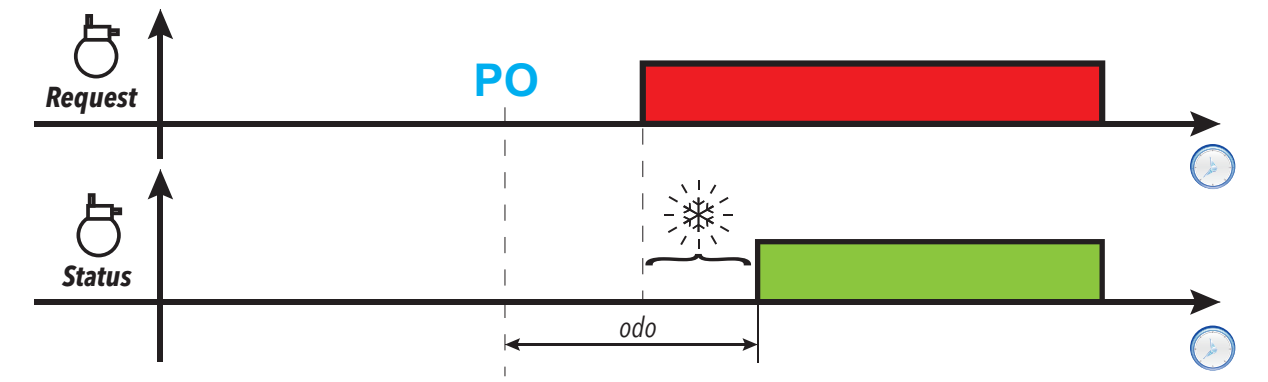

**Retard d'activation sortie compresseur après l'extinction**

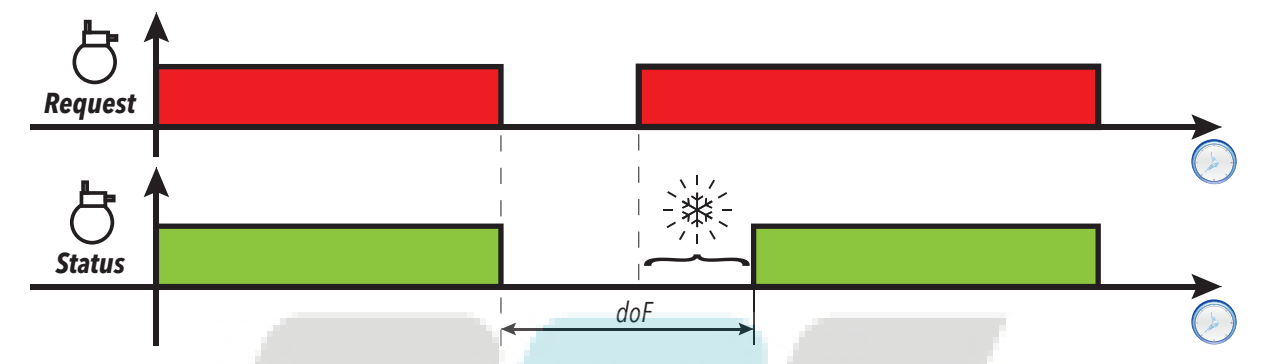

**Retard entre deux activations consécutives de la sortie compresseur**

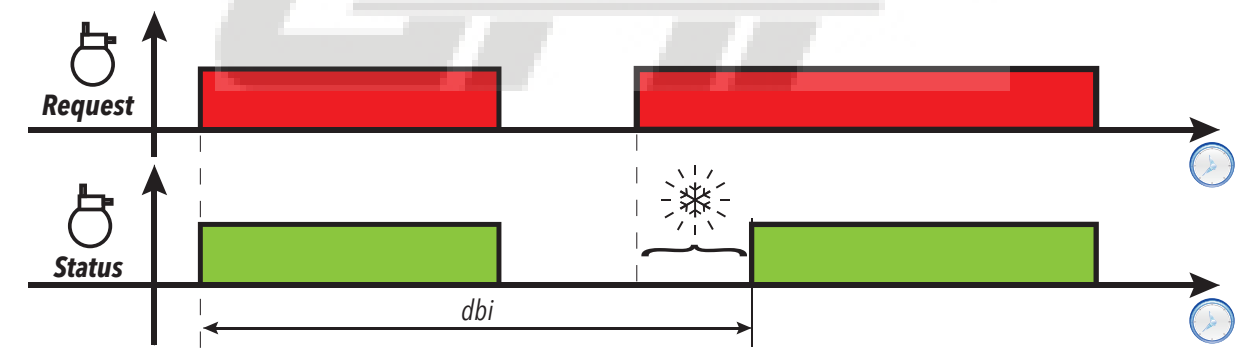

**Retard d'activation compresseur après la demande**

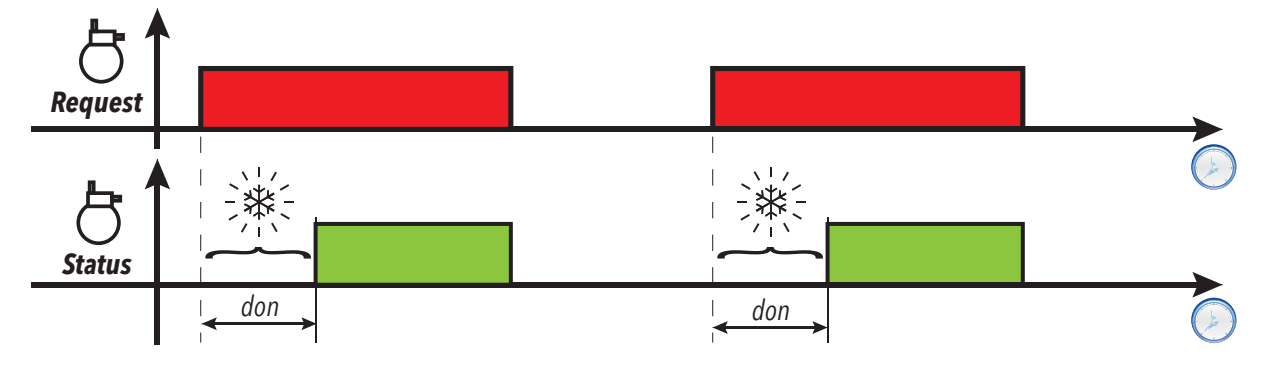

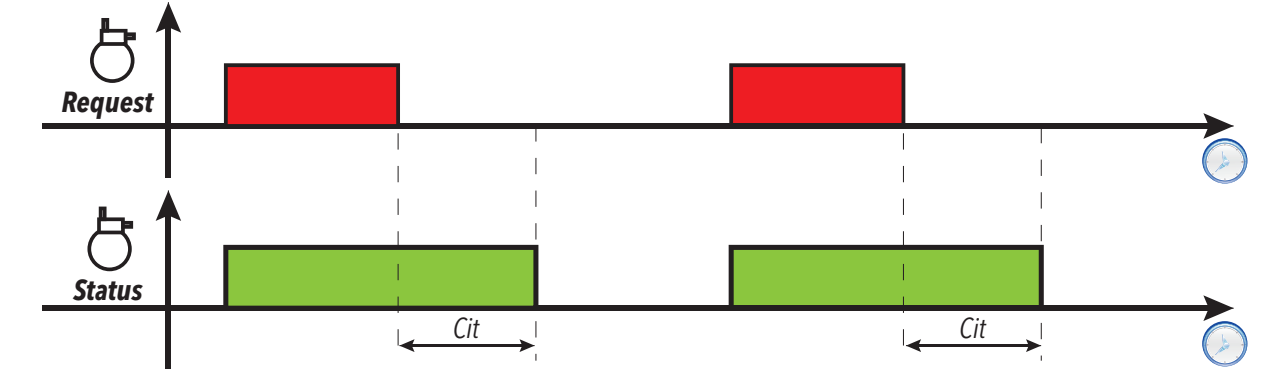

**Temps minimum d'activation sortie compresseur**

**Temps maximum d'activation sortie compresseur**

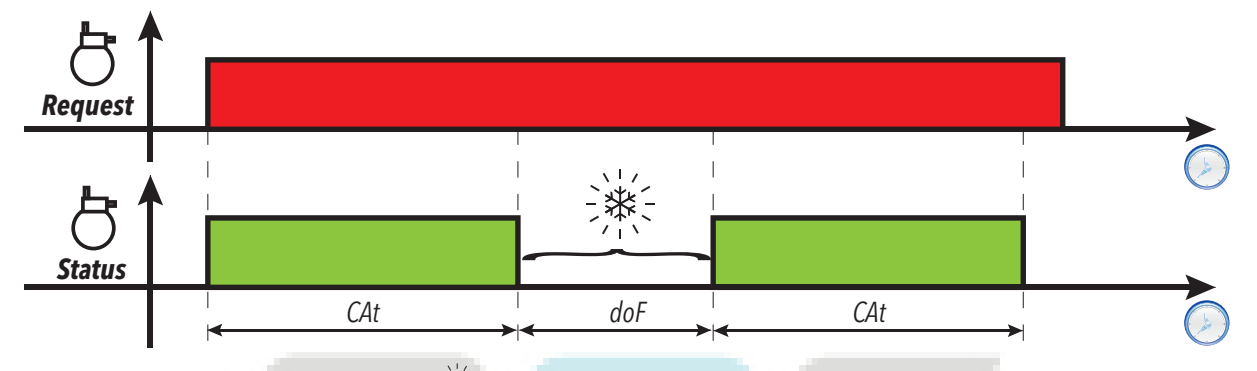

**Légende** : **PO** = Allumage contrôleur ; <sup>=楽</sup> = Icône compresseur clignotante ; **Request** = Demande activation compresseur ; **Status** = État compresseur (ON/OFF).

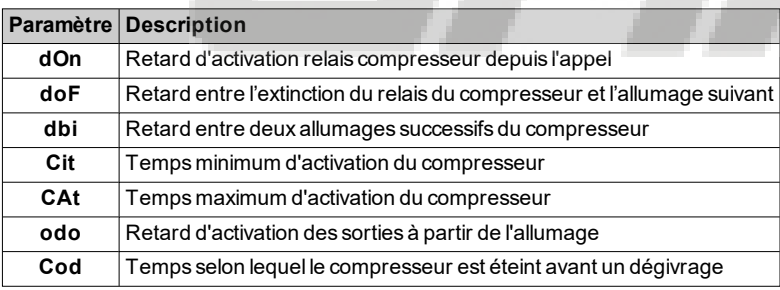

## <span id="page-86-0"></span>**Gestion compresseur avec sonde en erreur**

### **Description**

Le relais compresseur fonctionne en mode Duty cycle (en fonction des paramètres **Ont** et **Oft**) si :

- la sonde chambre (Pb1) est en erreur et l'écran affiche **E1** (voir [liste des alarmes\)](#page-108-0)
- $\cdot$  la sonde chambre (Pb1) n'est pas configurée (**H42** = n).

Le premier temps à considérer est toujours le temps **Ont**. Si **Ont** >0, les protections du compresseur définies avec **dOn**, **dOF**, **dbi**, **Cit** et **CAt** restent valables.

**Remarque** : le paramètre **OdO** empêche pour toute sa durée l'activation des sorties relais, à l'exception du relais alarme et du buzzer (le cas échéant).

## **Conditions de fonctionnement**

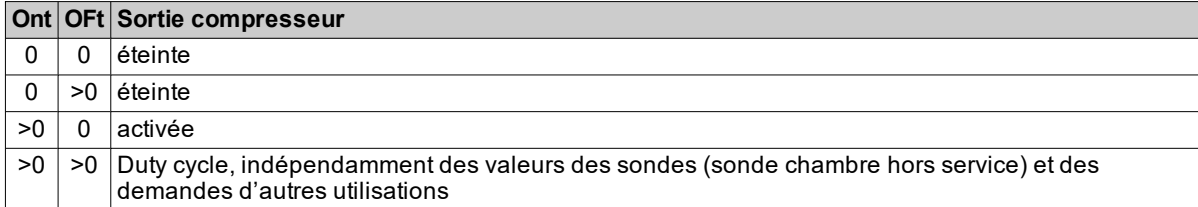

**Remarque** : si la sonde chambre (Pb1) fonctionne, le mode Duty cycle n'est pas activé et la régulation conventionnelle est activée (voir section [compresseur\)](#page-83-0).

**Remarque** : Lorsque la sonde recommence à fonctionner (branchée/remplacée), la régulation recommence normalement.

## **Schéma de réglage**

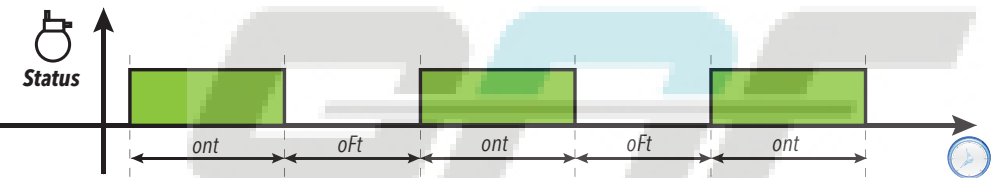

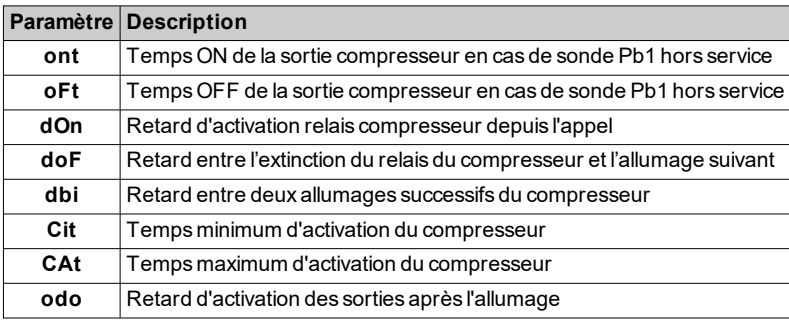

## <span id="page-87-0"></span>**Compresseur à vitesse variable**

### **Description**

Le régulateur VSC (Variable Speed Control) peut être activé uniquement sur les modèles équipés de la sortie **OC1** en programmant le paramètre **H21** = 13.

Ce régulateur permet de commander un compresseur à vitesse variable à travers la sortie PFM Open Collector. Cette sortie pilote un inverseur et permet de régler la capacité du compresseur et de refroidir une installation (par exemple, une vitrine réfrigérée, une pièce, etc.) en conservant la température proche de la valeur du point de consigne **SEt**. L'algorithme engendre une valeur de sortie comprise entre 0,0...100 % et la convertit proportionnellement en **rpm**.

Les valeurs de fréquence maximale **F\_1** et minimale **F\_2** se règlent à travers un paramètre, dans une plage 0...250 Hz, et ces valeurs correspondent aux valeurs **rpm** du compresseur.

L'algorithme de contrôle est un algorithme PID qu'il est possible de définir à travers la fonction d'auto-tuning.

Sont également disponibles des fonctions dédiées qui peuvent être personnalisées pour :

- systèmes « pull down » ou « pull up » au démarrage ou à la fin du dégivrage
- demandes relatives aux compresseurs inverseurs
- fonction pour gérer les conditions de surcharge, etc.

**Remarque** : Après la première mise en marche et chaque fois que cela s'avère nécessaire, il est possible de lancer un nouveau cycle d'auto-tuning (voir [IT\\_Reg\\_AutotuningManuale\)](#page-89-0).

**Remarque** : En cas de brusques variations de charge, une série de paramètres permettent d'accélérer le réglage pour se rapprocher du point de consigne durant les conditions de travail normales (procédures de « pull-up » ou « pull-down »).

### **Conditions de fonctionnement**

Durant l'allumage / extinction, le compresseur est associé à des retards et à des protections sélectionnables à partir des paramètres **dOn**, **dOF**, **dbi**, **Cit**, **CAt**, **OdO**. Si la sonde de réglage est en erreur ou n'est pas configurée, la capacité définie correspond à **CEr** et les valeurs des paramètres **ont** et **oFt** ne sont pas pris en considération.

Lors de la mise en marche du contrôleur, et généralement après une condition de Stand-by/arrêt, le compresseur est réglé pour une capacité **CSC** pour un temps **CSd**. Après la séquence de démarrage, la capacité du compresseur sera définie à 100 % (pull-down) jusqu'à l'obtention de la température **SEt** + **PdE**.

À la fin d'une séquence de « pull-down », la capacité est réglée sur une valeur correspondant à **CPd** (mode jour) ou **CPn** (mode nuit). Le régulateur PID procède au réglage à partir de cette valeur.

Lorsque le contrôleur est réglé pour le froid et la valeur lue par Pb1 est supérieure à **SEt** + **PdS** ou inférieure à **SEt** + **PUS**, le compte à rebours correspondant à **PUd** commence. Quand le temps est écoulé, une procédure de pullup / pull-down optimisée en fonction de la valeur de température commence.

**Remarque** : Si la température respecte les limites indiquées ci-dessus avant que le temps **PUd** ne soit écoulé, la minuterie redémarre.

Fonctionnement pull-down/pull-up :

- **· Pull-Down** : en cas de validation d'un pull-down optimisé, la capacité du compresseur est forcée sur la valeur **Pdd** pour un temps **Pdt**. Une fois le temps **Pdt** écoulé, la capacité est forcée à 100 % jusqu'à ce que la température atteigne la valeur (**SP1** + **PdE**).
- Pull-Up : en cas de validation d'un pull-up, le compresseur s'éteint jusqu'à ce que la température atteigne la valeur **SP1** + **PUE**.

Lorsque le cycle de « pull-down »/« pull-up » est terminé, le contrôleur recommence le réglage en définissant une capacité correspondant à la dernière valeur fixée avant que le cycle ne démarre.

Au cours du réglage normal (par exemple lorsque les cycles de « pull-down »/« pull-up » ne sont pas activés), il est possible de régler le compresseur sur une valeur de capacité fixe en programmant **CAU** = 1 (« FiH ») et en programmant la valeur à travers le paramètre **CdU** (%).

Si **CAU** = 0 (« Aut »), **CdU** représentera la capacité maximale que le régulateur peut demander. Ici aussi, lorsque le compresseur est actionné pour une durée correspondant à **CSd**, sa capacité sera réglée sur une valeur correspondant à **CSC**.

## **Schéma de réglage**

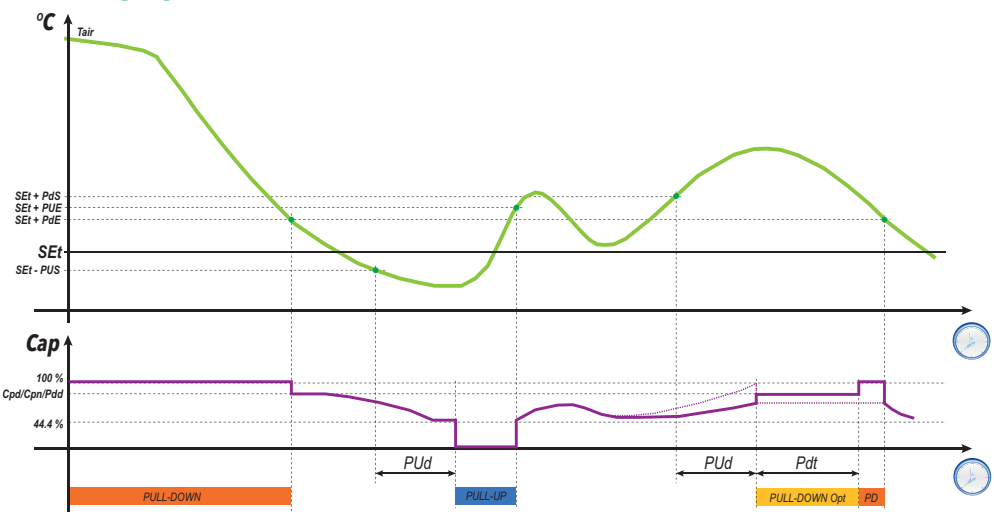

**Légende** : **Tair** = Valeur lue par la sonde de réglage Pb1 ; **Cap** = Valeur capacité compresseur ; **Pull-Down Opt** = Pull-down optimisé ; **PD** = cycle Pull-down

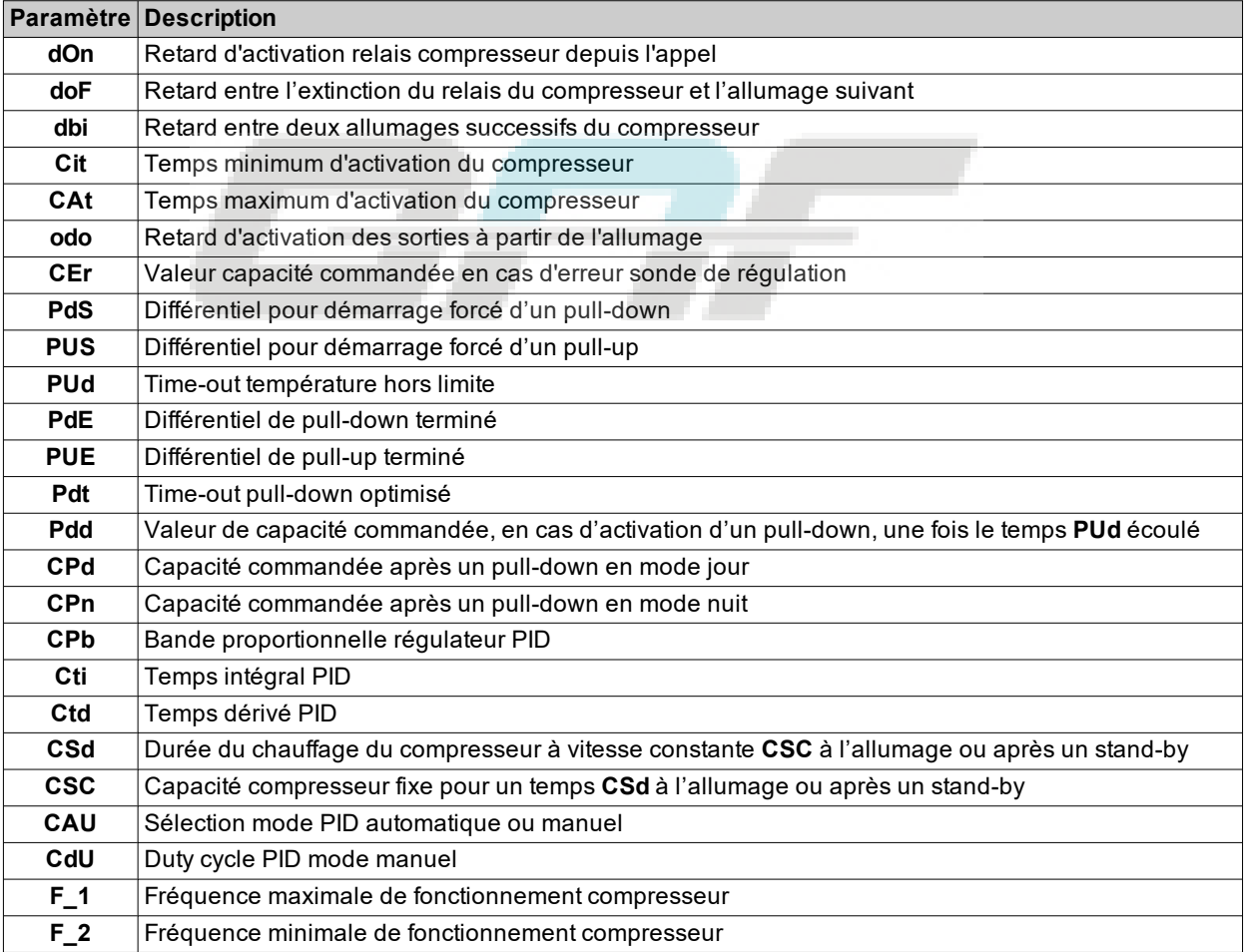

## <span id="page-89-0"></span>**Activation de la fonction Auto-tuning du régulateur PID**

## **Description**

L'auto-tuning peut être activé manuellement de 2 façons à travers les fonctions présentes dans le répertoire **FnC** du tableau « Paramètres installateur » :

- **· nPL** = calcule des valeurs préliminaires à attribuer aux paramètres pour faire fonctionner le système.
- **tun** = calcule avec précision les valeurs des paramètres.

### **Procédure « nPL »**

Cette procédure permet de calculer les valeurs préliminaires des paramètres de gestion du compresseur à vitesse variable.

Lancer cette procédure lorsque le contrôleur est resté éteint pendant une longue période, ce qui implique que la sonde de réglage présente une valeur très différente par rapport au point de consigne.

**Remarque** : Dans la plupart des cas, cette procédure est suffisante pour configurer correctement le régulateur.

Le contrôleur effectue des cycles de ON-OFF qui permettent de déterminer la valeur des paramètres nécessaires au réglage.

### **Procédure « tun »**

Cette procédure permet de calculer les valeurs optimisées des paramètres du régulateur PID.

Normalement, cette fonction est utilisée après l'exécution de la fonction **nPL**.

Une fois la procédure terminée, les valeurs des paramètres du régulateur PID seront mises à jour.

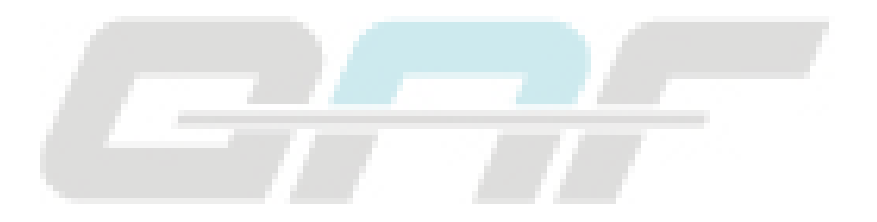

## <span id="page-90-0"></span>**Double compresseur**

### **Description**

Si une sortie numérique est définie comme compresseur 2, le contrôleur gérera 2 étages de puissance. L'activation du deuxième étage dépend de l'activation du premier étage. Le premier étage s'adapte aux règles du régulateur du compresseur principal (retard, protections, comportement en cas de sonde en erreur / absence).

### **Conditions de fonctionnement**

S'il est activé, le compresseur 2 utilisera les mêmes points de consigne et le même différentiel que le compresseur 1. En cas d'application d'offsets au point de consigne et/ou au différentiel à cause de la fonction économie d'énergie (ou pour d'autres conditions), le deuxième compresseur sera lui aussi influencé par les mêmes offsets.

Le compresseur 2 sera activé à la fin du retard **CP2**.

### **Schéma de réglage**

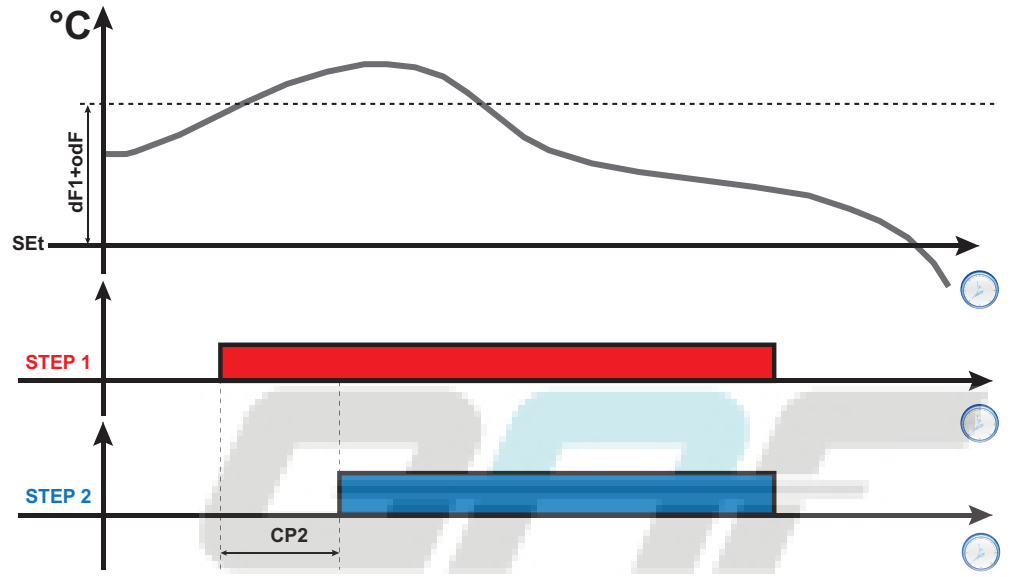

## <span id="page-91-0"></span>**Cycle de réduction (DCC)**

### **Description**

Durant le cycle de réduction, le compresseur travaille avec un point de consigne correspondant à **dCS** et un différentiel correspondant à **diF** pour un temps maximum correspondant à **tdc**.

### **Activation**

Possibilité d'activer un cycle de réduction dans l'une des modalités suivantes :

- $\bullet$  pression prolongée d'une touche (configurée avec  $H3x = 7$ ).
- $\bullet$  entrée numérique (DI) (uniquement si  $\text{H11} = \pm 8$ )
- depuis Superviseur via commande Modbus (port série)
- depuis APP (en présence du Dongle BTLE. Voir section [accessoires](#page-13-0))

### **Cycle de réduction et dégivrage**

À l'activation d'un cycle de réduction, les dégivrages sont désactivés.

Au terme du cycle de réduction, après un retard correspondant à **dcc**, un dégivrage est forcé et le calcul de l'intervalle **dit** recommence.

## **Conditions de fonctionnement**

Le cycle de réduction cesse automatiquement et la régulation standard recommence :

- <sup>l</sup> en présence d'une erreur sonde (l'écran affiche **E2**).
- <sup>l</sup> En présence d'une coupure de courant et si le contrôleur s'éteint puis se rallume.

Si les paramètres **dCS**, **tdc** et **dcc** sont modifiés durant le cycle de réduction, le fonctionnement du cycle est recalculé sur les nouvelles valeurs définies.

## **Schéma de réglage**

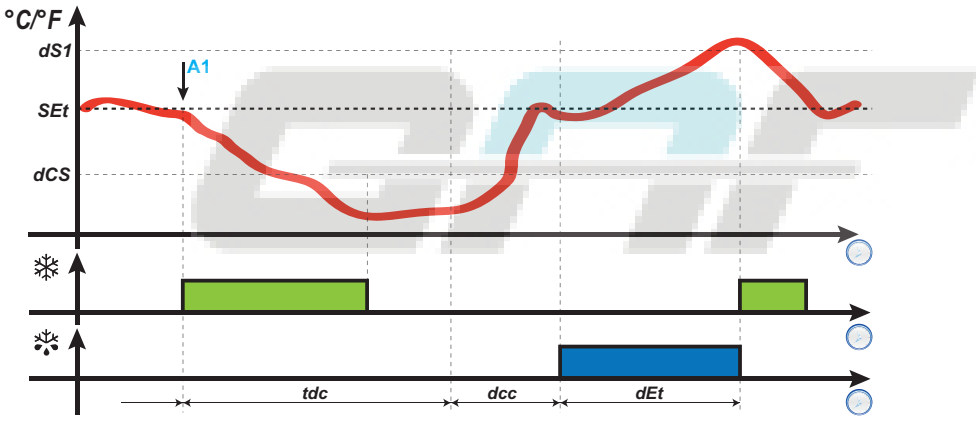

**Légende** : **A1** = Instant d'activation DCC.

### **Fonctionnement des alarmes durant le cycle de réduction**

Durant le cycle de réduction, les alarmes de température sont désactivées. La gestion normale est rétablie au terme du cycle.

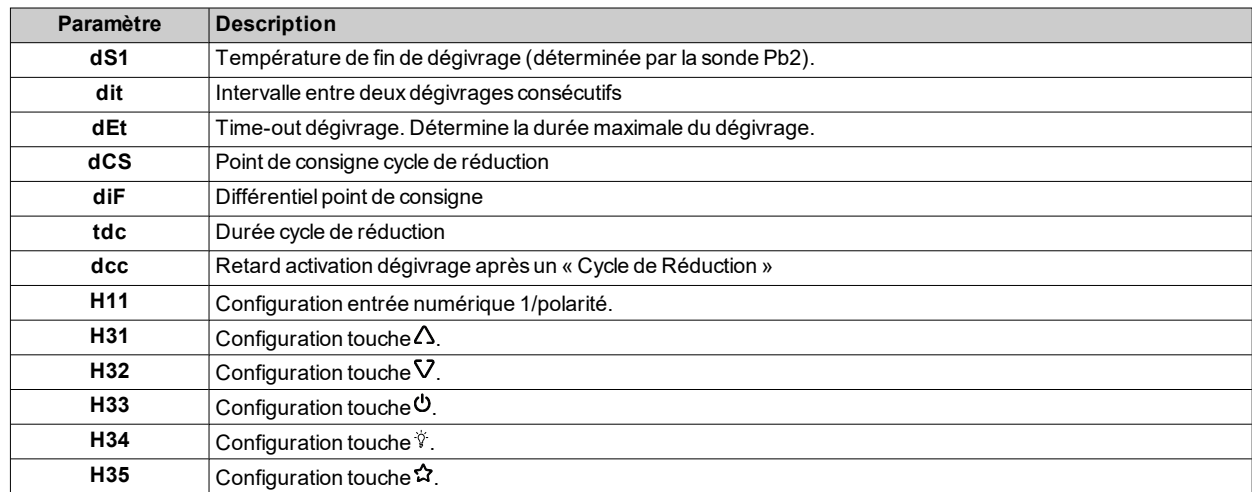

## <span id="page-92-0"></span>**Ventilateurs de l'évaporateur**

### **Conditions de fonctionnement**

Le régulateur des ventilateur de l'évaporateur se met en marche en présence des conditions suivantes :

- <sup>l</sup> Le temps défini avec le paramètre **OdO** est échoué (si **OdO** ≠ 0).
- <sup>l</sup> La température lue par la sonde évaporateur (Pb2) est inférieure à la valeur du paramètre **FSt**.
- <sup>l</sup> Il n'est pas exclu du paramètre **dFd** pendant le dégivrage (**dFd** = y).
- <sup>l</sup> L'égouttement (**dt**) est désactivé.
- <sup>l</sup> Le retard ventilateurs après le dégivrage (**Fdt**) est désactivé.

**Remarque** : ce régulateur est présent uniquement sur les modèles qui gèrent la sonde Pb2.

#### **Activation du régulateur**

La demande d'activation ou de désactivation des ventilateurs peut se présenter selon les modalités suivantes :

- au moyen du régulateur du compresseur, pour faciliter la production de « froid » (modalité de thermorégulation)
- . au moyen du régulateur dégivrage, pour contrôler et/ou limiter la diffusion d'air chaud.

### **Modalité de fonctionnement des ventilateurs**

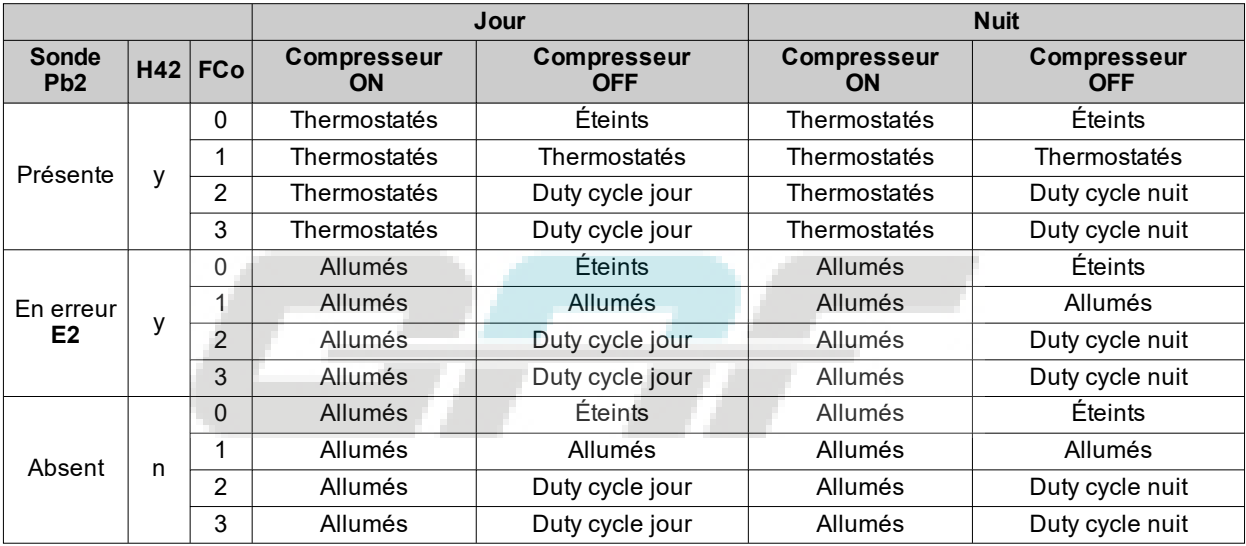

### **Fonctionnement des ventilateurs en thermostatation**

Pendant le refroidissement, la thermostatation des ventilateurs aura lieu en fonction des valeurs **FSt** (température blocage ventilateurs) et **FAd** (différentiel ventilateurs). Le paramètre **FPt** permet de sélectionner si les valeurs de température définies sont absolues ou relatives au point de consigne.

**Remarque** : à proximité de la température -50 °C (-58 °F) de démarrage des ventilateurs, le différentiel sera toujours spécifié par le **FAd** mais avec le signe inversé.

Suivent les schémas de réglage selon que les valeurs seront absolues ou relatives :

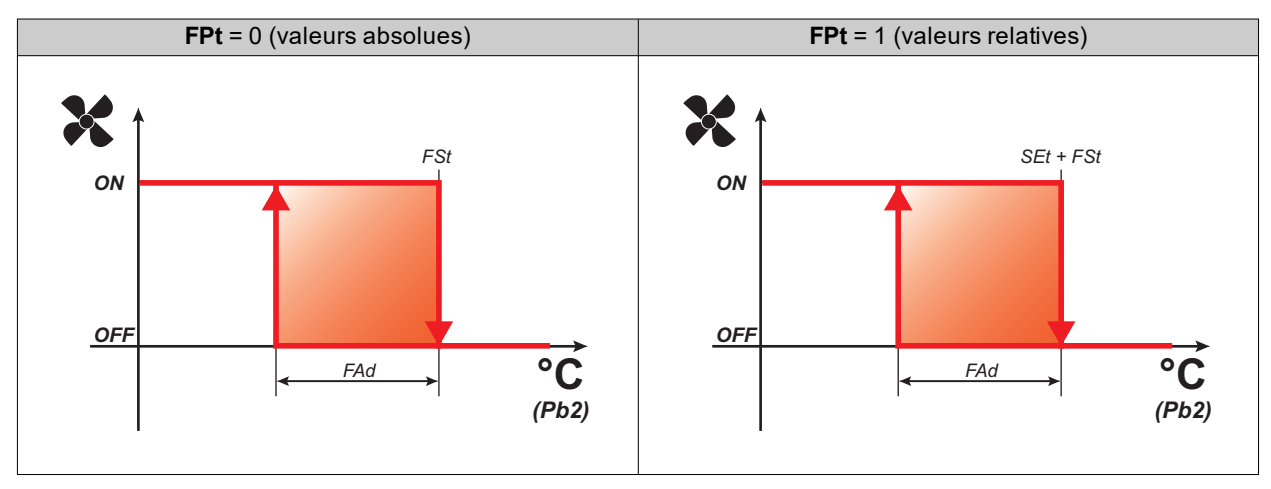

## **Fonctionnement ventilateurs en modalité duty cycle**

Les ventilateurs fonctionnent en modalité duty cycle lorsque le compresseur est éteint et cette modalité est spécifiée par le paramètre **FCo**.

Selon que le contrôleur est en modalité jour ou nuit, le fonctionnement des ventilateurs dépend des paramètres **Fon** et **FoF** (jour) ou **Fnn** et **FnF** (nuit) :

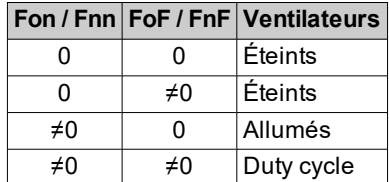

**Schéma de réglage duty cycle jour (Day), compresseur éteint**

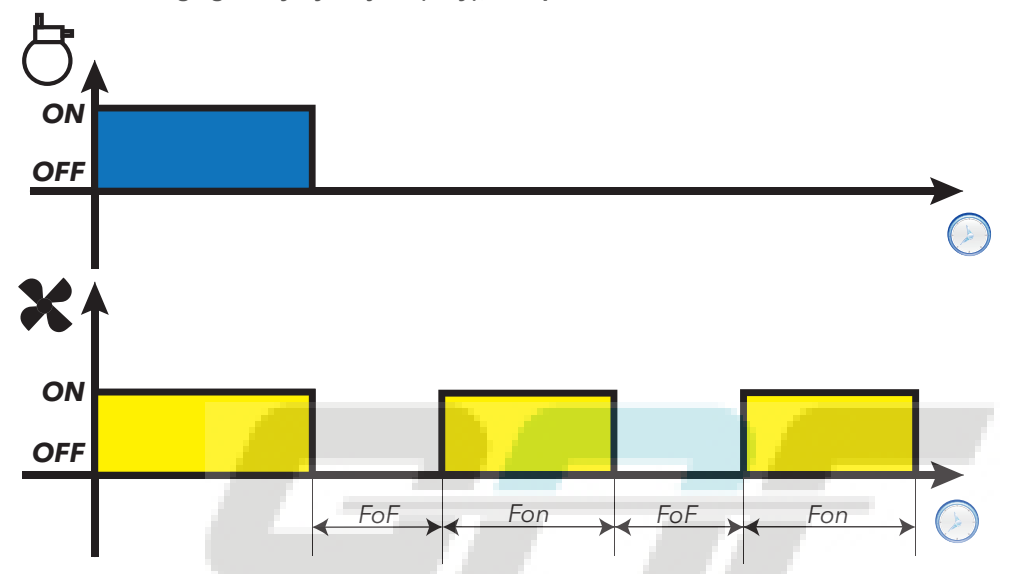

**Schéma de réglage duty cycle nuit (Night), compresseur éteint**

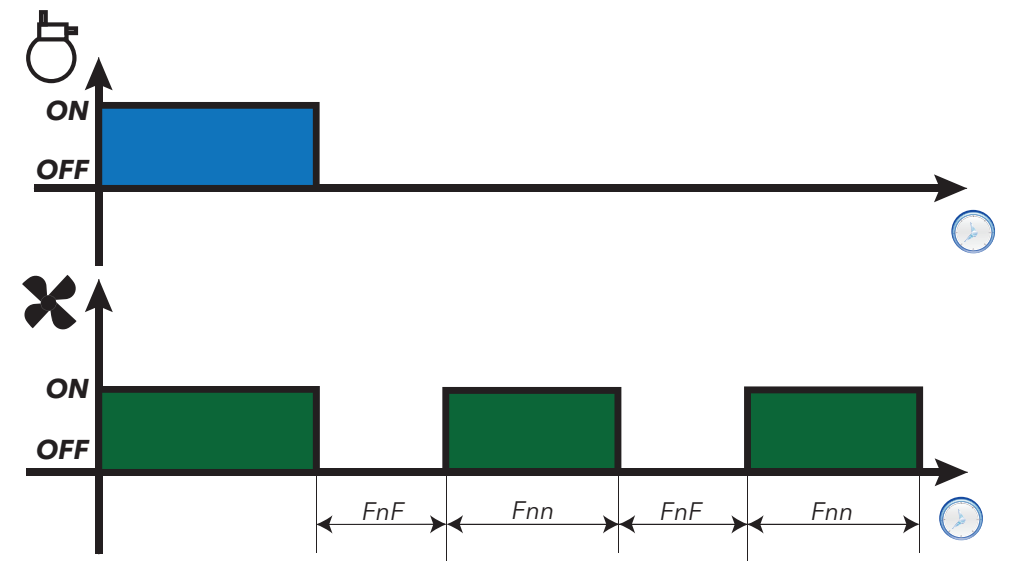

### **Fonctionnement des ventilateurs en modalité dégivrage**

Le fonctionnement dépend du paramètre **dFd** :

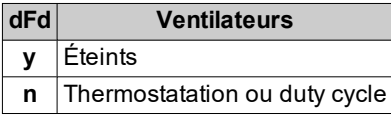

**Remarque** : pour exclure les ventilateurs pendant un dégivrage, il est nécessaire de programmer **dFd** = y. Le compresseur est à l'arrêt durant le dégivrage mais les ventilateurs fonctionnent comme si le compresseur était allumé.

### **Fonctionnement ventilateurs en modalité égouttement**

Durant l'égouttement, les ventilateurs ne tournent pas pendant le temps défini avec le paramètre **dt**. **Remarque** : si **Fdt** est supérieur à **dt**, les ventilateurs restent éteints pendant le temps défini par **Fdt**.

### **Post-ventilation**

Le paramètre **FdC** retarde l'extinction des ventilateurs après l'arrêt du compresseur. Si **FdC** = 0 la fonction est exclue.

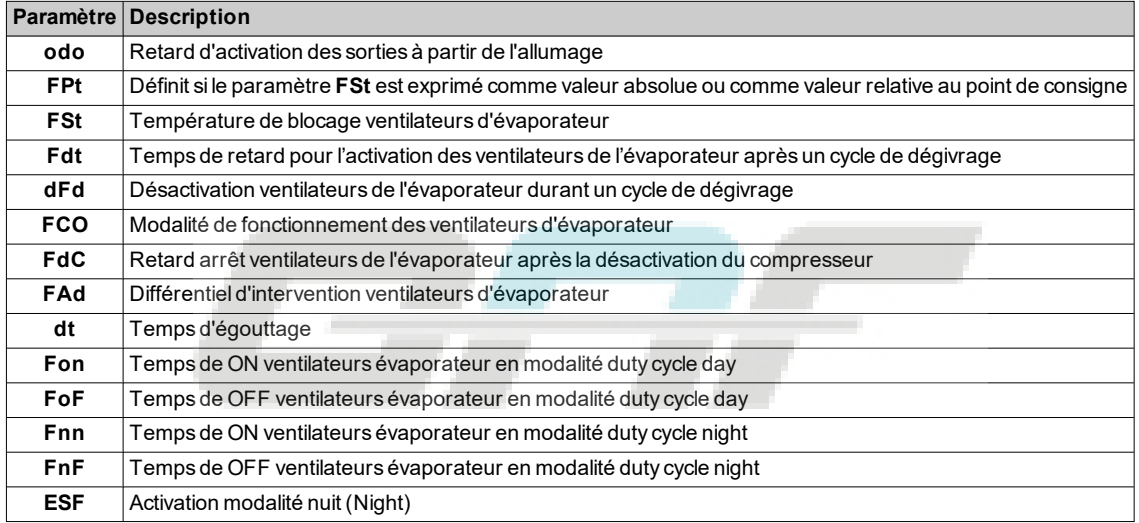

## <span id="page-95-0"></span>**Ventilateurs de condenseur**

## **Conditions de fonctionnement**

Si les conditions suivantes subsistent :

- Une sortie numérique est configurée comme « Inversion ventilateurs du condenseur » (H2x = ±11)
- Le dégivrage est configuré comme « Dégivrage pour arrêt »

le régulateur des ventilateurs du condenseur se met en marche lorsque le compresseur s'arrête (uniquement pour le fonctionnement de jour).

**Remarque** : ce régulateur est présent uniquement sur les modèles qui gèrent la sonde Pb2.

**Remarque** : Si le retard activation compresseur et ventilateurs condenseur après l'appel (**dFA**) et le temps de retard activation relais compresseur après l'appel (**dOn**) résultent tous les deux configurés, c'est le plus grand des deux paramètres qui sera pris en considération.

### **Schéma de connexion**

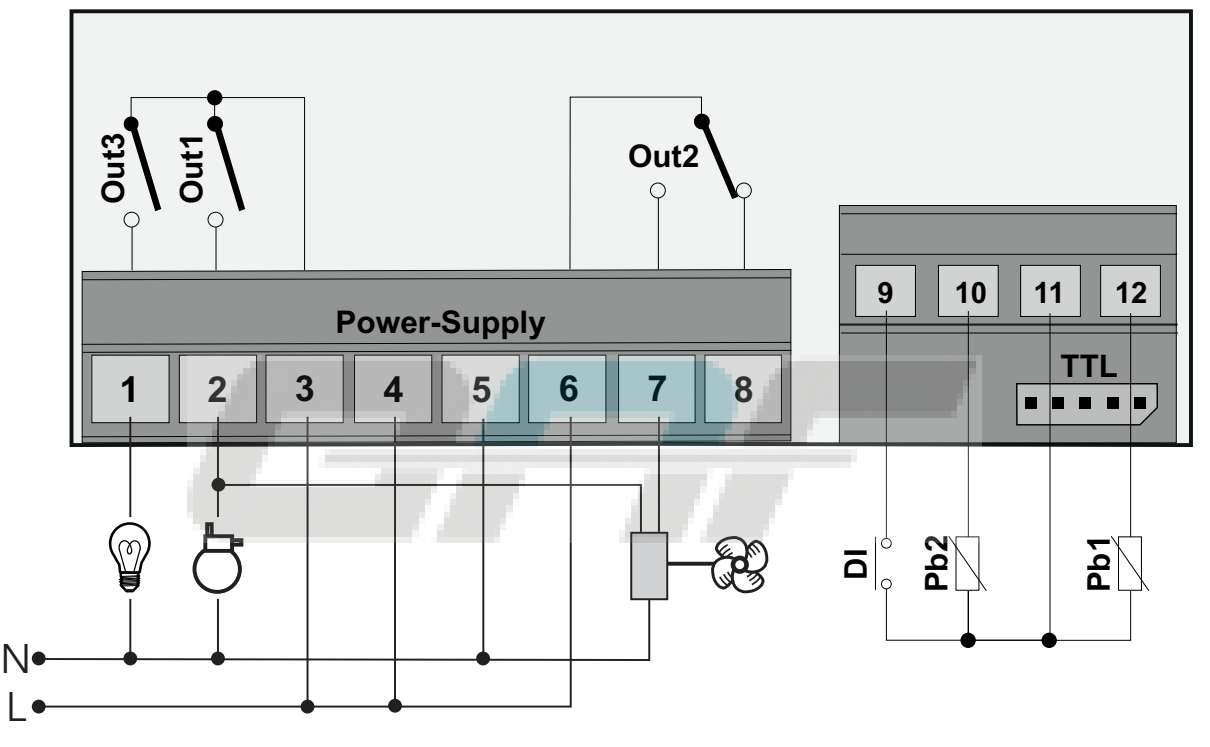

## **Schémas de réglage**

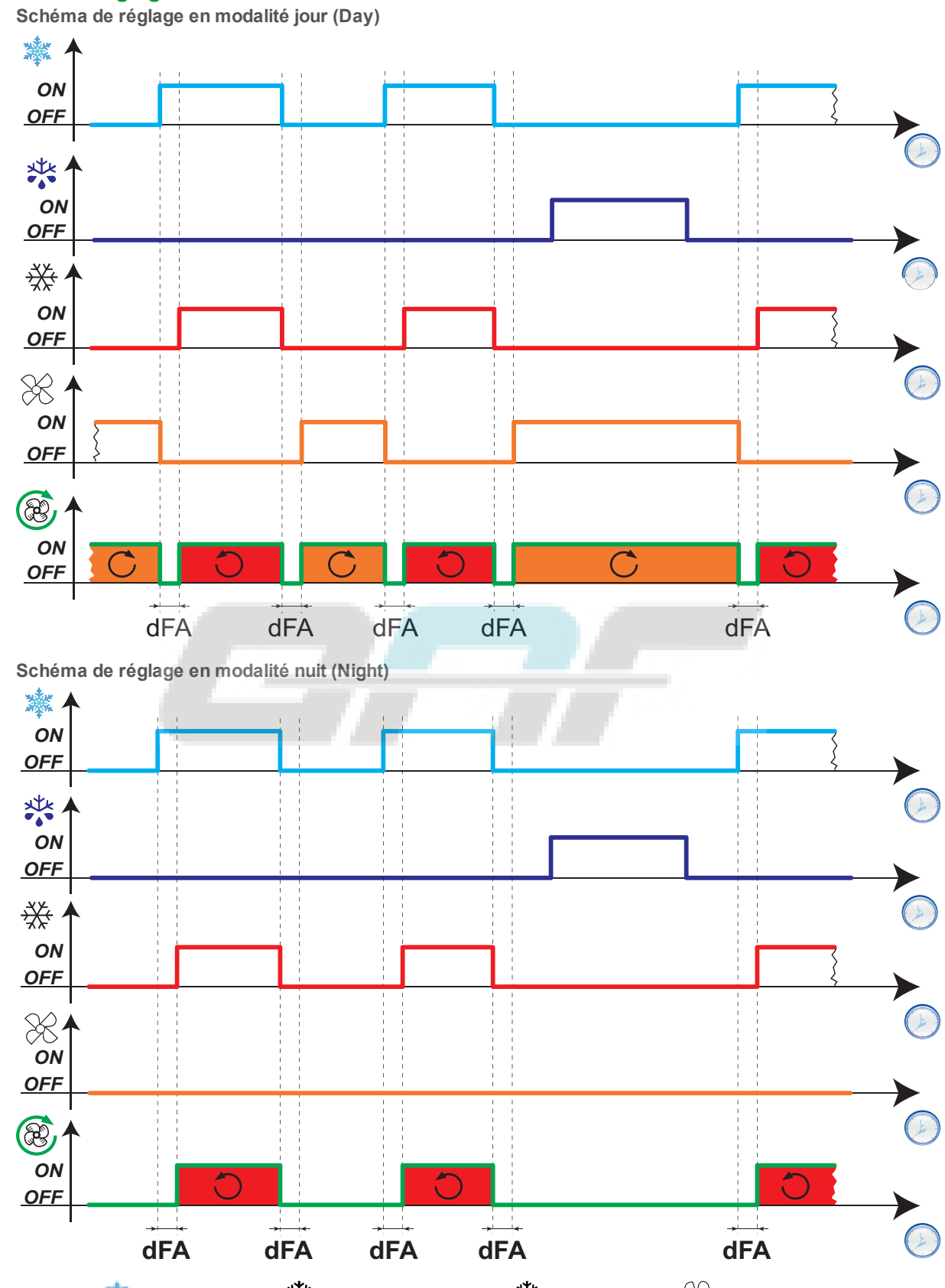

Lé**gende** :  $\frac{1}{2}$  = Demande froid ;  $\frac{1}{2}$  = Demande dégivrage ;  $\frac{1}{2}$  = Compresseur ;  $\frac{1}{2}$  = Commande relais ventilateurs condenseur ;  $\mathcal{C} = \mathsf{E}$ tat ventilateurs condenseur.

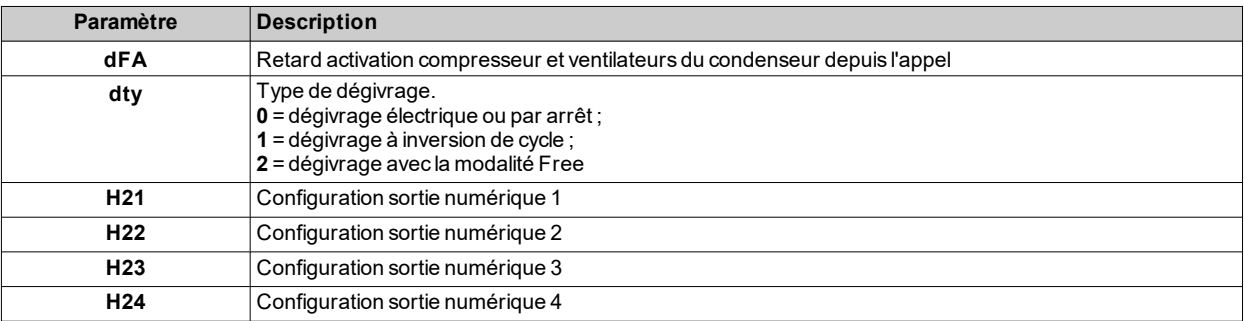

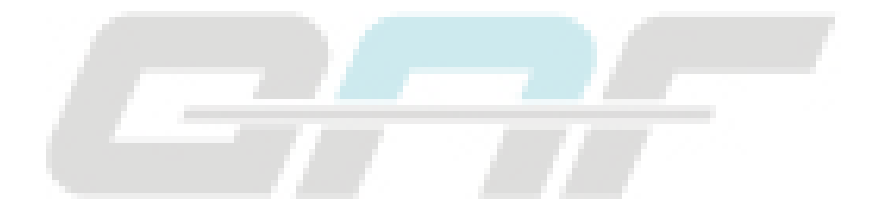

## <span id="page-98-0"></span>**Pressostat**

#### **Introduction**

Il est possible de brancher un pressostat sur une entrée numérique du contrôleur.

### **Configurer une entrée numérique comme pressostat.**

Pour configurer une entrée numérique comme pressostat :

- <sup>l</sup> Configurer l'entrée numérique comme pressostat (**H11** = ±7)
- <sup>l</sup> Définir le nombre d'erreurs admises pour entrée pressostat, paramètre **PEn**

**Remarque** : si **PEn** = 0, la fonction est désactivée.

#### **Effets de l'activation du pressostat**

Lorsque le pressostat est activé, le contrôleur procède aux opérations suivantes :

- Il stoppe le compresseur
- <sup>l</sup> Il ajoute l'alarme **nPA** au répertoire des alarmes **AL** en indiquant le nombre d'activations du pressostat

Il est possible de remettre en marche le compresseur uniquement si le temps défini avec le paramètre **PEt** s'est écoulé après que le pressostat a été désactivé.

L'état d'alarme n'est pas mémorisé de façon définitive et il est automatiquement remis à zéro lorsque la pression retourne sur des valeurs normales.

### **Effets en cas de dépassement du nombre maximum d'activations du pressostat**

Si le nombre d'activations du pressostat dépasse la valeur maximale définie avec le paramètre **PEn** en un temps inférieur à la valeur du paramètre **PEI**, le contrôleur procède aux opérations suivantes :

- Il stoppe le compresseur, les ventilateurs et le dégivrage.
- L'icône d'alarme  $\triangle$  s'affiche à l'écran.
- <sup>l</sup> L'étiquette **PAL** s'affiche à l'écran.
- <sup>l</sup> Il ajoute l'alarme **PA** au répertoire des alarmes **AL** et supprime l'étiquette **nPA** du répertoire **AL**
- . Il active le relais d'alarme si celui-ci est configuré.

Pour réinitialiser cet état d'alarme, lancer la fonction **rAP** présente dans le répertoire **FPr** ou éteindre et rallumer le contrôleur.

#### **Modes de fonctionnement**

L'intervalle **PEI** compte 32 sous-intervalles. Si une ou plusieurs activations sont enregistrées à l'intérieur d'un sous-intervalle, le compteur augmente d'une unité.

L'instant de référence pour calculer l'intervalle **PEI** correspond à la dernière activation enregistrée. Compter combien d'activations ont été enregistrées dans les 32 sous-intervalles qui précèdent celui de la dernière activation.

**Remarque** : le calcul de l'intervalle de dégivrage se déroule régulièrement durant la période d'activation du pressostat.

## **Schémas de réglage**

**Exemples**

**PEI** = 32 minutes (sous-intervalle = 32/32 = 1 minute) **PEn** = 7

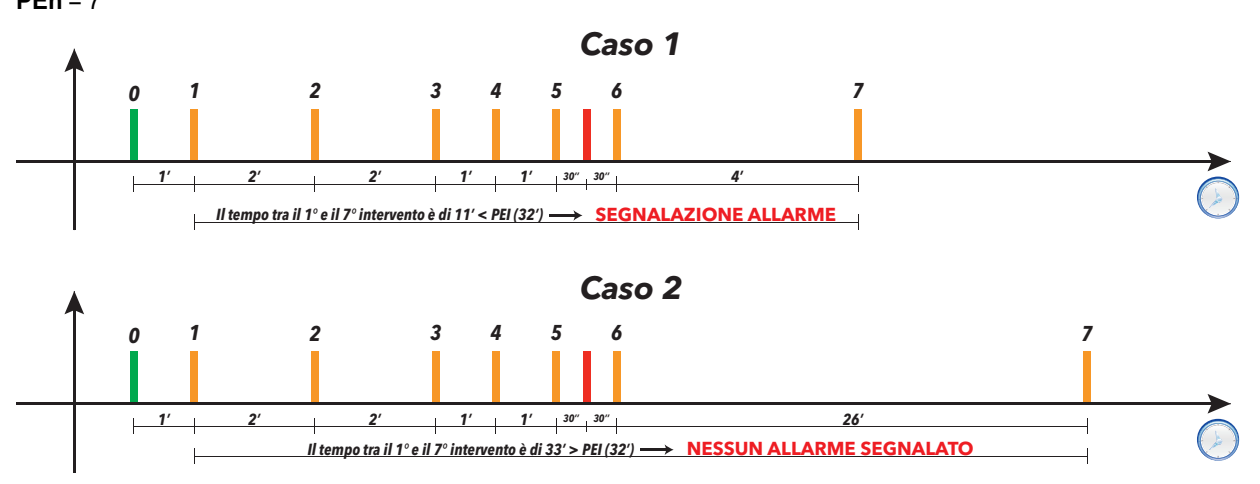

Dans le cas 1, l'alarme pressostat est signalée car le pressostat a été activé 7 fois (y compris la dernière se référant au terme de la fenêtre de 32 minutes) au cours des 32 minutes précédant la dernière activation.

Dans le cas 2, l'alarme n'est pas signalée car le pressostat n'a pas été activé au moins 7 fois (y compris la dernière) au cours des 32 minutes précédant la dernière activation.

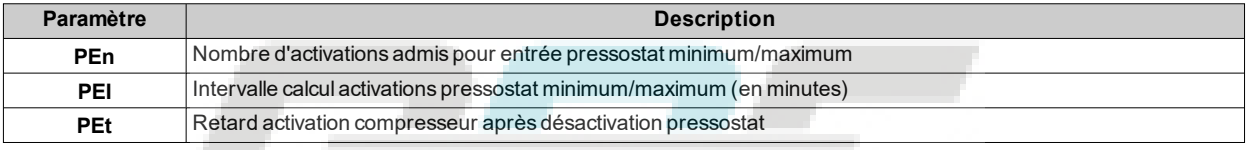

## <span id="page-100-0"></span>**Sortie auxiliaire**

### **Description**

Pour configurer un relais comme sortie auxiliaire **AUX**, définir son paramètre correspondant **H2x**= 5 (avec **x** = 1, 2, 3 ou 4).

**Remarque** : Les sorties peuvent être présentes ou pas selon le modèle.

**Remarque** : la sortie change d'état (inversée) chaque fois que l'on appuie sur la touche ; l'entrée numérique modifie l'état de la sortie au niveau de ses variations.

Durant le stand-by (veille), le régulateur fonctionne conformément au paramètre **H08**.

### **Activation**

Le régulateur peut être activé dans l'une des modalités suivantes :

- **.** touche (uniquement si  $H3x = 2$ )
- <sup>l</sup> entrée numérique (uniquement si **H11** = ±3)
- depuis Superviseur via commande Modbus (port série)
- depuis APP (en présence du Dongle BTLE. Voir section [accessoires](#page-13-0))
- activation RTC (modèles avec fonction RTC intégrée uniquement)

### **Commander la sortie auxiliaire au moyen d'une touche**

Pour commander la sortie (ouverture/fermeture du relais) par une touche, définir **H3x** = 2.

**Remarque** : selon le modèle, certaines touches pourraient être ou ne pas être présentes.

**Remarque** : l'état du relais est rétabli après une coupure de courant.

### **Schéma de réglage**

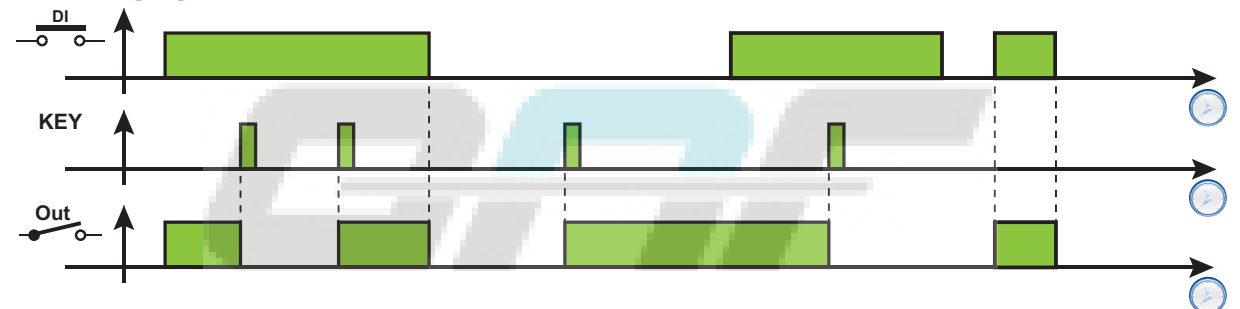

**Légende** : **DI** = Entrée numérique ; **KEY** = Touche ; **Out** = Sortie numérique

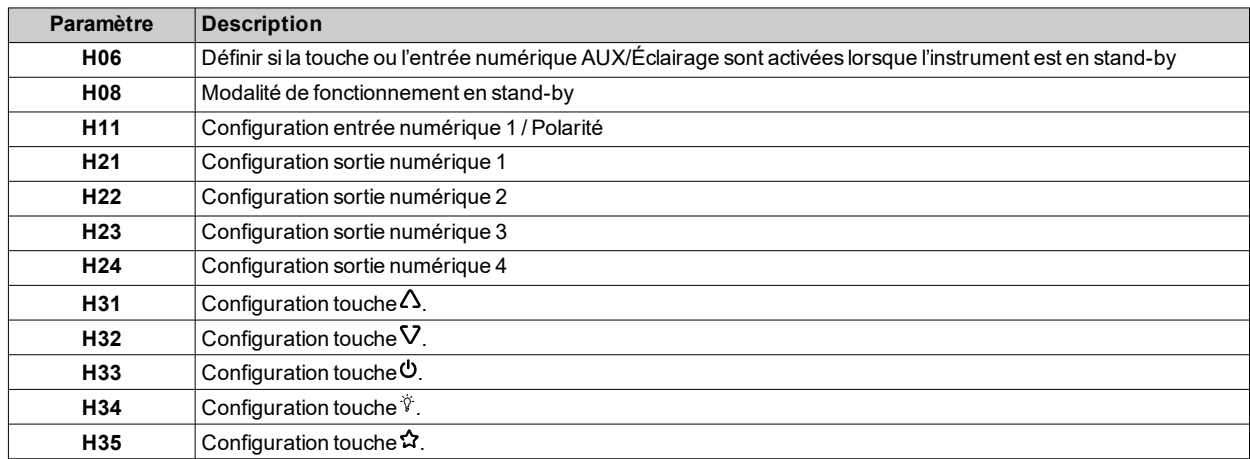

# <span id="page-101-0"></span>**Sortie Éclairage**

## **Description**

Pour configurer un relais comme sortie auxiliaire **AUX**, définir son paramètre correspondant **H2x**= 7 (avec **x** = 1, 2, 3 ou 4).

**Remarque** : Les sorties peuvent être présentes ou pas selon le modèle.

**Remarque** : la sortie change d'état (inversée) chaque fois que l'on appuie sur la touche ; l'entrée numérique modifie l'état de la sortie au niveau de ses variations.

Durant le stand-by (veille), le régulateur fonctionne conformément au paramètre **H08**.

## **Activation**

Le régulateur peut être activé dans l'une des modalités suivantes :

- **.** touche (uniquement si  $H3x = 8$ )
- <sup>l</sup> entrée numérique (uniquement si **H11** = ±3)
- depuis Superviseur via commande Modbus (port série)
- depuis APP (en présence du Dongle BTLE. Voir section [accessoires](#page-13-0))

### **Commander la sortie éclairage au moyen d'une touche**

Pour commander la sortie (ouverture/fermeture du relais) par une touche, définir **H3x** = 8.

**Remarque** : selon le modèle, certaines touches pourraient être ou ne pas être présentes.

**Remarque** : l'état du relais est rétabli après une coupure de courant.

## **Schéma de réglage**

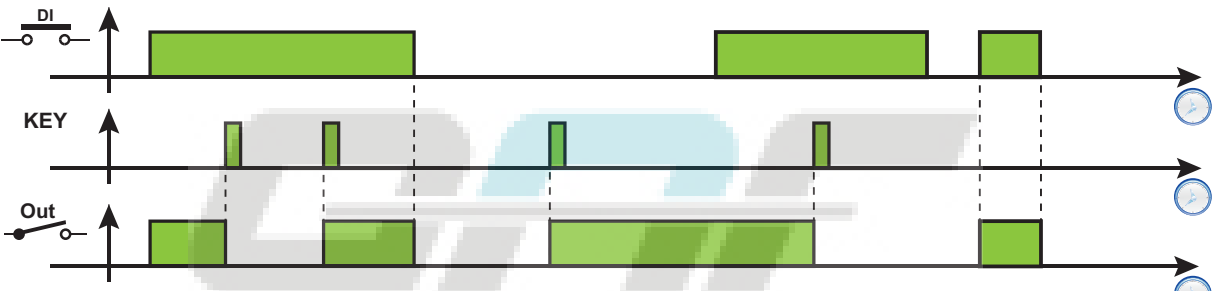

**Légende** : **DI** = Entrée numérique ; **KEY** = Touche ; **Out** = Sortie numérique

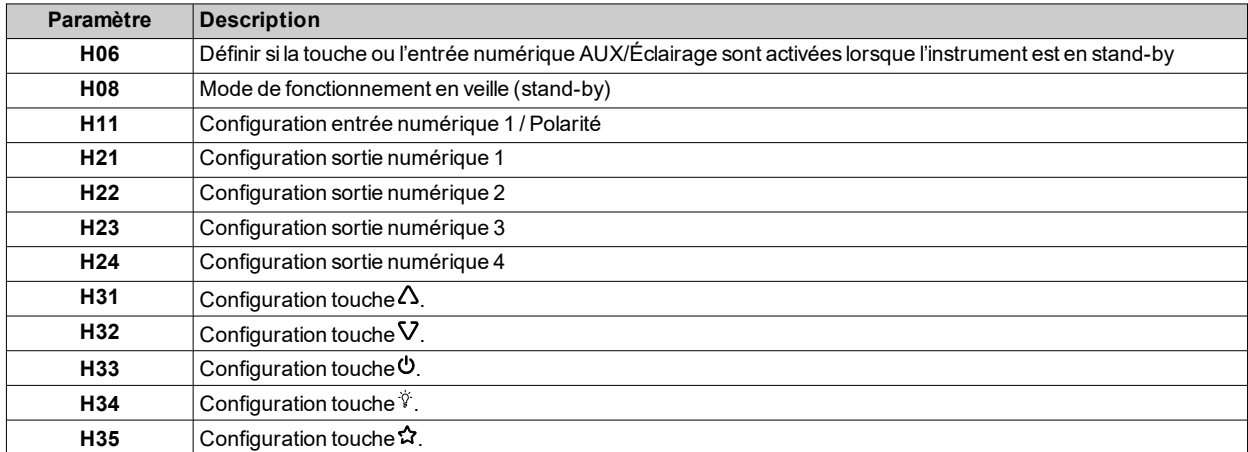

## <span id="page-102-0"></span>**Zone morte**

### **Description**

La fonction Zone morte permet de définir une bande de température avec deux différentiels correspondant au point de consigne en procédant au réglage de la température sur une gamme réduite.

### **Activation**

La fonction Zone morte peut être validée uniquement si :

- <sup>l</sup> au moins une sortie numérique est réglée sur 12 (**H2x** = 12) et cette sortie est connectée à un réchauffeur
- $\bullet$  le paramètre **HC** est configuré sur Froid (**HC** = **C**)

#### **Fonctionnement**

Cette fonction est utilisée pour que la température contrôlée reste proche de la valeur du point de consigne **SEt**. Pour cela :

- la sortie chauffage est activée lorsque la température mesurée par Pb1 descend sous le seuil (SEt-diF)
- <sup>l</sup> la sortie refroidissement est activée lorsque la température mesurée par Pb1 dépasse la valeur (**SEt**+**diF**).

#### **Remarques** :

- <sup>l</sup> Si une alarme de pression se déclenche (alarme nécessitant une RAZ manuelle), le contrôleur désactive les sorties.
- <sup>l</sup> Si un dégivrage est en cours, le contrôleur désactive la sortie programmée comme Zone Morte (**H2x** = 12).

### **Schéma de réglage**

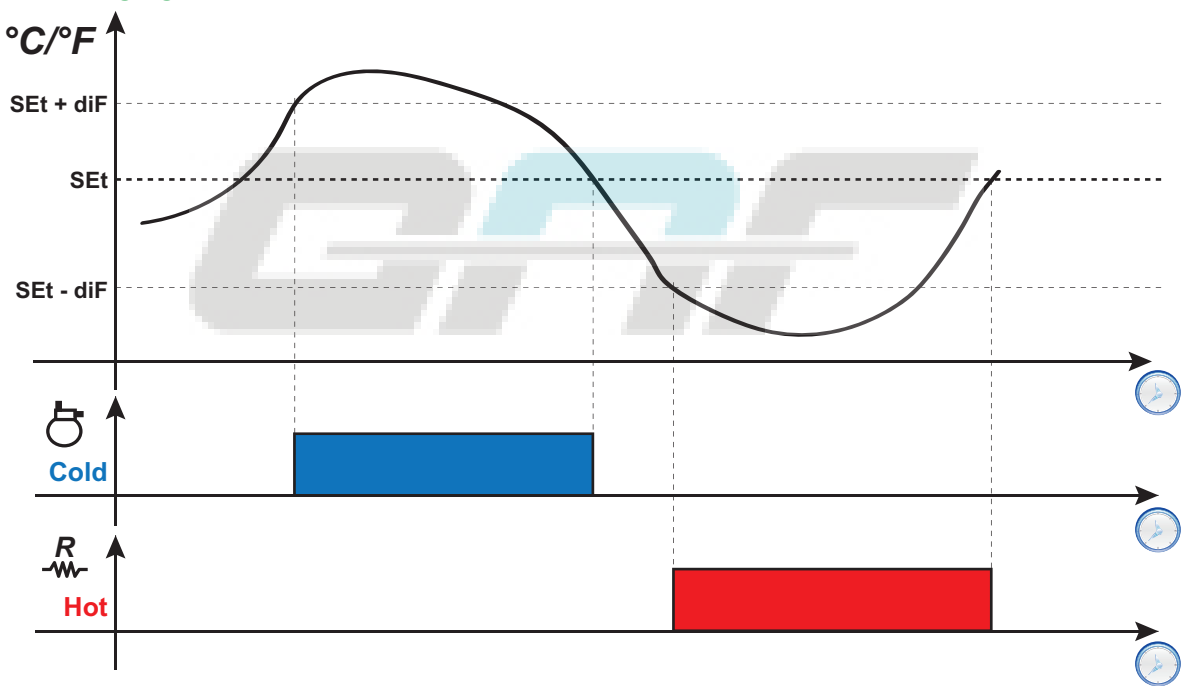

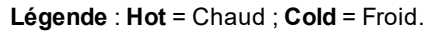

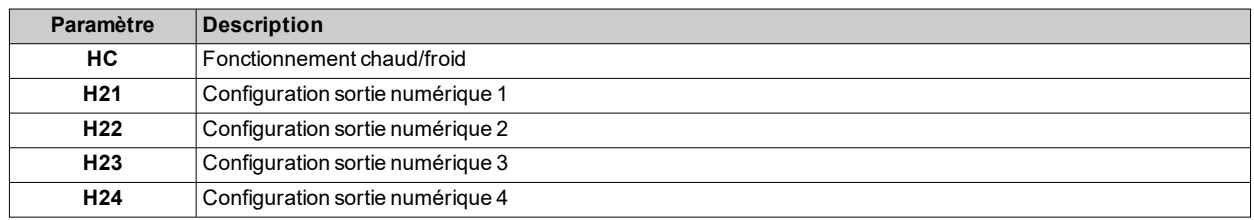

## <span id="page-103-0"></span>**Nuit/Jour**

## **Description**

Le régulateur Nuit&Jour (Économie d'énergie) permet de programmer 2 évènements.

### **Conditions de fonctionnement**

Chacun des deux évènements peut être associé à une situation en configurant les paramètres **E10** (Évènement 1) et **E20** (Évènement 2) :

- **0** = désactivé
- <sup>l</sup> **1** = évènement activé seulement le Lundi
- <sup>l</sup> **2** = évènement activé seulement le Mardi
- <sup>l</sup> **3** = évènement activé seulement le Mercredi
- **4** = évènement activé seulement le Jeudi
- **5** = évènement activé seulement le Vendredi
- **6** = évènement activé seulement le Samedi
- <sup>l</sup> **7** = évènement activé seulement le Dimanche
- <sup>l</sup> **8** = évènement activé du Lundi au Vendredi
- **9** = évènement activé du Lundi au Samedi
- **10** = évènement activé seulement le Samedi et le Dimanche
- **11** = évènement activé tous les jours

Il est possible de programmer l'heure à laquelle commence et se termine chaque évènement.

- <sup>l</sup> DÉBUT : **E11**, **E12** (Évènement 1) et **E21**, **E22** (Évènement 2)
- <sup>l</sup> FIN : **E13**, **E14** (Évènement 1) et **E23**, **E24** (Évènement 2).

Si l'horaire auquel se termine l'évènement vient après celui auquel il démarre, l'évènement terminera dans la même journée, sinon il terminera le jour suivant.

Il est possible de définir le type de chacun des deux évènements au moyen des paramètres **E15** (Évènement 1) et **E25** (Évènement 2) :

- <sup>l</sup> **0** = Économie d'énergie
- <sup>l</sup> **1** = AUX désactivé
- $\bullet$  **2** = AUX activé
- $\bullet$  3 = Stand-by
- <sup>l</sup> **4** = Lumière allumée
- **5** = Lumière éteinte.

## **Schémas de réglage**

**Exemple 1 : L'évènement commence et se termine le même jour (E11/E12 < E13/E14)** Paramètres : **E10** = 8 ; **E11** = 8 ; **E12** = 0 ; **E13** = 20 ; **E14** = 0 et **E15** = 4.

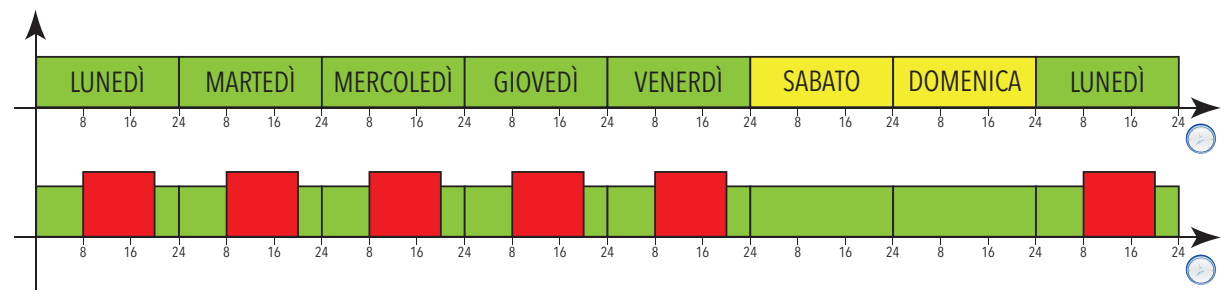

**Exemple 2 : L'évènement commence un jour et se termine le lendemain (E11/E12 > E13/E14)** Paramètres : **E10** = 8 ; **E11** = 16 ; **E12** = 0 ; **E13** = 4 ; **E14** = 0 et **E15** = 0.

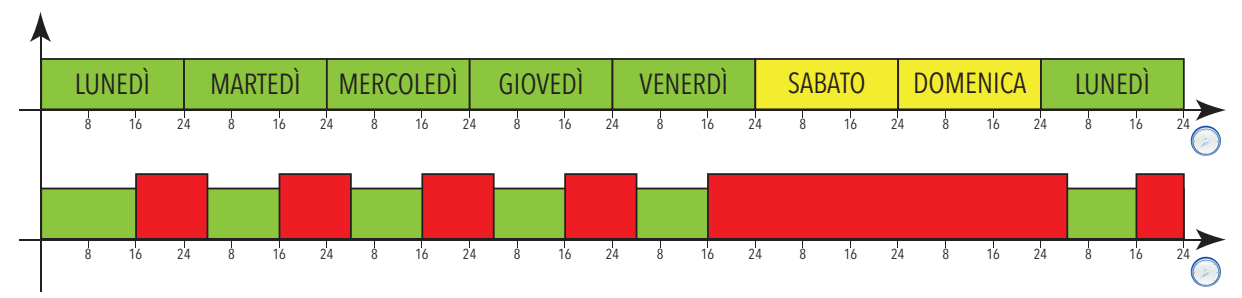

### **Réglage durant une coupure de courant**

En cas de coupure de courant pendant un évènement Nuit&Jour (NaD) :

- <sup>l</sup> si un évènement **NaD** était activé et le courant est remis dans la même période d'activité de l'évènement, le contrôleur redémarrera en conservant l'état configuré par l'évènement
- si un évènement **NaD** était activé et le courant est remis une fois la période d'activité terminée mais avant l'évènement suivant, le contrôleur redémarrera en terminant l'évènement
- <sup>l</sup> si un évènement **NaD** était activé et le courant est remis non seulement une fois la période d'activité terminée mais également après que l'un des évènements suivants n'ait commencé, le contrôleur redémarrera en configurant l'état associé au nouvel évènement
- les évènements extérieurs (pression d'une touche, activation d'une entrée numérique, commande sérielle) ont toujours la priorité sur l'état défini par l'évènement **NaD** jusqu'à l'évènement **NaD** suivant (activation ou désactivation). Ces évènements sont saisis uniquement en présence de tension
- <sup>l</sup> Si un évènement extérieur invertit l'état défini par l'évènement **NaD** au cours d'une période d'activation et, après une coupure de courant, celui-ci est remis durant cette même période, le contrôleur redémarrera avec l'état défini par l'évènement extérieur. À la fin de l'évènement **NaD**, l'état du contrôleur retournera aux conditions de départ
- <sup>l</sup> Si un évènement extérieur invertit l'état défini par l'évènement **NaD** au cours d'une période d'activation et, après une coupure de courant, celui-ci est remis après la fin de cette même période mais au cours d'un des évènements suivants, le contrôleur redémarrera avec l'état forcé par l'évènement extérieur
- <sup>l</sup> Si un évènement extérieur invertit l'état défini par l'évènement **NaD** en dehors d'une période d'activation d'un évènement **NaD** et, après une coupure de courant, celui-ci est remis alors qu'aucun évènement **NaD** n'est en cours, le contrôleur redémarrera avec l'état forcé par l'évènement extérieur
- <sup>l</sup> Si un évènement extérieur invertit l'état défini par l'évènement **NaD** en dehors d'une période d'activation d'un évènement **NaD** et, après une coupure de courant, celui-ci est remis alors qu'un nouvel évènement **NaD**est en cours, le contrôleur redémarrera avec l'état requis par l'évènement **NaD**

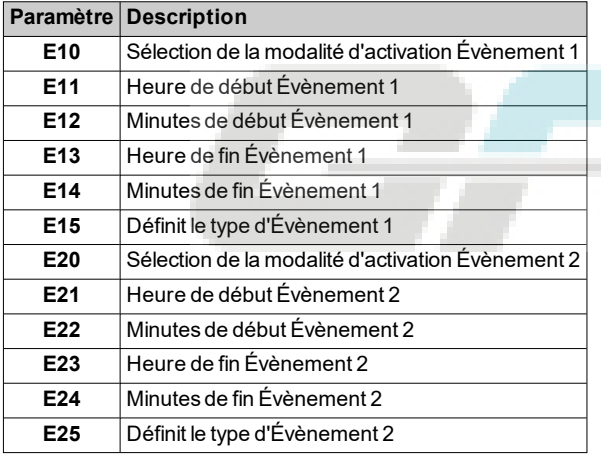

## <span id="page-105-0"></span>**Économie d'énergie - Point de consigne réduit**

## **Conditions de fonctionnement Point de consigne réduit**

Il est possible de valider la fonction Point de consigne réduit :

- $\cdot$  en gardant le doigt sur une touche (configurée avec  $H3x = 3$ )
- $\bullet$  en validant l'entrée numérique (DI) (uniquement si  $H11 = \pm 2$ )
- **.** depuis Superviseur via commande Modbus (port série)
- depuis APP (en présence du Dongle BTLE. Voir section [accessoires](#page-13-0))
- dans le menu fonctions ( point de consigne réduit uniquement, le cas échéant)

Lorsque le « point de consigne réduit » est validé,

- $\cdot$  l'icône s'allume  $\hat{\odot}$
- <sup>l</sup> **SEt** sera remplacé par la valeur (**SEt + OSP**)
- **diF** sera remplacé par la valeur (diF + OdF)

**Remarque** : pour plus de détails, voir :« [Régulateur Chaud/Froid](#page-82-0) ».

## **Conditions de fonctionnement Économie d'énergie**

Il est possible de valider la fonction Économie d'énergie ou Point de consigne réduit :

- <sup>l</sup> en validant l'entrée numérique (**DI**) (uniquement si **H11** = ±10)
- depuis Superviseur via commande Modbus (port série)
- depuis APP (en présence du Dongle BTLE. Voir section [accessoires](#page-13-0))
- dans le menu fonctions ( point de consigne réduit uniquement, le cas échéant)

Lorsque la modalité « Économie d'énergie » est validée :

- $\cdot$  l'icône s'allume  $\Diamond$
- <sup>l</sup> **SEt** sera remplacé par la valeur (**SEt + OSP**)
- **diF** sera remplacé par la valeur (diF + OdF)
- les sorties programmées comme AUX et Éclairage sont désactivées

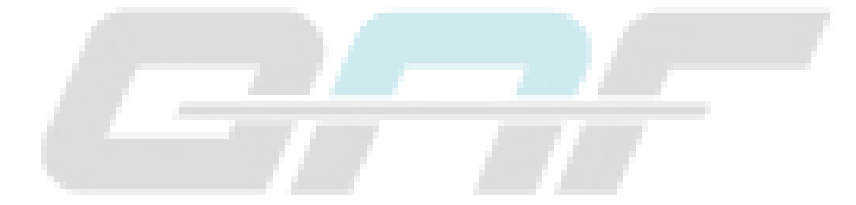

## **Schémas de réglage**

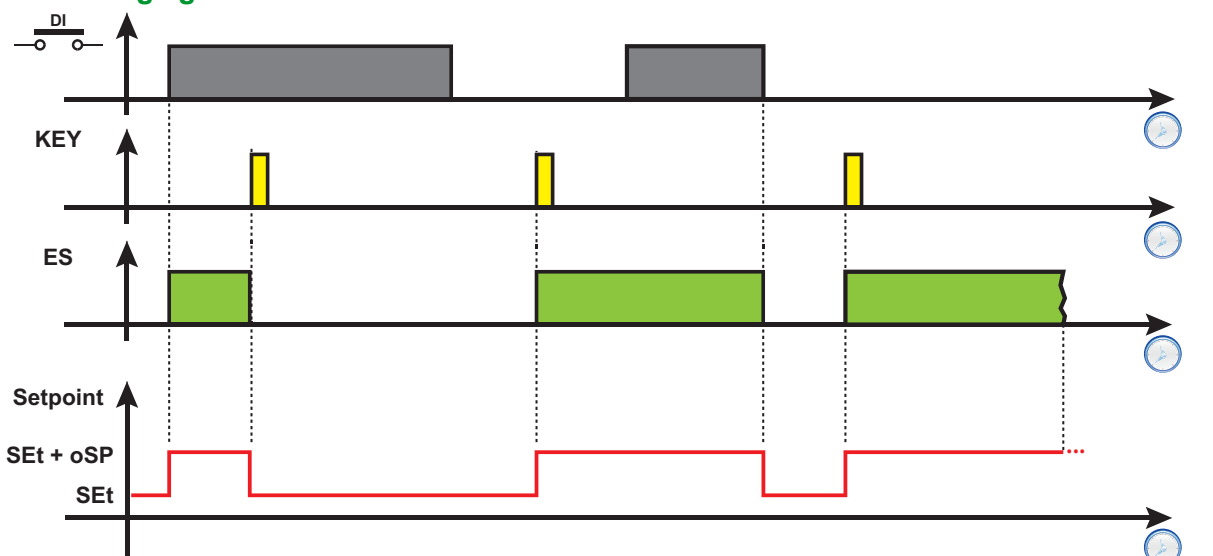

**Légende** : **DI** = Entrée numérique ; **KEY** = Pression touche ; **ES** = Économie d'énergie ; **Point de consigne** = valeur du point de consigne.

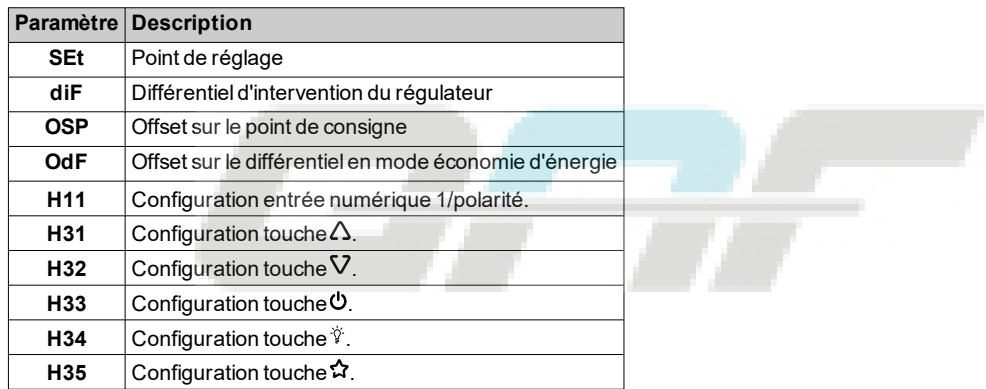

# **Diagnostic**

## **Contenus**

Cette section traite les sujets suivants :

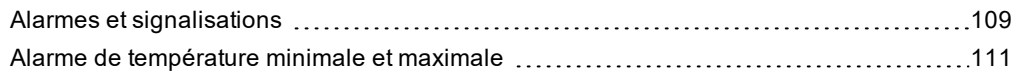

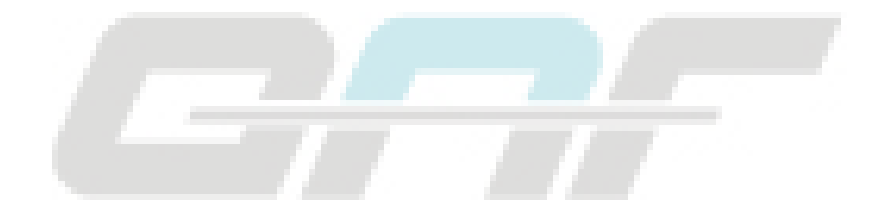
## **Alarmes et signalisations**

#### **Introduction**

Toutes les alarmes se désactivent automatiquement après avoir éliminé leur cause, à l'exception de l'alarme permanente du pressostat, qu'il est possible de désactiver à travers la fonction **rAP**.

#### **Détection d'une condition d'alarme**

En présence d'une condition d'alarme, l'icône d'alarme  $\Lambda$  s'allume. Le buzzer et le relais alarme s'activent aussi s'ils sont présents et activés.

**Remarque** : Si des temporisations de désactivation de l'alarme sont en cours, l'alarme n'est pas signalée.

Toutes les alarmes actives, à l'exception de celles dues à une erreur de sonde, sont signalées dans le répertoire **AL**, à l'intérieur du menu « État machine ».

#### **Neutraliser le buzzer**

Appuver sur une touche au choix ou utiliser la fonction au menu : le buzzer cesse de retentir, l'icône d'alarme  $\Lambda$ clignote et le relais alarme est désexcité.

#### **Légende des alarmes**

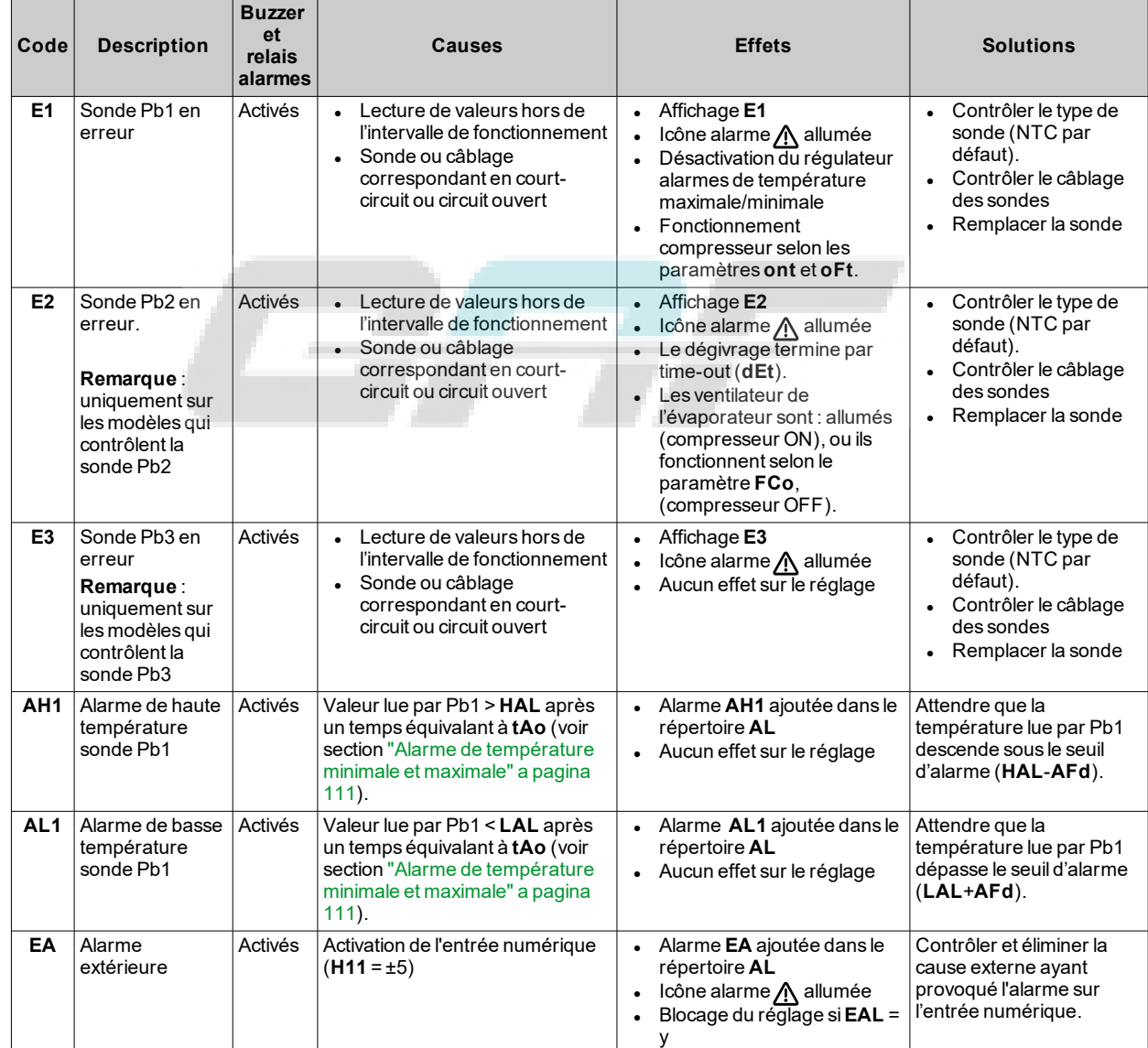

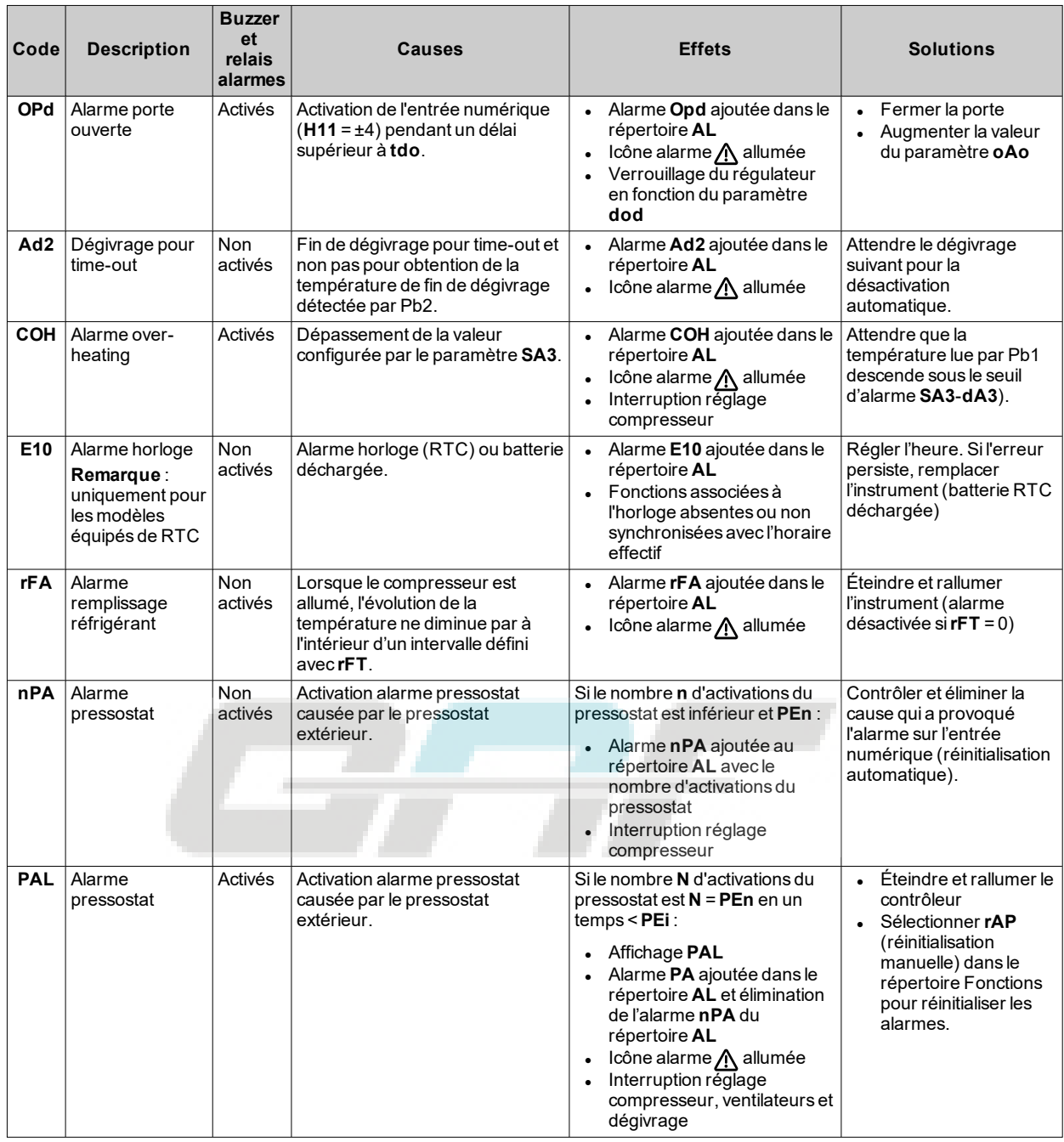

## <span id="page-110-0"></span>**Alarme de température minimale et maximale**

#### **Introduction**

Les alarmes de haute et basse température sont désactivées durant le dégivrage. Le déclenchement de ces alarmes ne produit aucun effet sur le réglage en cours.

#### **Description**

Les alarmes dépendent de la température lue par la sonde de régulation Pb1. Les limites de l'intervalle de température admis se règlent à l'aide des paramètres **HAL** et **LAL**.

#### **Codes alarmes**

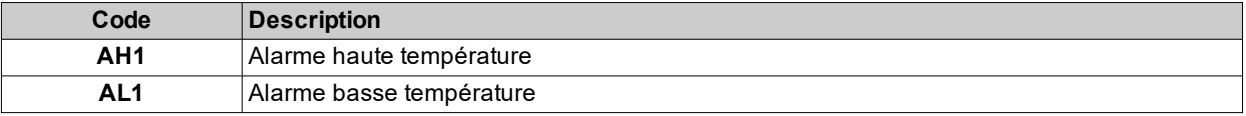

#### **Valeurs de température absolues ou relatives**

Selon la valeur du paramètre **Att**, la température est exprimée en valeur absolue ou relative (différentiel par rapport au point de consigne) :

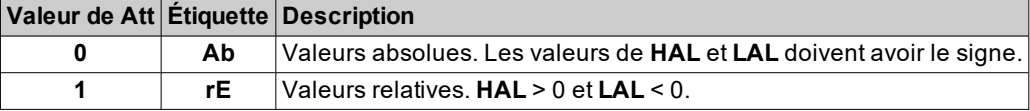

### **Conditions d'alarme**

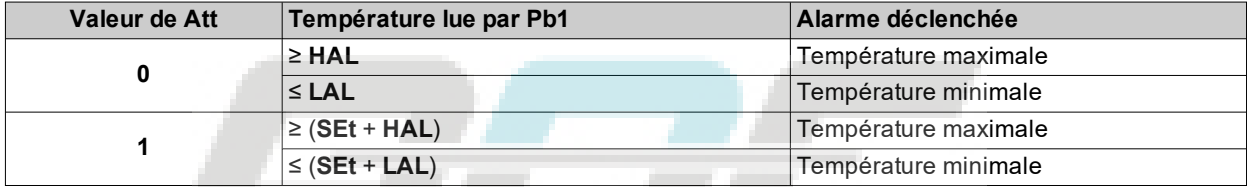

#### **Conditions pour la désactivation de l'alarme**

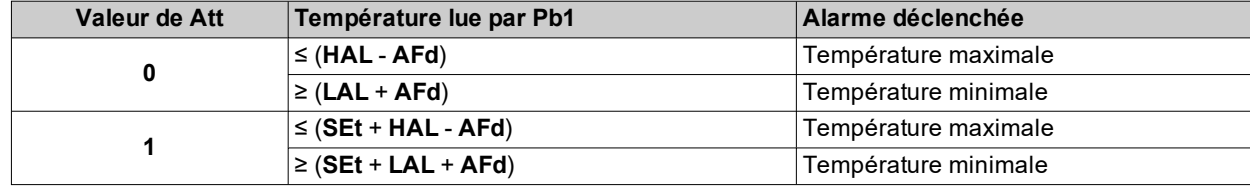

*Diagnostic*

### **Schémas de fonctionnement**

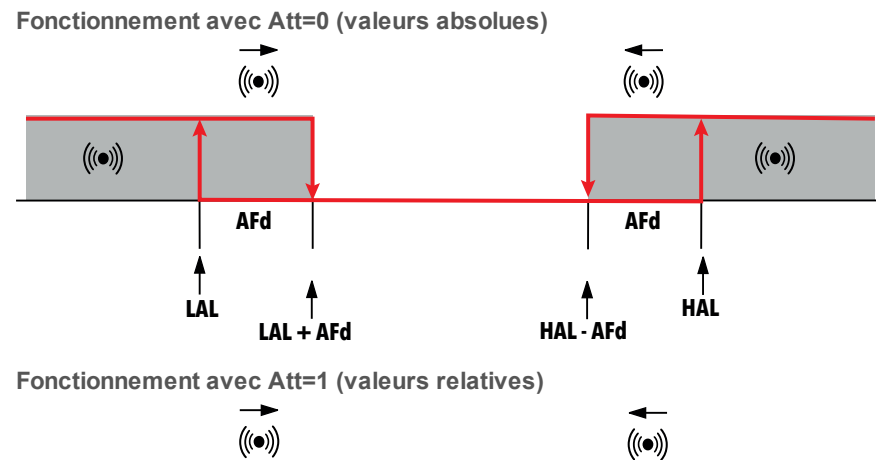

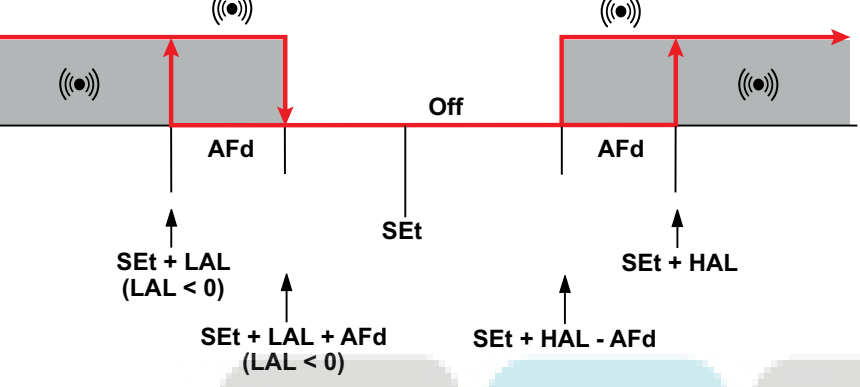

#### **Paramètres**

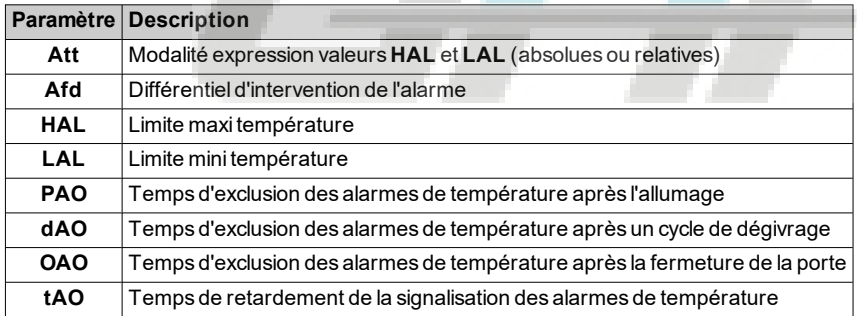

# **Paramètres IDNext -HC**

### **Contenus**

Cette section traite les sujets suivants :

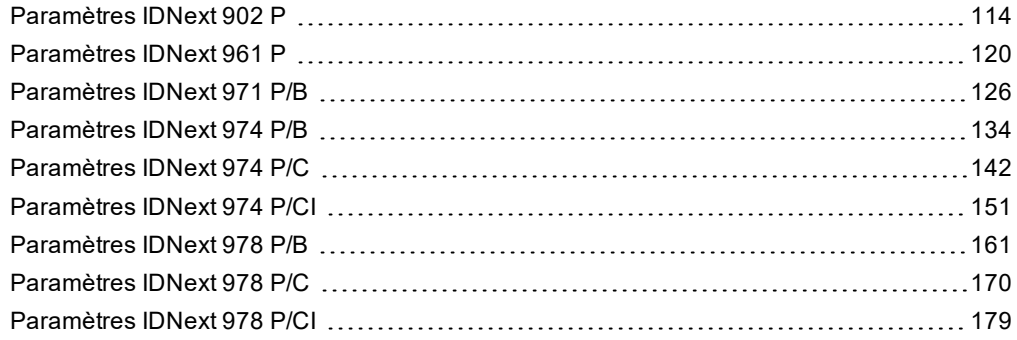

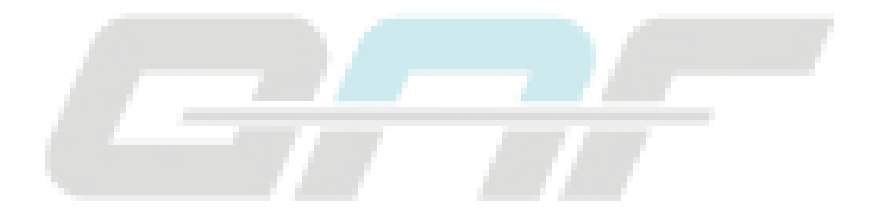

# <span id="page-113-0"></span>**Paramètres IDNext 902 P**

### **Paramètres utilisateur IDNext 902 P**

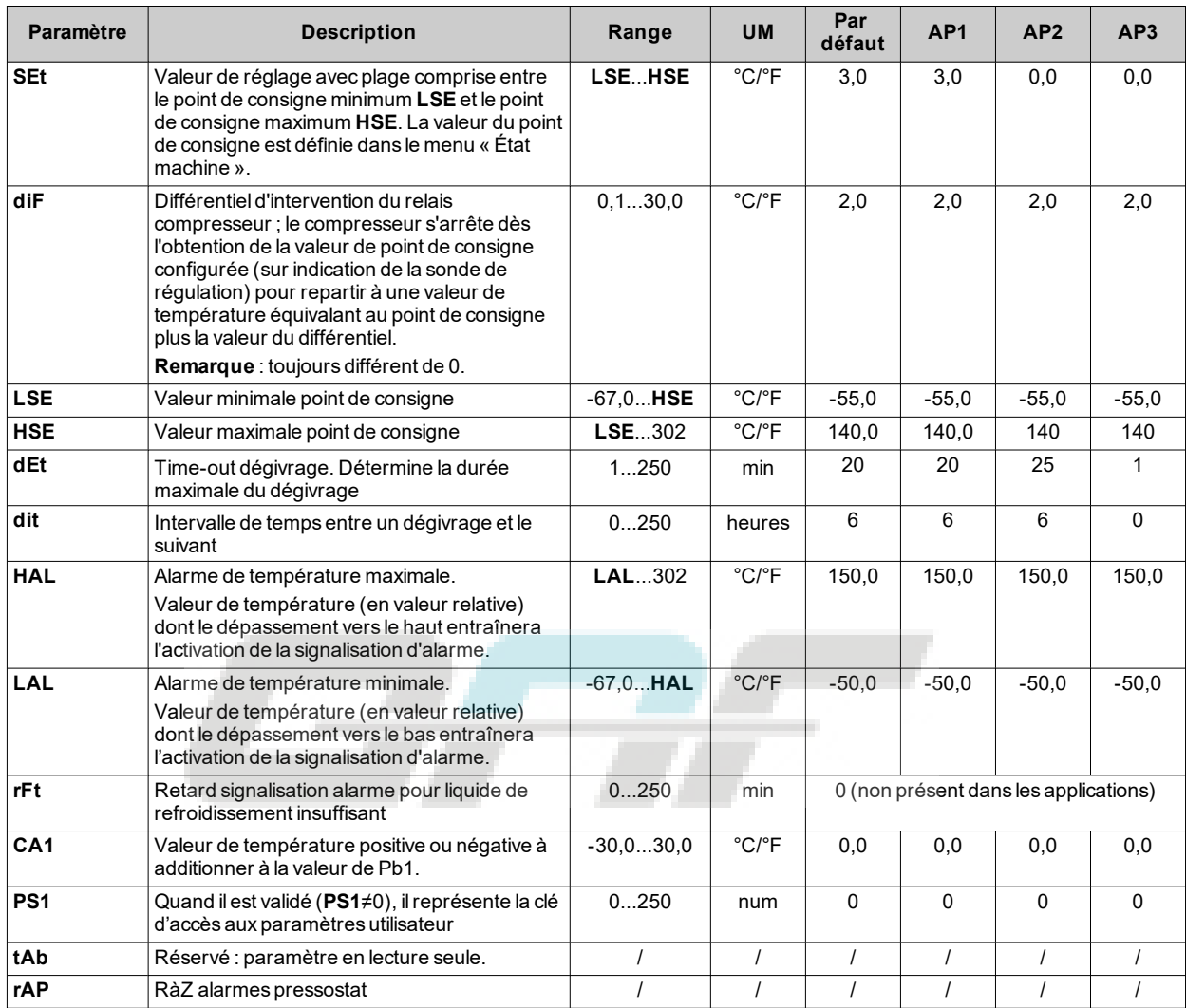

## **Paramètres installateur IDNext 902 P**

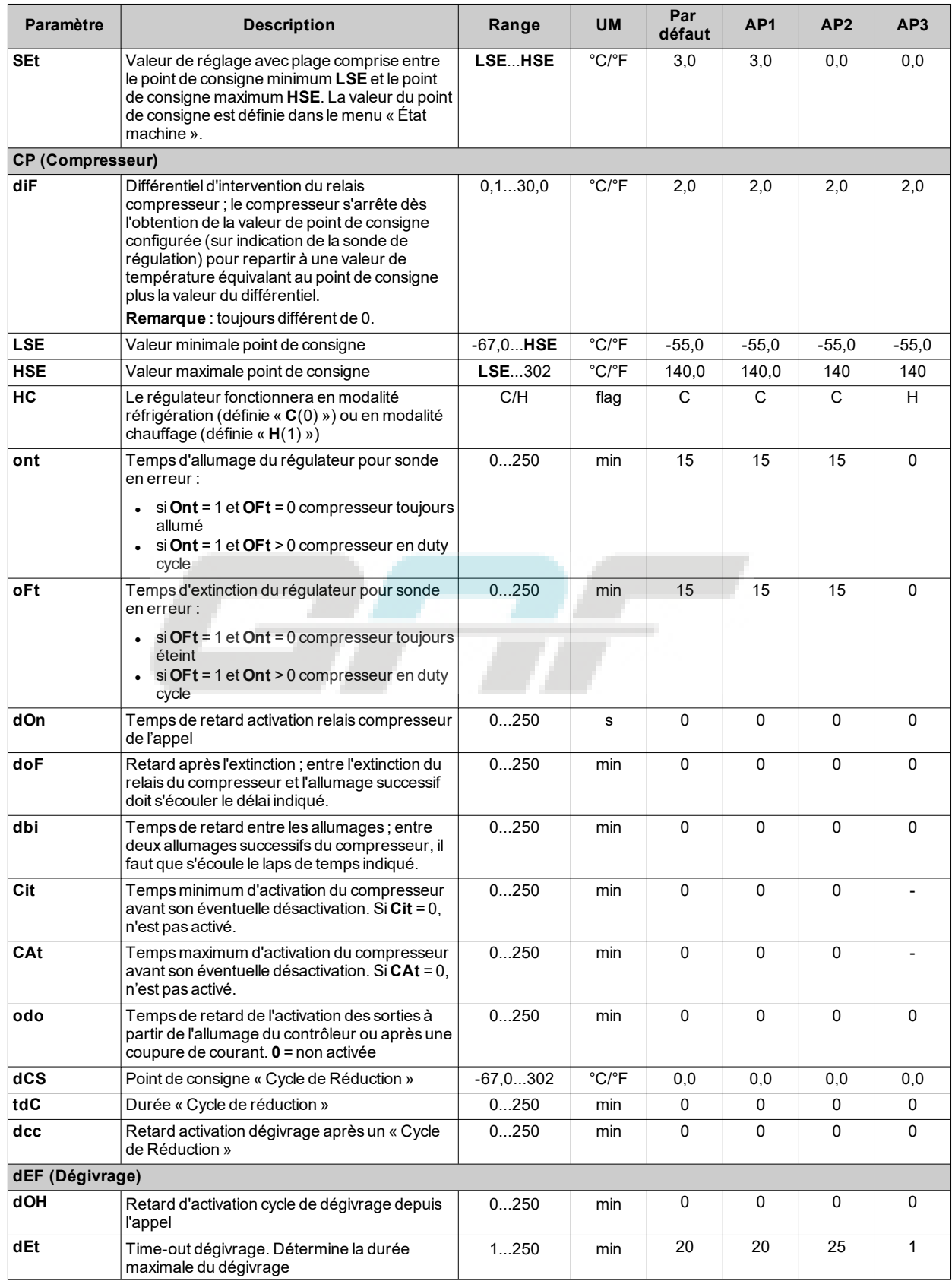

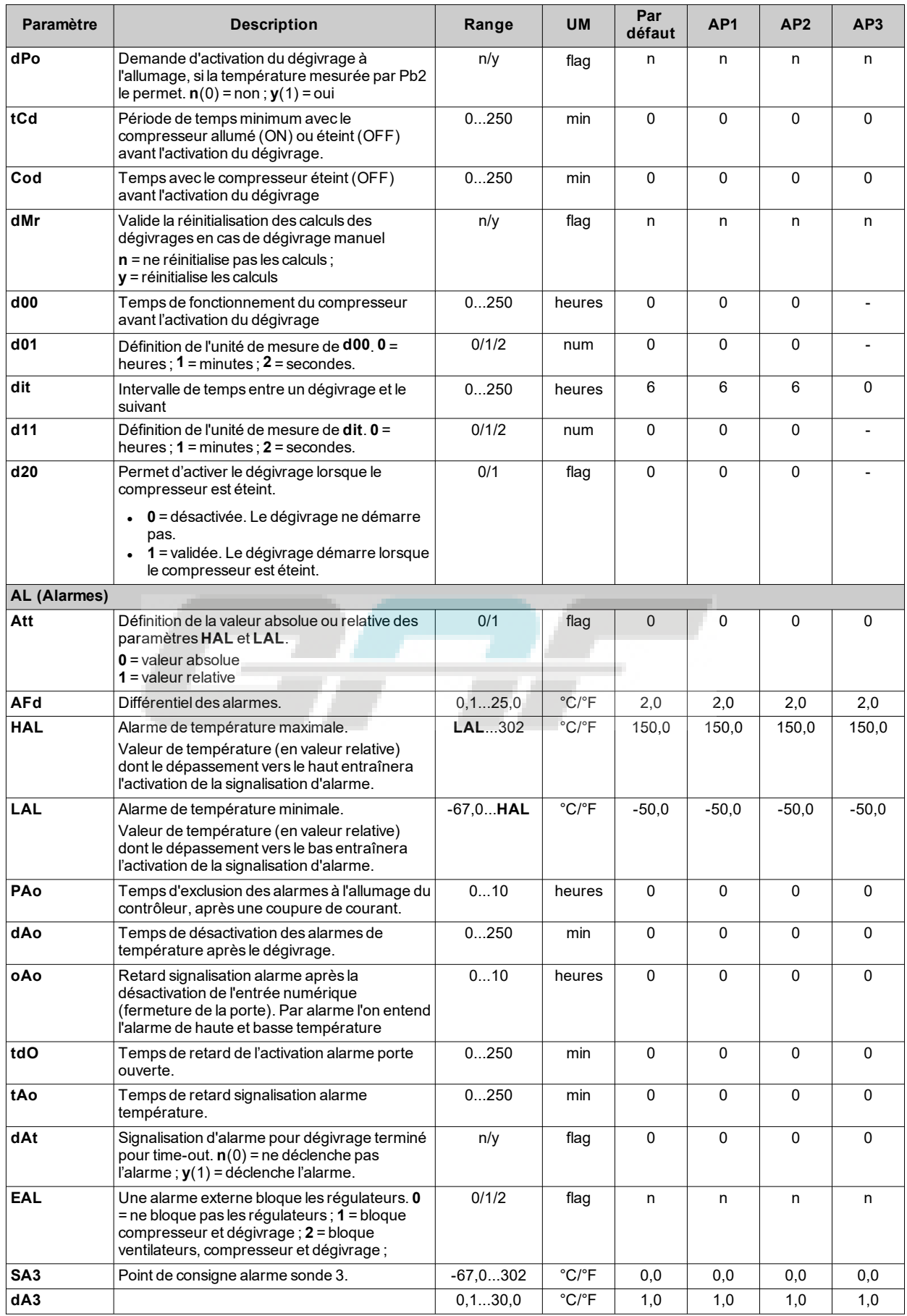

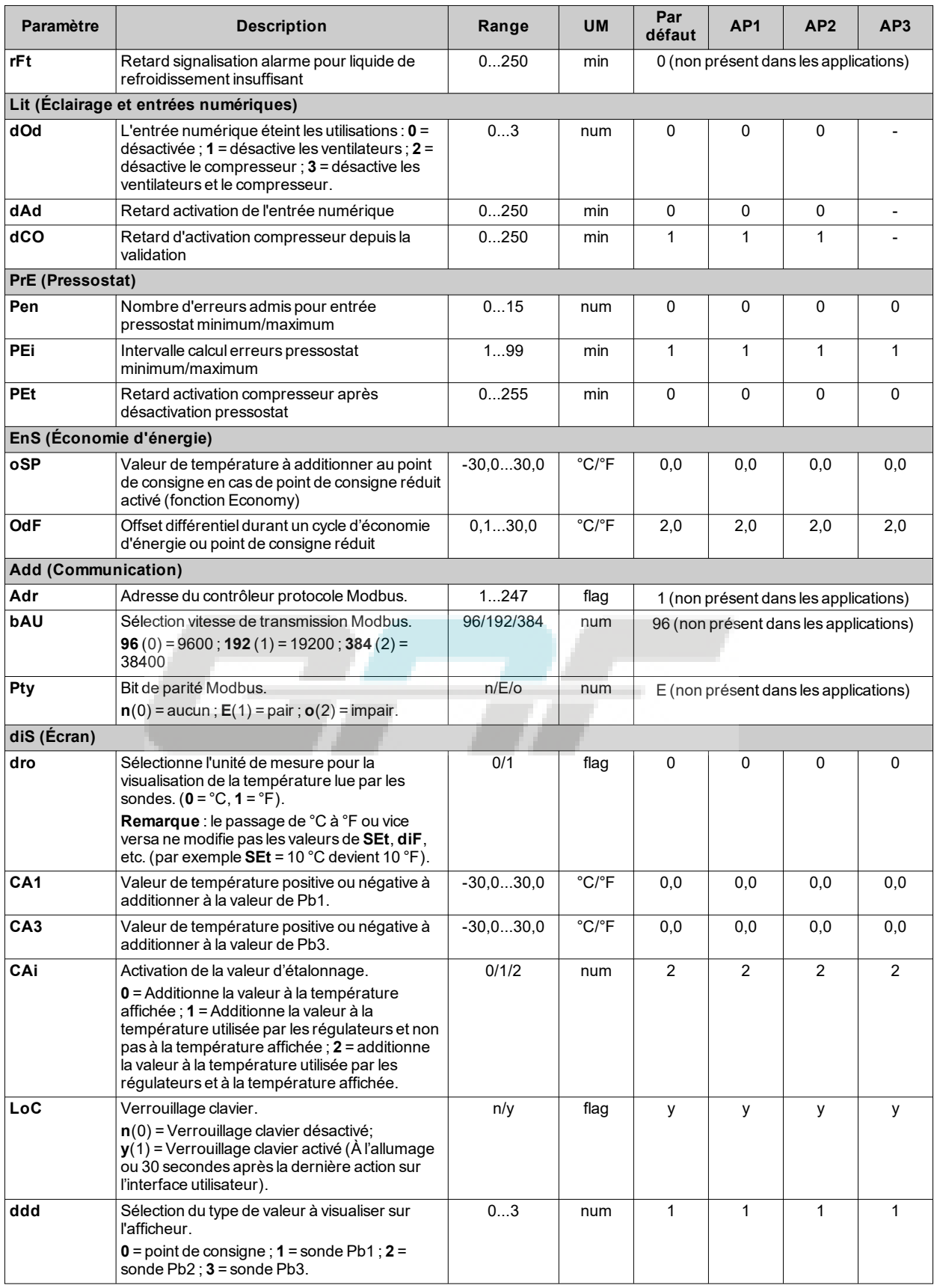

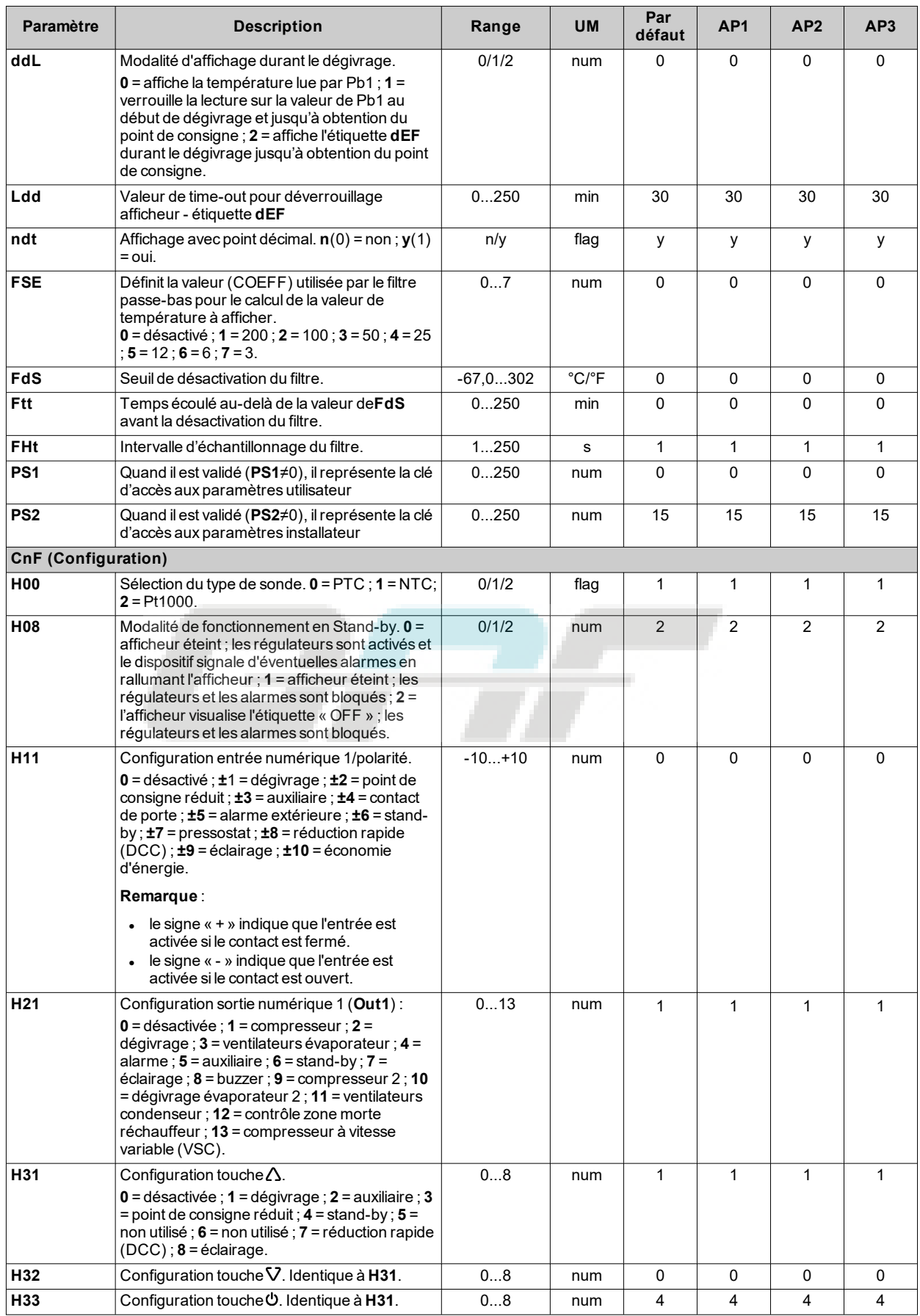

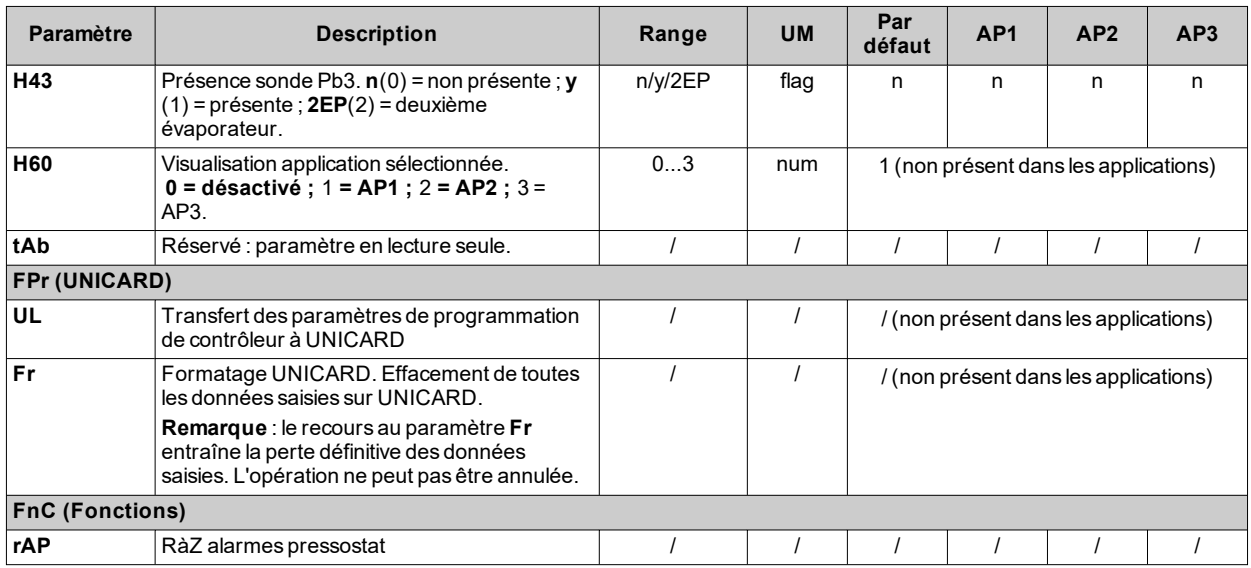

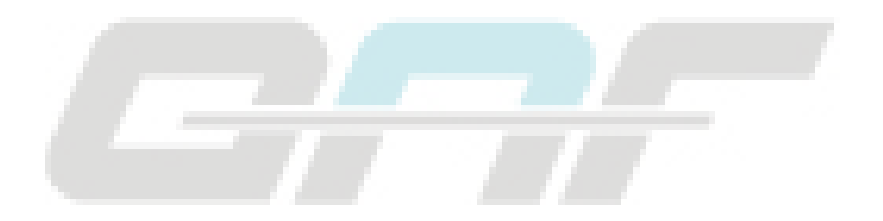

# <span id="page-119-0"></span>**Paramètres IDNext 961 P**

### **Paramètres utilisateur IDNext 961 P**

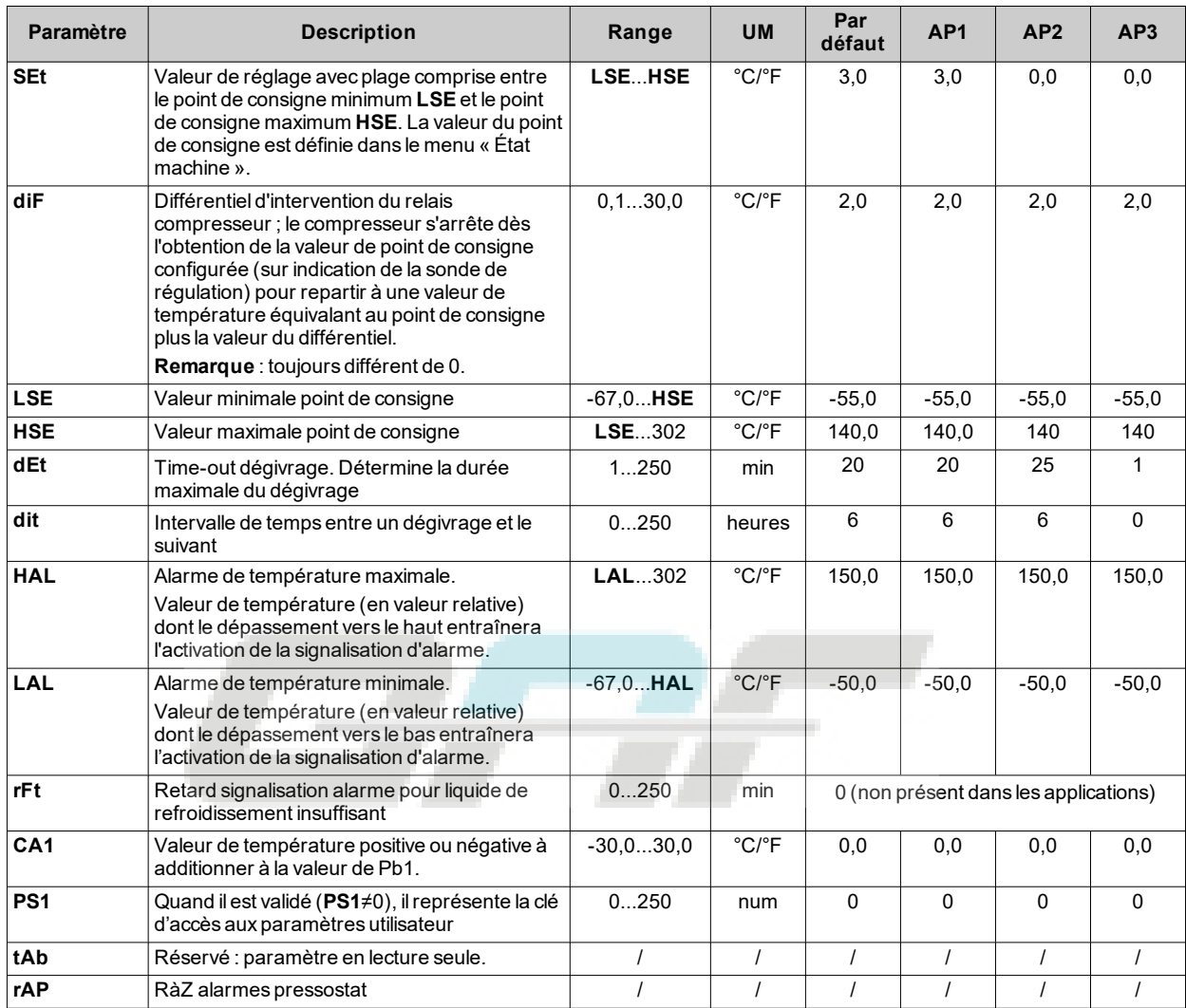

## **Paramètres installateur IDNext 961 P**

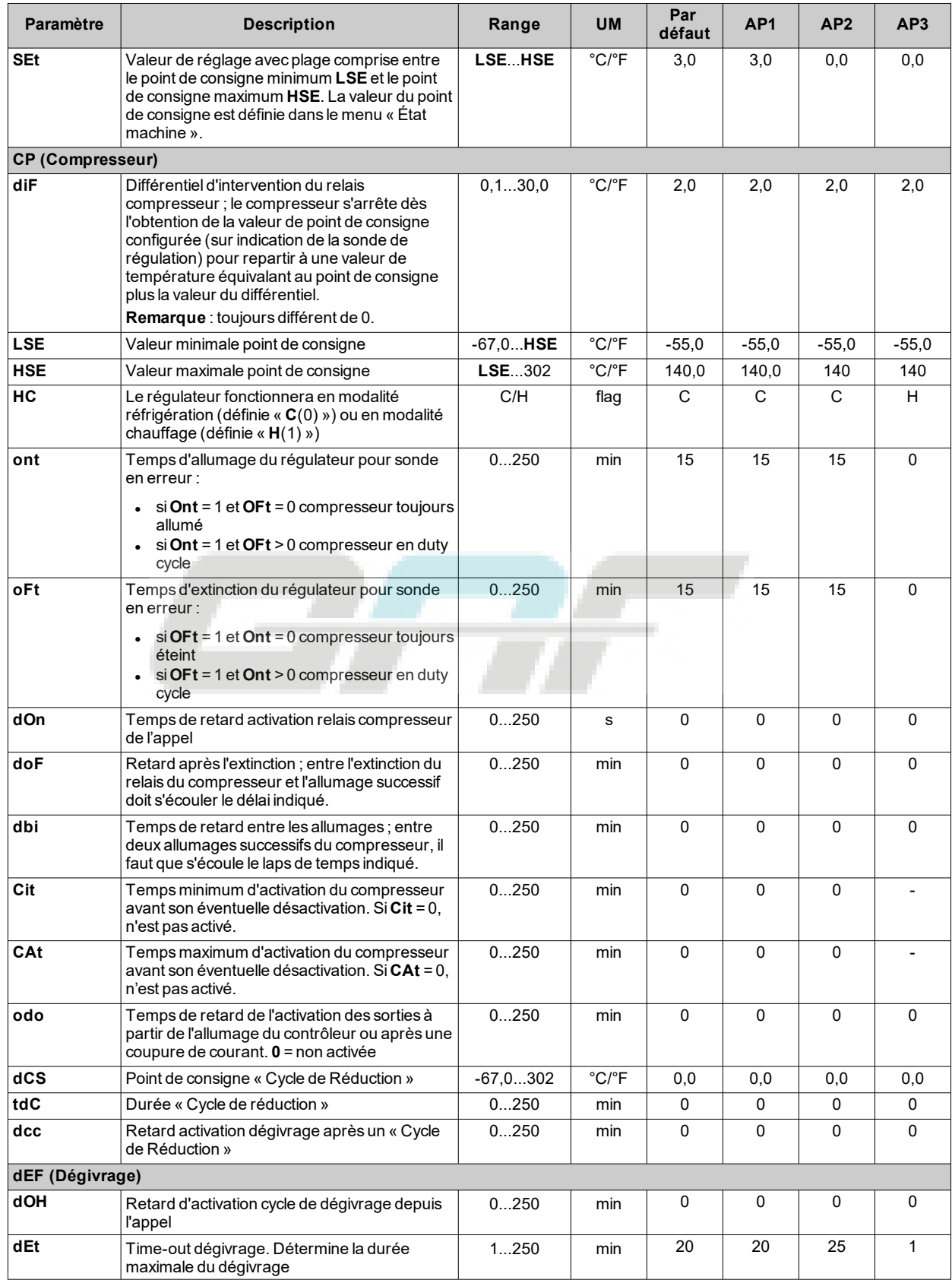

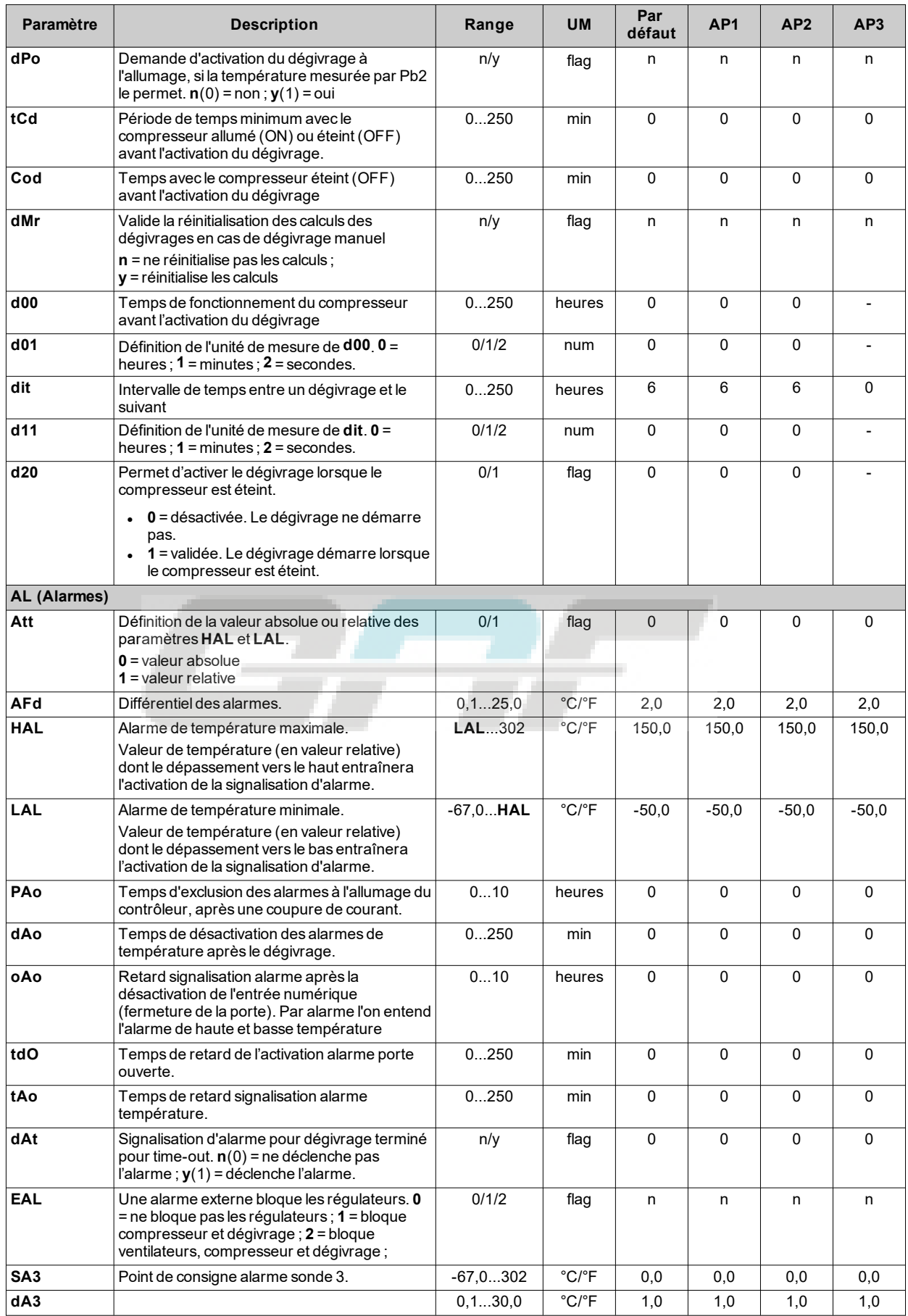

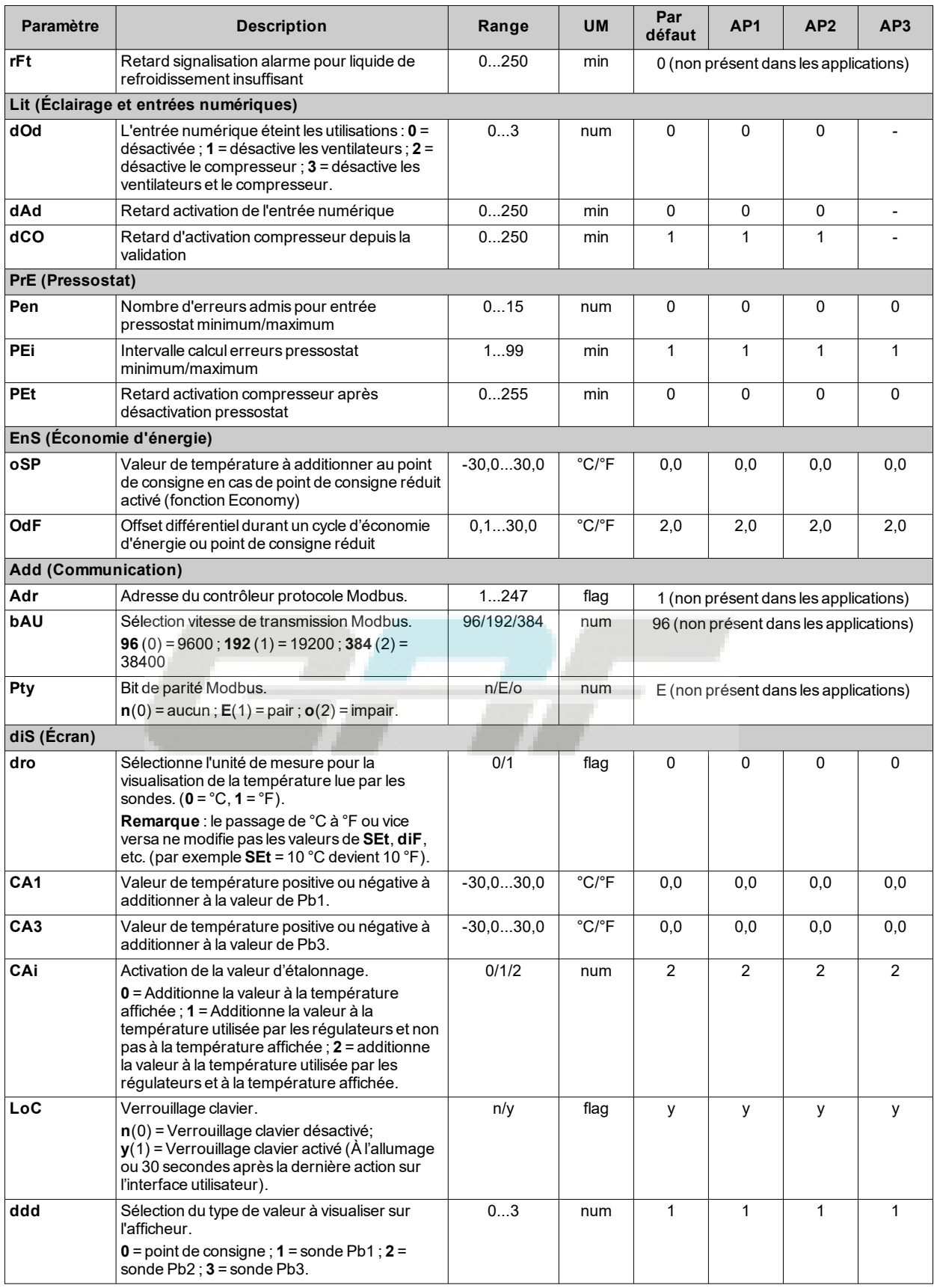

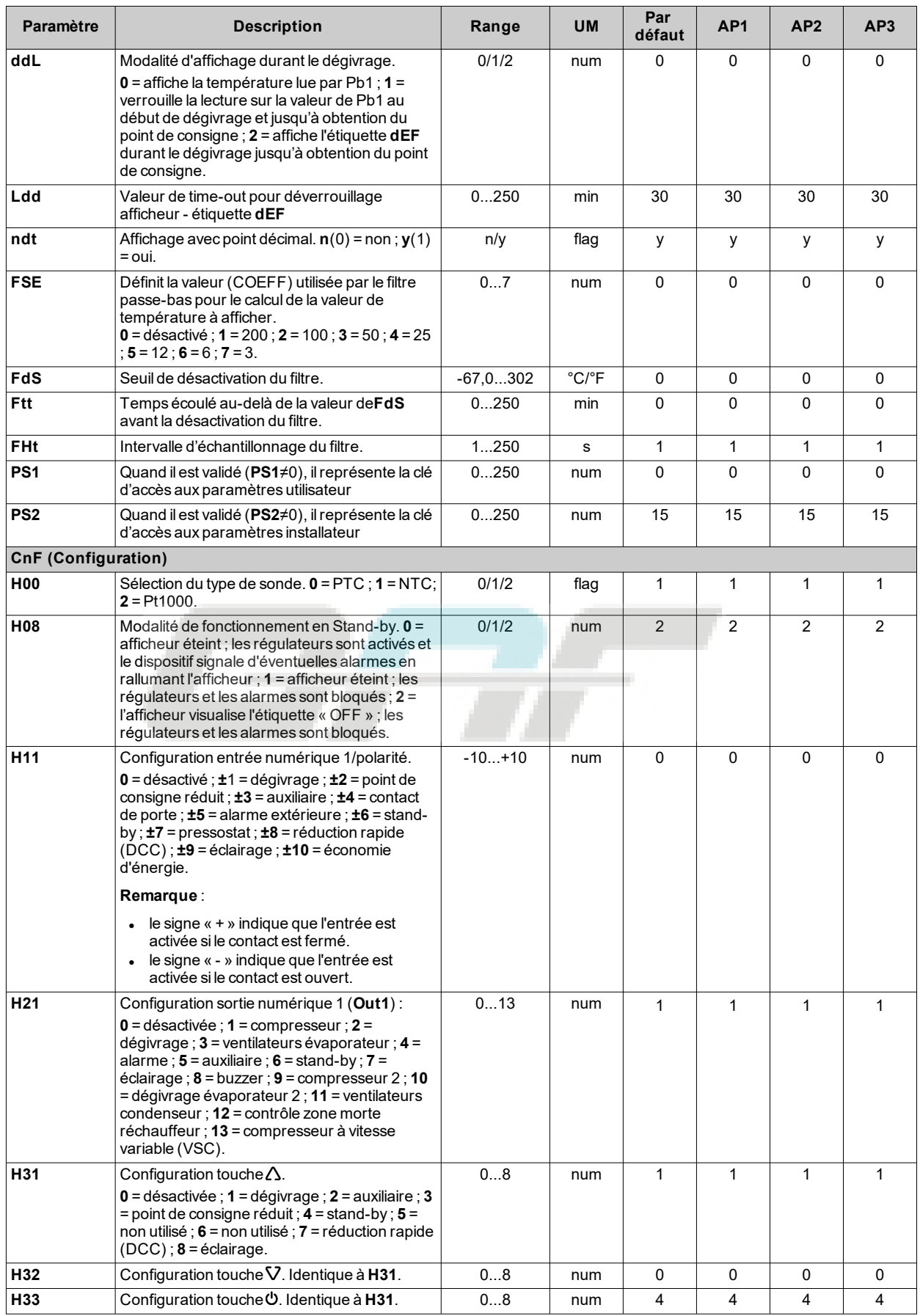

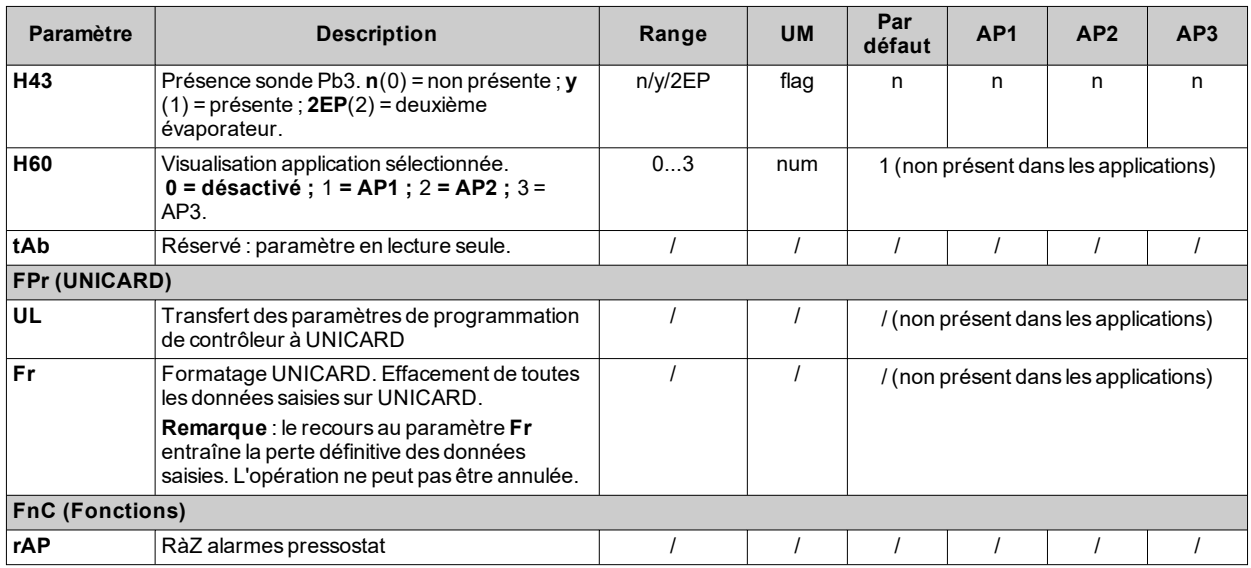

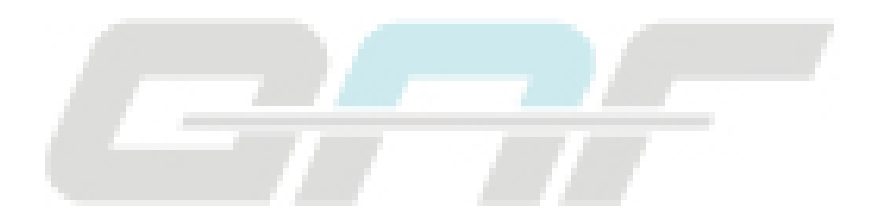

## <span id="page-125-0"></span>**Paramètres IDNext 971 P/B**

## **Paramètres utilisateur IDNext 971 P/B**

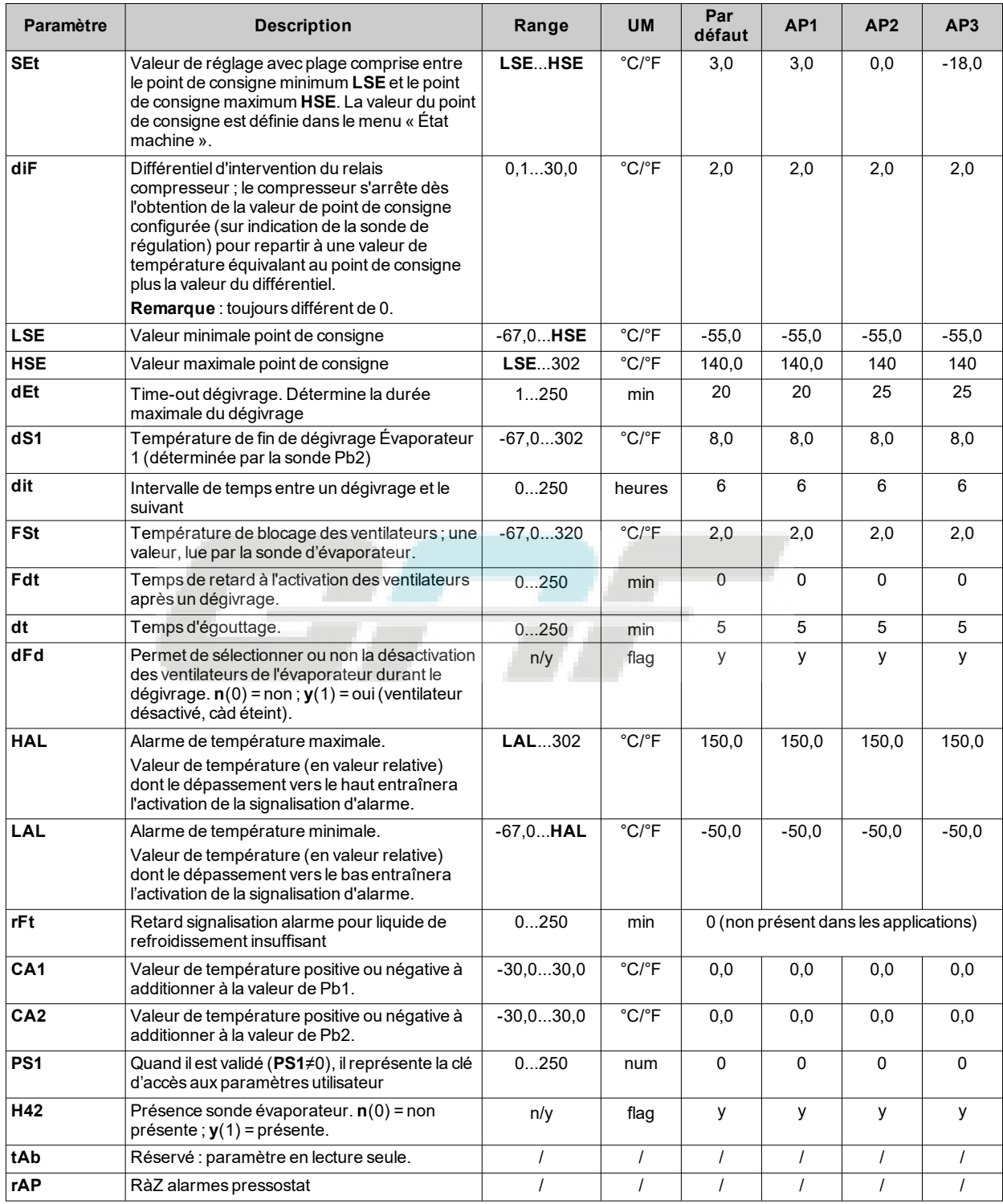

## **Paramètres installateur IDNext 971 P/B**

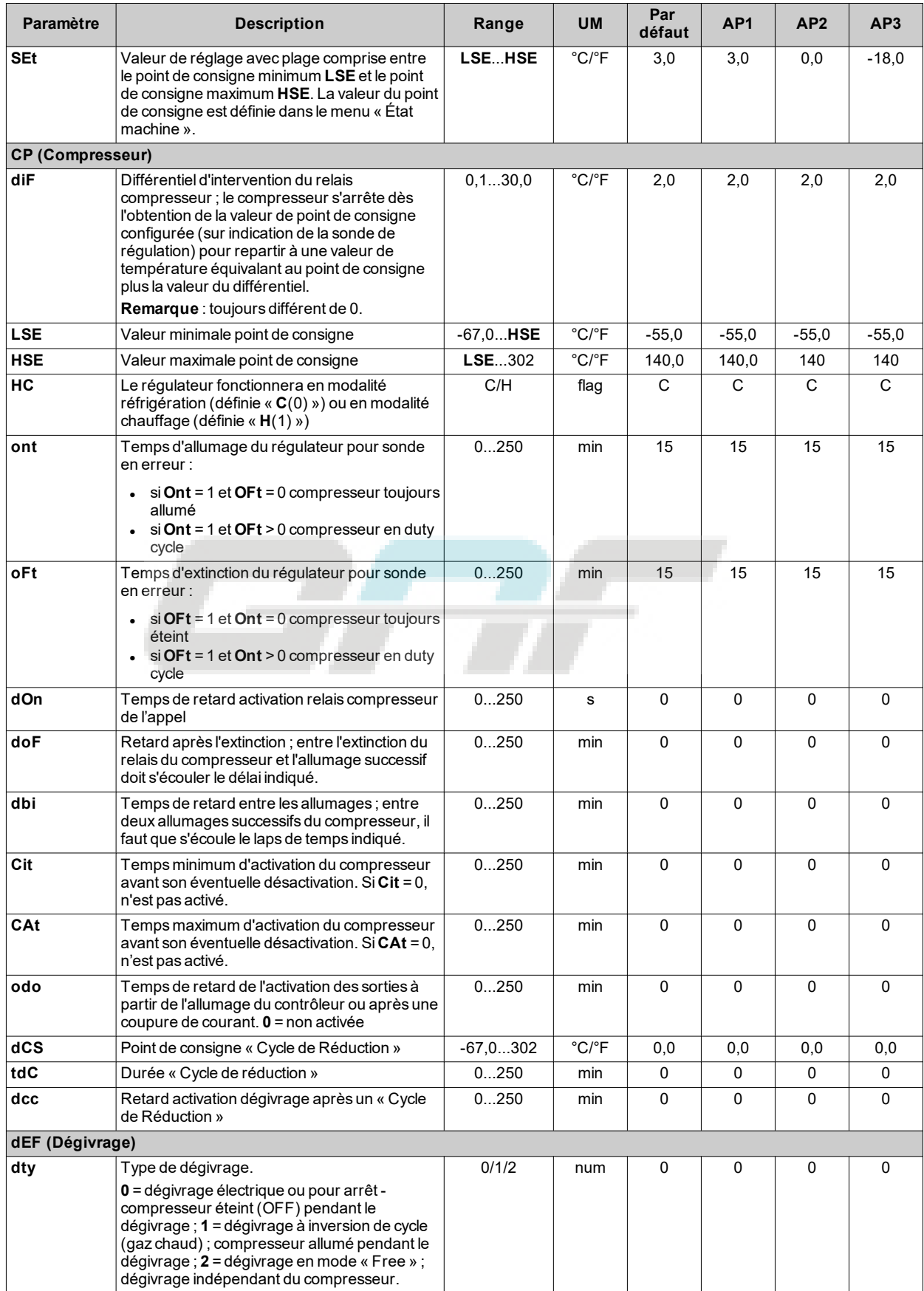

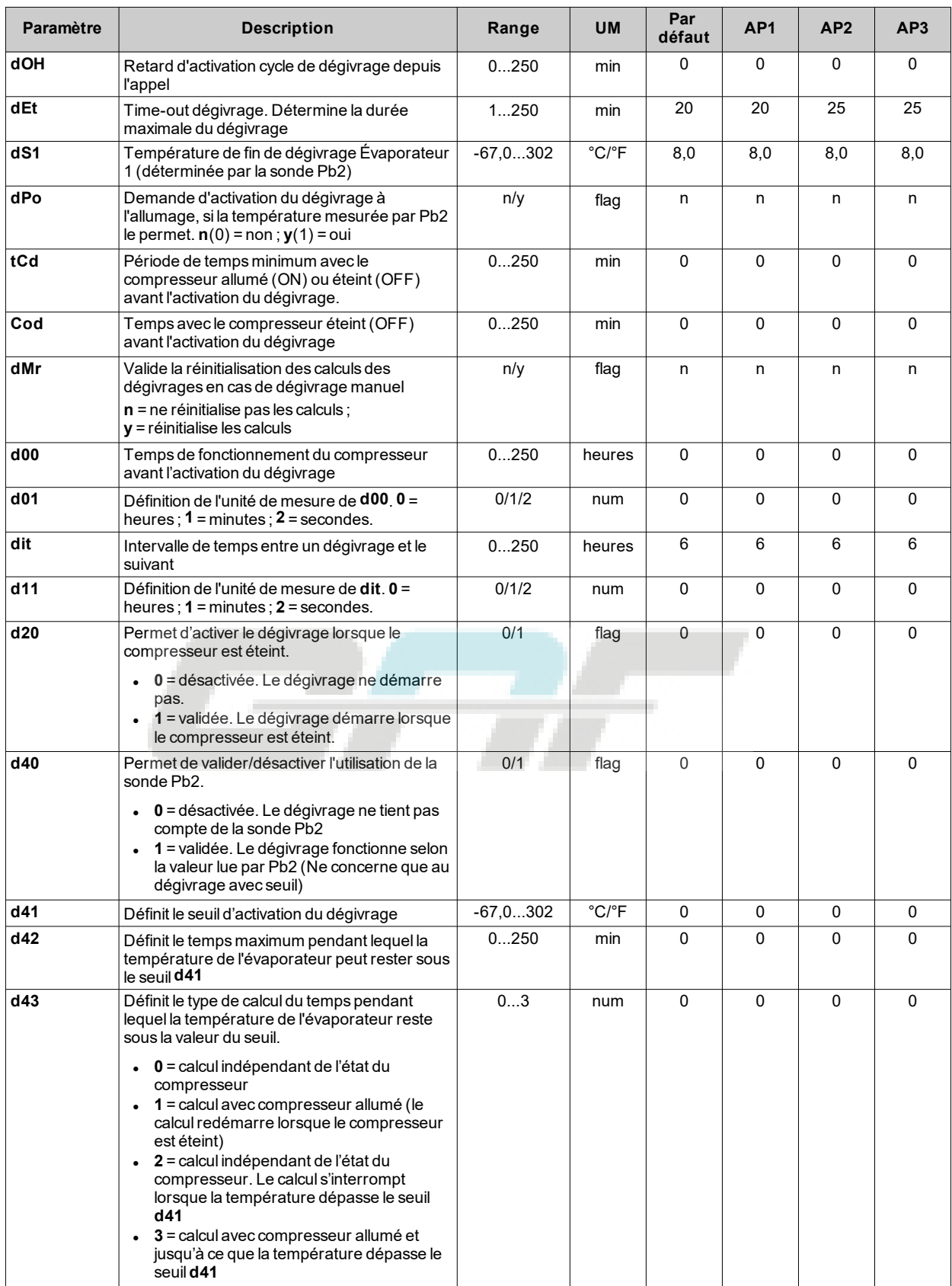

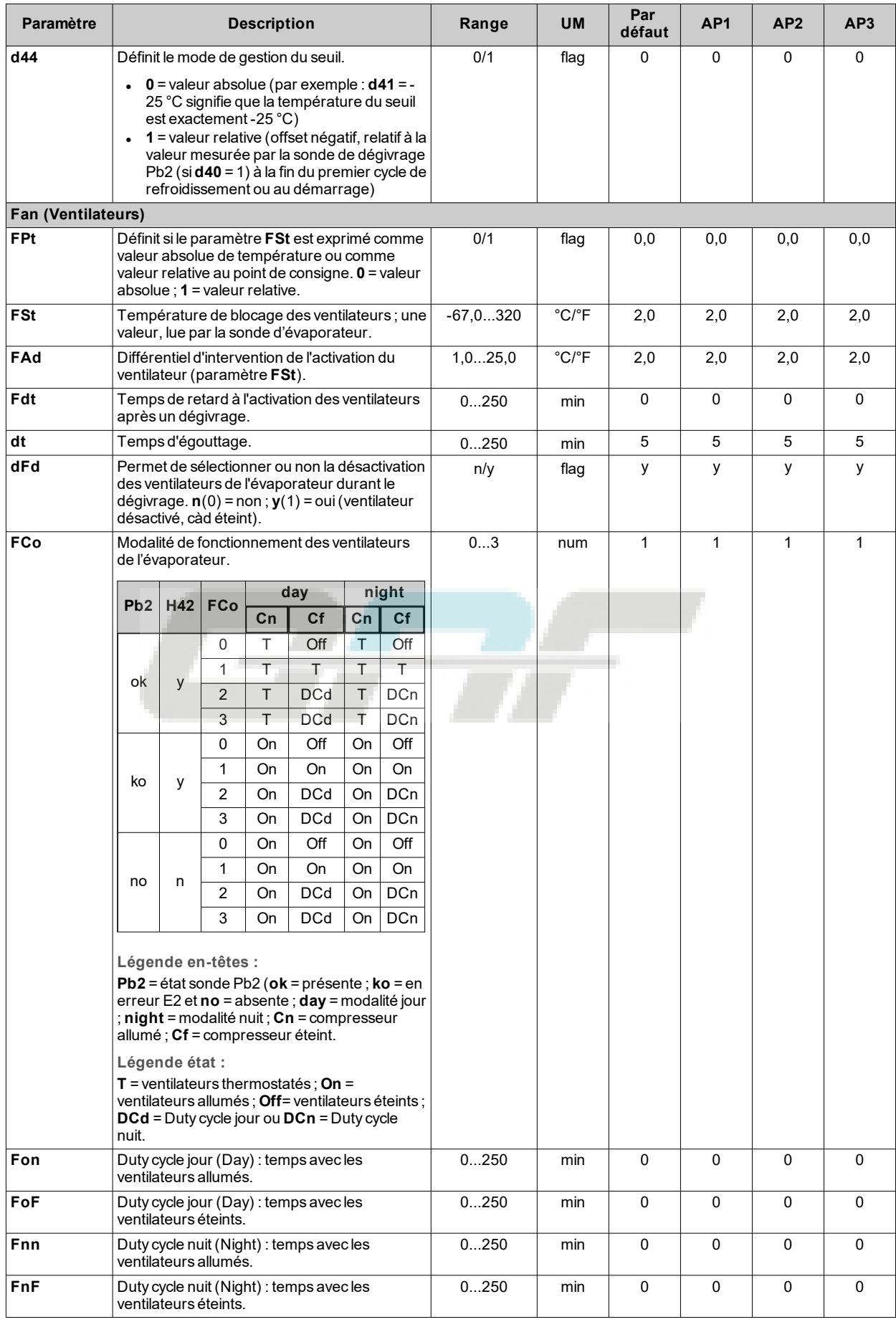

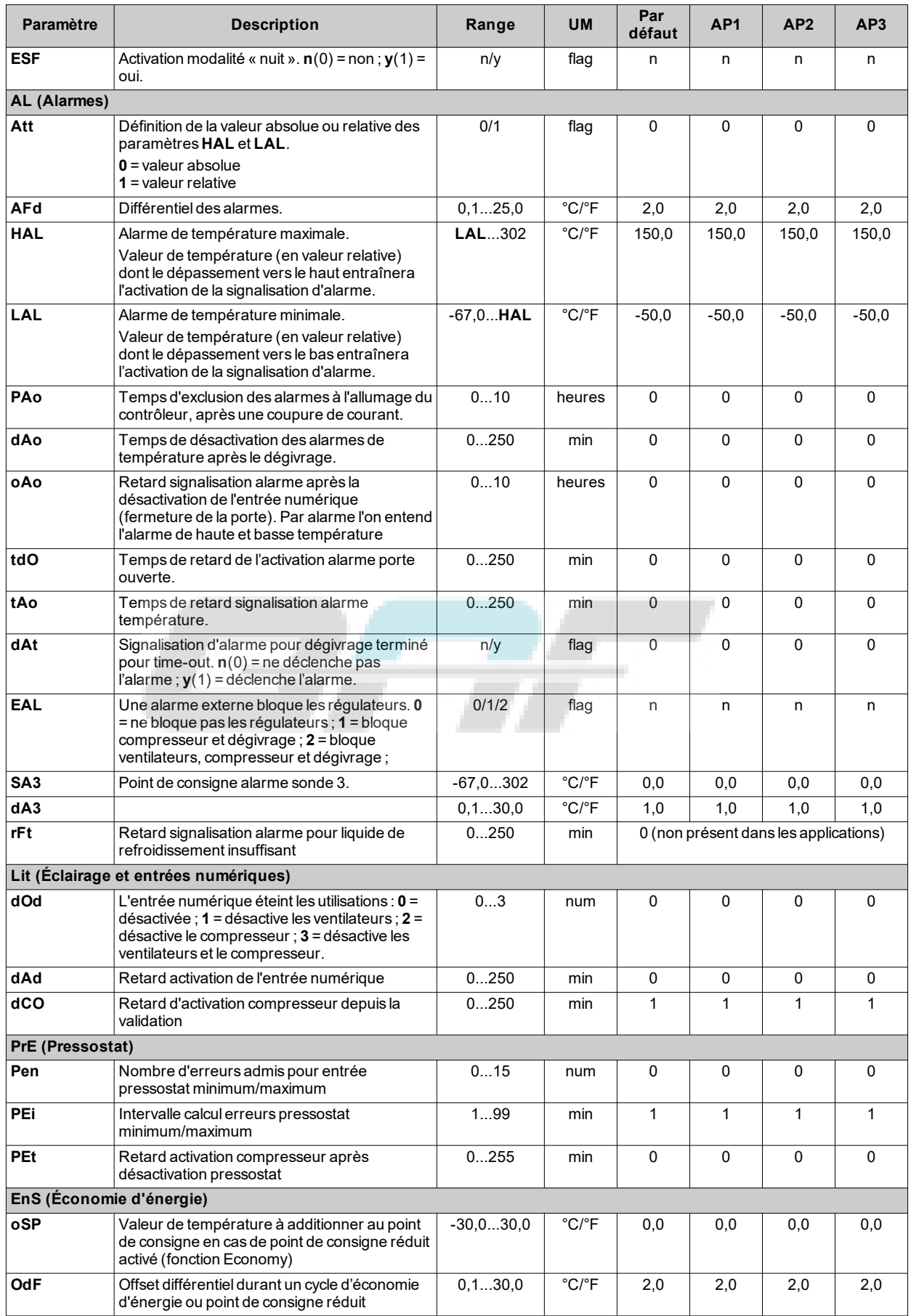

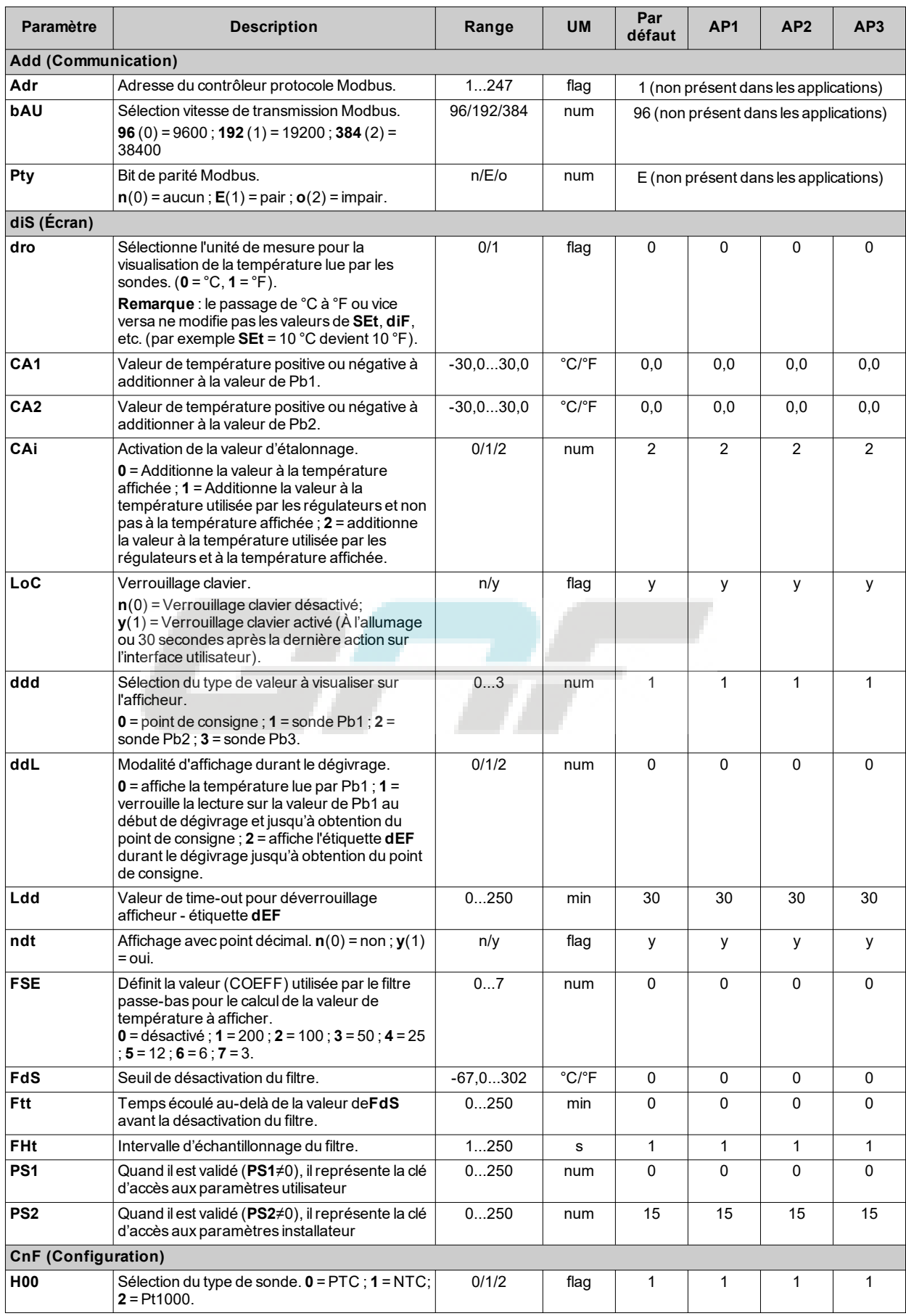

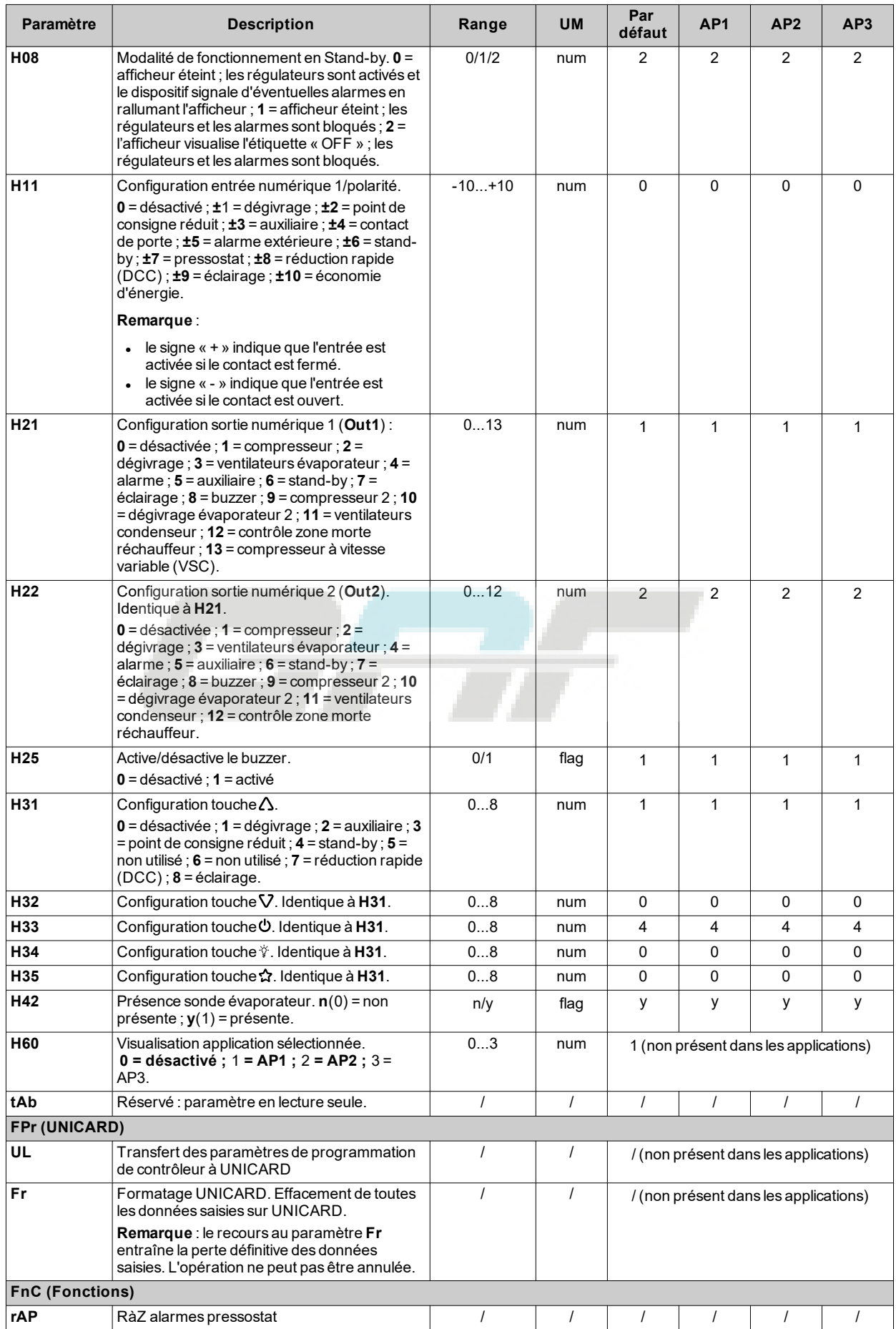

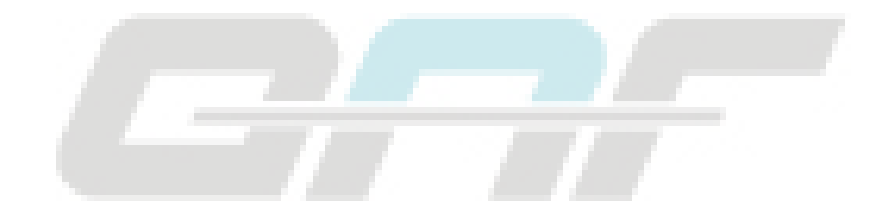

## <span id="page-133-0"></span>**Paramètres IDNext 974 P/B**

## **Paramètres utilisateur IDNext 974 P/B**

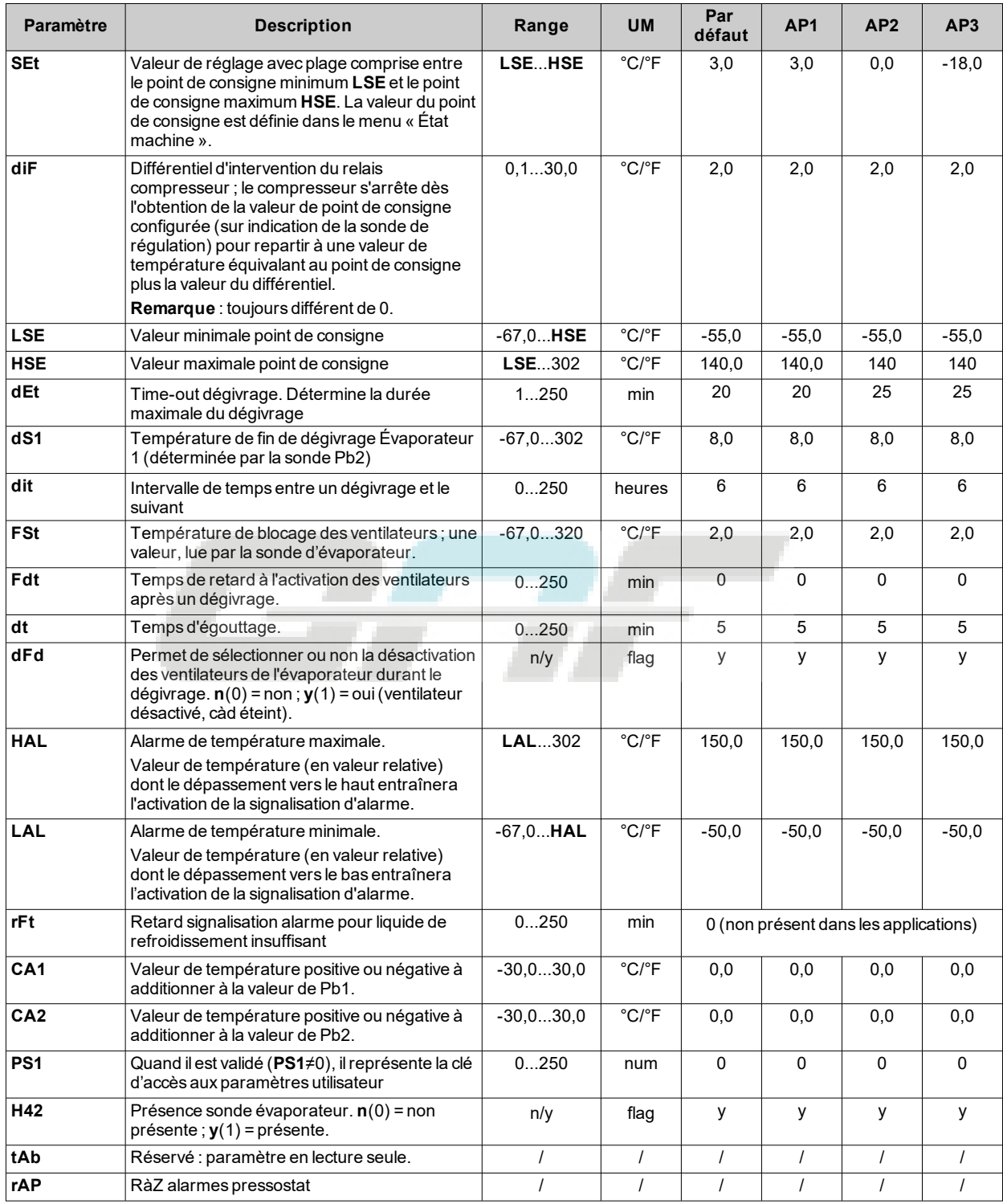

## **Paramètres installateur IDNext 974 P/B**

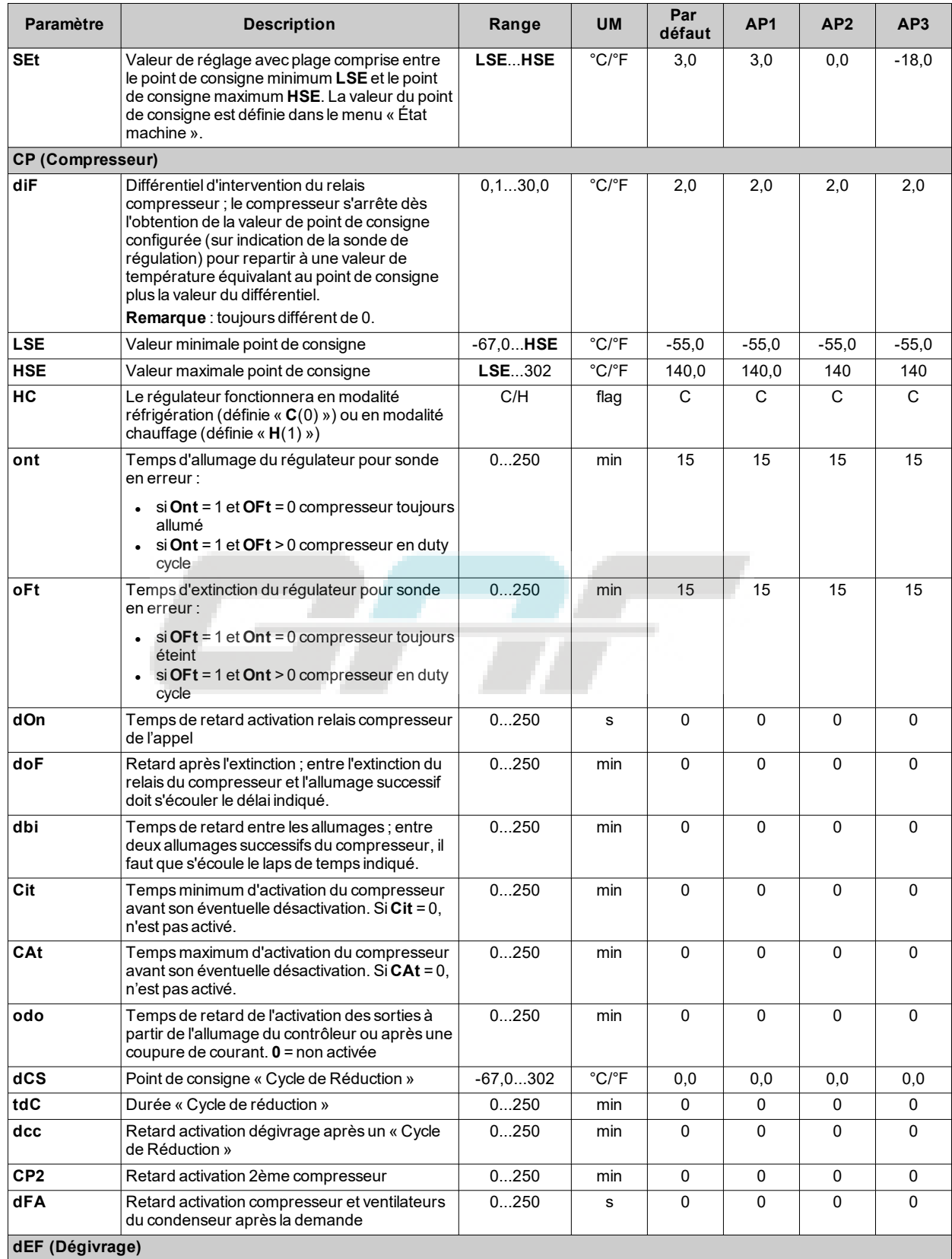

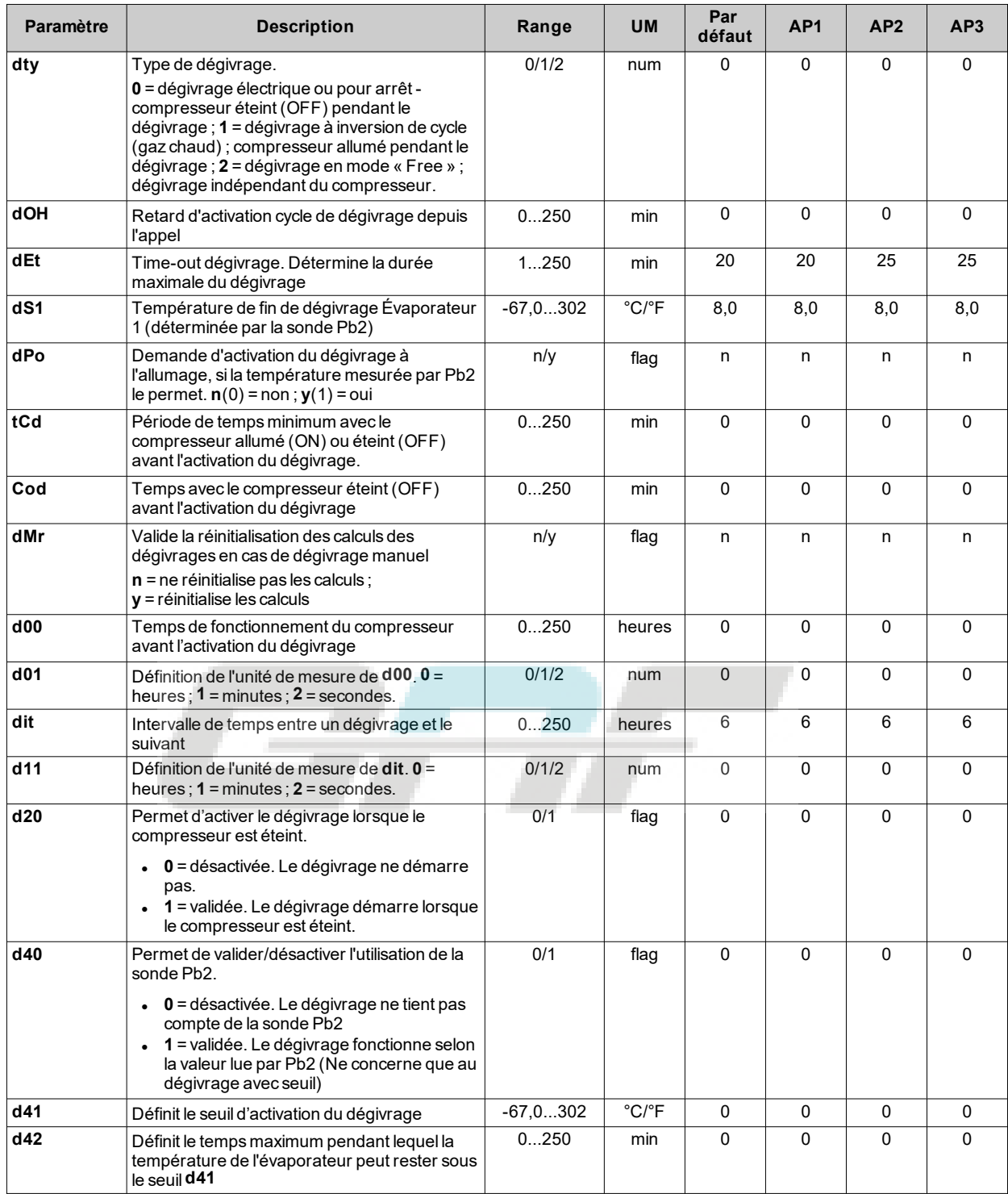

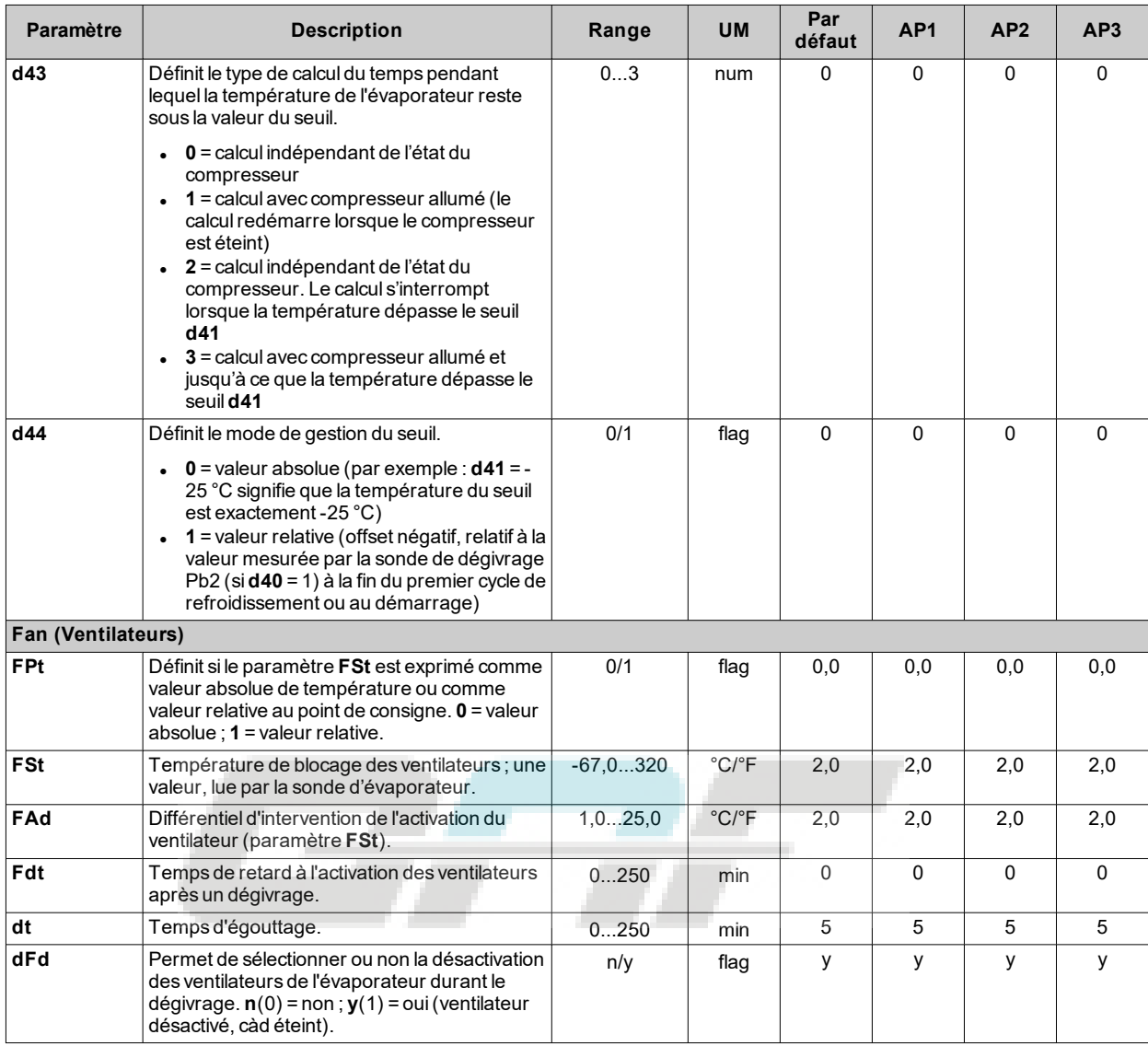

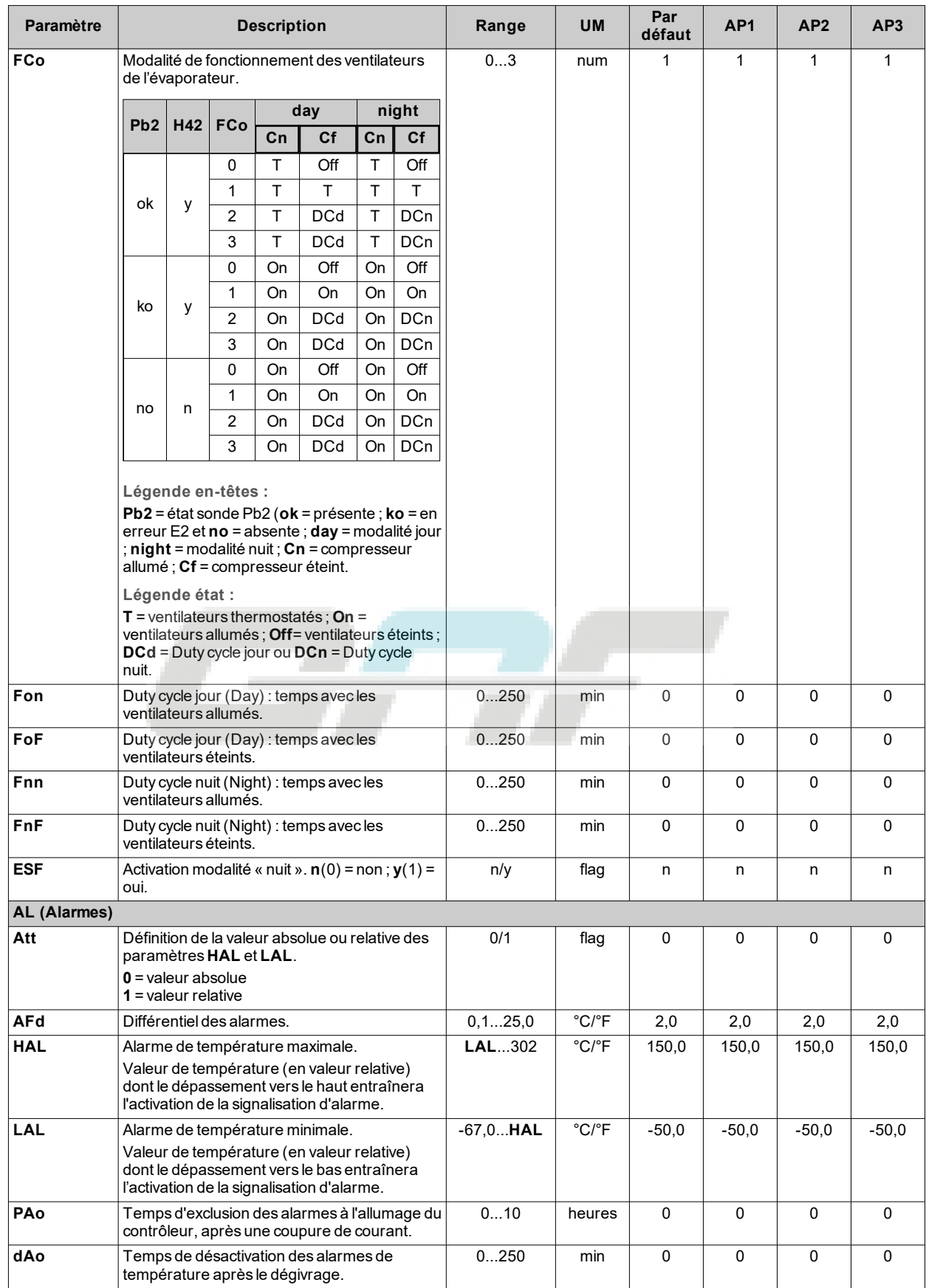

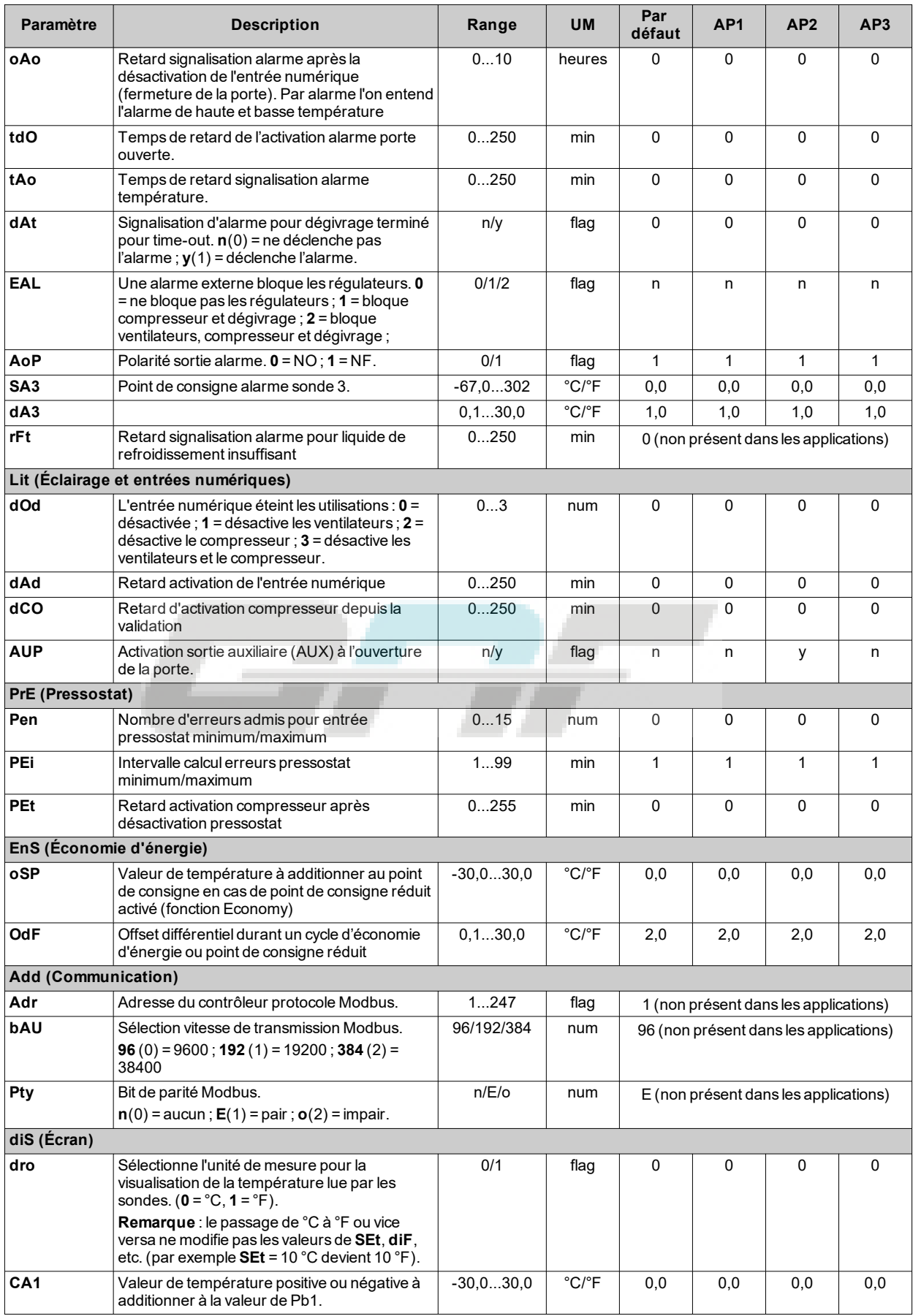

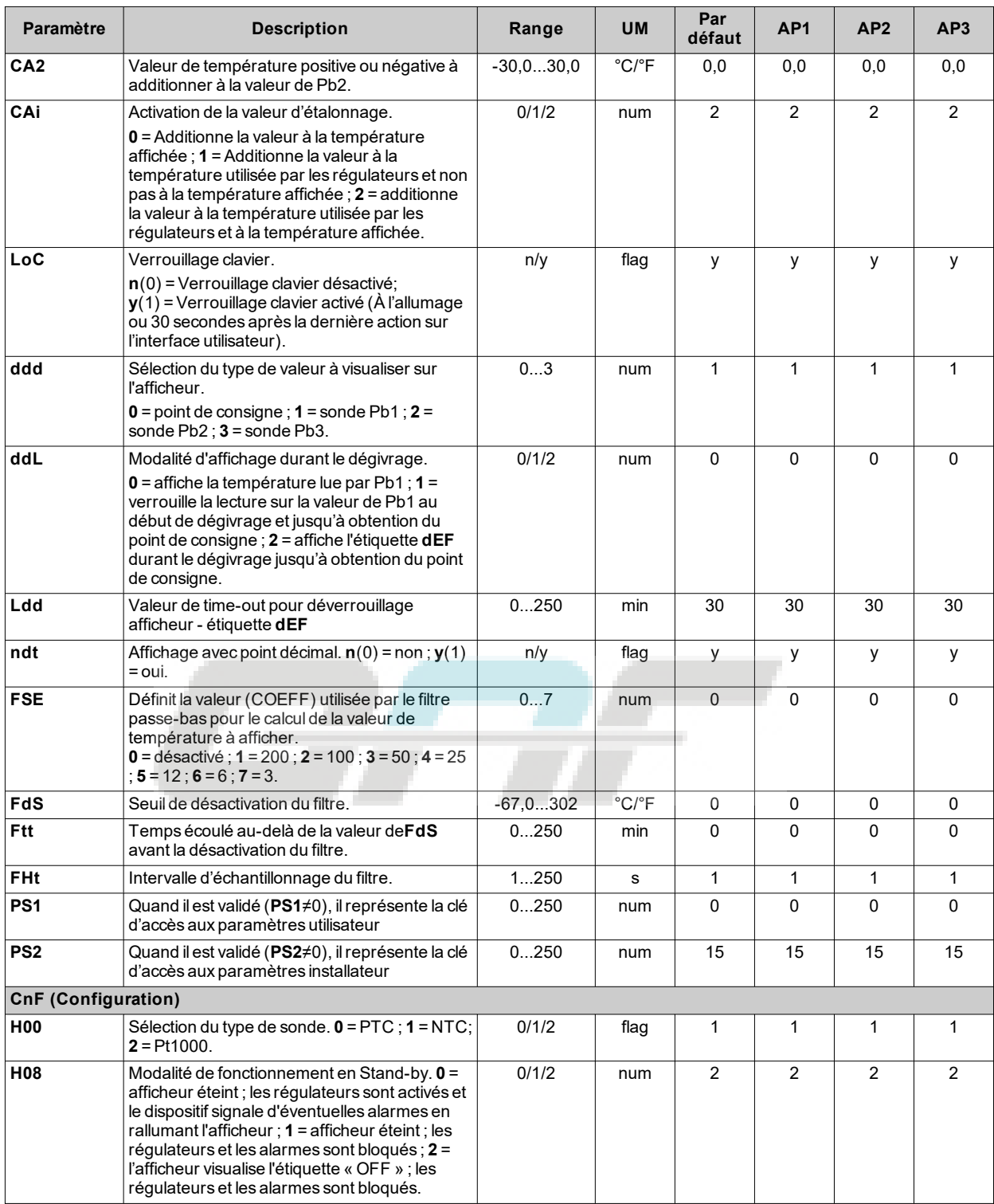

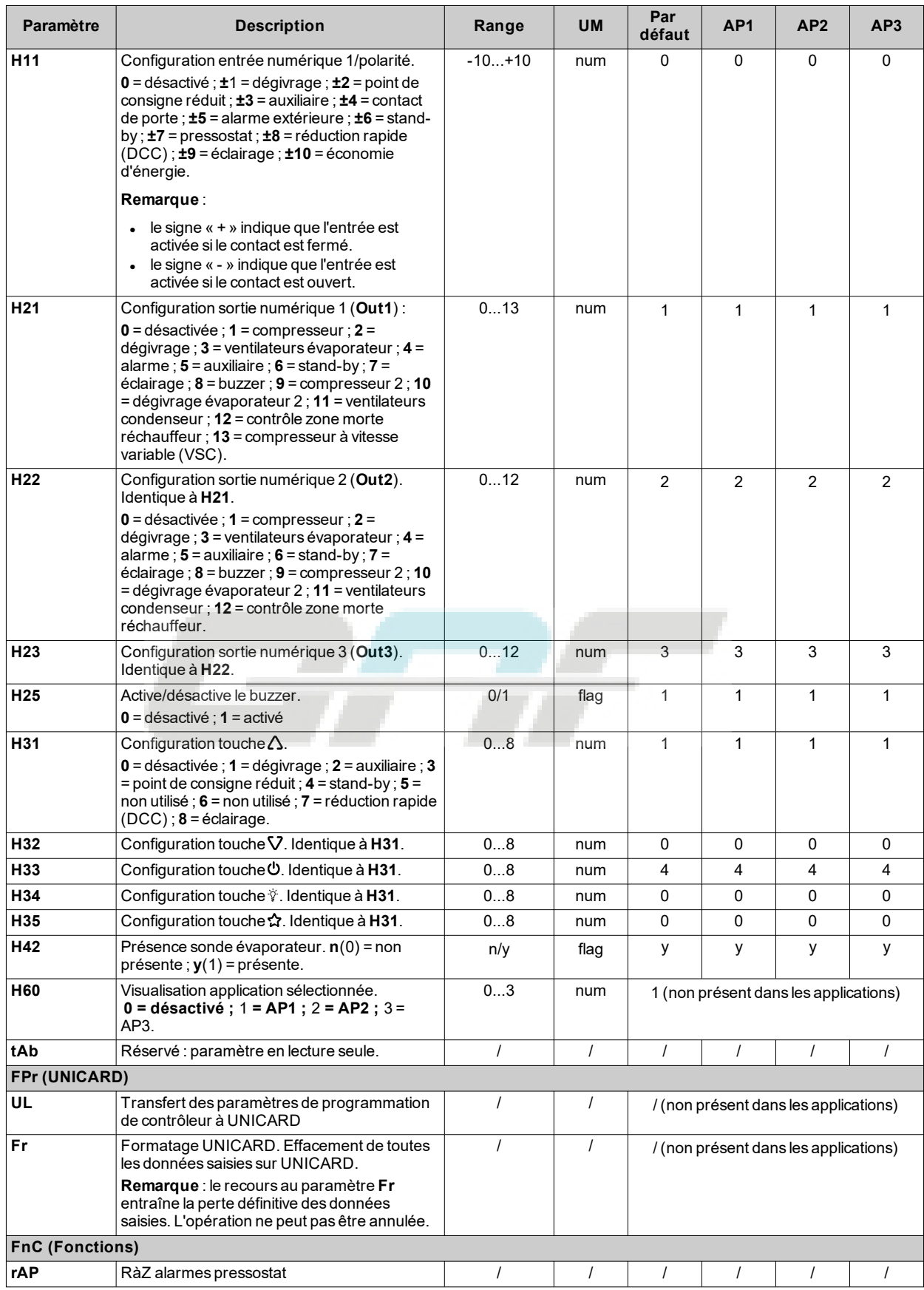

## <span id="page-141-0"></span>**Paramètres IDNext 974 P/C**

### **Paramètres utilisateur IDNext 974 P/C**

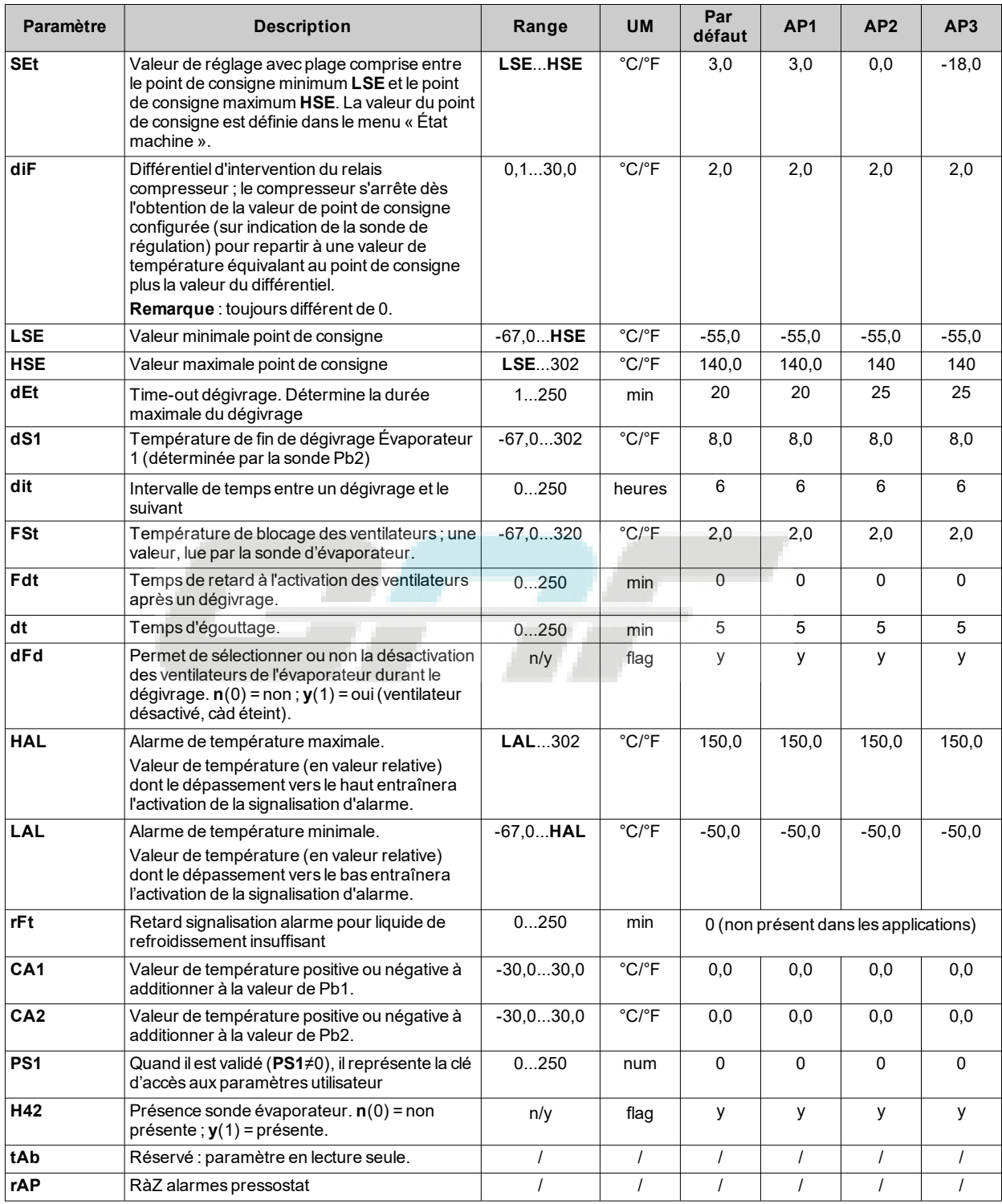

## **Paramètres installateur IDNext 974 P/C**

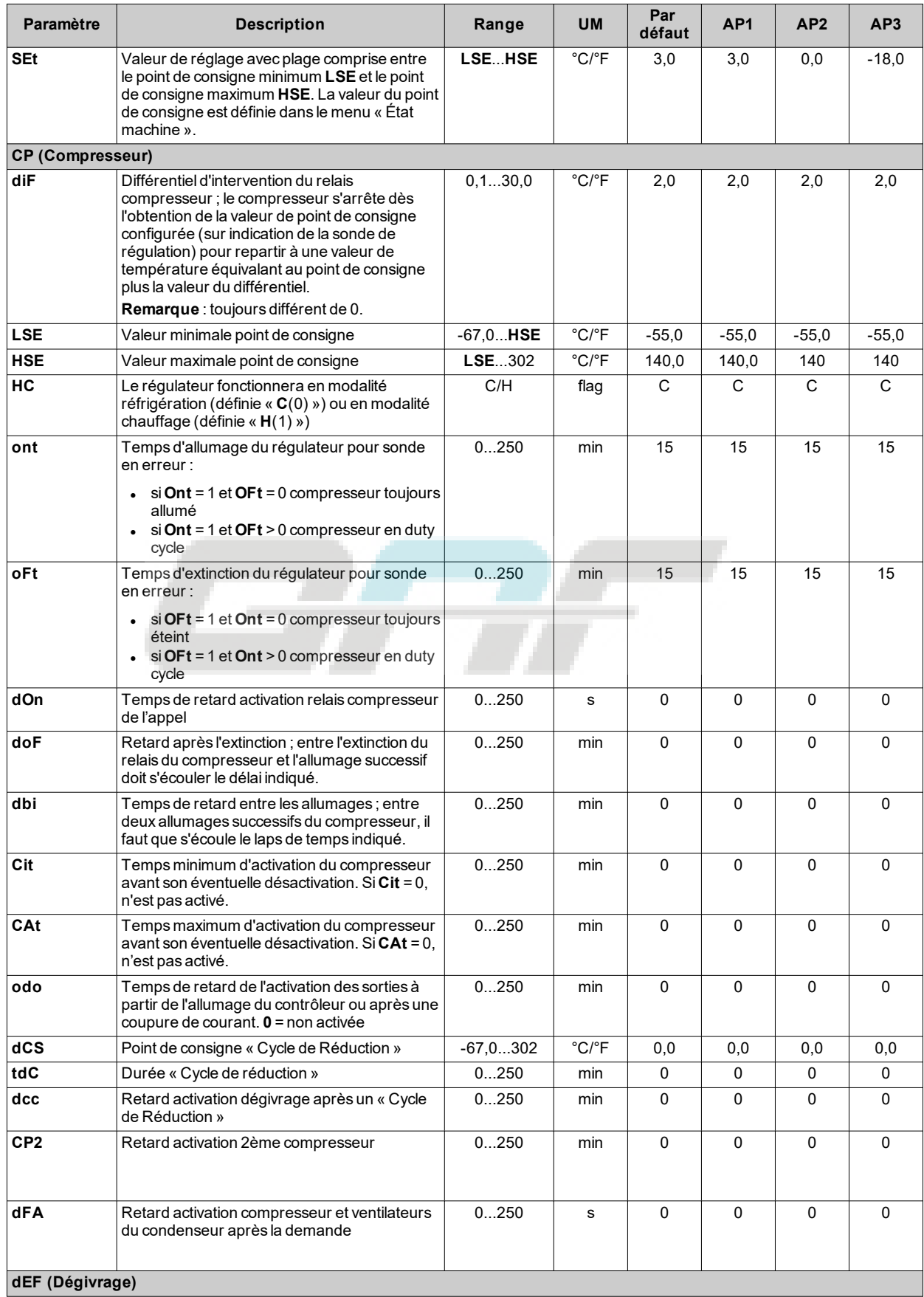

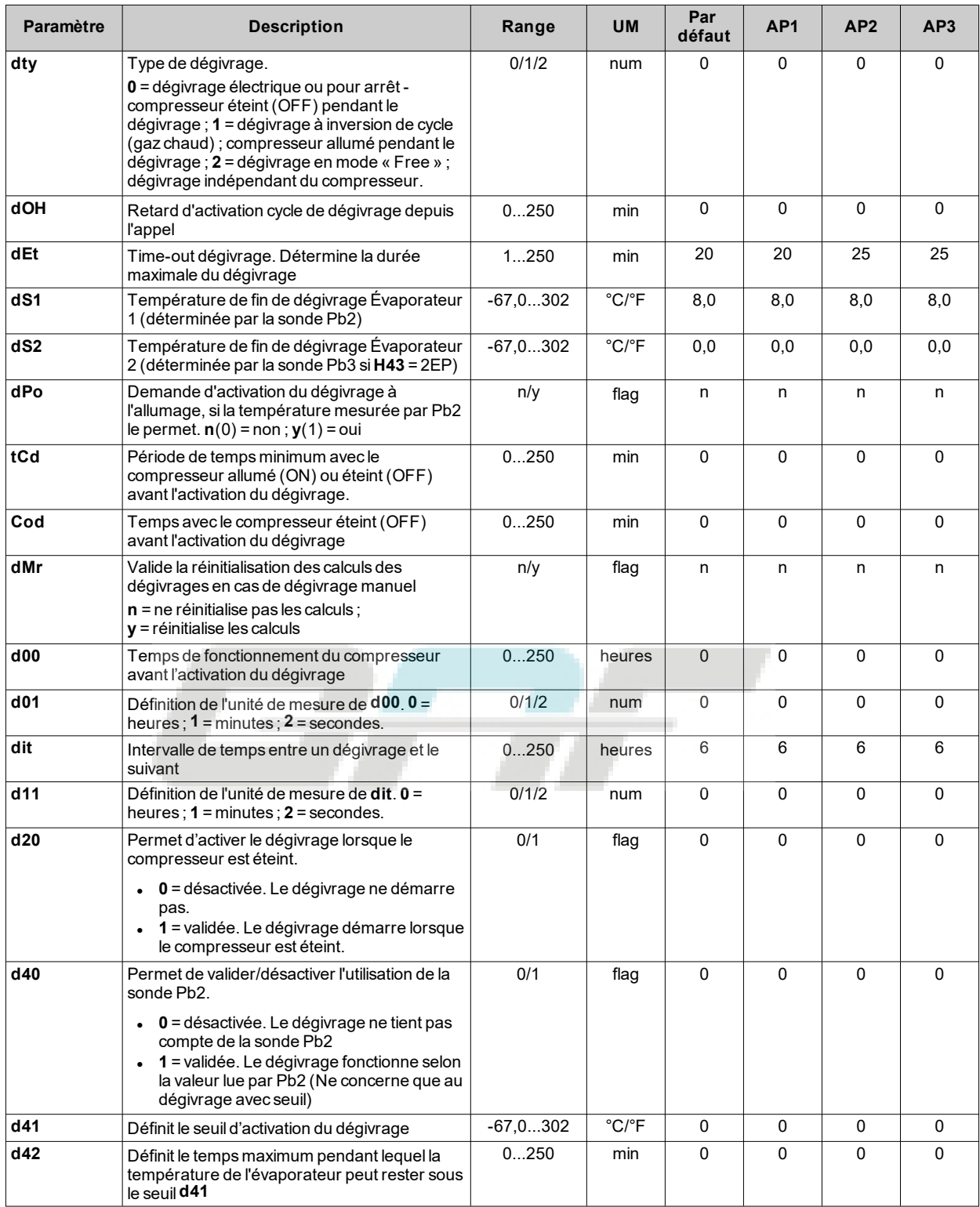
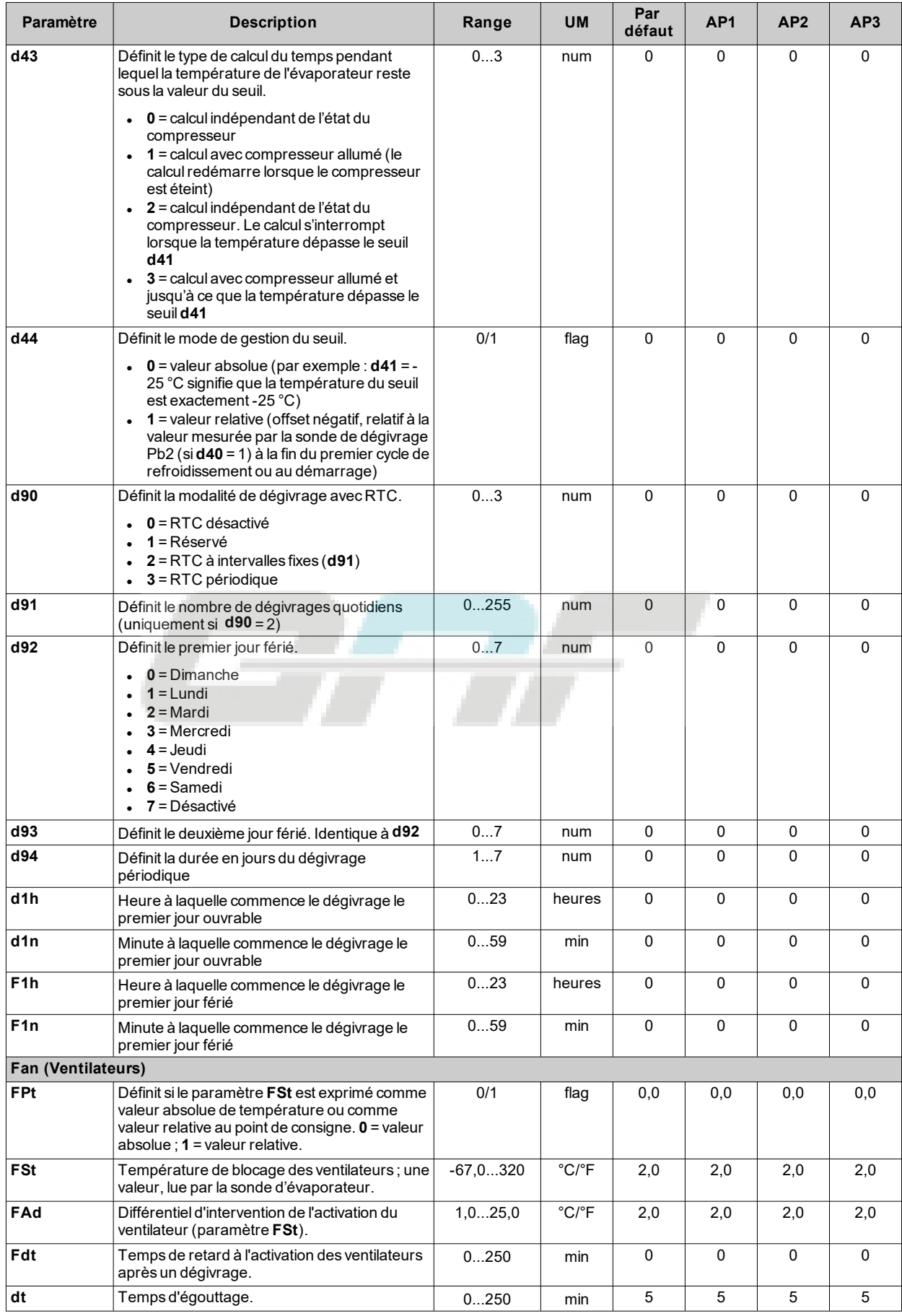

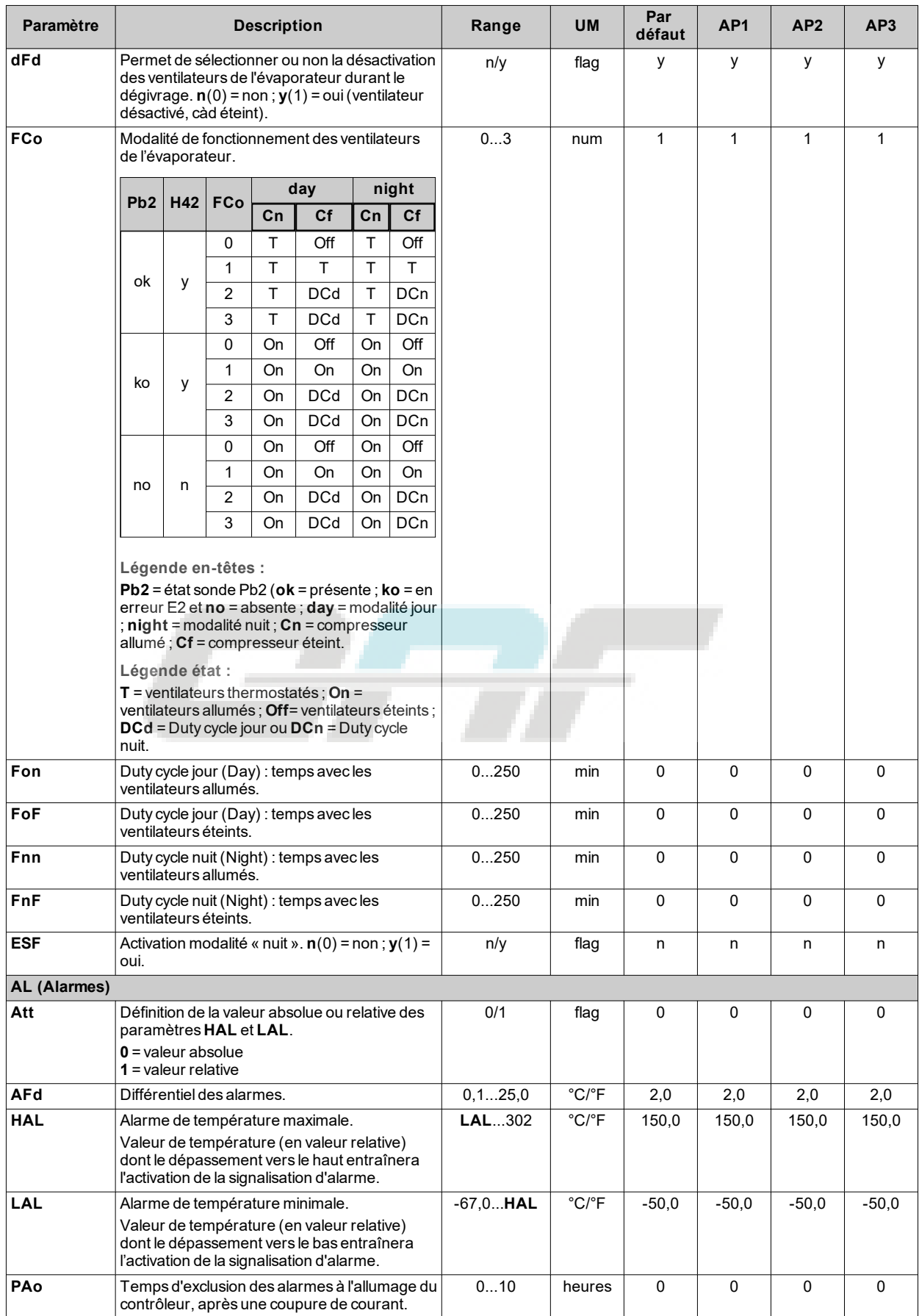

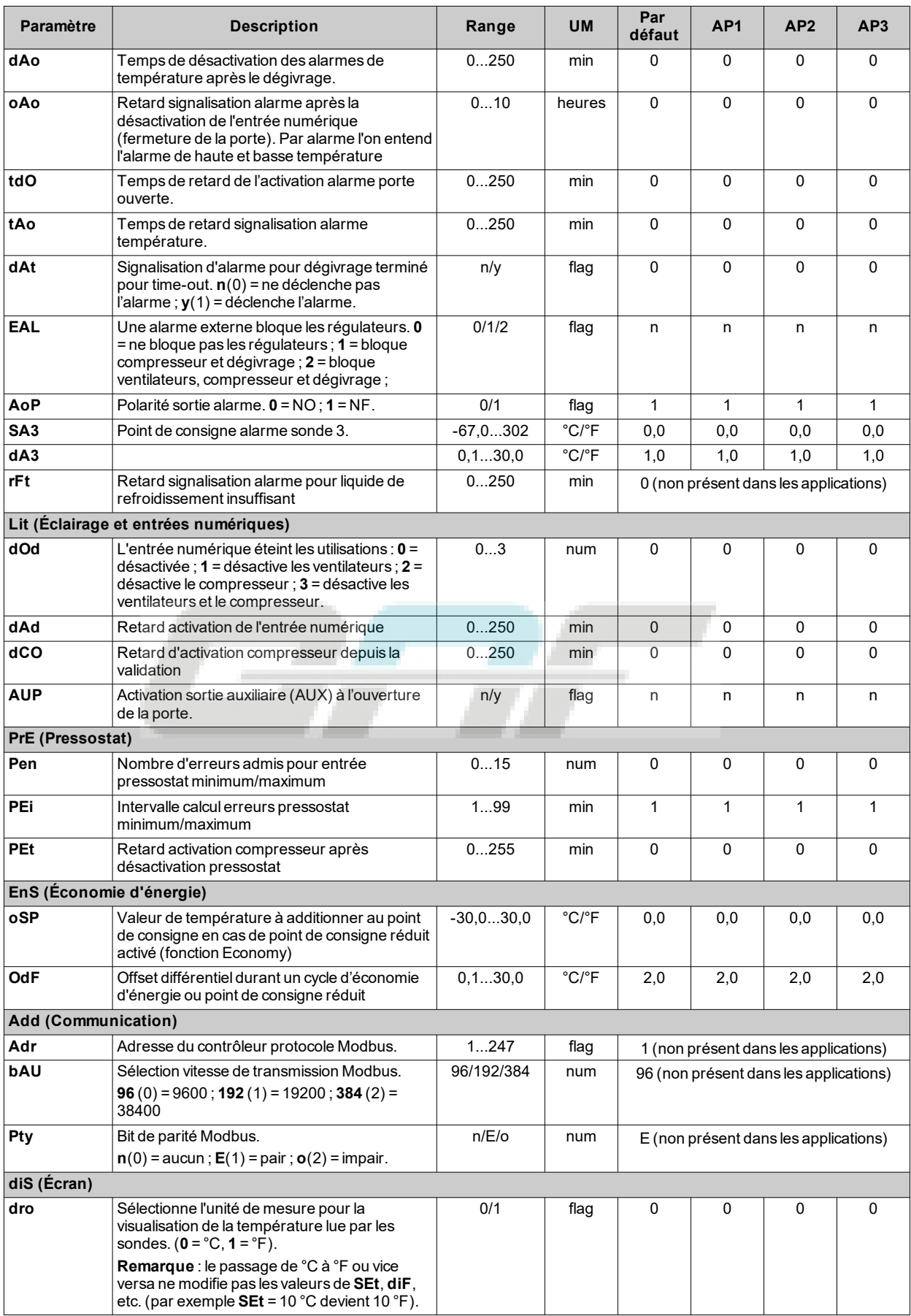

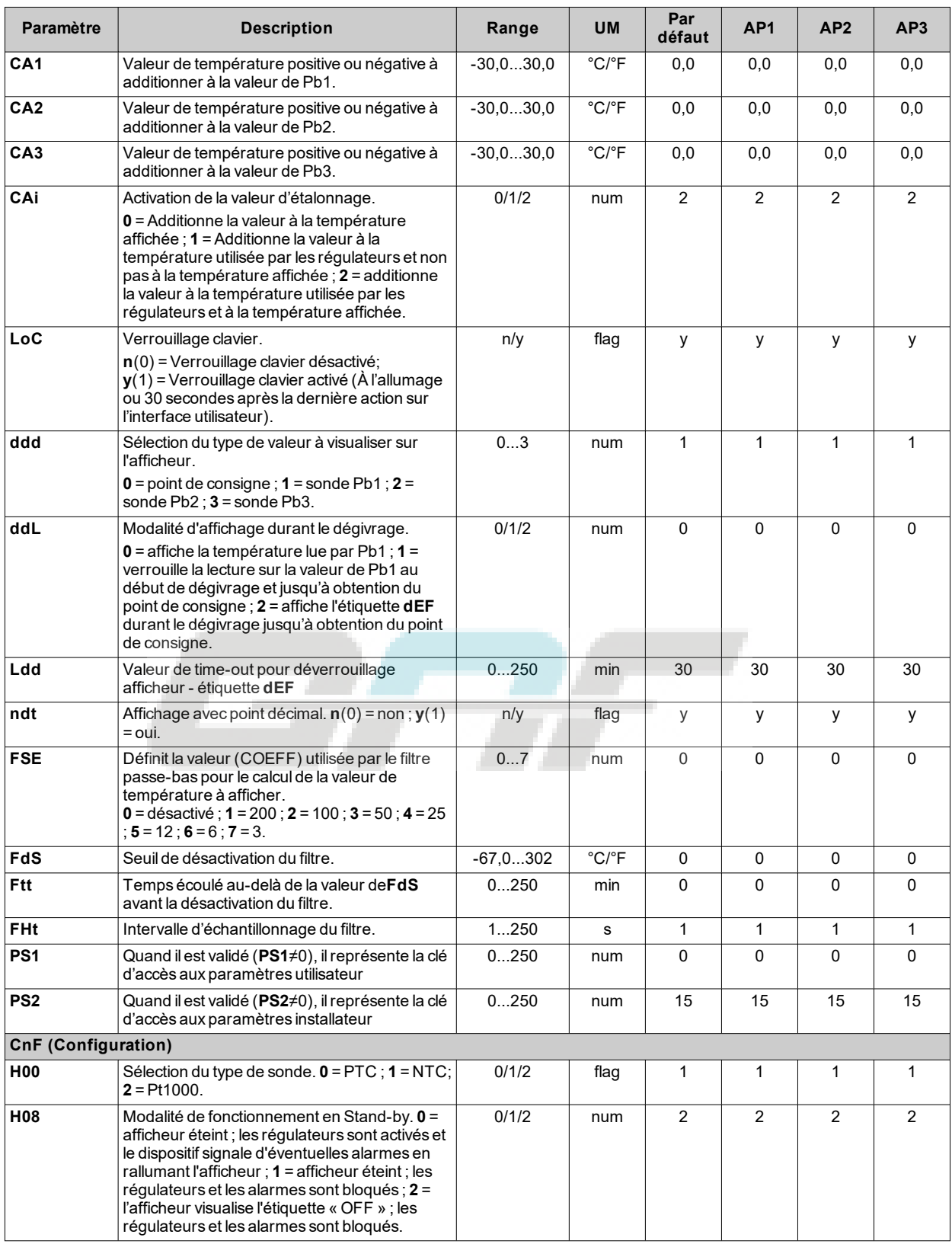

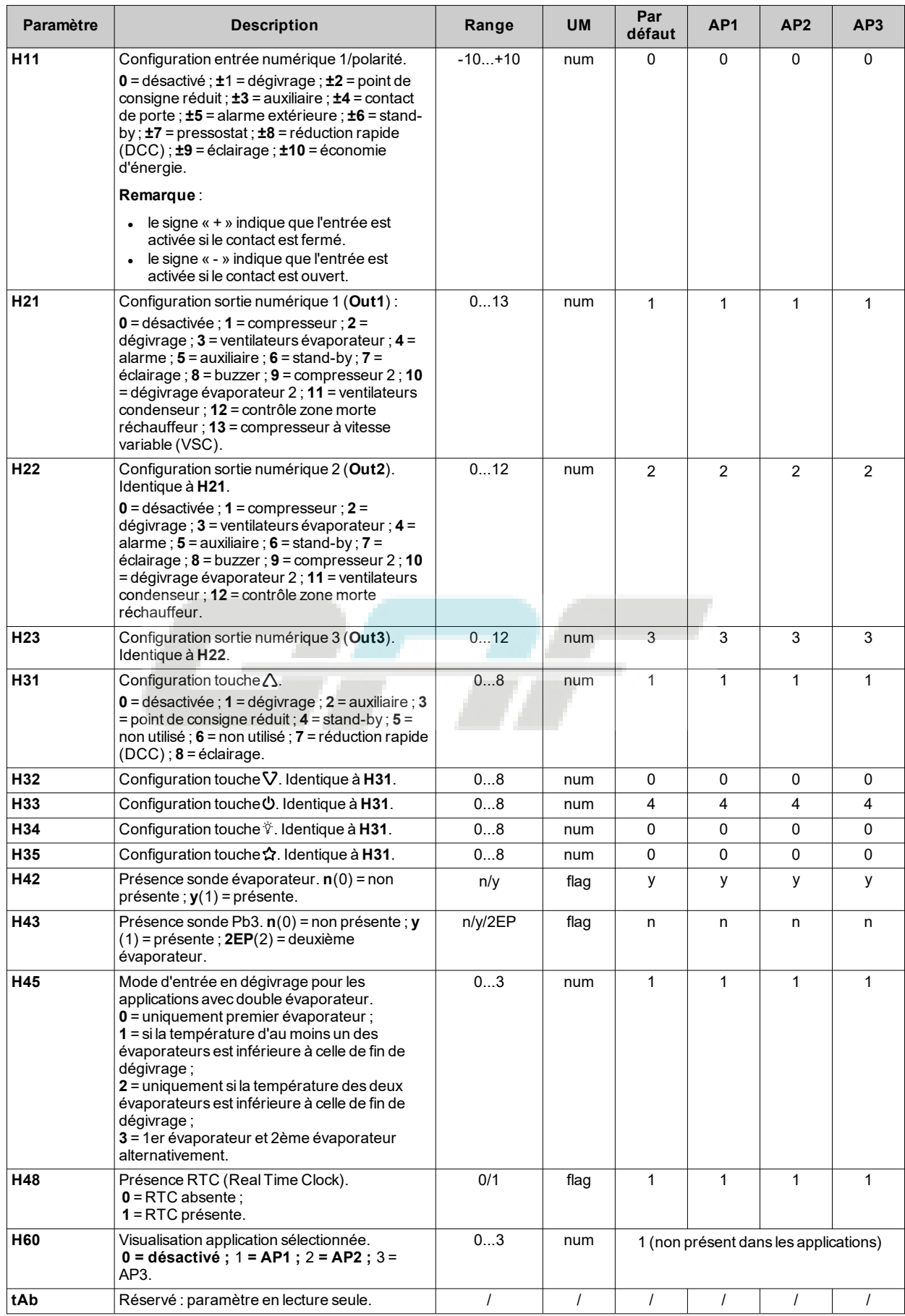

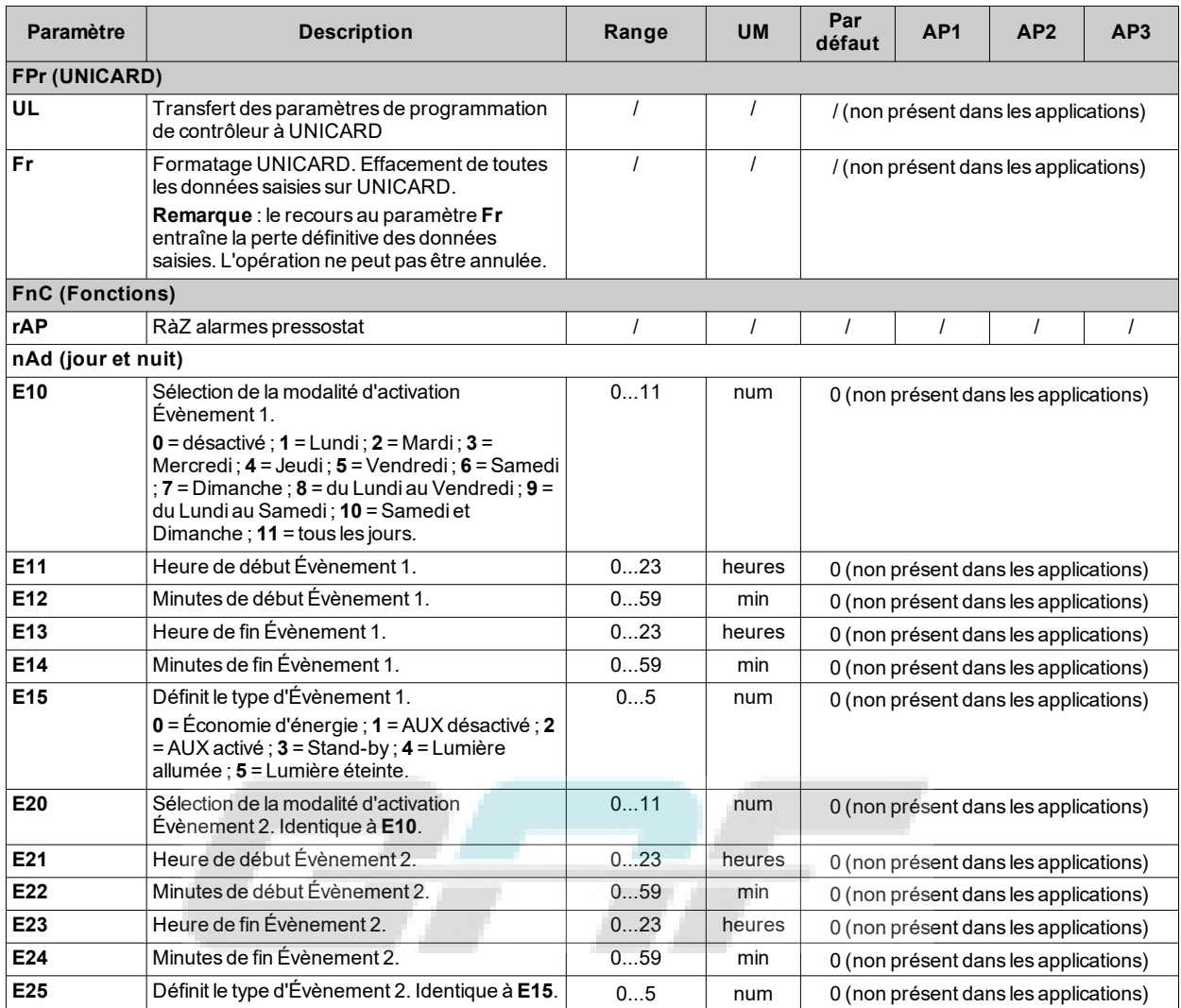

**Remarque** : en cas de modification d'un ou de plusieurs paramètres du répertoire **CnF** ou indiqués par **(!)**, débrancher puis rebrancher le contrôleur pour garantir le fonctionnement correct du dispositif.

# **Paramètres IDNext 974 P/CI**

#### **Paramètres utilisateur IDNext 974 P/CI**

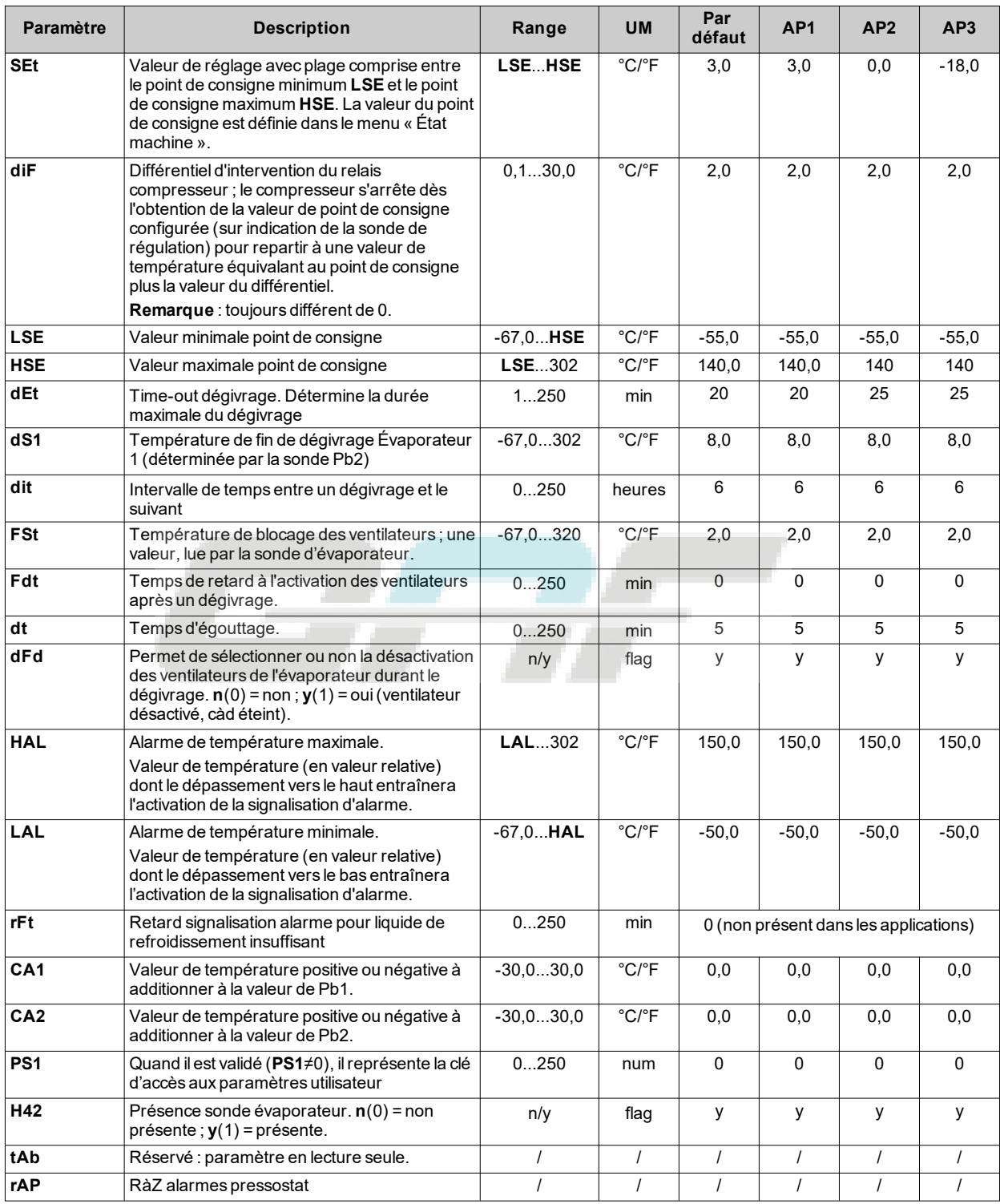

### **Paramètres installateur IDNext 974 P/CI**

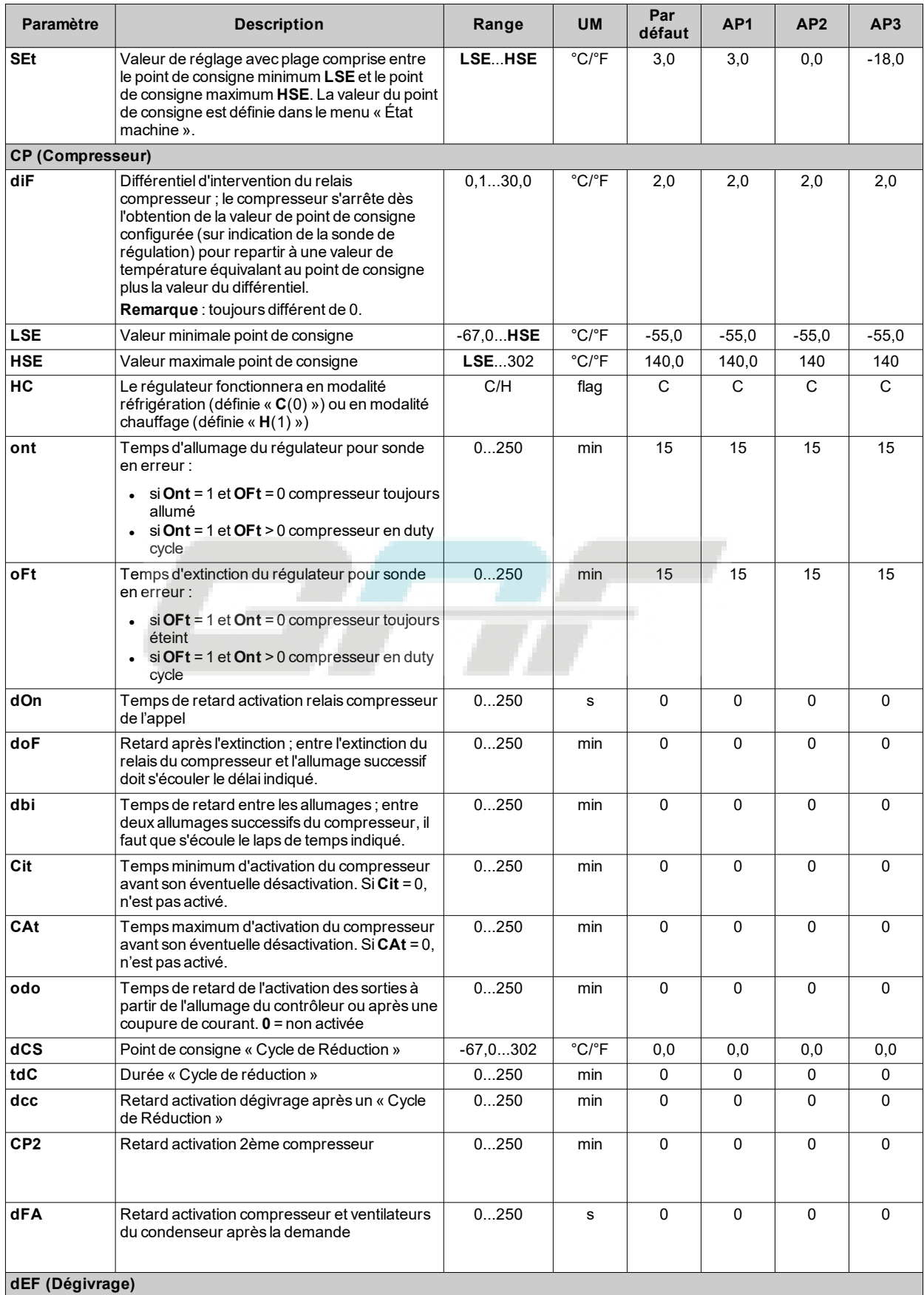

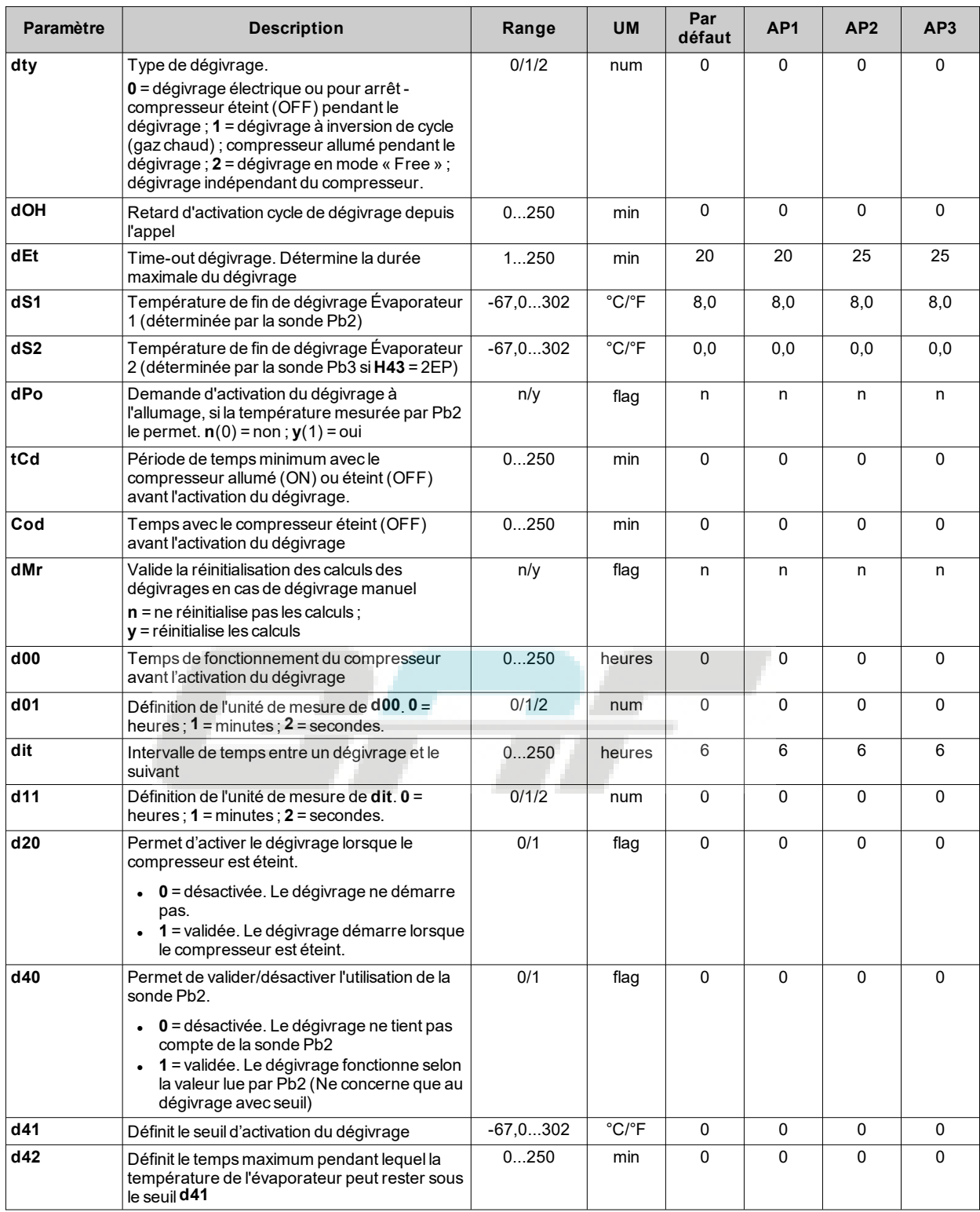

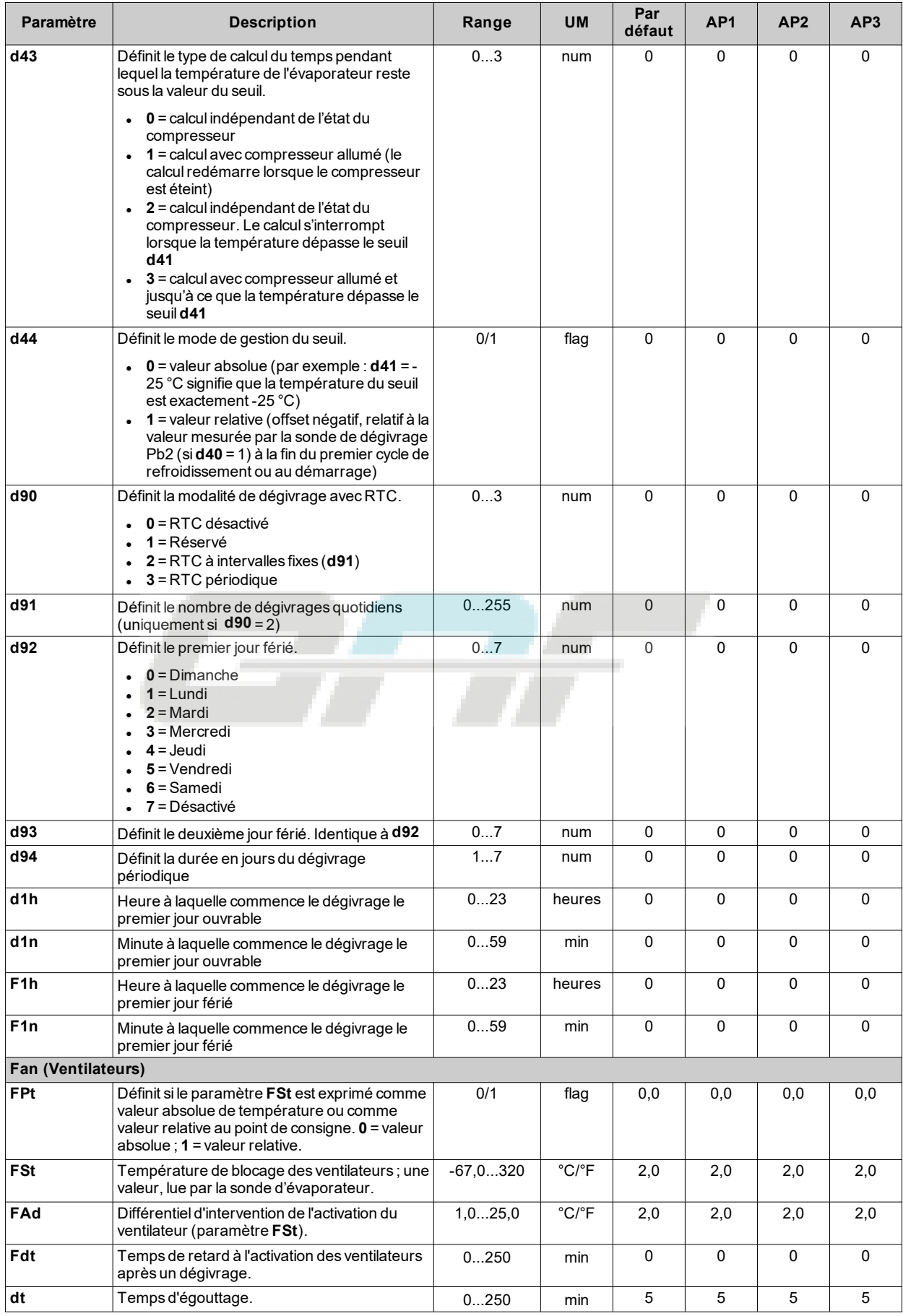

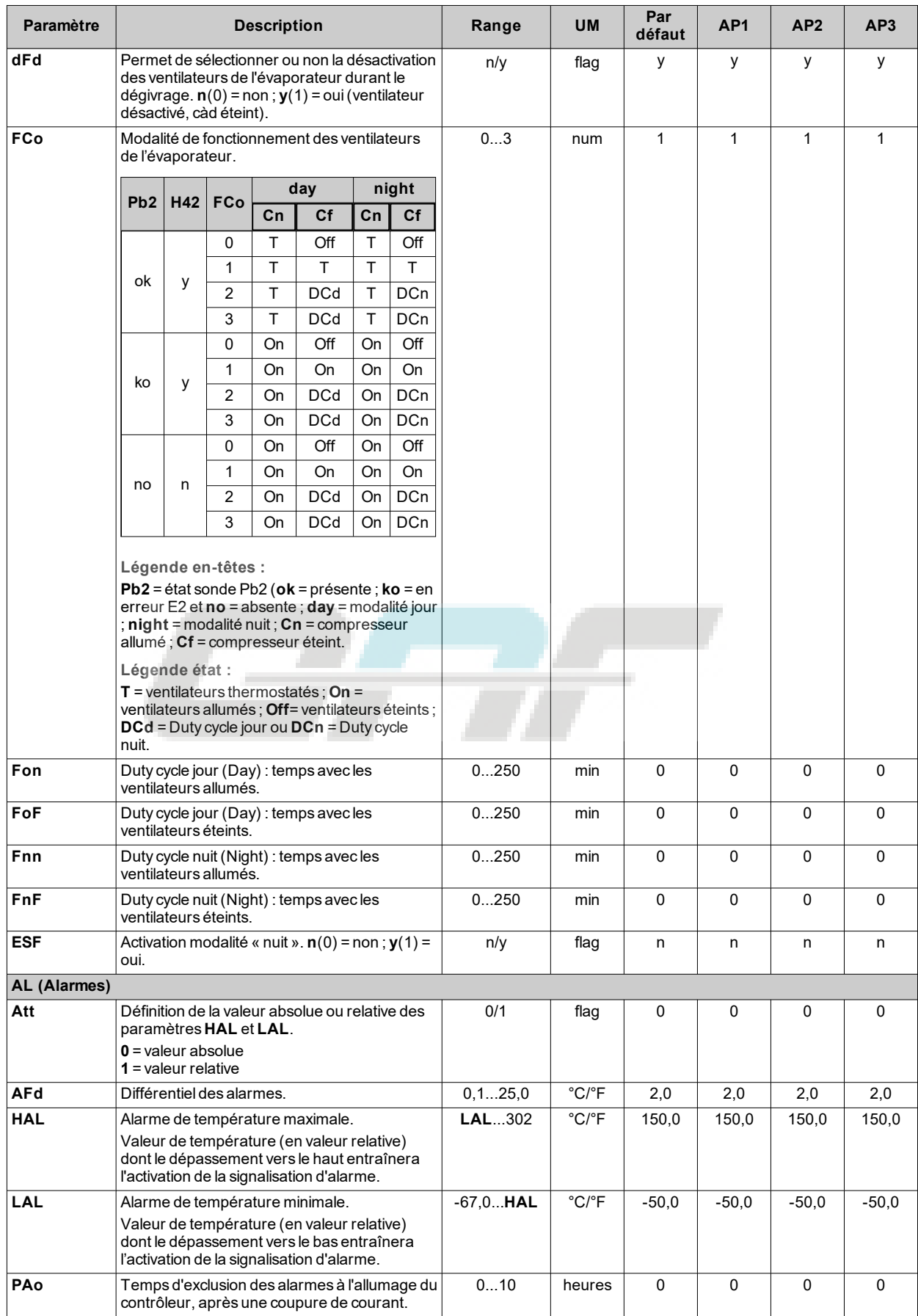

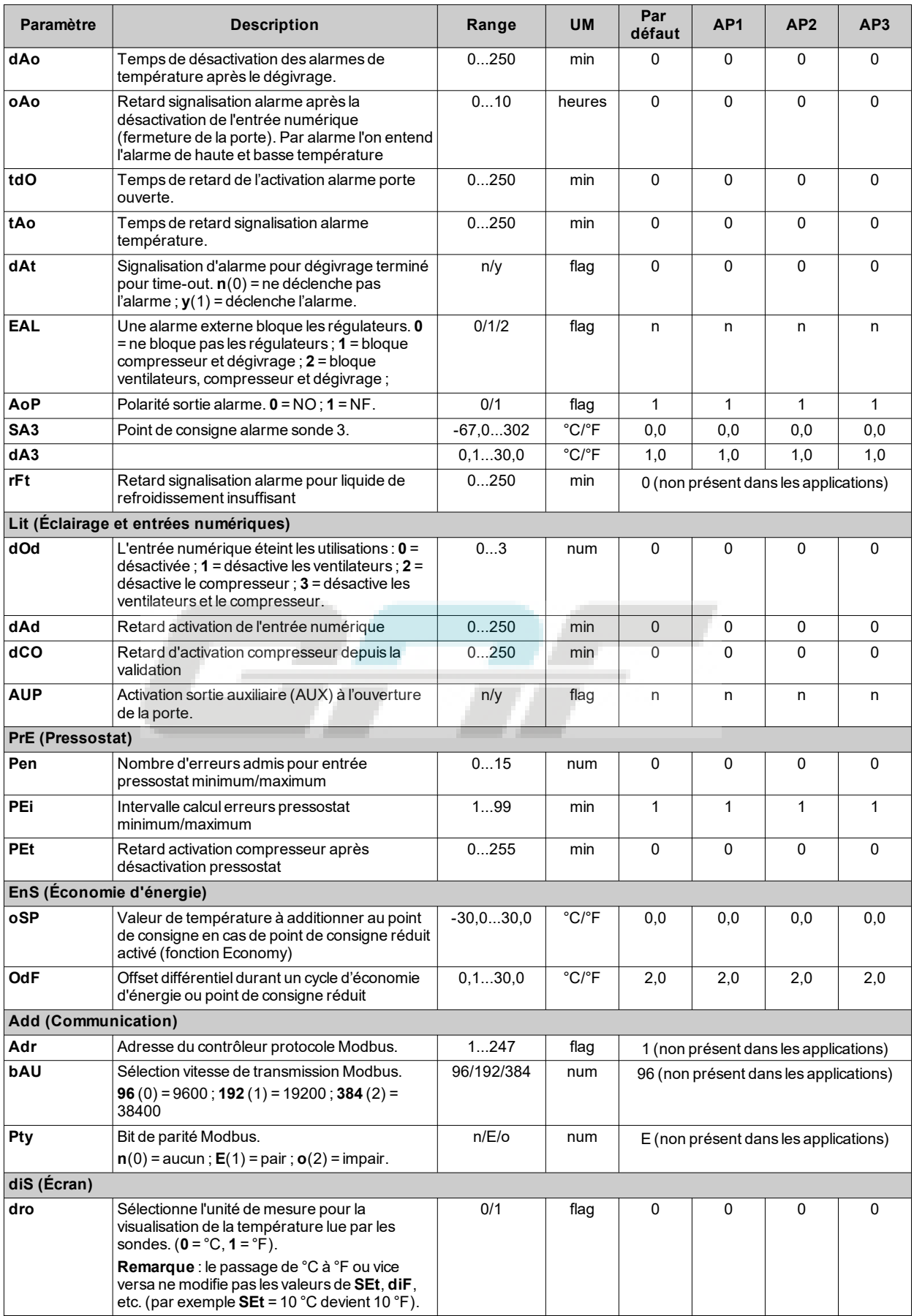

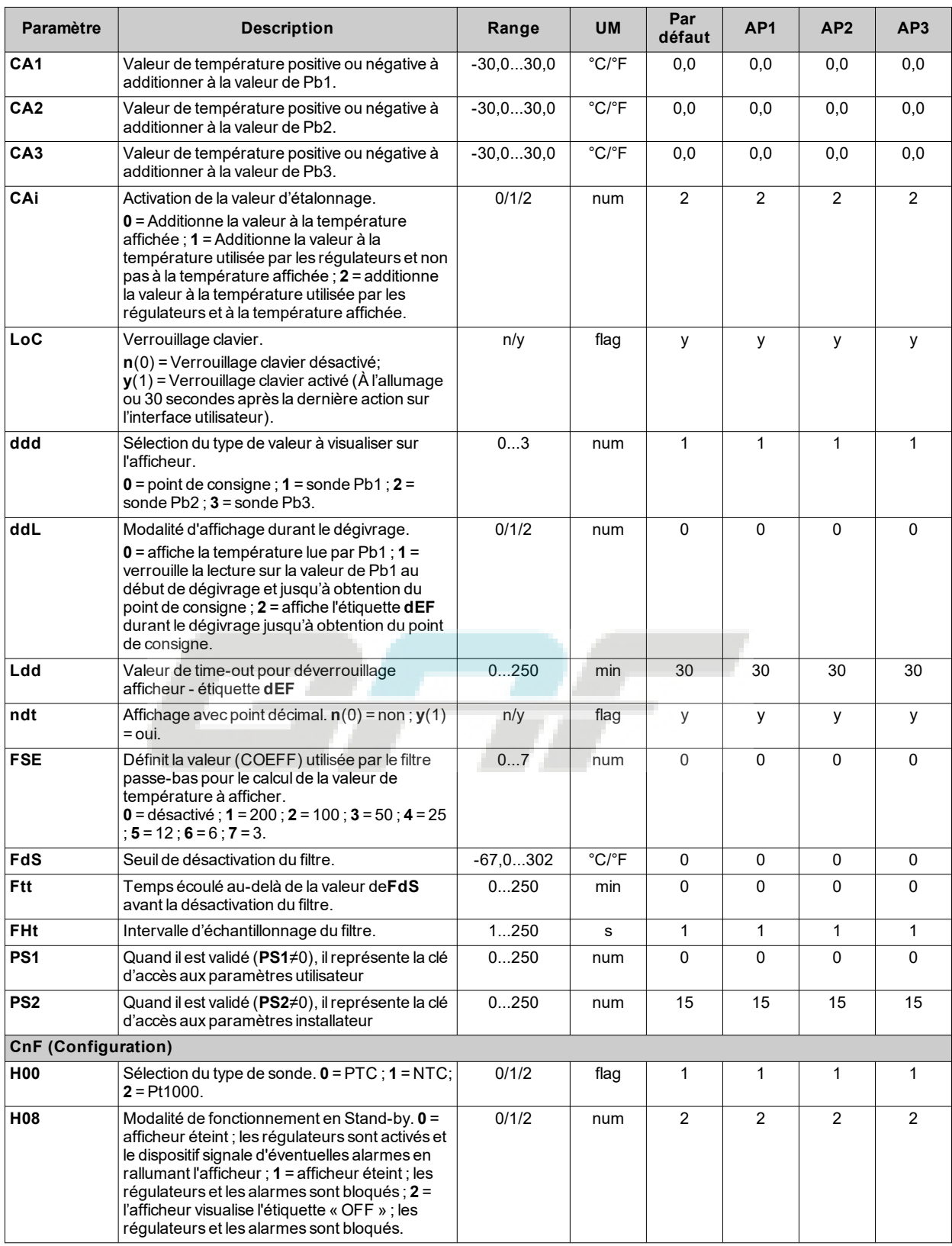

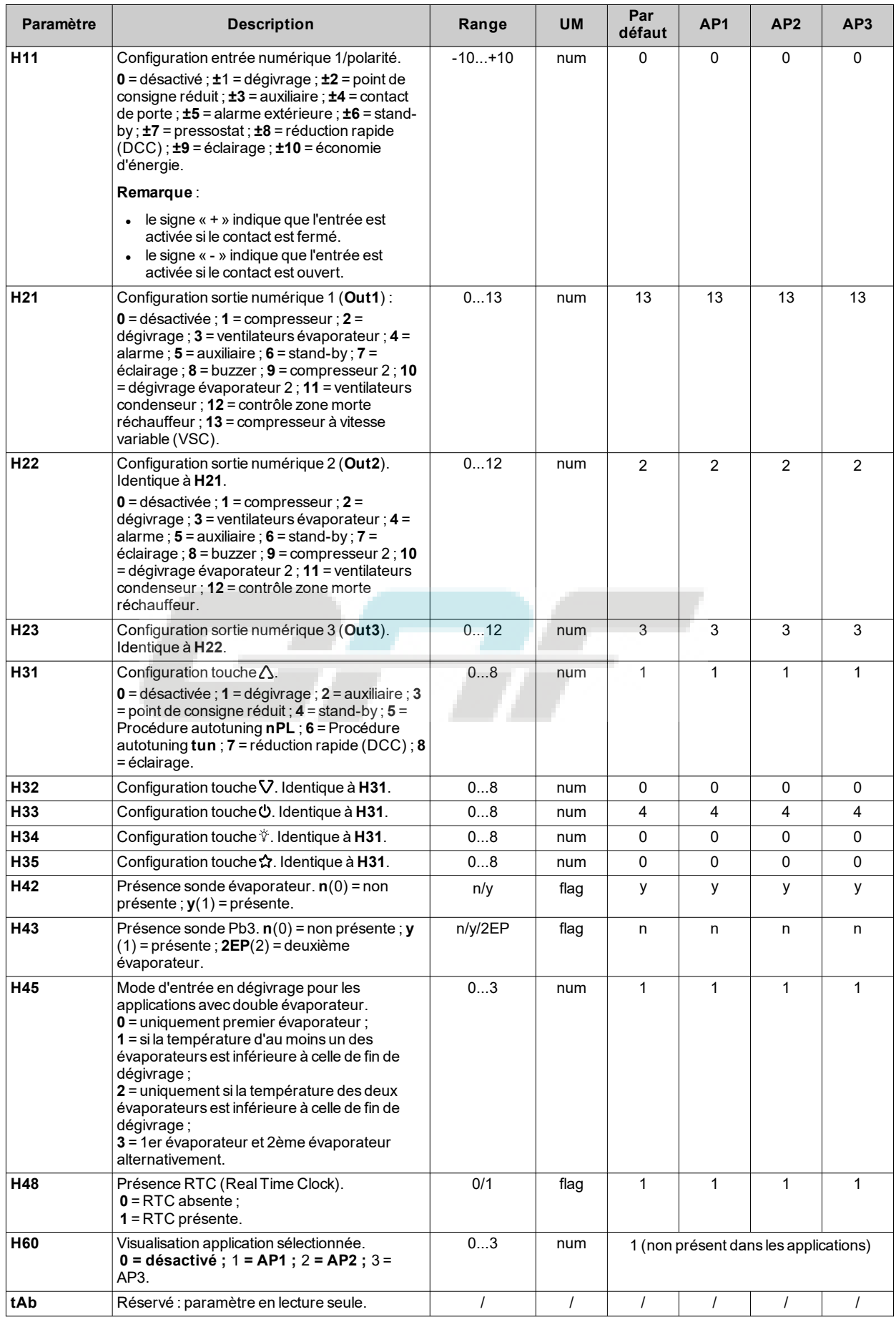

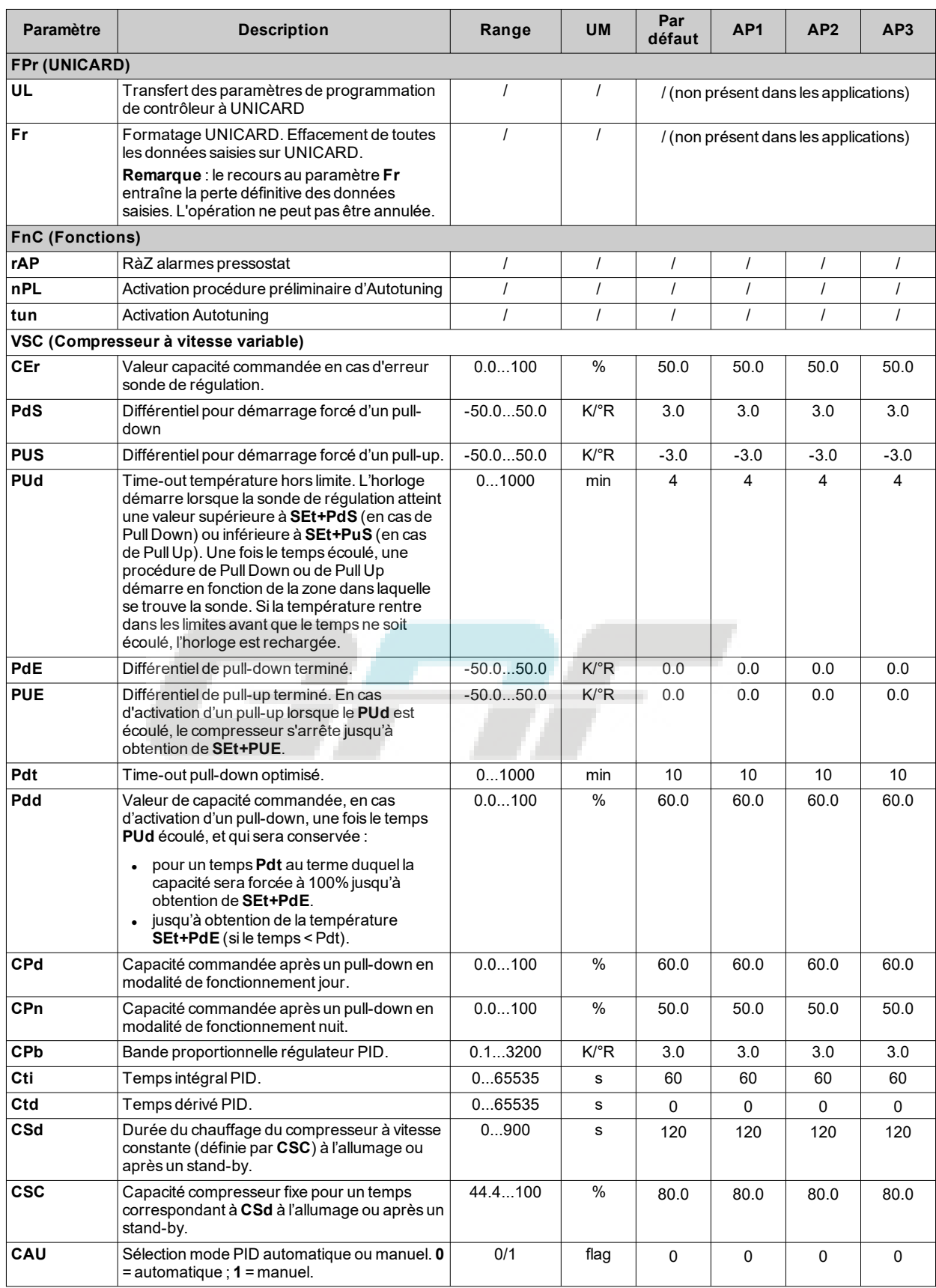

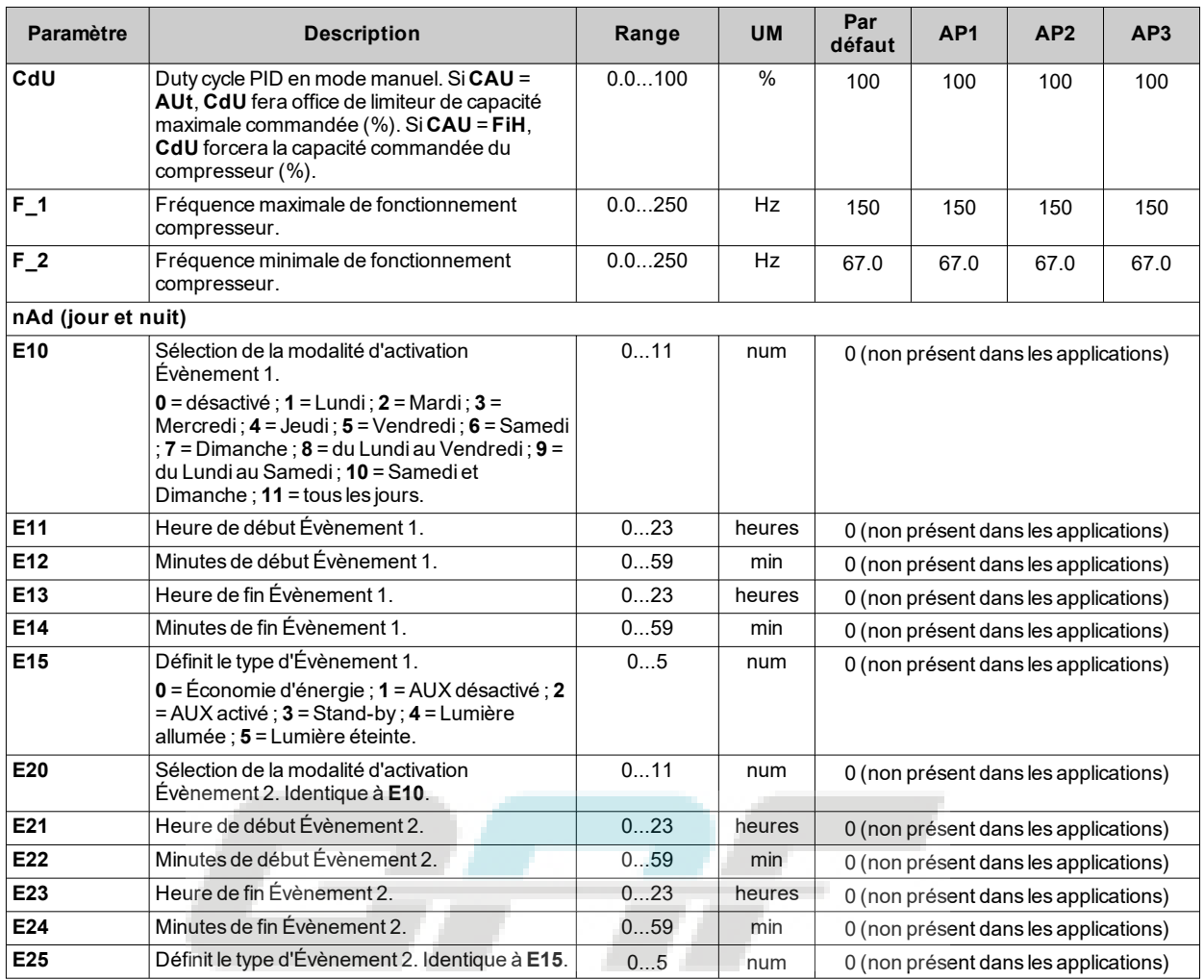

**Remarque** : en cas de modification d'un ou de plusieurs paramètres du répertoire **CnF** ou indiqués par **(!)**, débrancher puis rebrancher le contrôleur pour garantir le fonctionnement correct du dispositif.

# **Paramètres IDNext 978 P/B**

#### **Paramètres utilisateur IDNext 978 P/B**

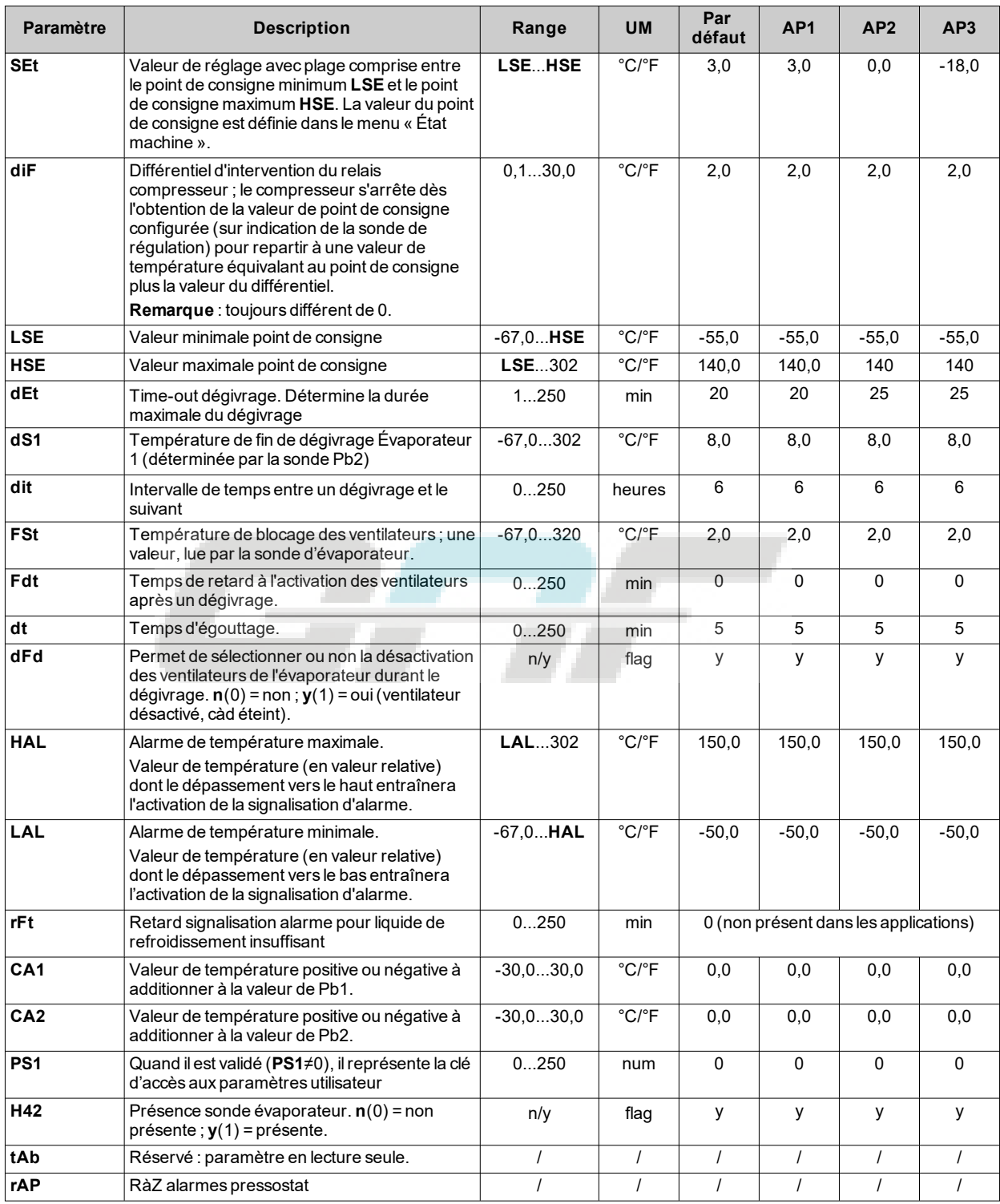

### **Paramètres installateur IDNext 978 P/B**

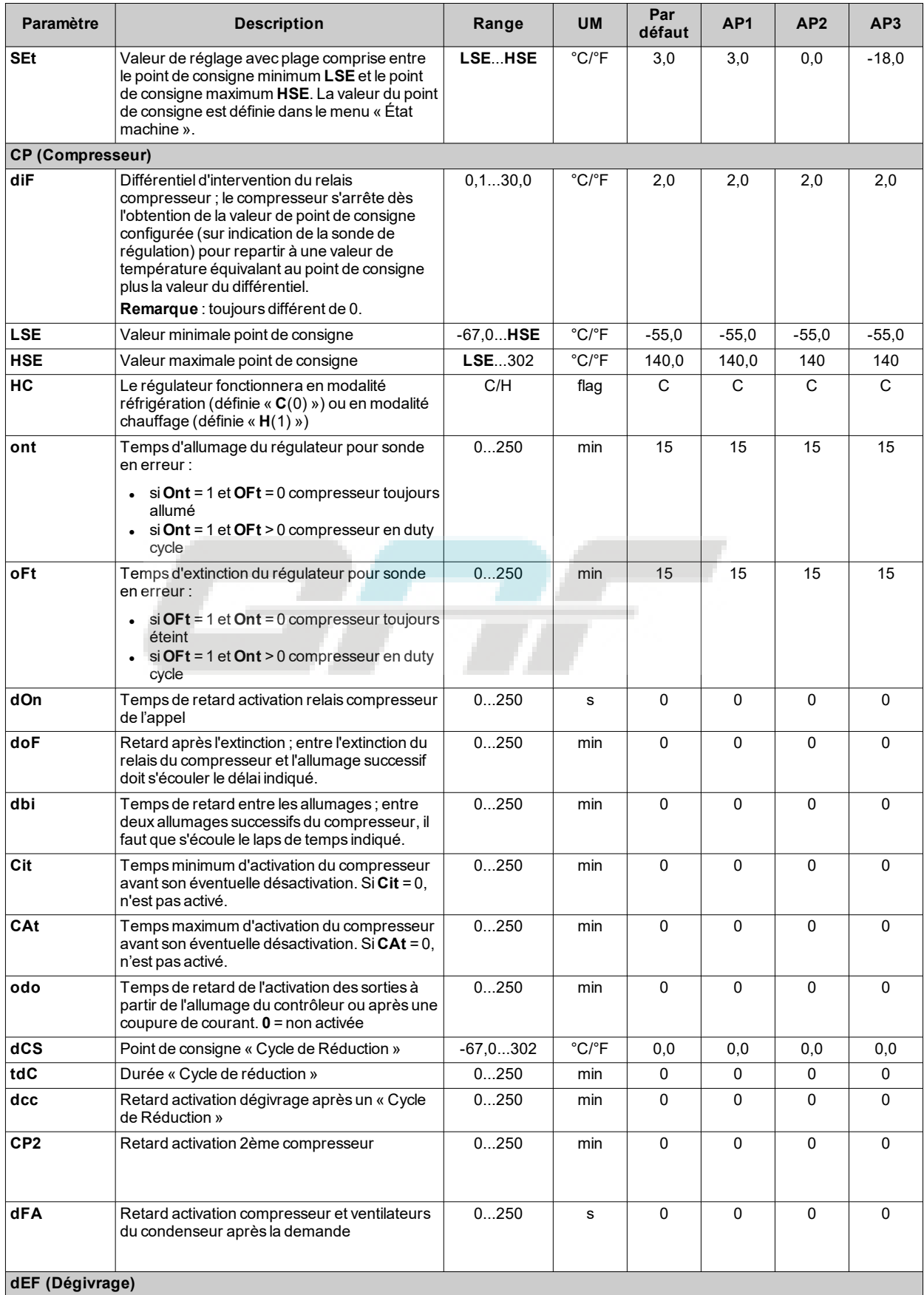

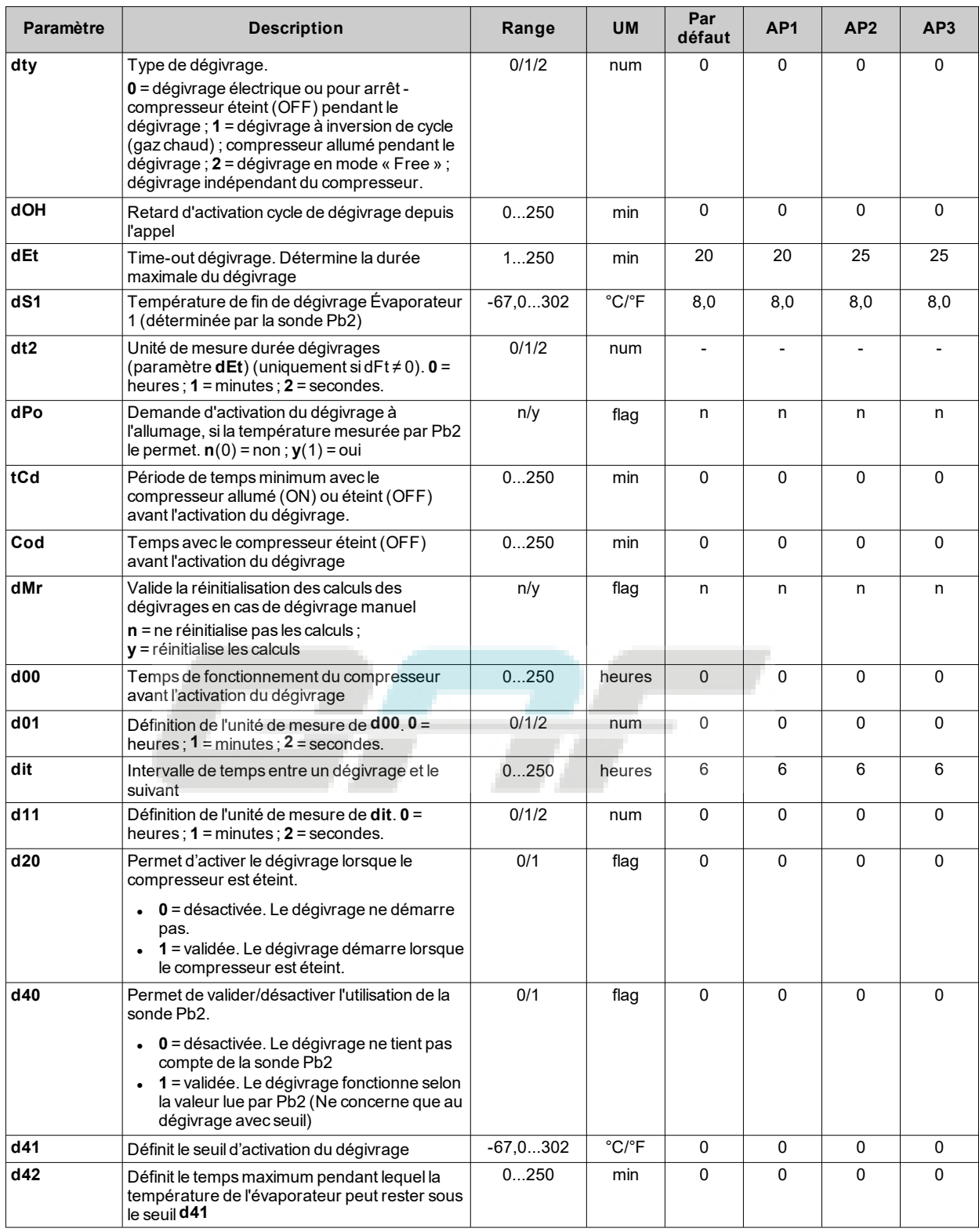

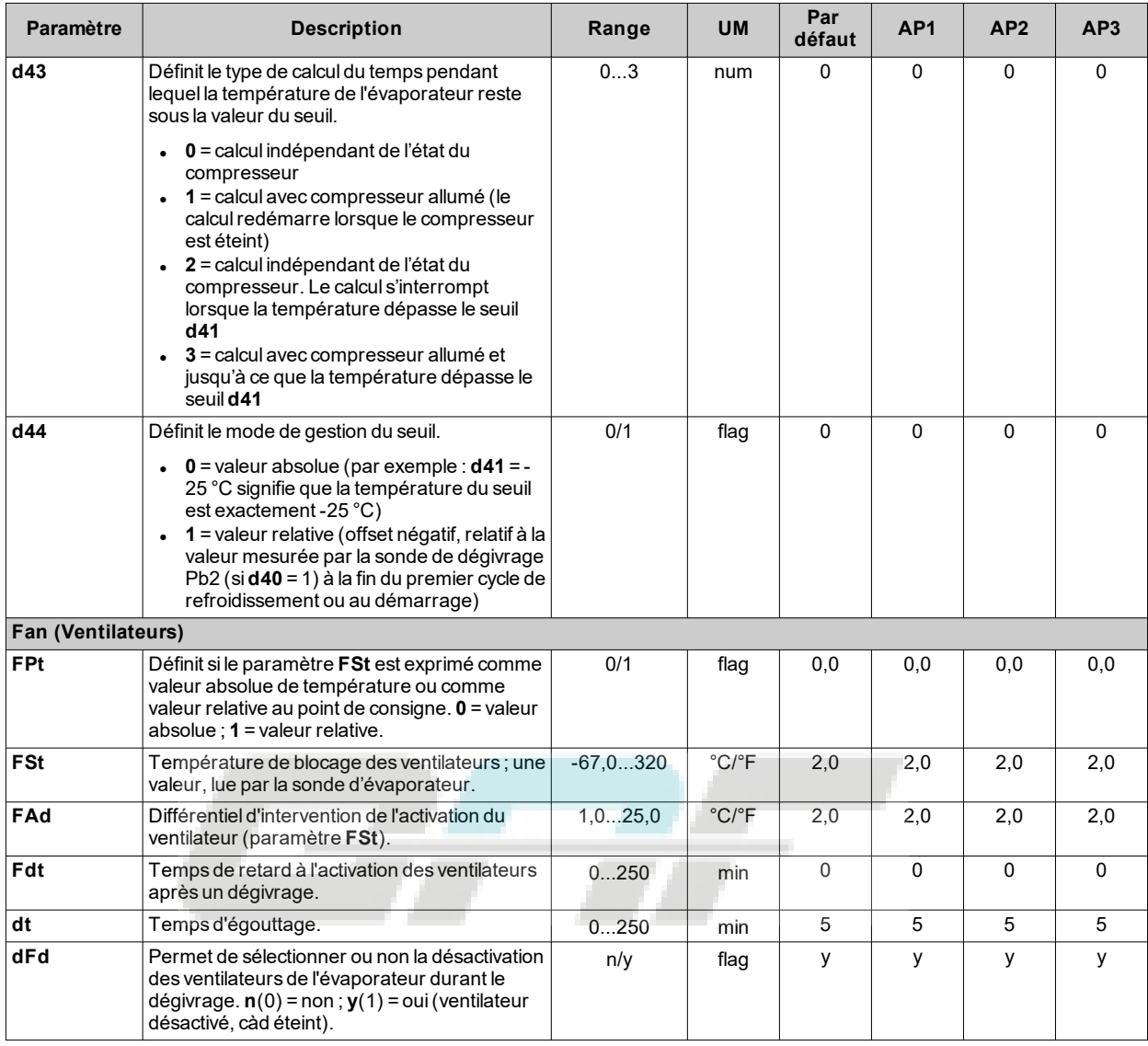

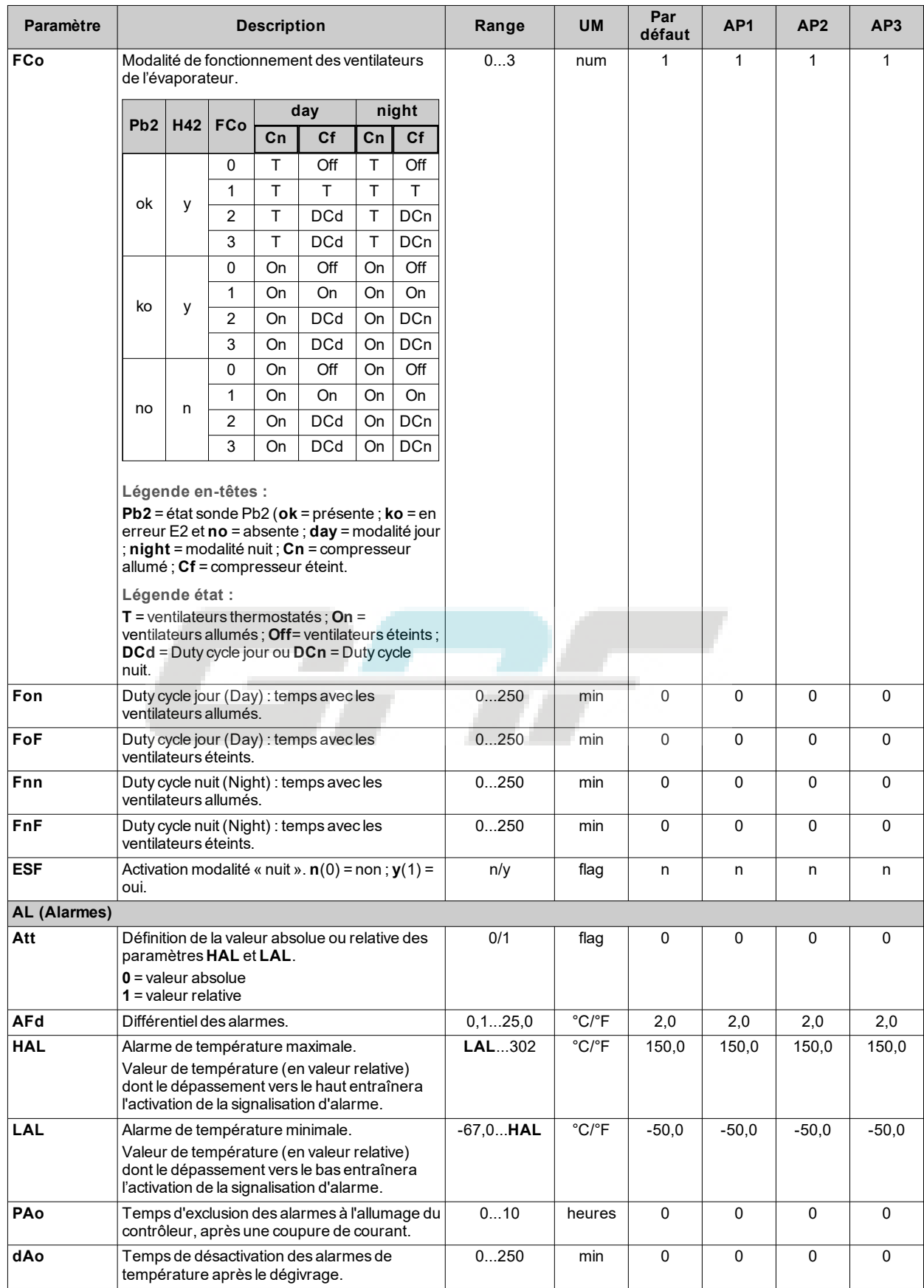

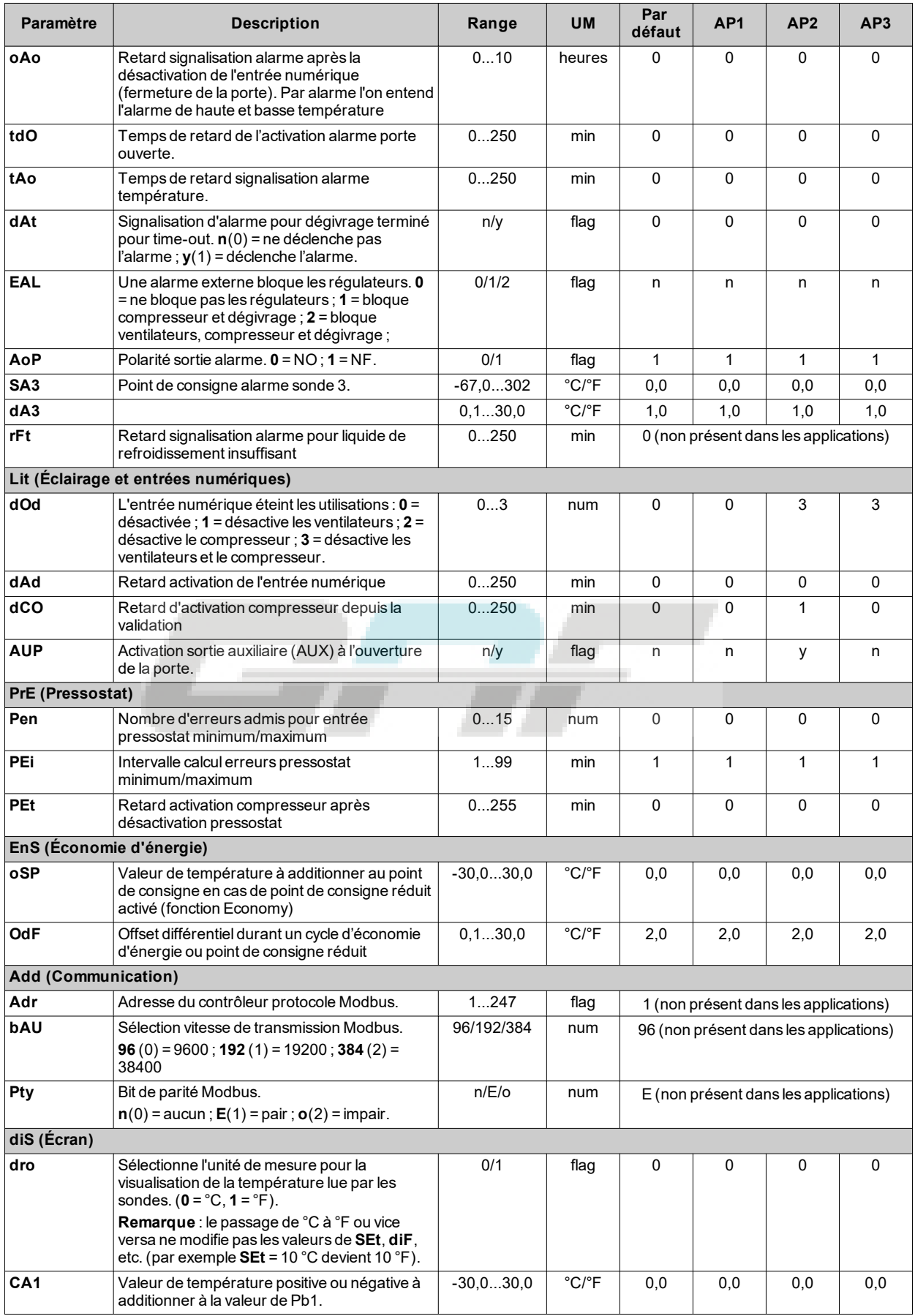

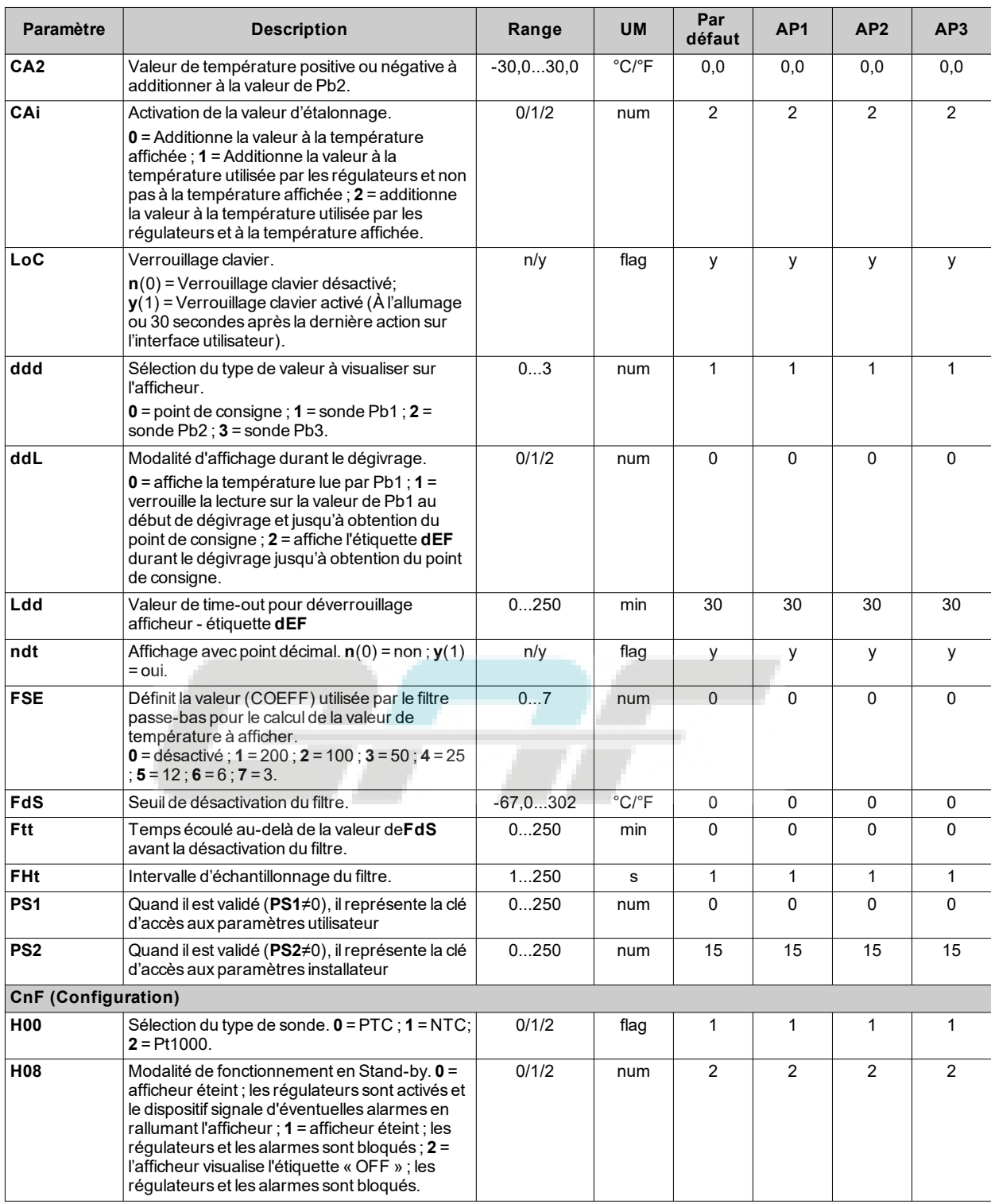

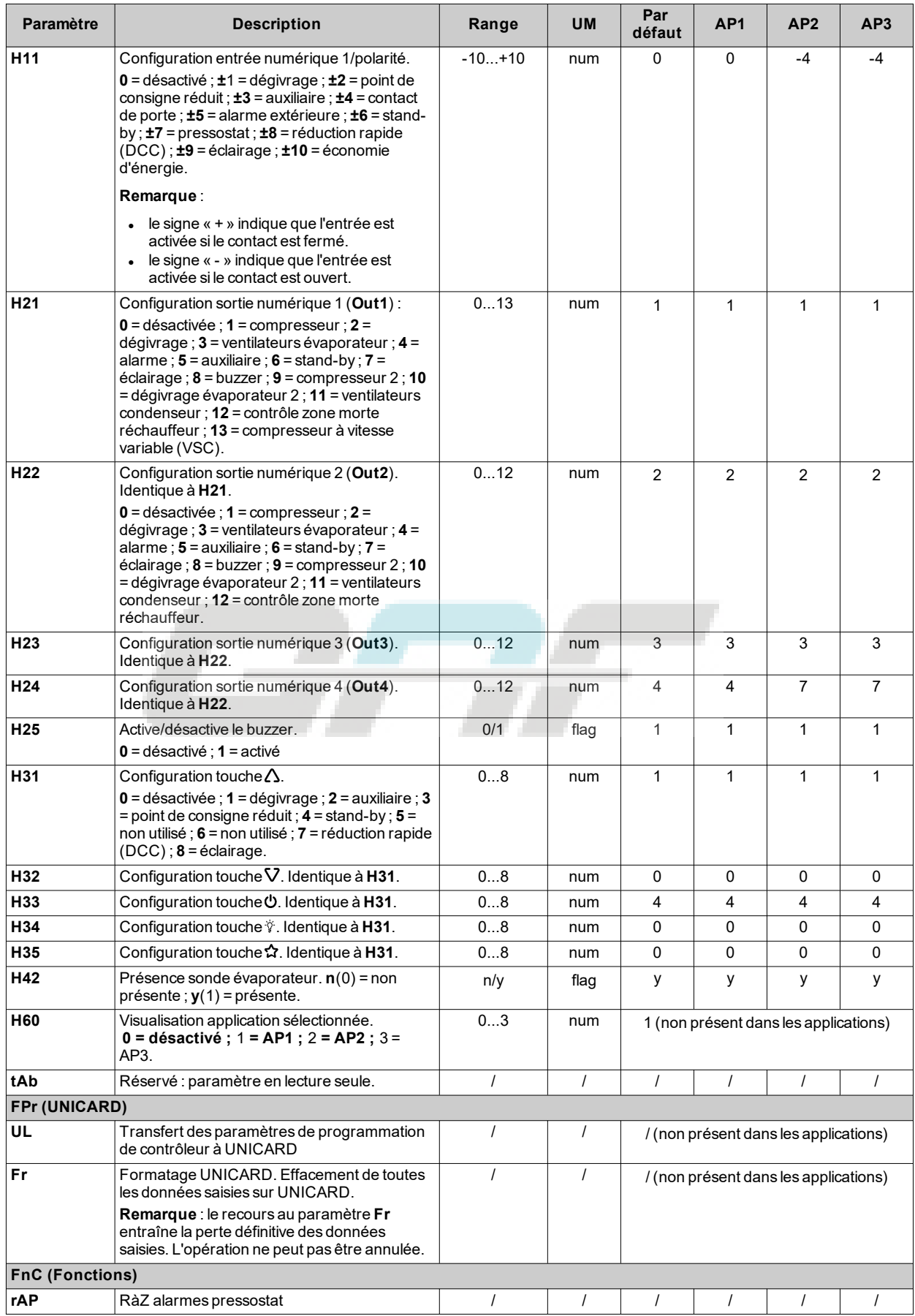

**Remarque** : en cas de modification d'un ou de plusieurs paramètres du répertoire **CnF** ou indiqués par **(!)**, débrancher puis

rebrancher le contrôleur pour garantir le fonctionnement correct du dispositif.

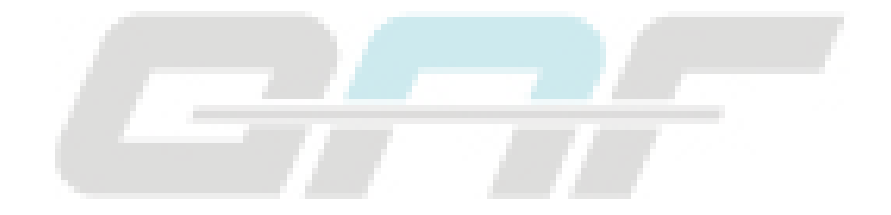

# **Paramètres IDNext 978 P/C**

#### **Paramètres utilisateur IDNext 978 P/C**

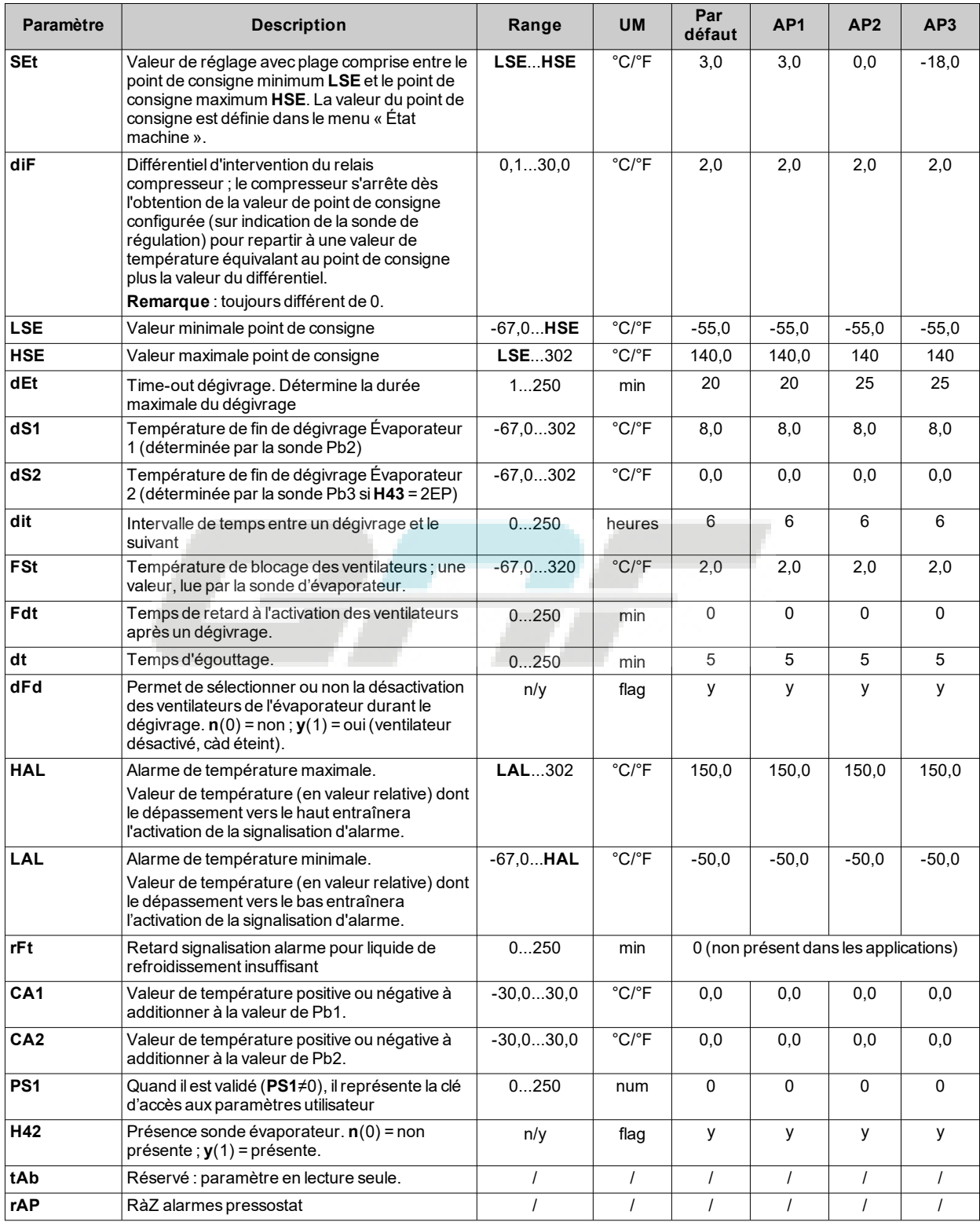

### **Paramètres installateur IDNext 978 P/C**

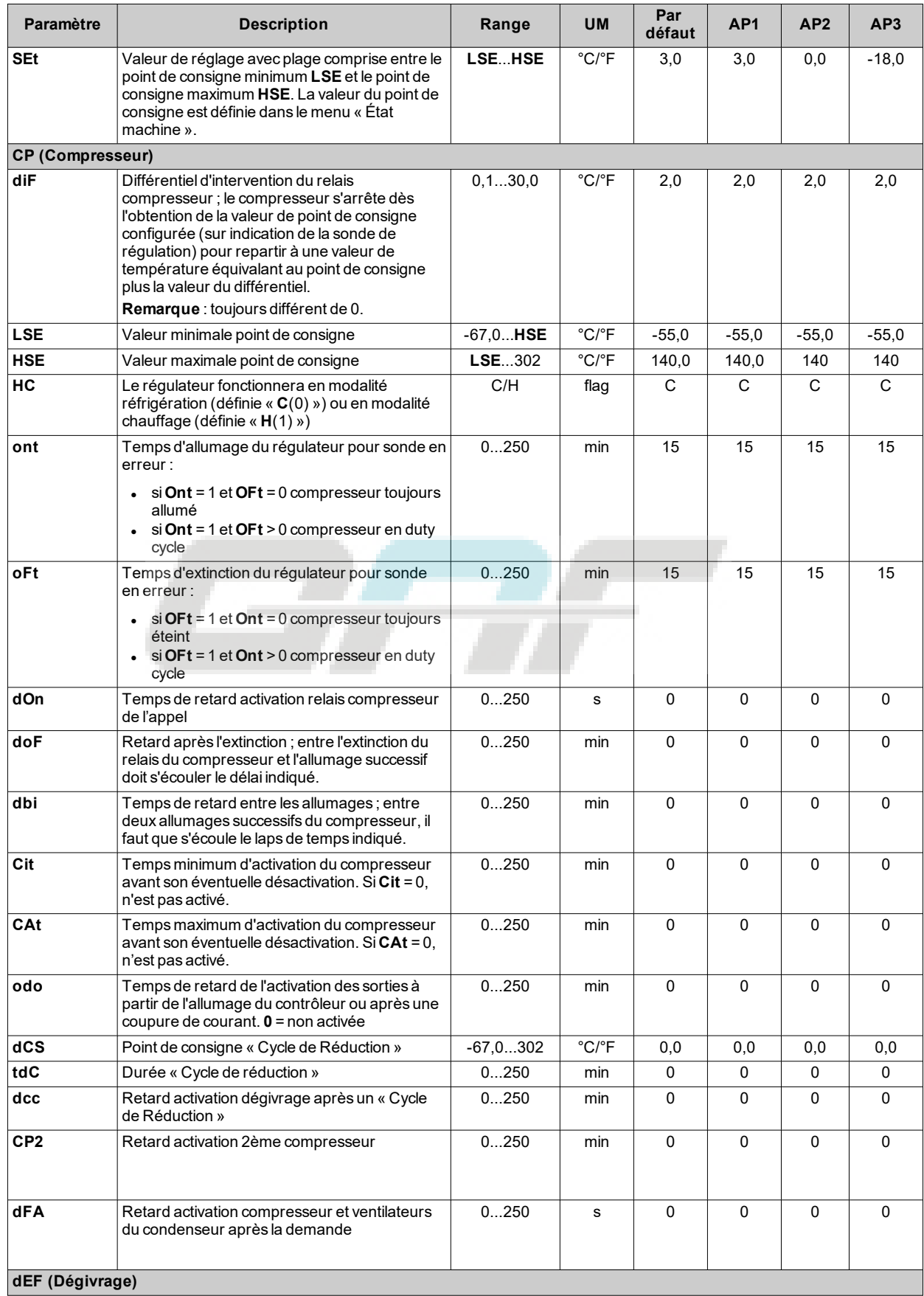

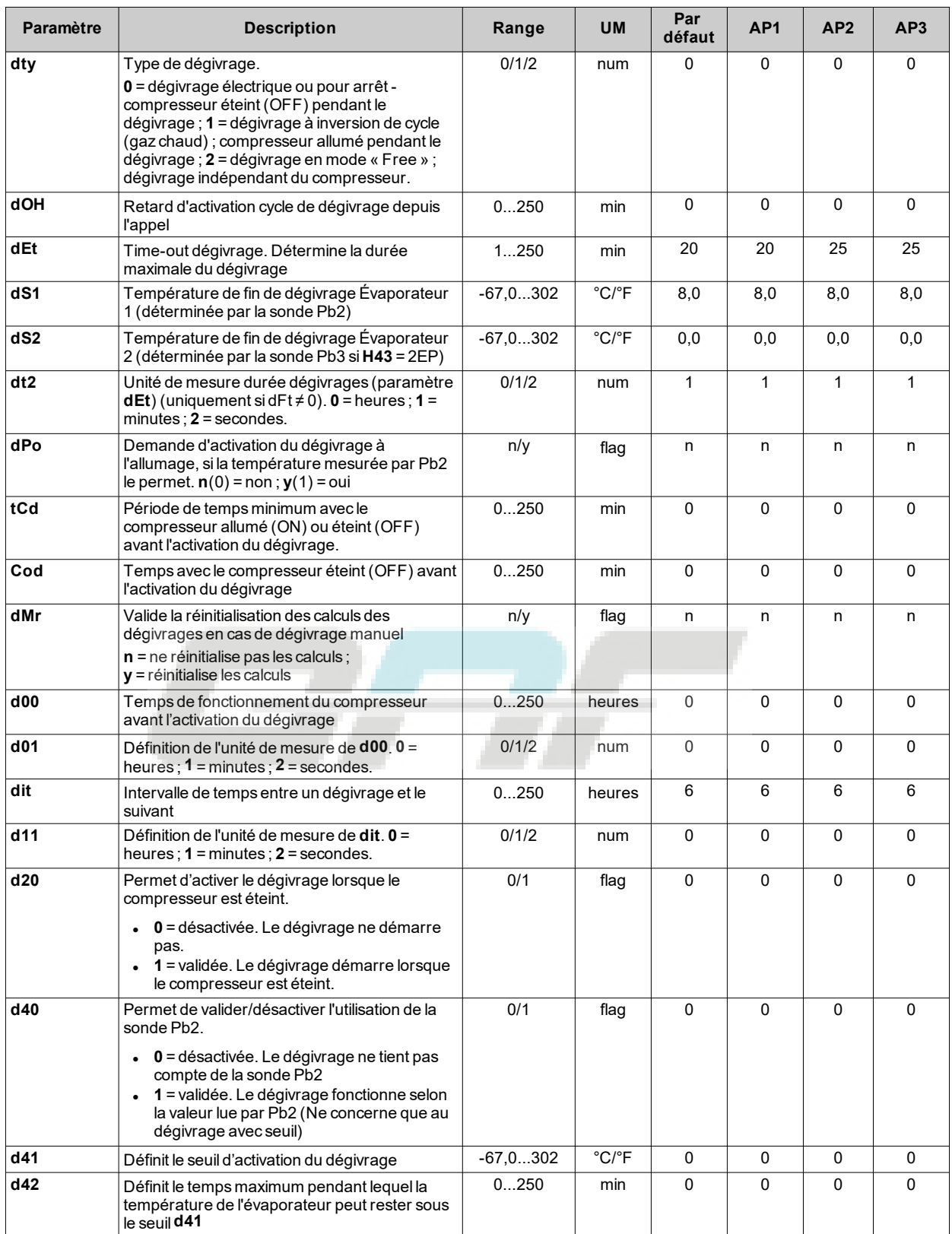

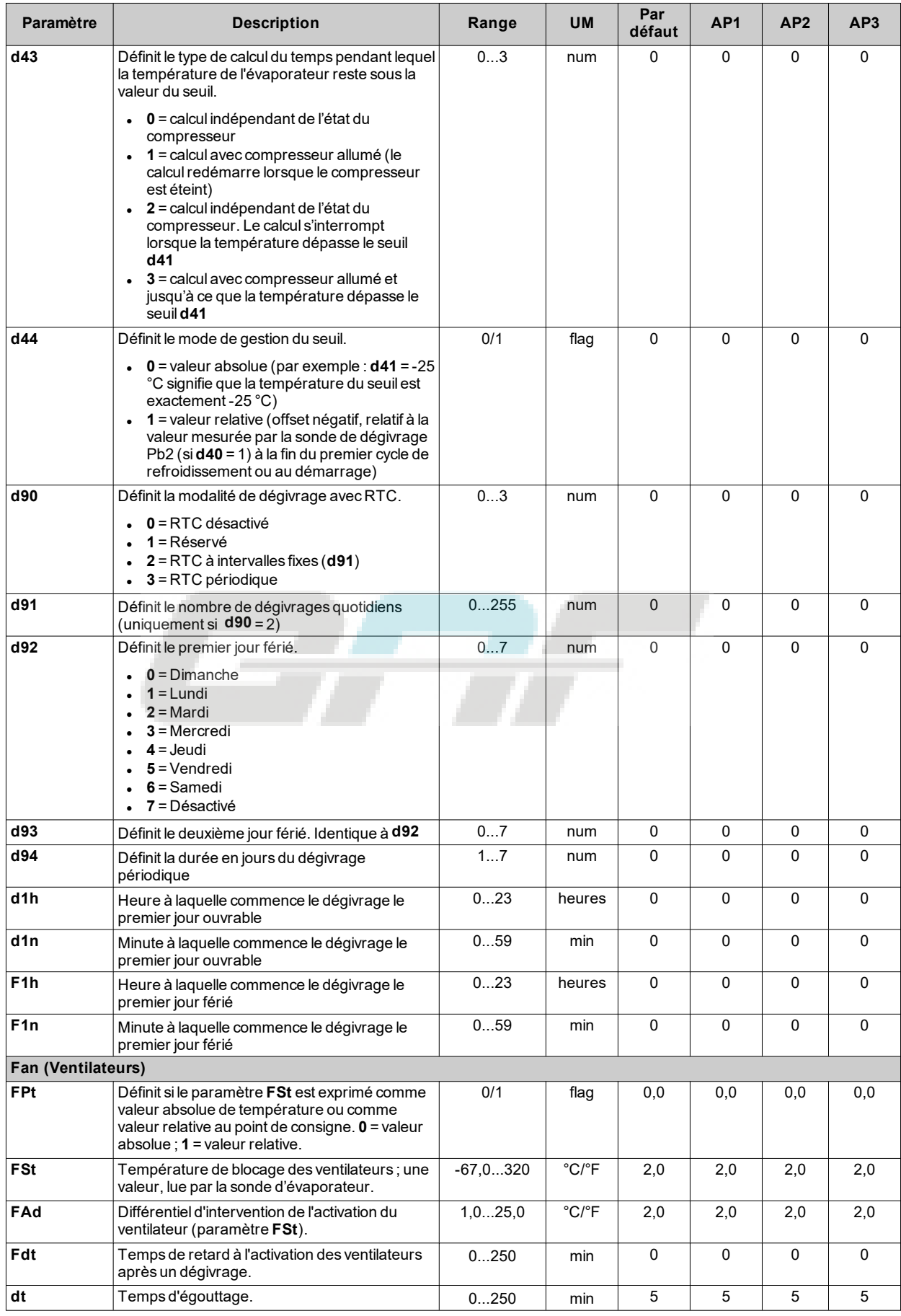

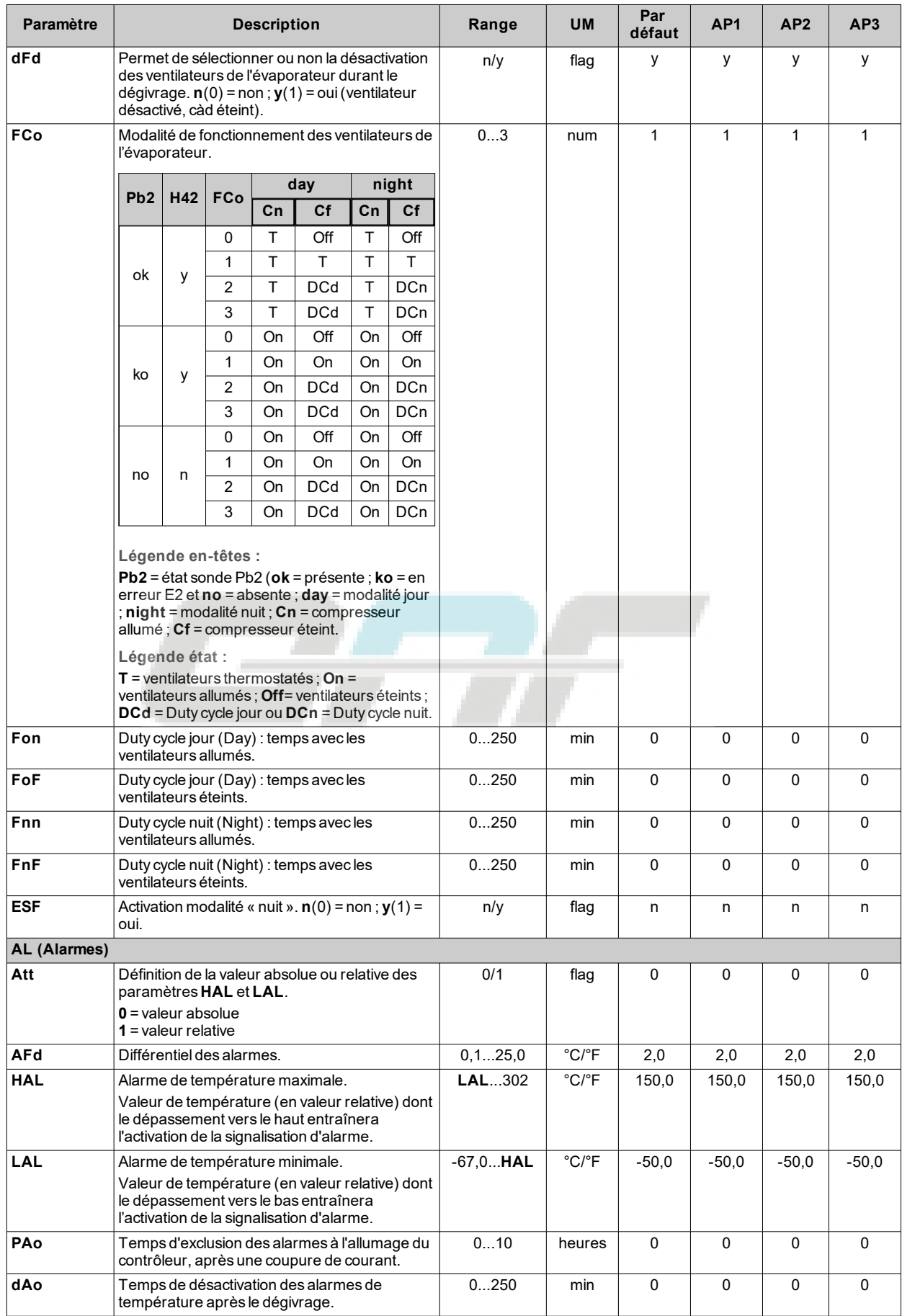

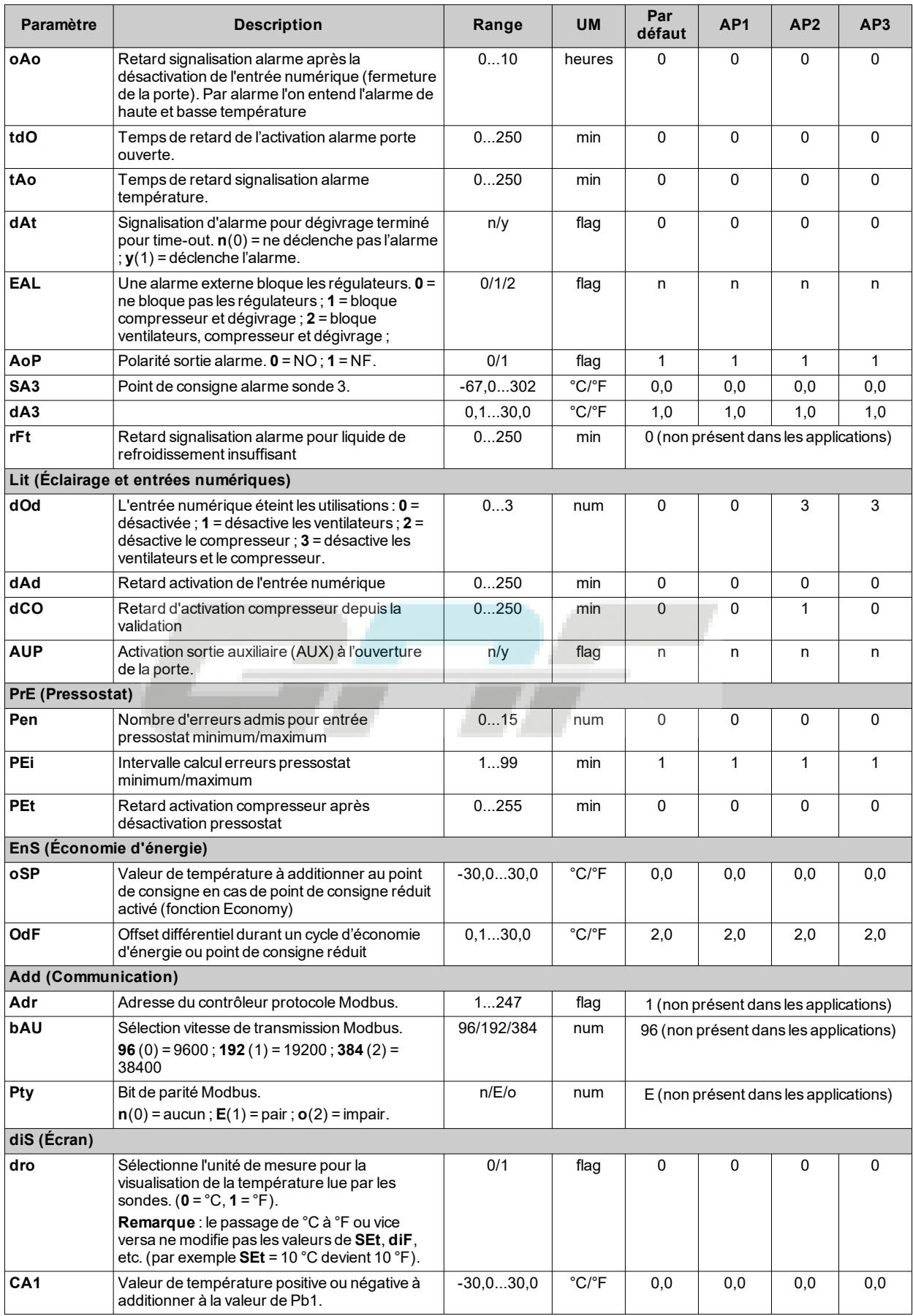

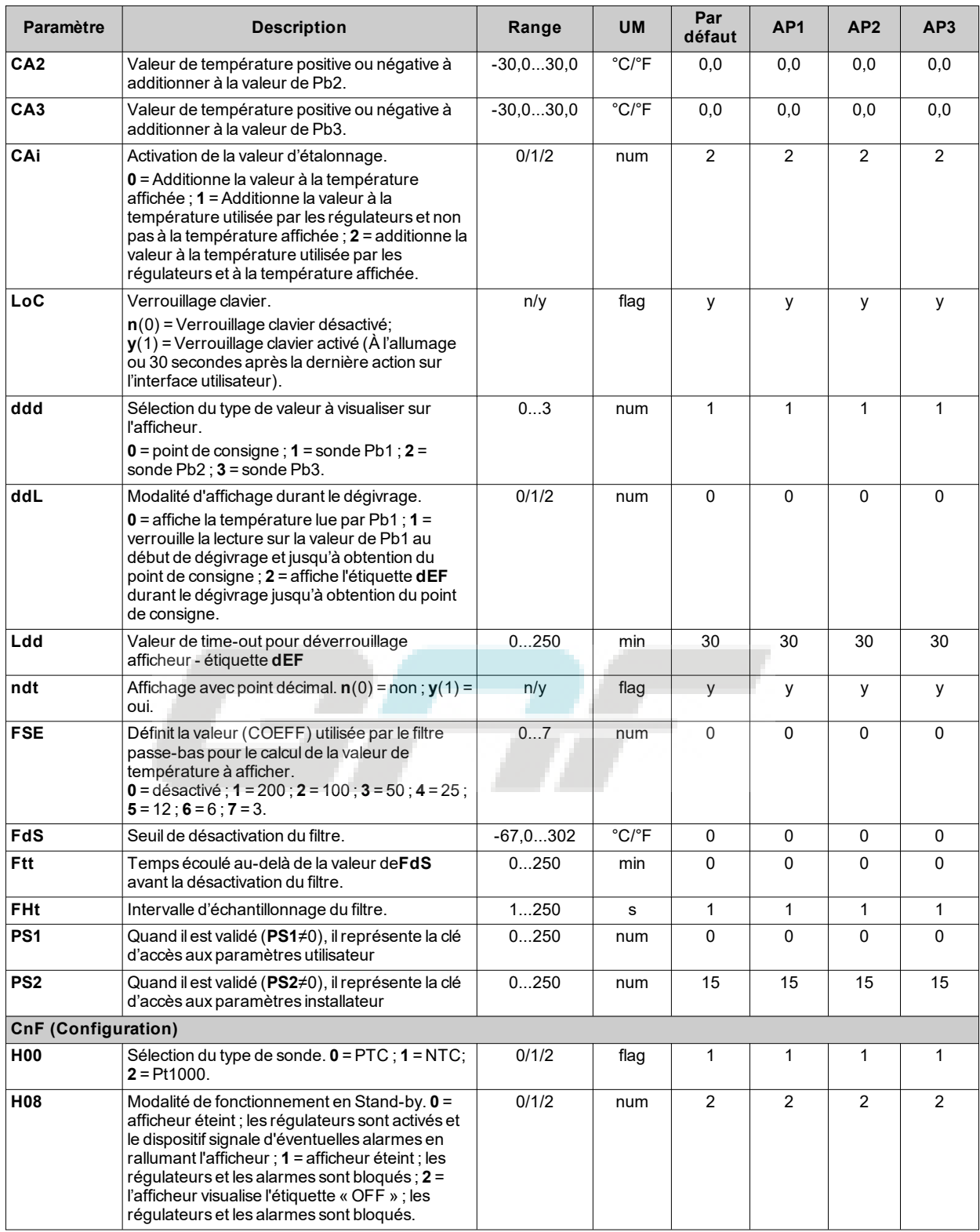

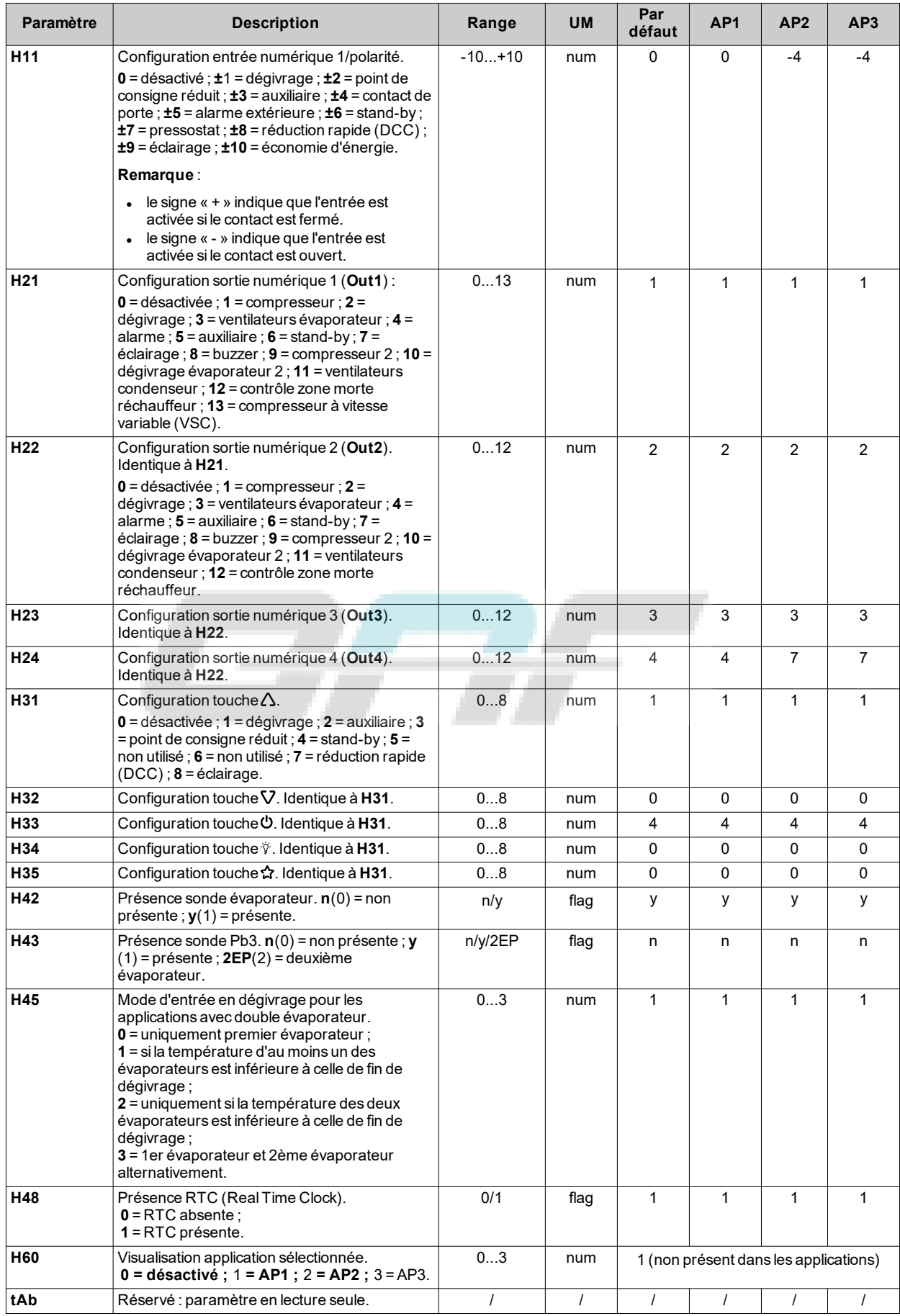

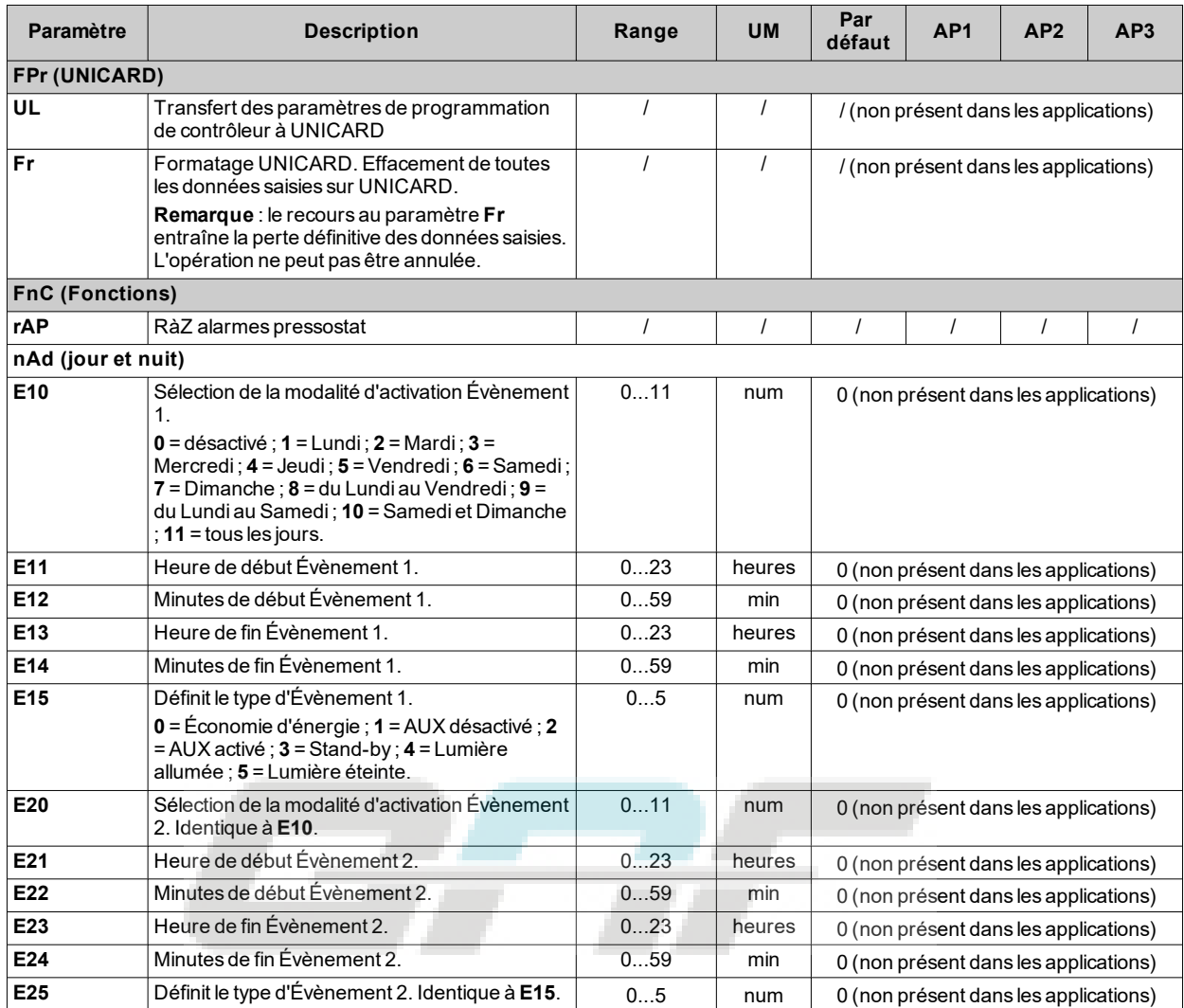

**Remarque** : en cas de modification d'un ou de plusieurs paramètres du répertoire **CnF** ou indiqués par **(!)**, débrancher puis rebrancher le contrôleur pour garantir le fonctionnement correct du dispositif.

## **Paramètres IDNext 978 P/CI**

#### **Paramètres utilisateur IDNext 978 P/CI**

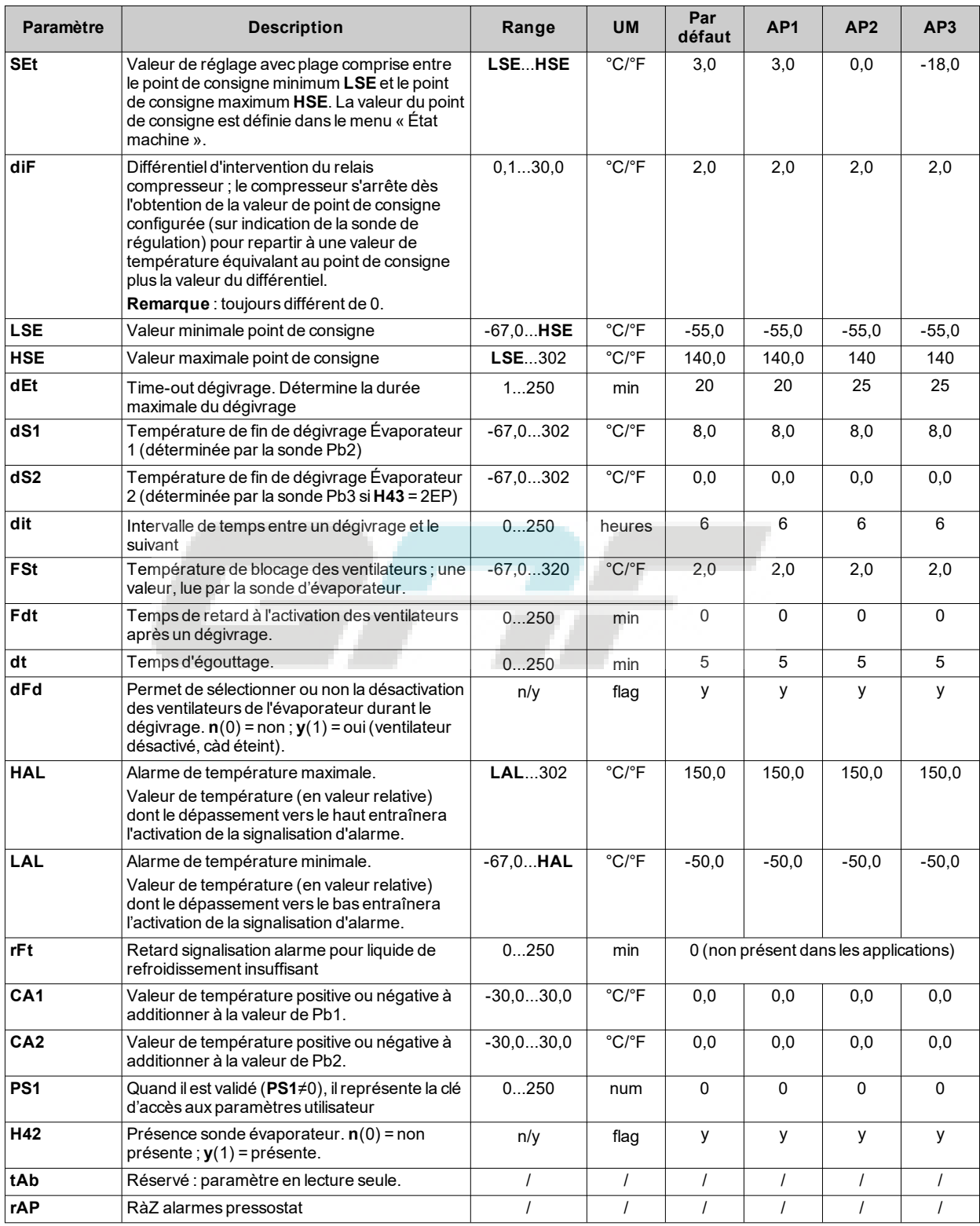

### **Paramètres installateur IDNext 978 P/CI**

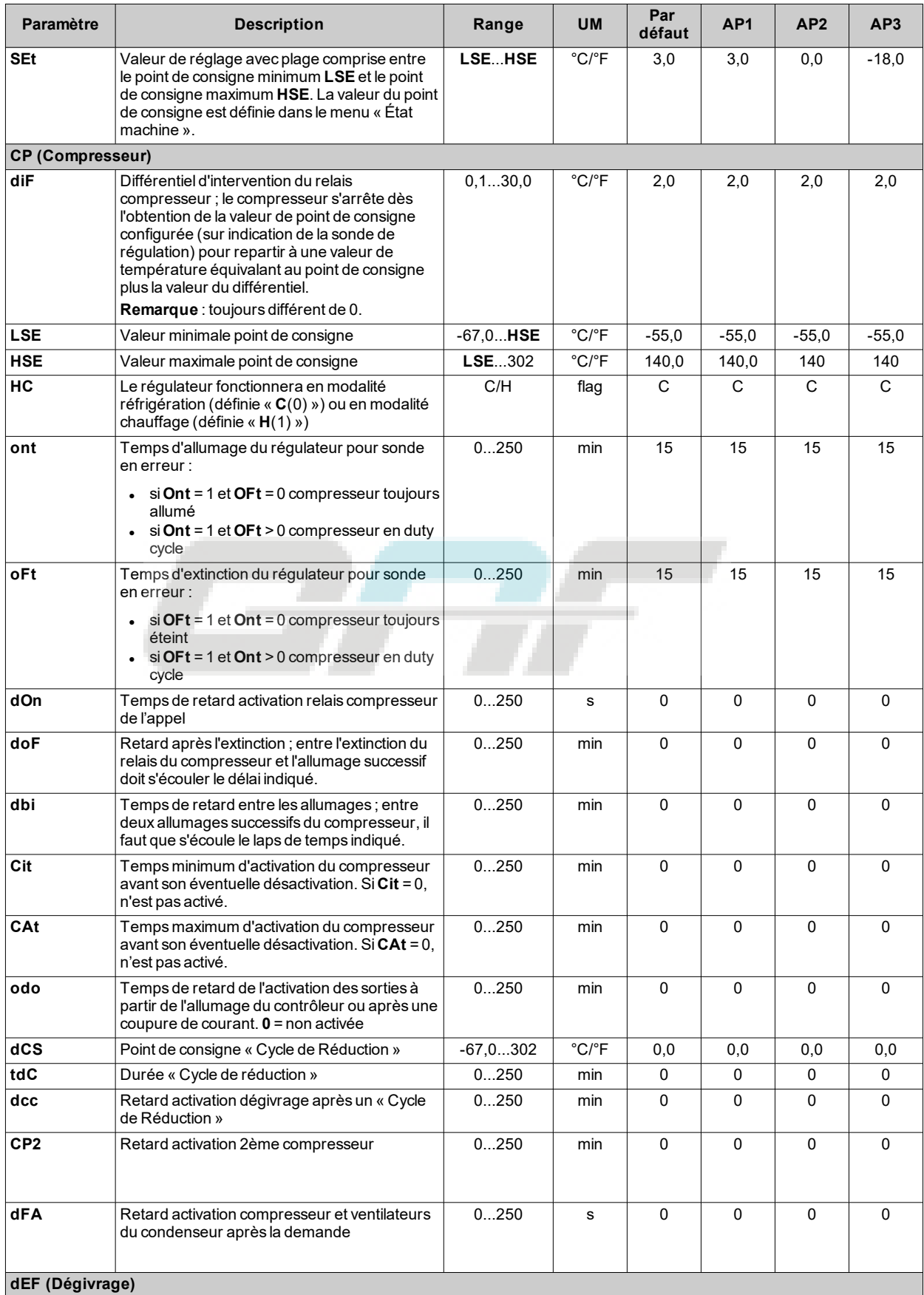
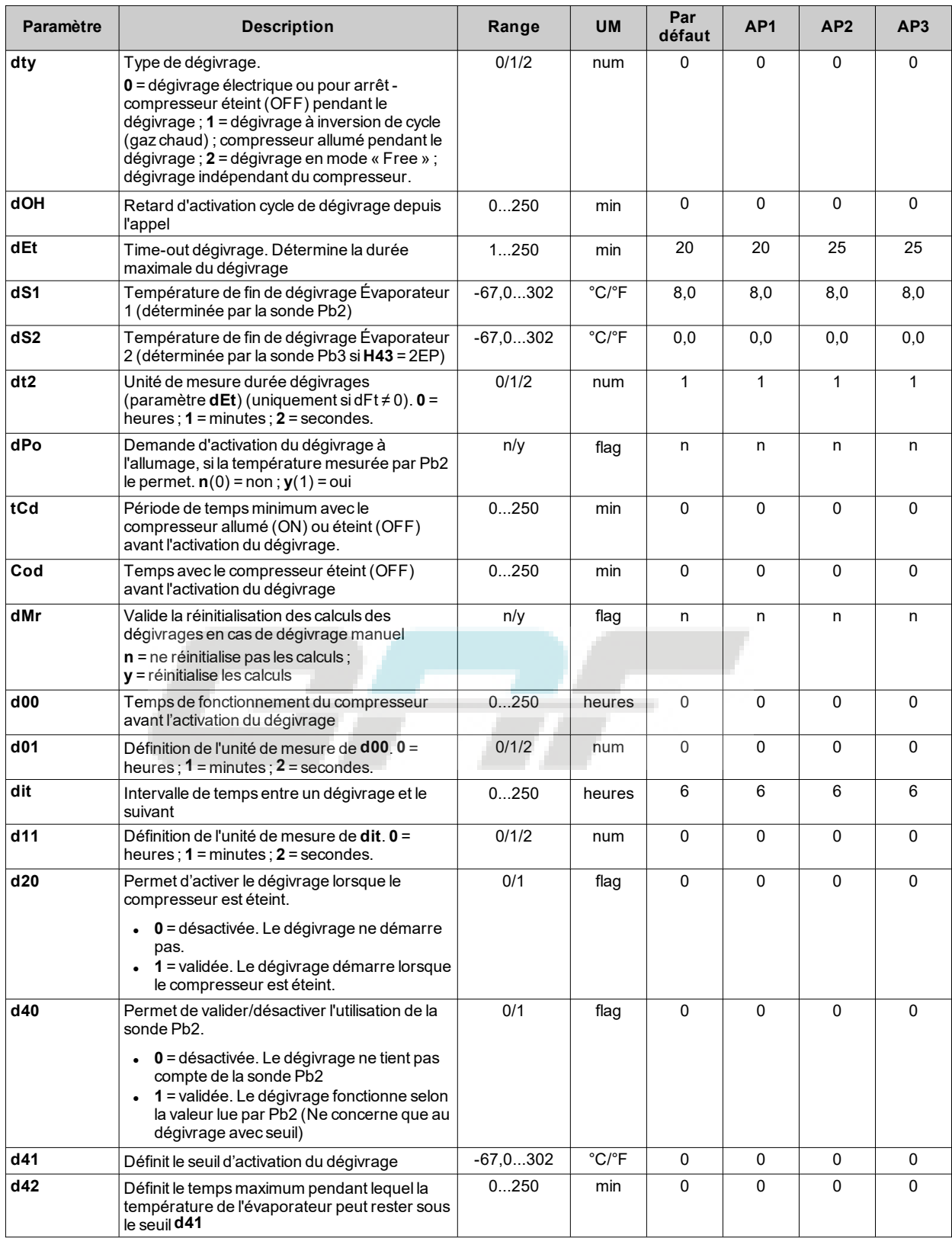

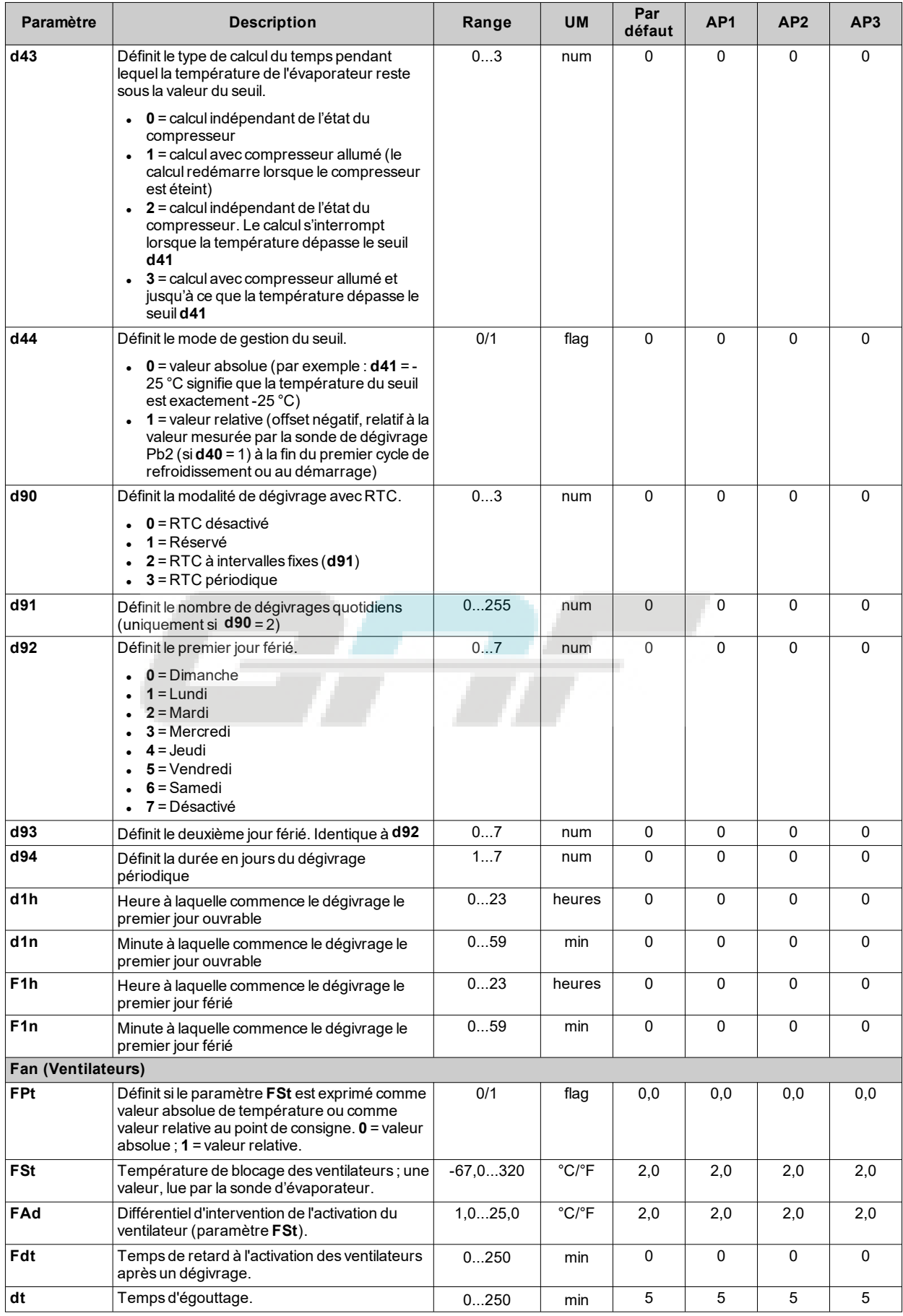

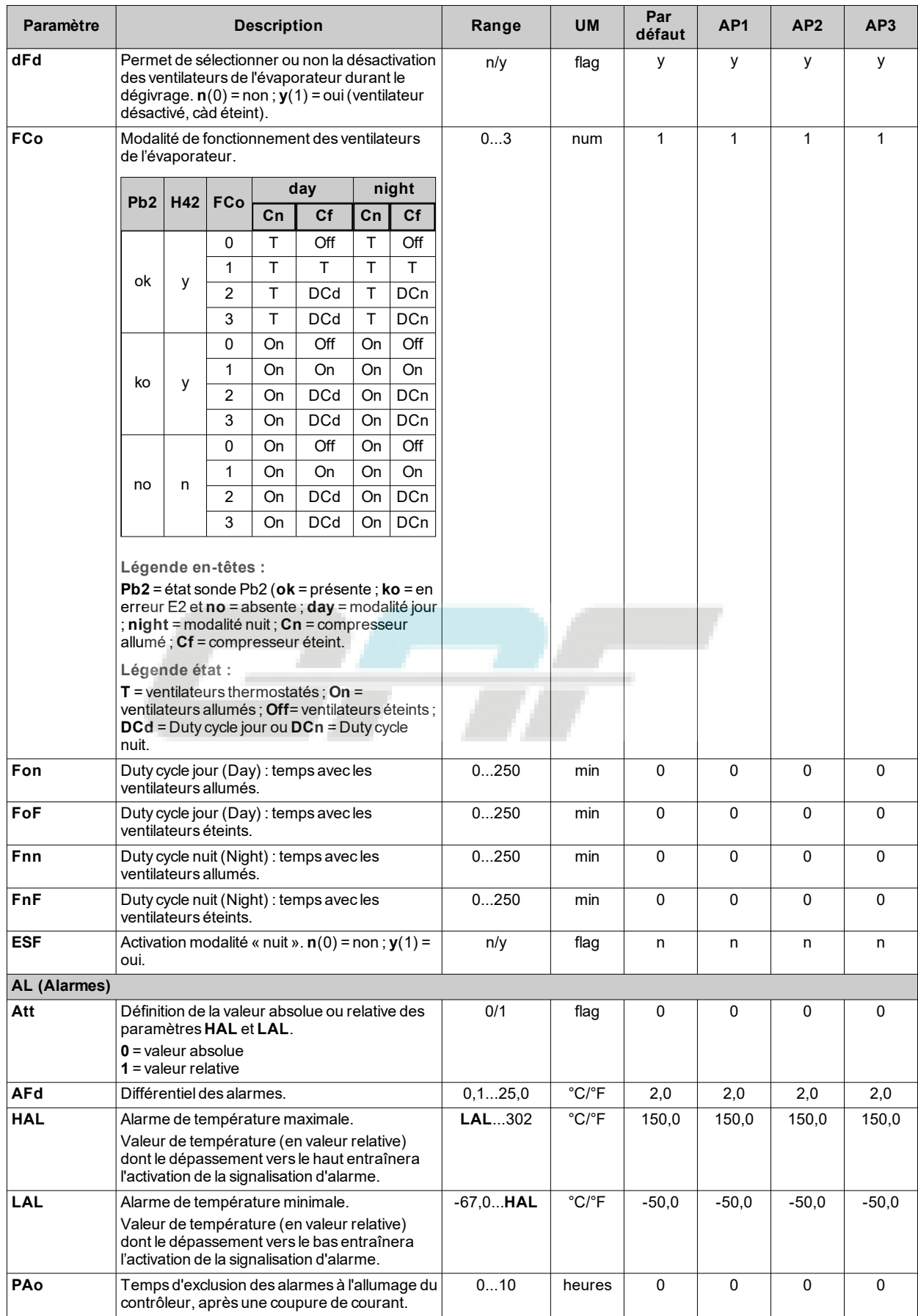

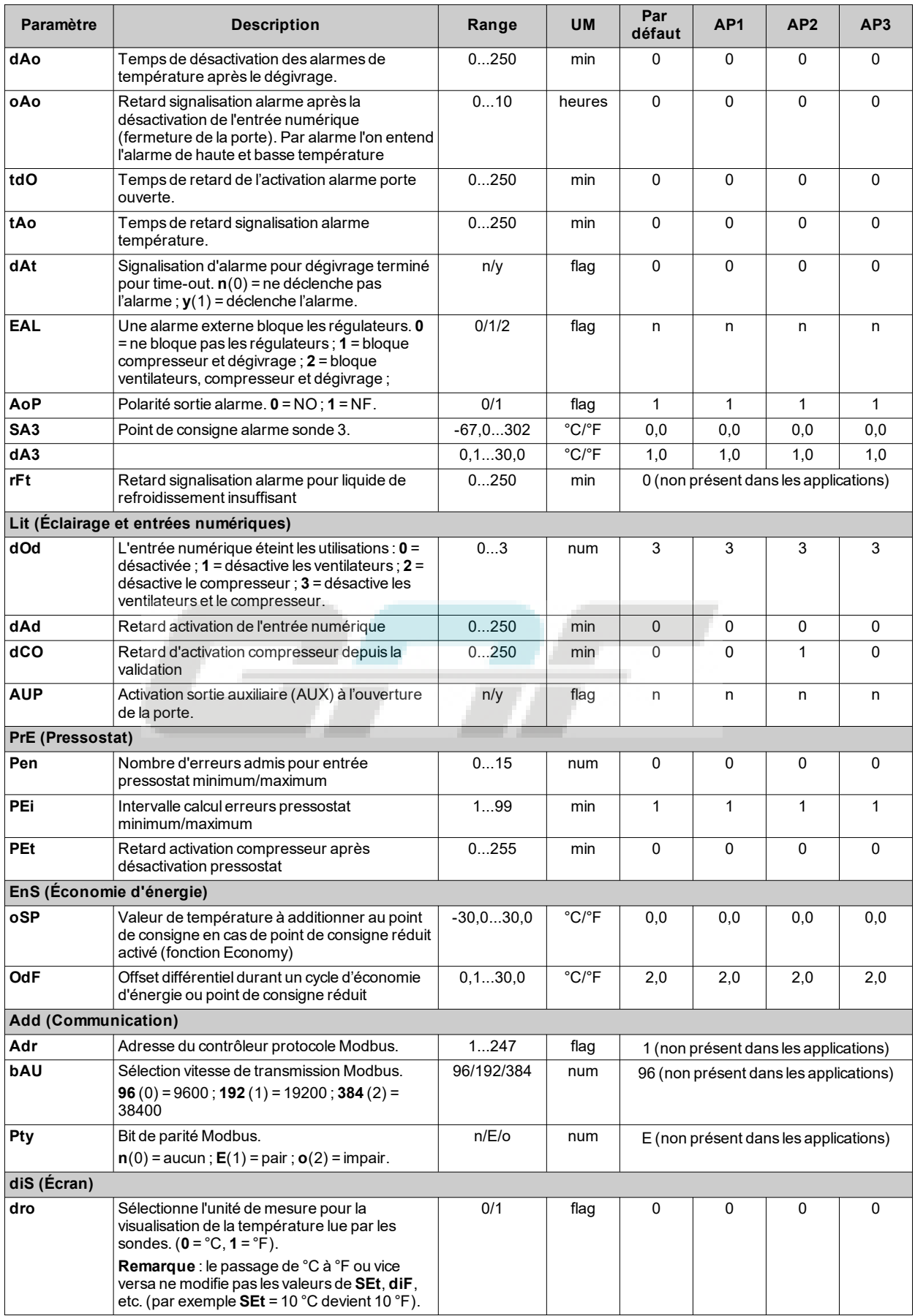

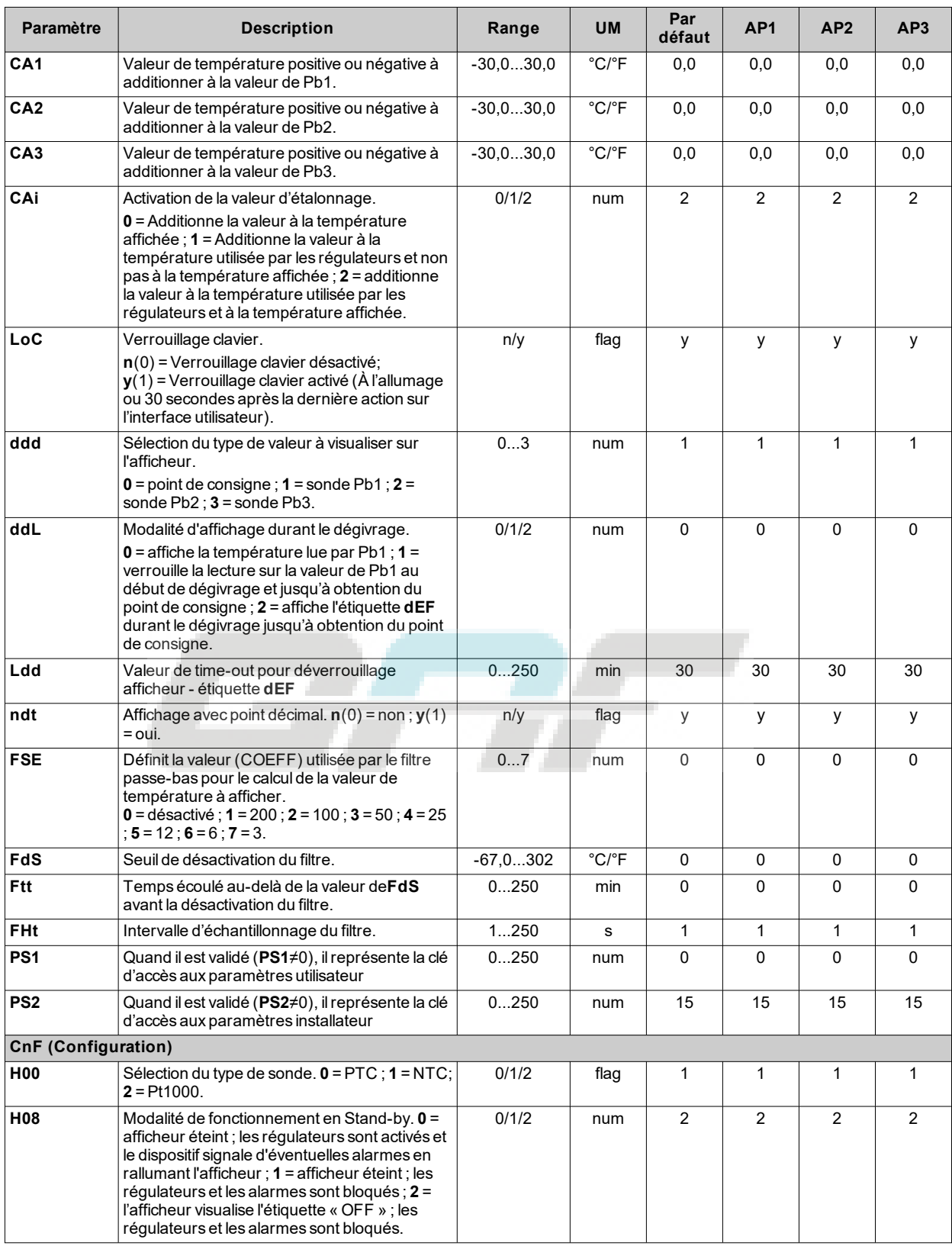

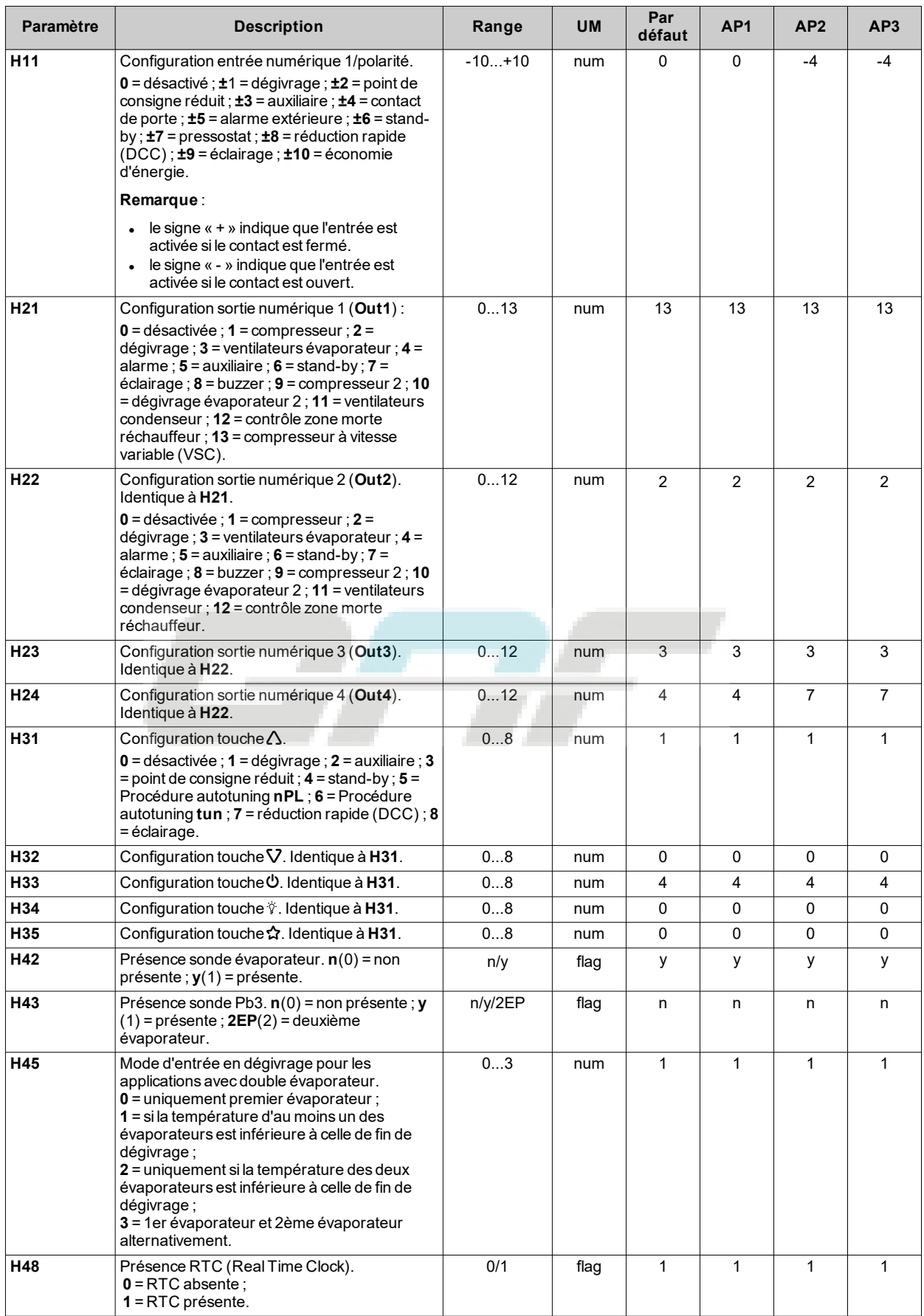

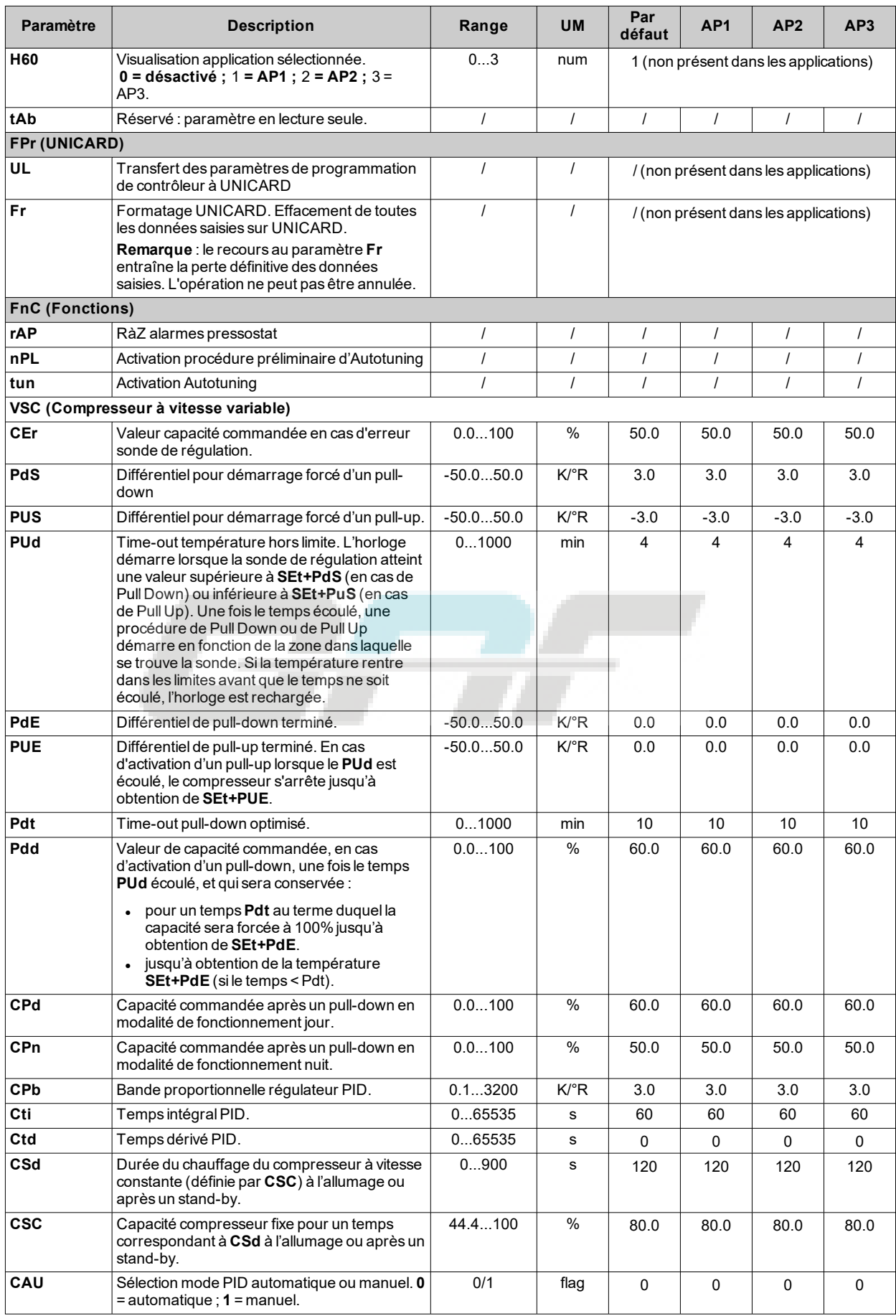

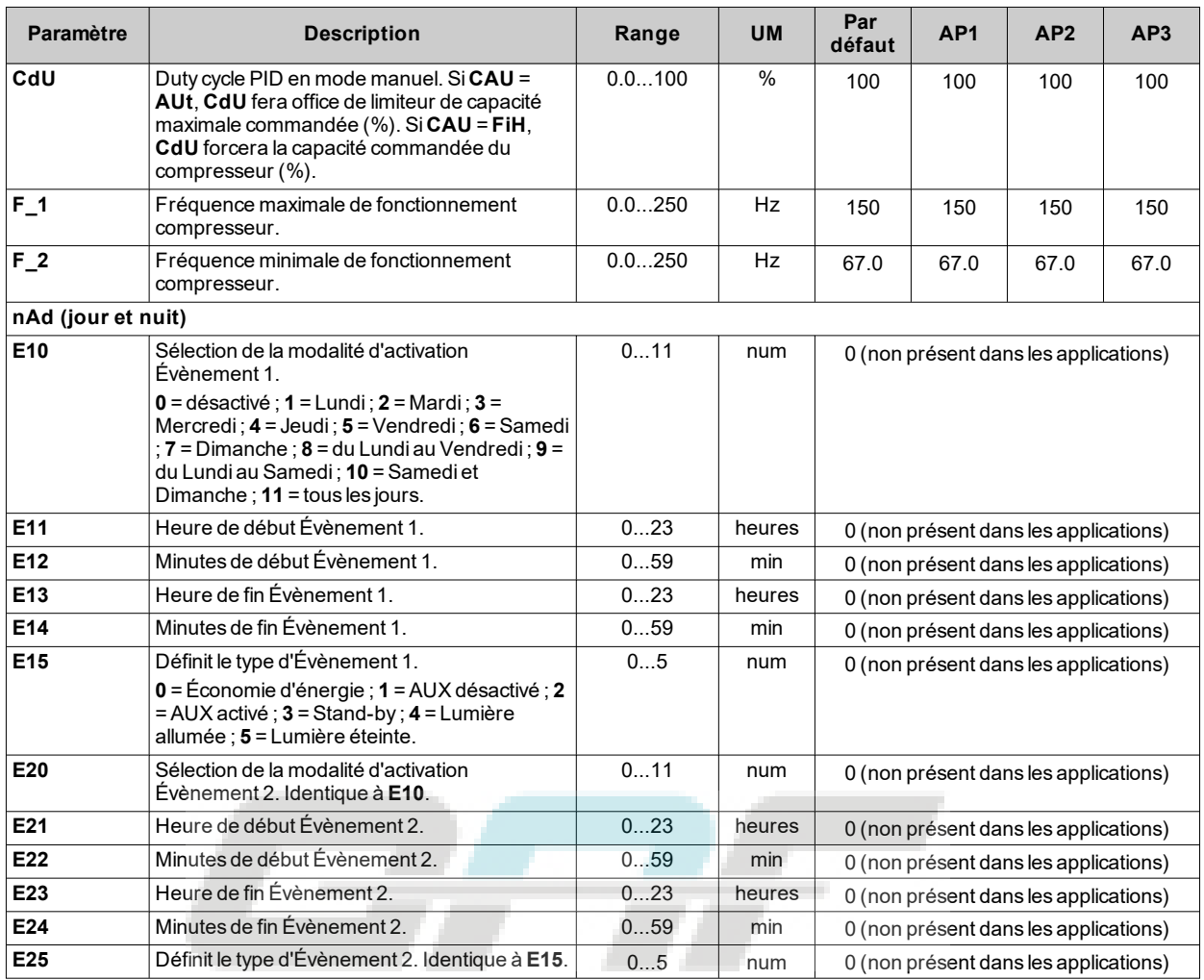

**Remarque** : en cas de modification d'un ou de plusieurs paramètres du répertoire **CnF** ou indiqués par **(!)**, débrancher puis rebrancher le contrôleur pour garantir le fonctionnement correct du dispositif.

## **Fonctions et ressources Modbus MSK 750**

## **Contenus**

Cette section traite les sujets suivants :

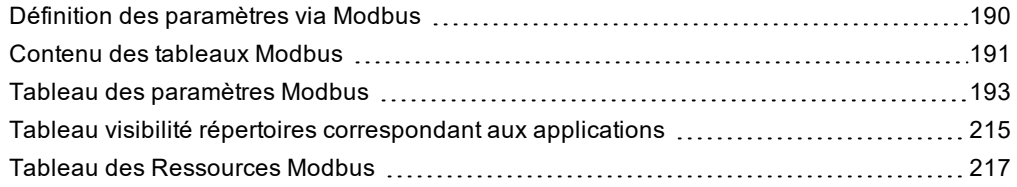

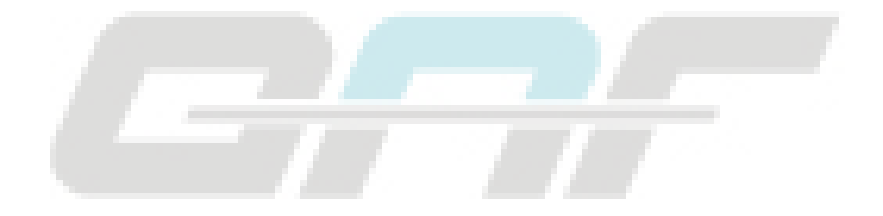

## <span id="page-189-0"></span>**Définition des paramètres via Modbus**

## **Introduction**

Modbus est un protocole client/serveur pour la communication entre des dispositifs en réseau. Les dispositifs Modbus communiquent sur le mode maître-esclave où un seul dispositif (maître) peut envoyer des messages. Les autres dispositifs du réseau (esclaves) répondent en transmettant les données demandées par le maître ou en exécutant l'action indiquée dans le message. L'esclave est un dispositif du réseau qui élabore l'information et envoie les résultats au maître par le protocole Modbus.

Le dispositif maître peut envoyer des messages à chaque esclave ou à tout le réseau (broadcast), alors que les dispositifs esclave répondent aux messages du maître individuellement. Le standard Modbus utilisé par Eliwell transmet les données codées en mode RTU.

## **Format des données (RTU)**

Le type de codage utilisé définit la structure des messages transmis sur le réseau et la façon dont ces informations sont décodées. Le type de codage dépend généralement des paramètres spécifiques (vitesse de transmission, parité, arrêt) et certains dispositifs supportent uniquement certains types de codage. Utiliser le même type de codage pour tous les dispositifs connectés à un réseau Modbus.

Le protocole utilise le mode binaire RTU avec le frame sériel composé de la manière suivante :

- <sup>l</sup> 8 bits pour les données
- · bit de parité NONE (configurable)
- <sup>l</sup> 2 bits d'arrêt

Les paramètres peuvent être modifiés par :

- Clavier du dispositif
- <sup>l</sup> UNICARD / DMI
- Envoi des données au moyen du protocole Modbus, directement à un seul dispositif, ou bien en broadcast, en utilisant l'adresse 0 (broadcast)

## **Commandes Modbus disponibles et zones de données**

Les commandes mises en place sont les suivantes :

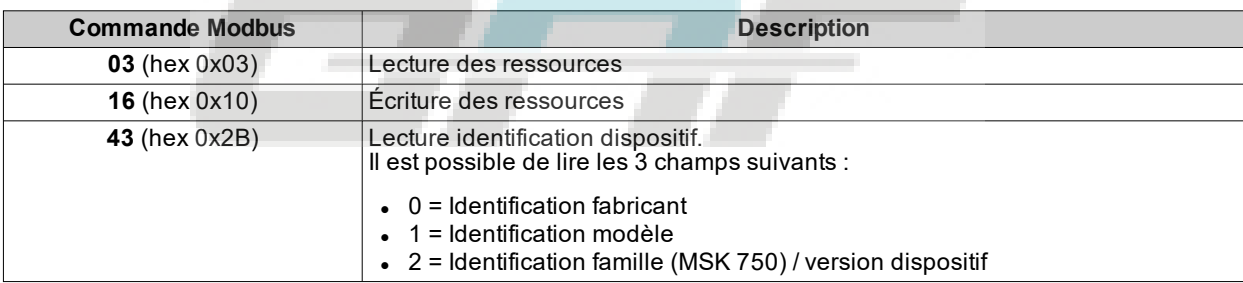

**Remarque** : Longueur maximale des messages transmis/reçus correspondant à 50 octets.

### **Configuration adresses**

Le port série **TTL** peut être utilisé pour configurer le dispositif, les paramètres, les états, les variables par le protocole Modbus.

L'adresse d'un dispositif, dans un message Modbus, est configurée par le paramètre **Adr**.

L'adresse **0** est utilisée pour les messages broadcast, que tous les esclaves reconnaissent. Les esclaves ne répondent pas à une demande de type broadcast.

Les paramètres de configuration du dispositif sont les suivants :

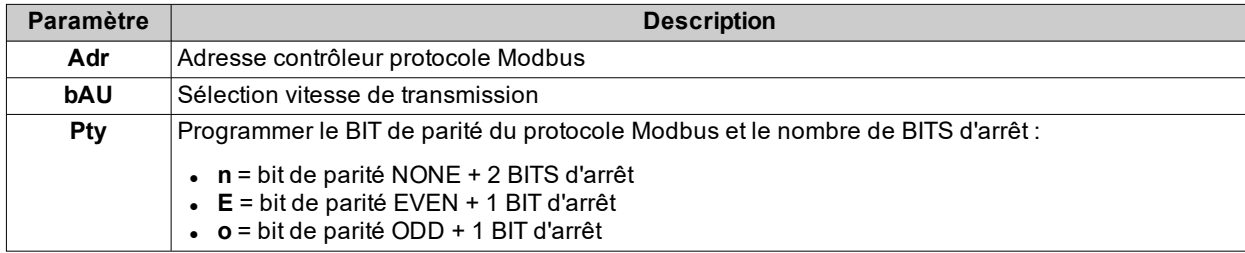

**Remarque** : Éteindre et rallumer le contrôleur après avoir modifié **Pty**.

### **Visibilité et valeurs des paramètres**

Suivent quelques remarques concernant la valeur et la visibilité des paramètres.

#### **Remarques** :

- Sauf indication spécifique, le paramètre est visible et modifiable, à moins que l'utilisateur n'ait personnalisé les configurations par le port série
- La modification de la visibilité du répertoire se répercute sur les paramètres qu'il contient.

## <span id="page-190-0"></span>**Contenu des tableaux Modbus**

## **Introduction**

Les tableaux suivants contiennent les informations nécessaires pour pouvoir accéder correctement aux ressources.

Il existe trois tableaux :

- <sup>l</sup> **[Tableau Paramètres Modbus](#page-192-0)** : il contient tous les paramètres de configuration du dispositif, y compris les visibilités
- <sup>l</sup> **[Tableau Visibilité Répertoires](#page-214-0)** : il contient les visibilités des répertoires qui renferment les paramètres
- **· [Tableau Ressources Modbus](#page-216-0)** : il contient toutes les ressources d'état (E/S) et les alarmes disponibles dans la mémoire volatile du dispositif.

## **Description des colonnes**

### **FOLDER**

Indique le nom du répertoire contenant le paramètre en question

#### **LABEL**

Indique le nom avec lequel le paramètre est affiché dans le menu.

#### **DESCRIPTION**

Description de la signification du paramètre.

#### **VAL. PAR. ADDRESS**

Représente l'adresse du registre Modbus qui contient la valeur de la ressource à lire ou à écrire sur le dispositif.

#### **VAL. FILTER**

Représente la position du bit le plus significatif de la donnée à l'intérieur du registre. Cette information est toujours donnée lorsque le registre contient plus d'une information et qu'il est nécessaire de distinguer les bits qui représentent effectivement la donnée (il faut également tenir compte de la taille utile de la donnée indiquée dans la colonne DATA SIZE).

#### **VIS. PAR. ADDRESS**

Contient l'adresse du registre Modbus qui renferme la valeur de visibilité de la ressource à lire ou à écrire sur le dispositif.

#### **VIS. FILTER**

Masque représentant la position de la donnée à l'intérieur du registre (avec BITS réglés sur 1 en correspondance des BITS du registre réellement associés à la ressource). Prend des valeurs de 0 à 65535.

**Remarque** : dans la représentation binaire, le bit le moins significatif est le premier à droite.

Visibilité :

- Valeur **3** = paramètre ou répertoire toujours visible
- $\bullet$  Valeur  $2$  = niveau constructeur ; ces paramètres ne sont visibles qu'après avoir saisi le mot de passe Constructeur (**PS2**) (avec ce mot de passe, les paramètres déclarés sont toujours visibles ; les paramètres de niveau **1** ne sont pas visibles)
- <sup>l</sup> Valeur **1** = niveau installateur ; ces paramètres ne sont visibles qu'après avoir saisi le mot de passe Installateur (**PS1**) (avec ce mot de passe, les paramètres déclarés sont toujours visibles ; les paramètres de niveau **2** ne sont pas visibles)
- **Jour 0** = paramètre ou répertoire NON visibles

**Remarque** : la dimension de la donnée visibilité correspond à 2 BITS.

## **R/W**

Indique la possibilité de lire ou d'écrire la ressource :

- $\cdot$  R = la ressource peut seulement être lue
- $\bullet\;$  W = la ressource peut seulement être écrite
- $\cdot$  R/W = la ressource peut être lue et écrite

## **DATA SIZE**

Indique la taille en bits de la donnée :

- $WORD = 16 bits$
- $\cdot$  Octet = 8 bits
- $\cdot$  « x » bits = 0...15 bits en fonction de la valeur de « x »

#### **CPL**

Lorsque le champ indique **Y**, la valeur lue dans le registre doit être convertie puisqu'elle a un signe. Dans les autres cas, la valeur est toujours positive ou nulle.

Pour effectuer la conversion, procéder de la façon suivante :

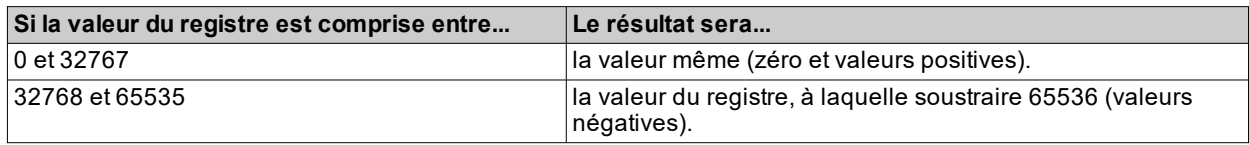

## **RANGE**

Décrit l'intervalle de valeurs que peut prendre le paramètre. Cet intervalle peut être associé à la valeur d'autres paramètres.

#### **MU**

Unité de mesure des valeurs.

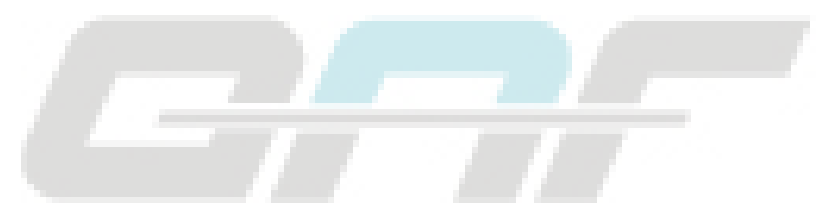

# <span id="page-192-0"></span>**Tableau des paramètres Modbus**

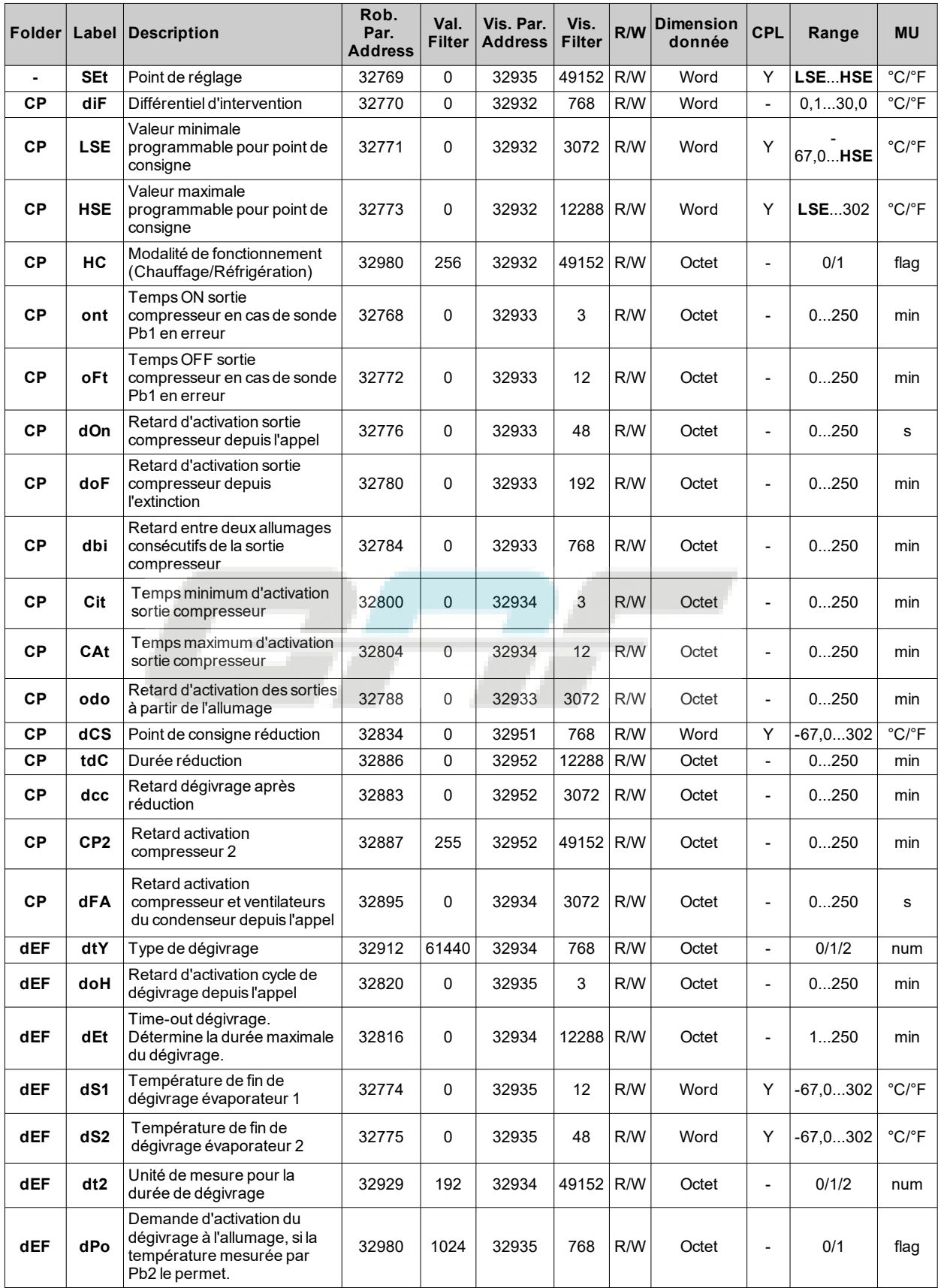

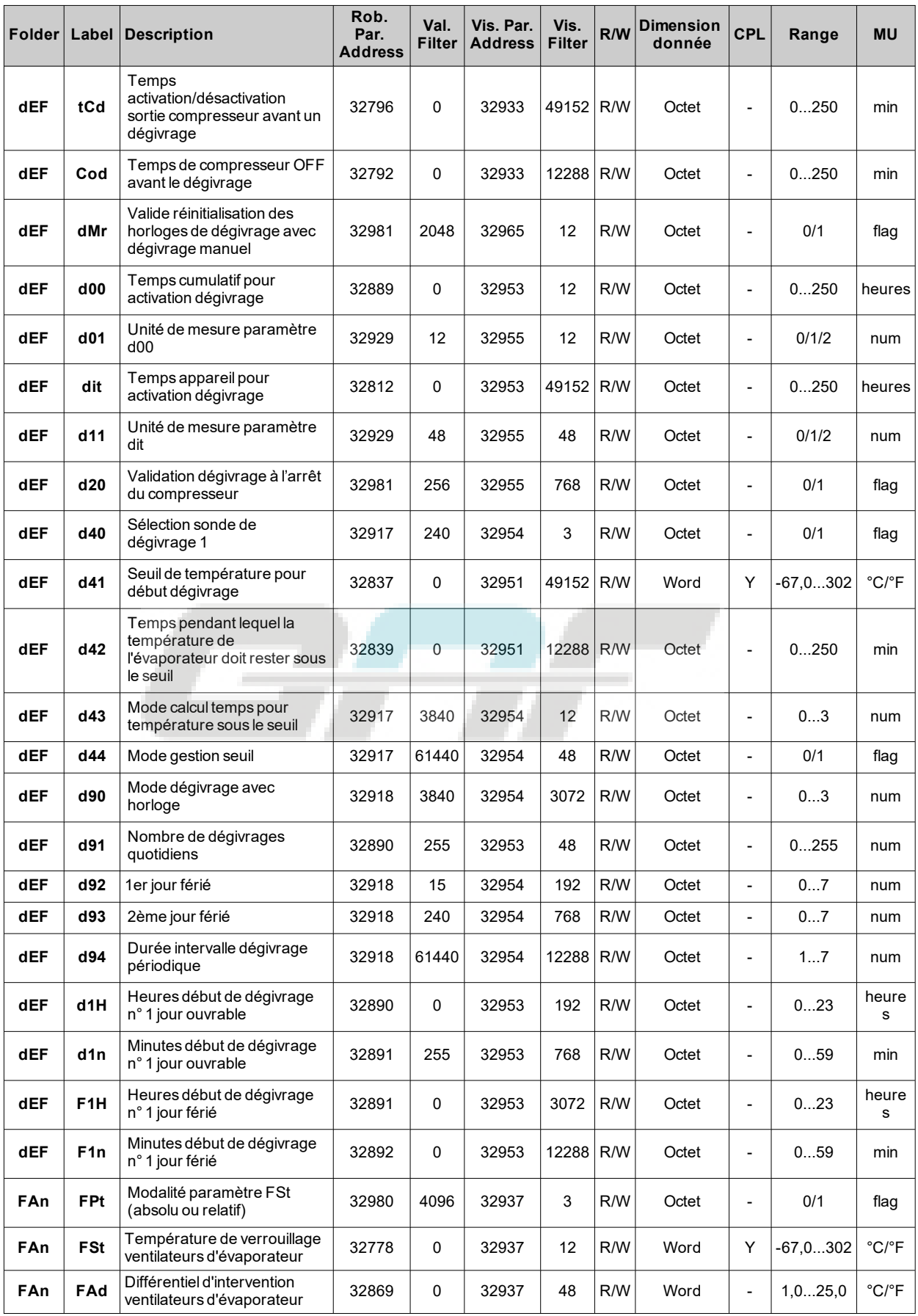

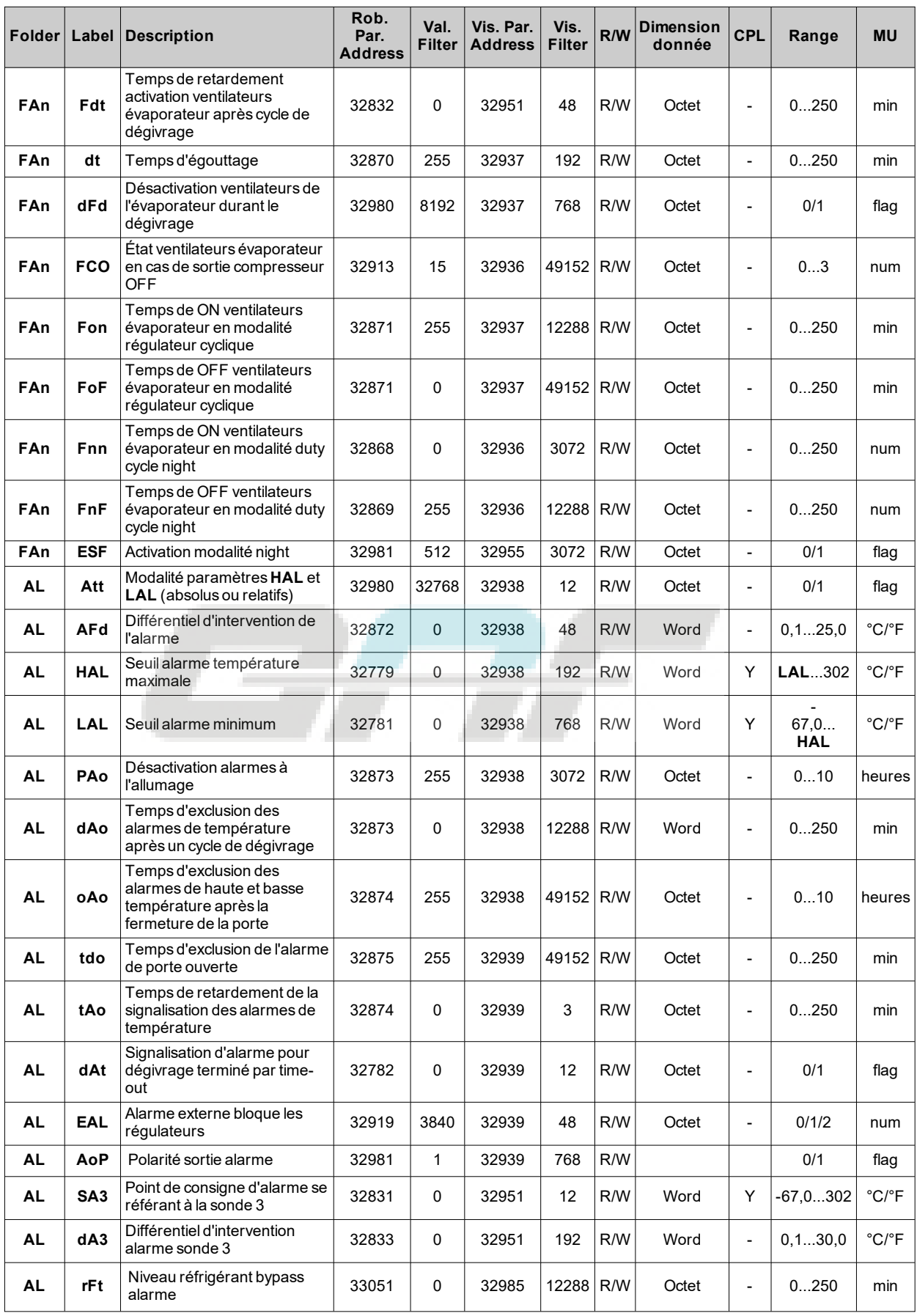

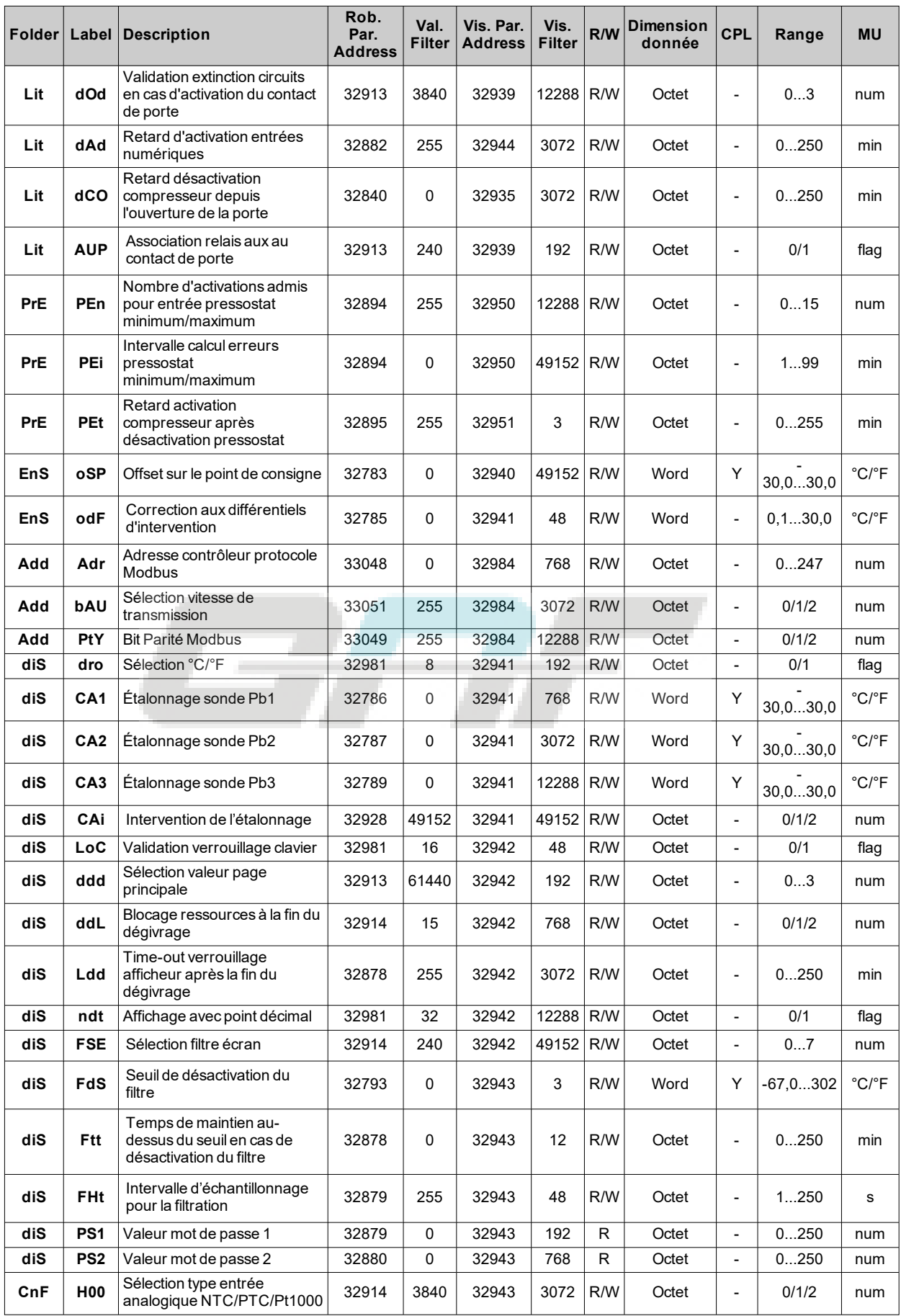

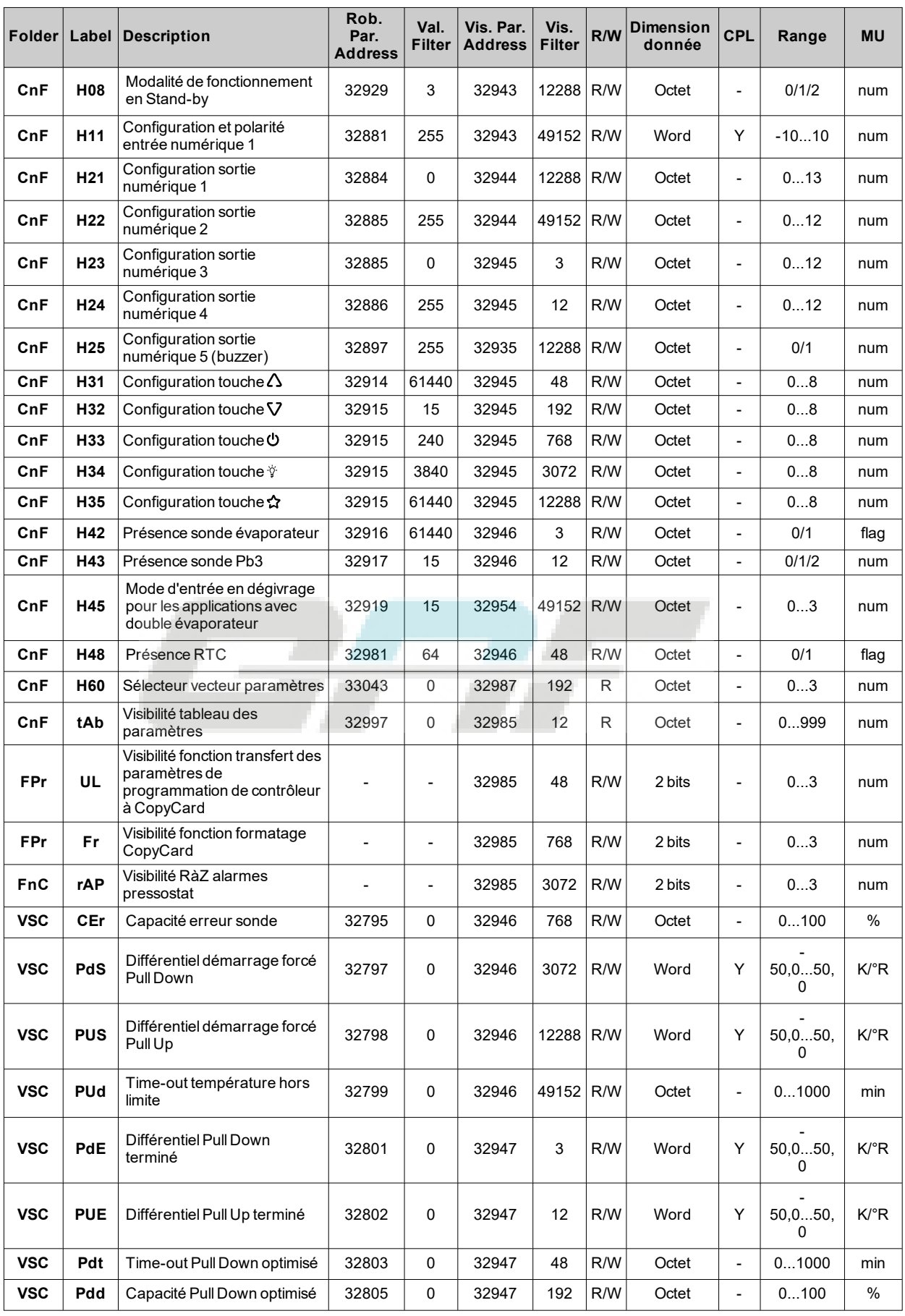

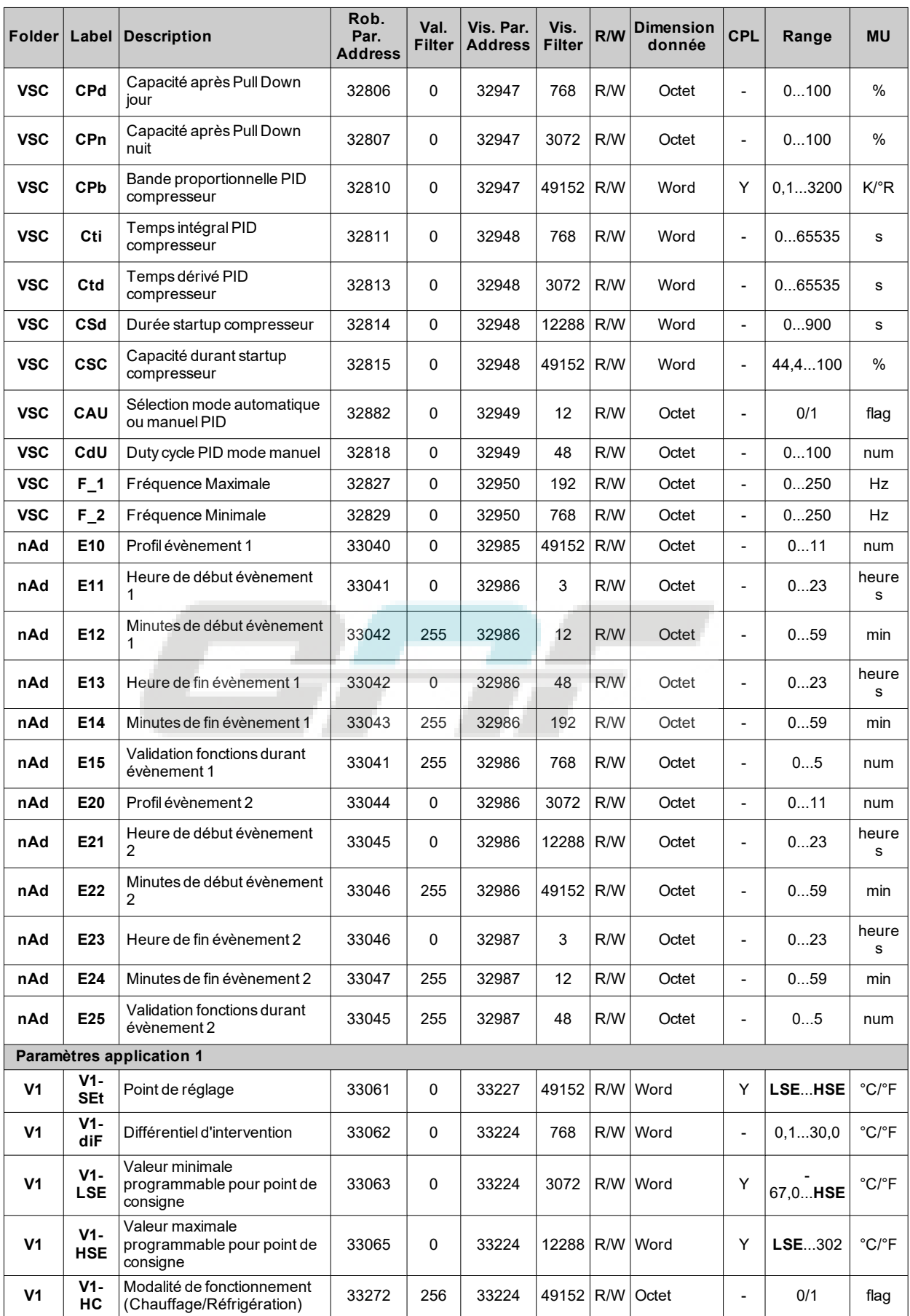

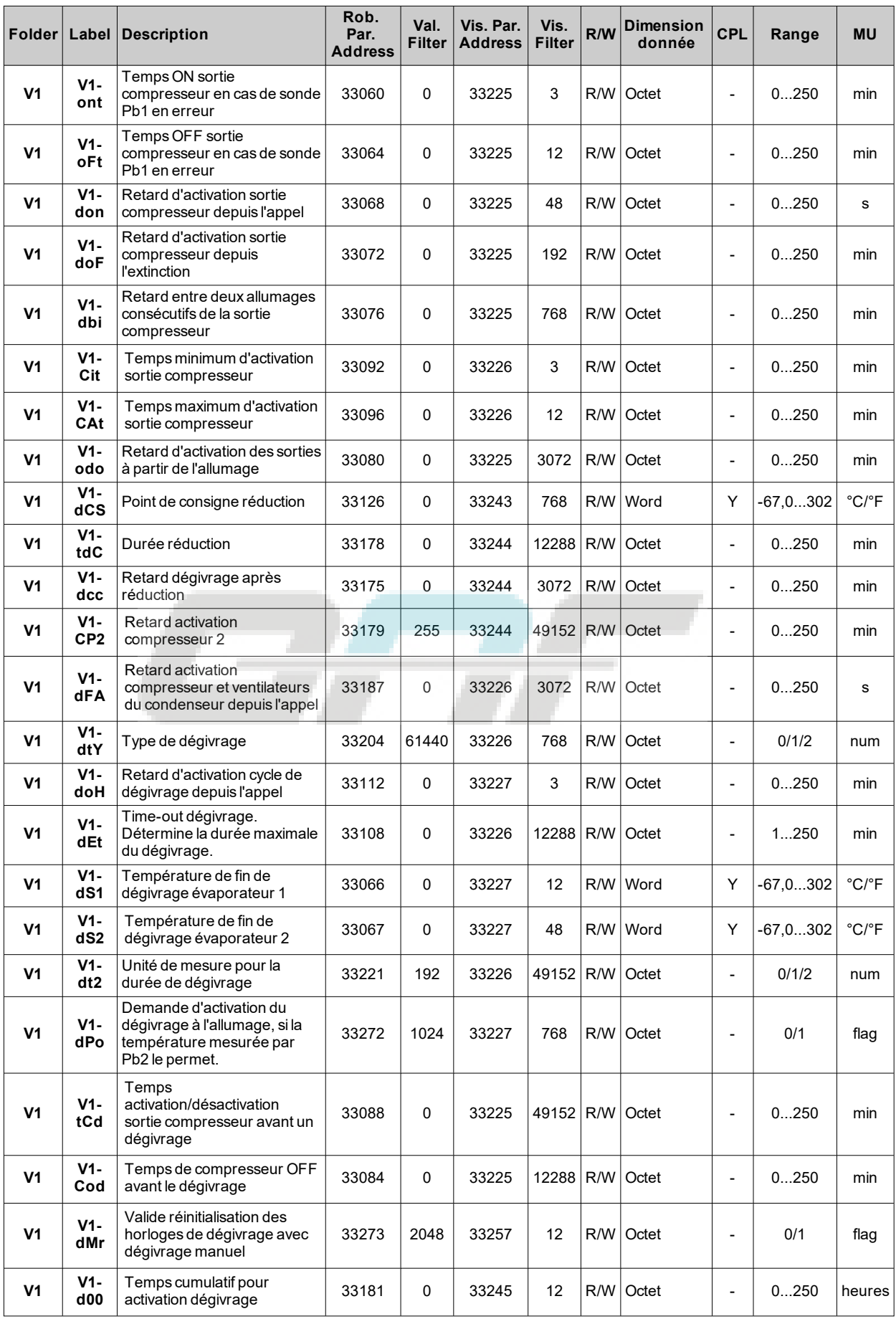

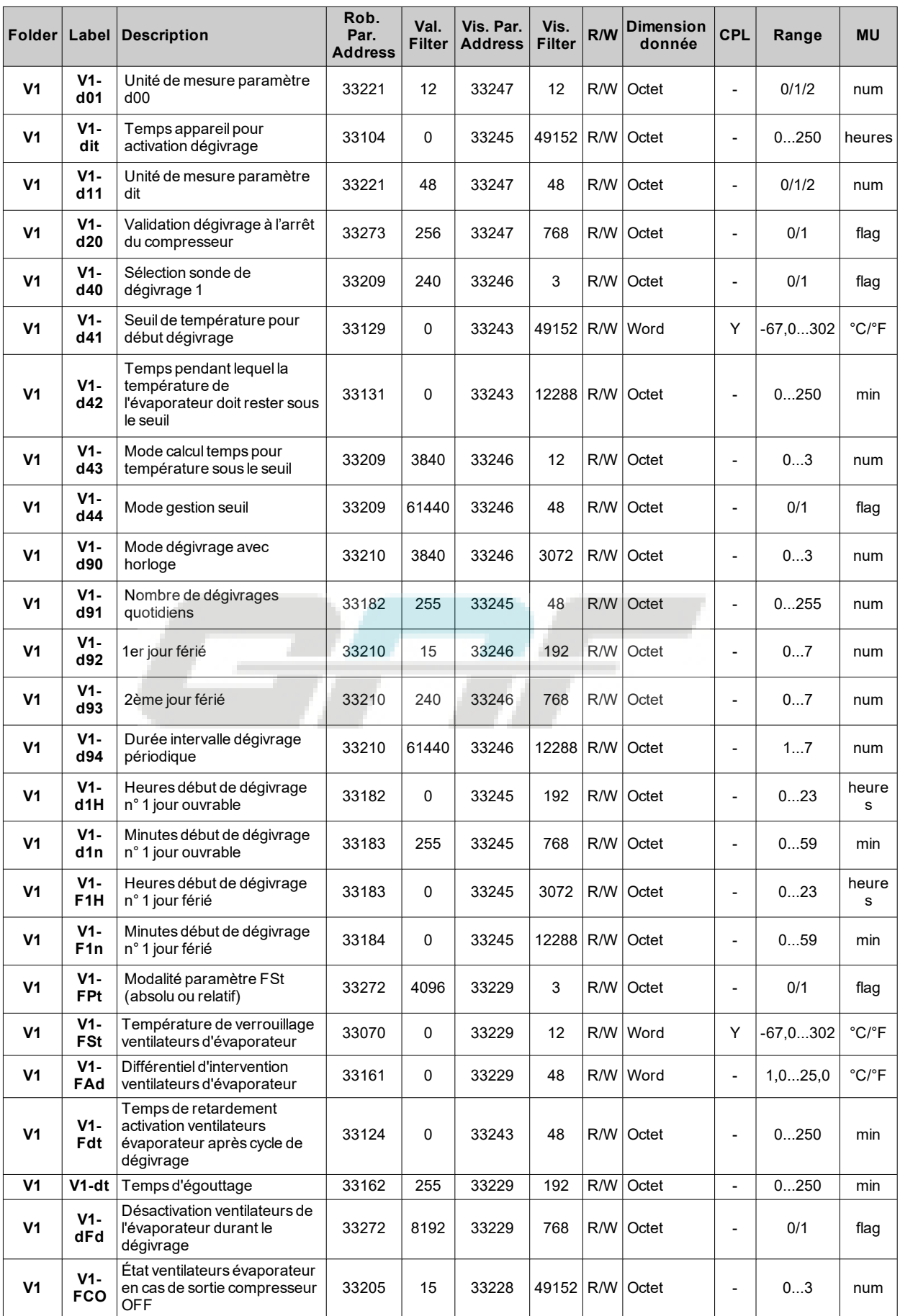

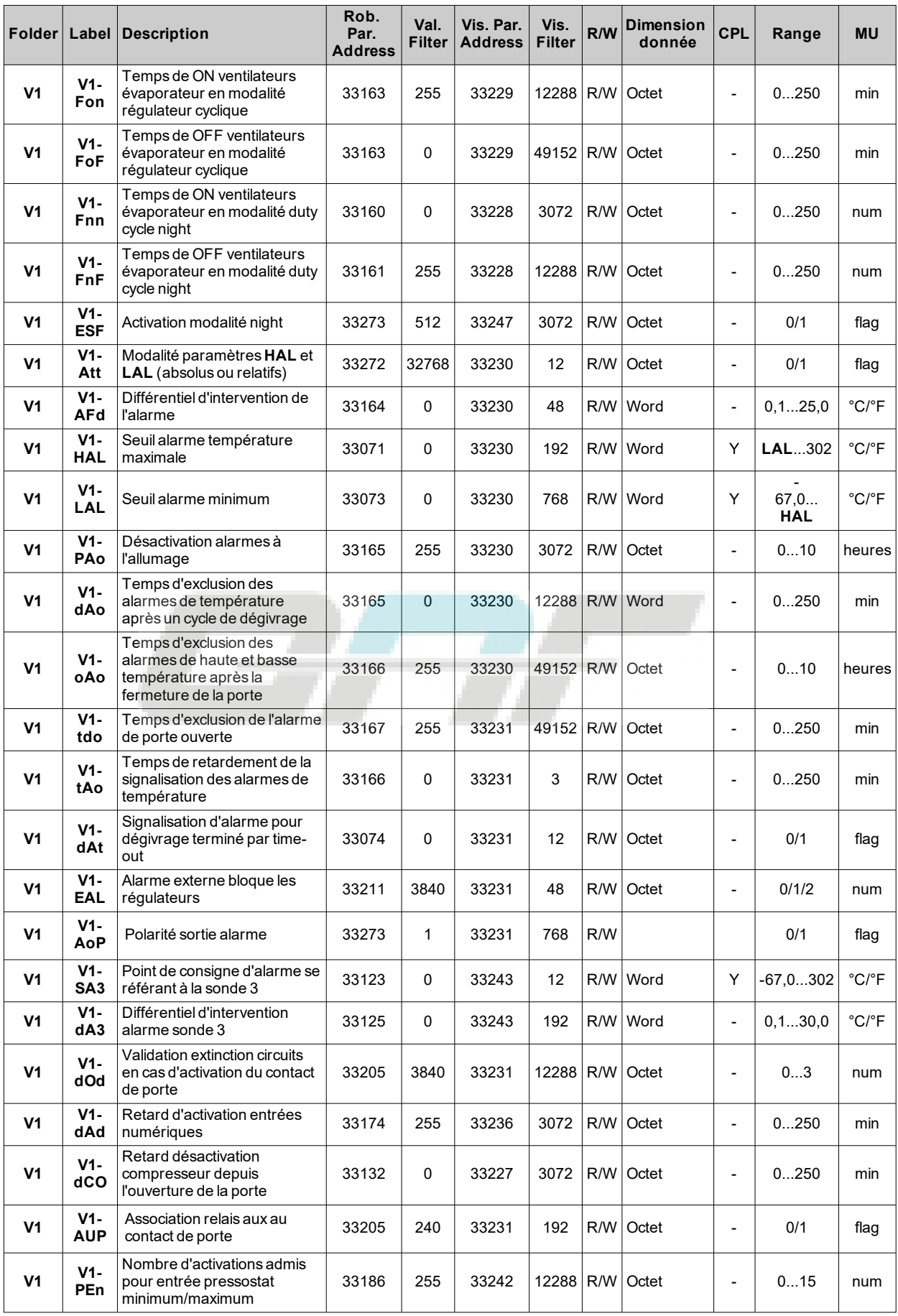

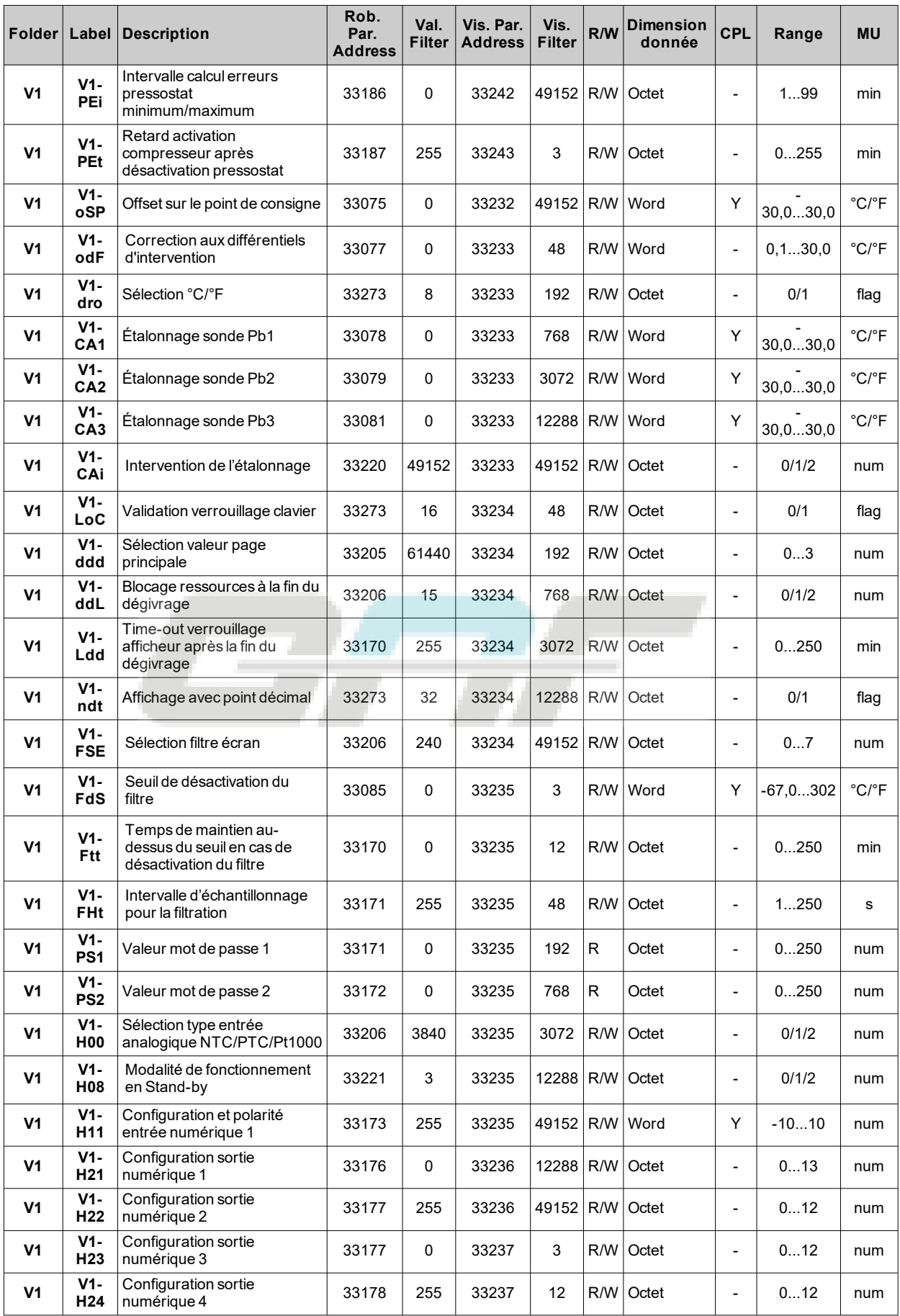

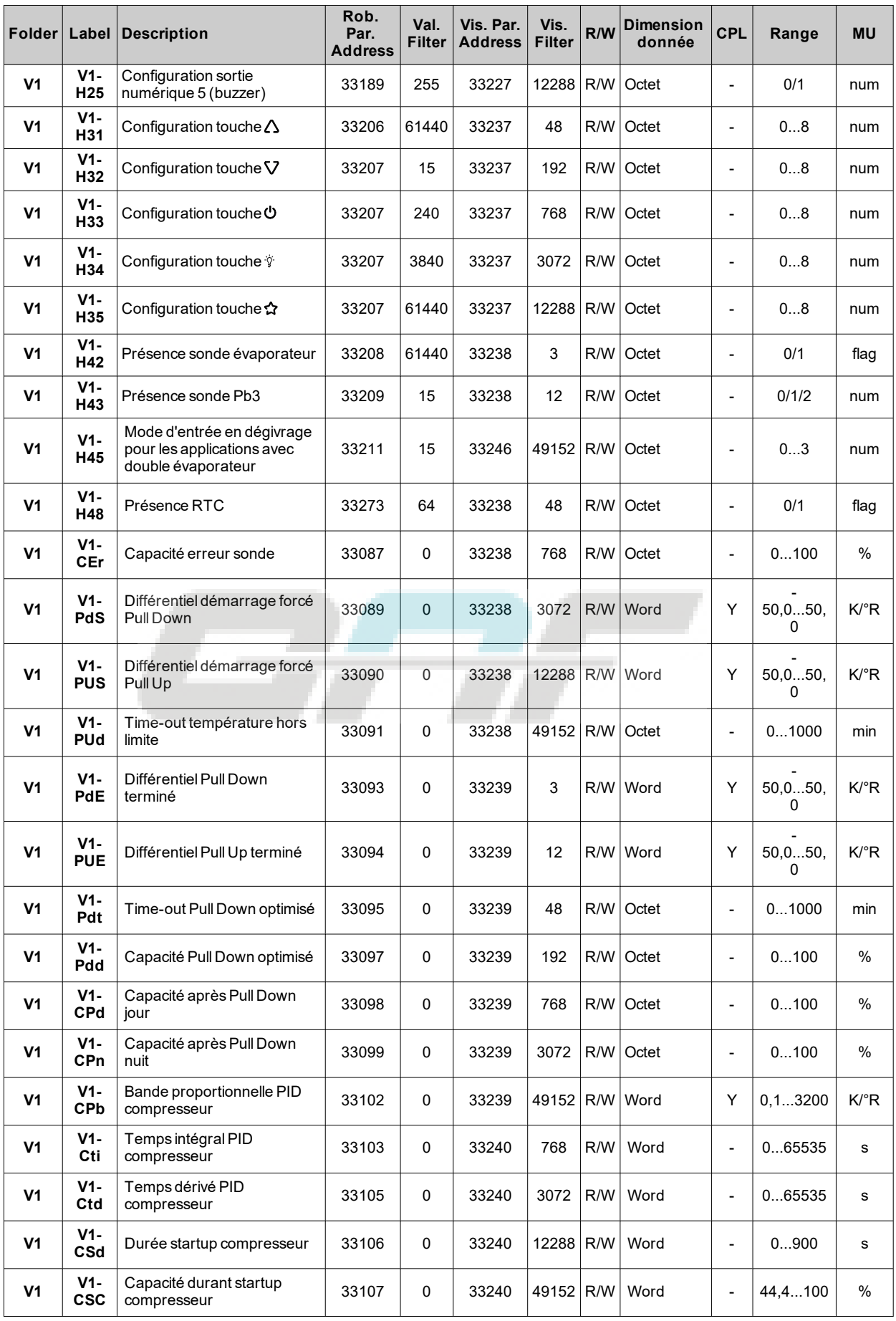

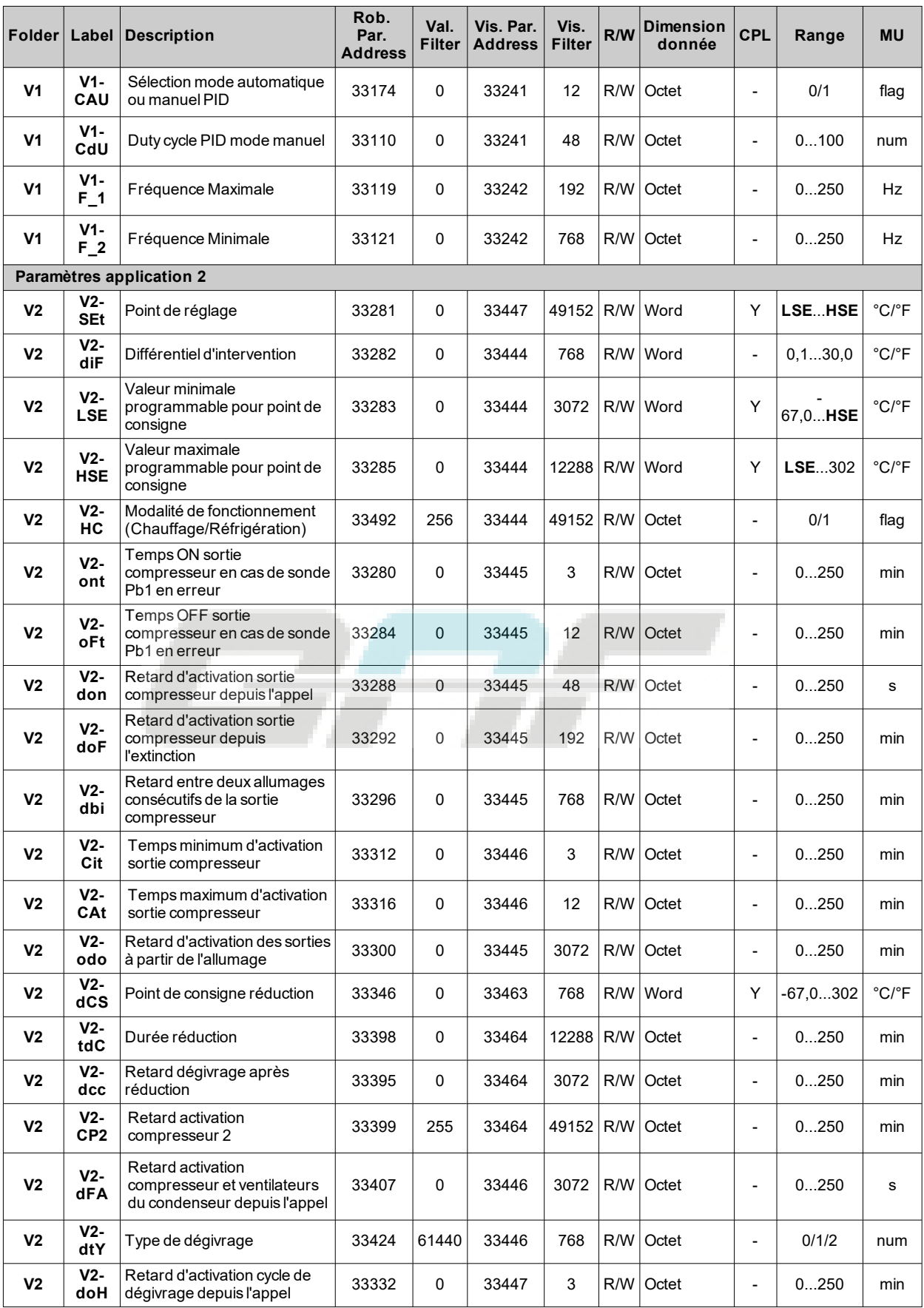

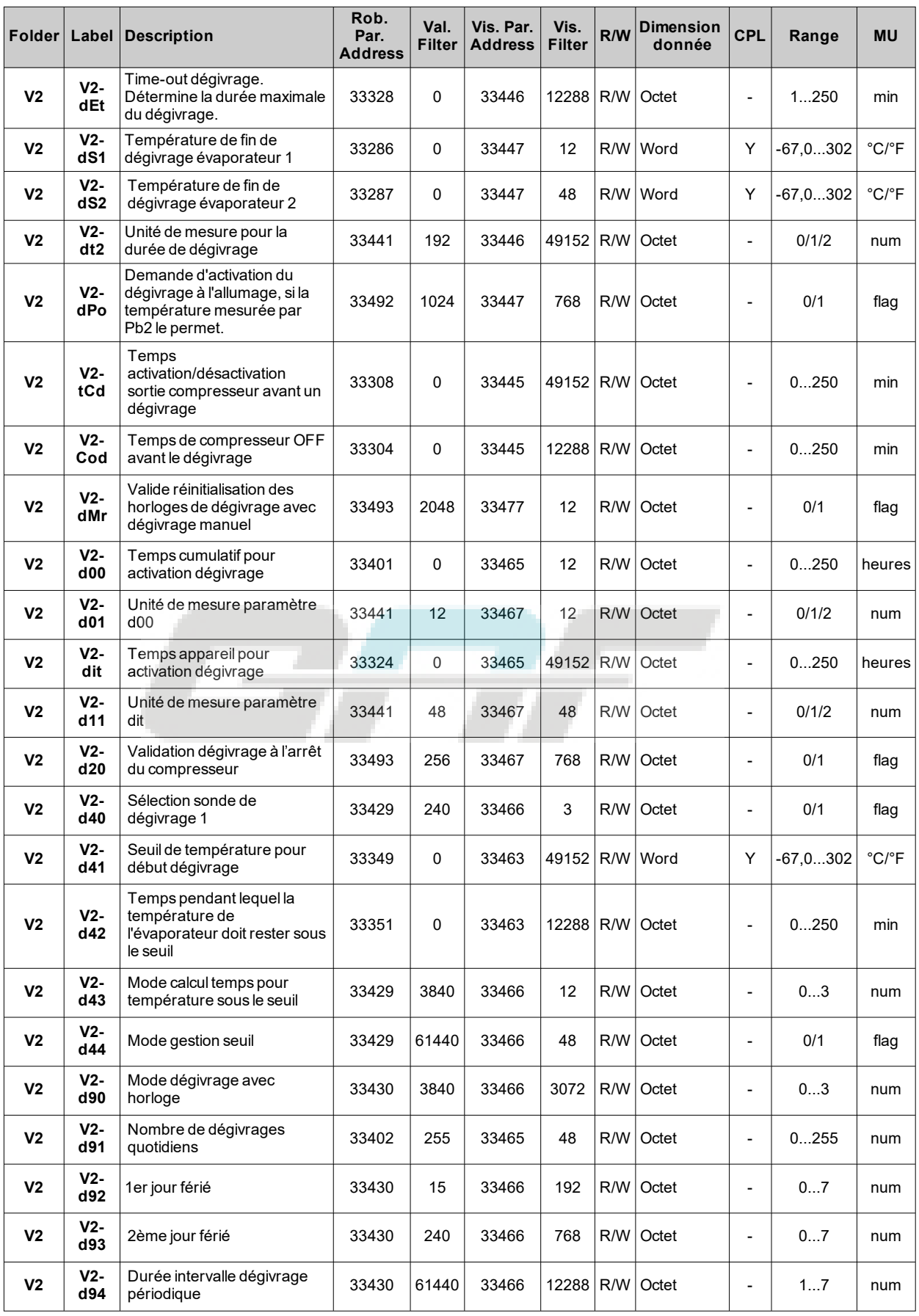

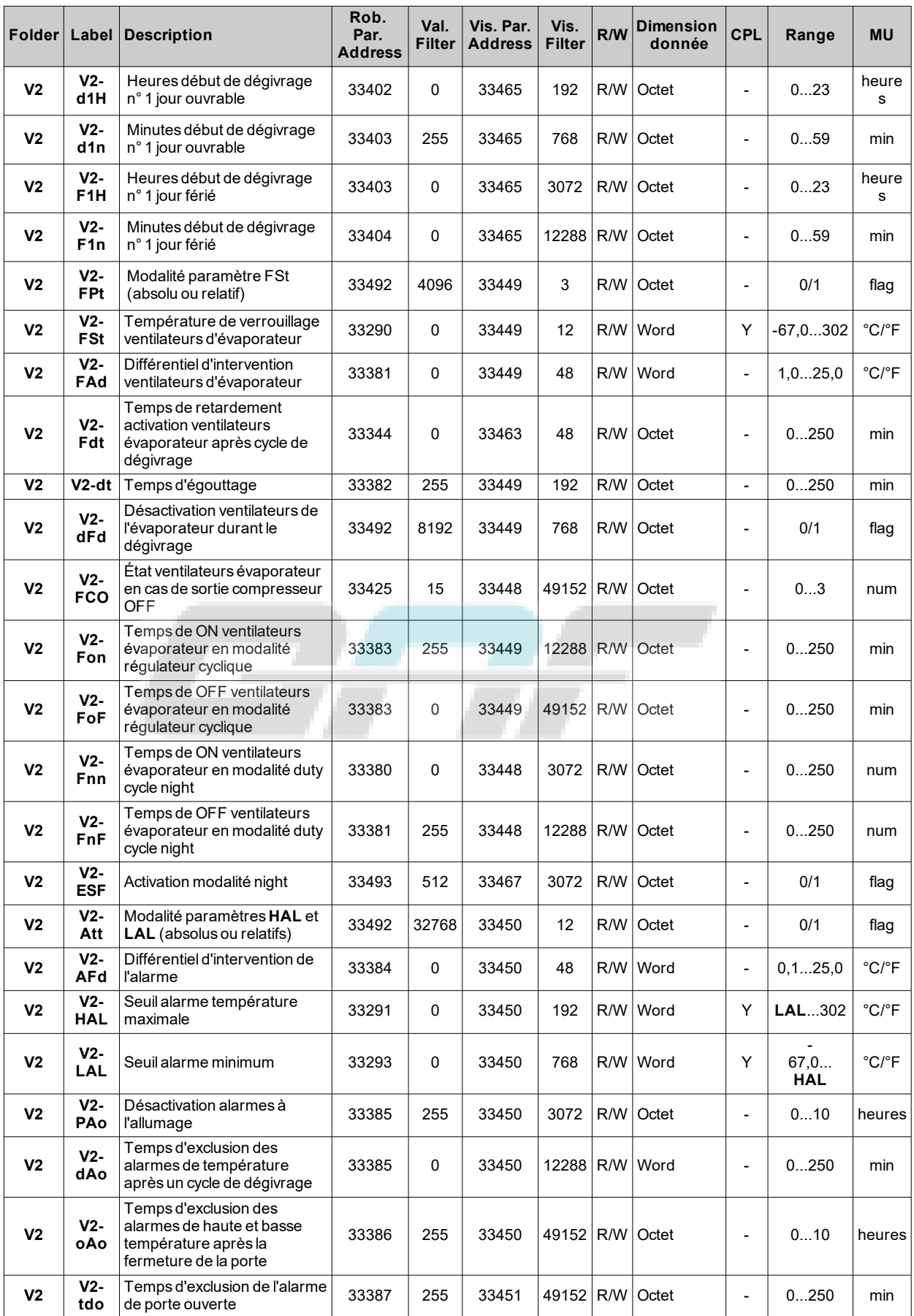

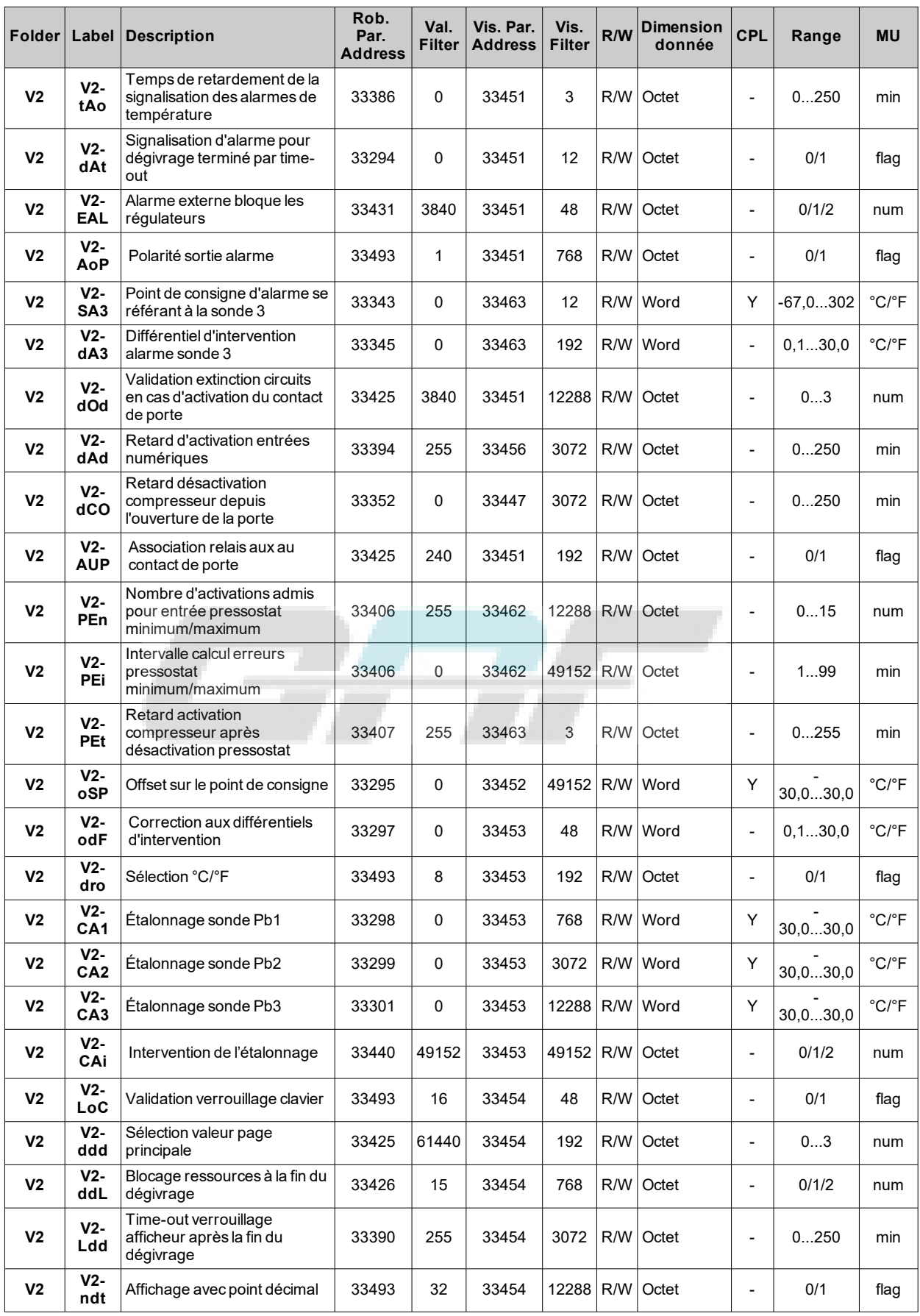

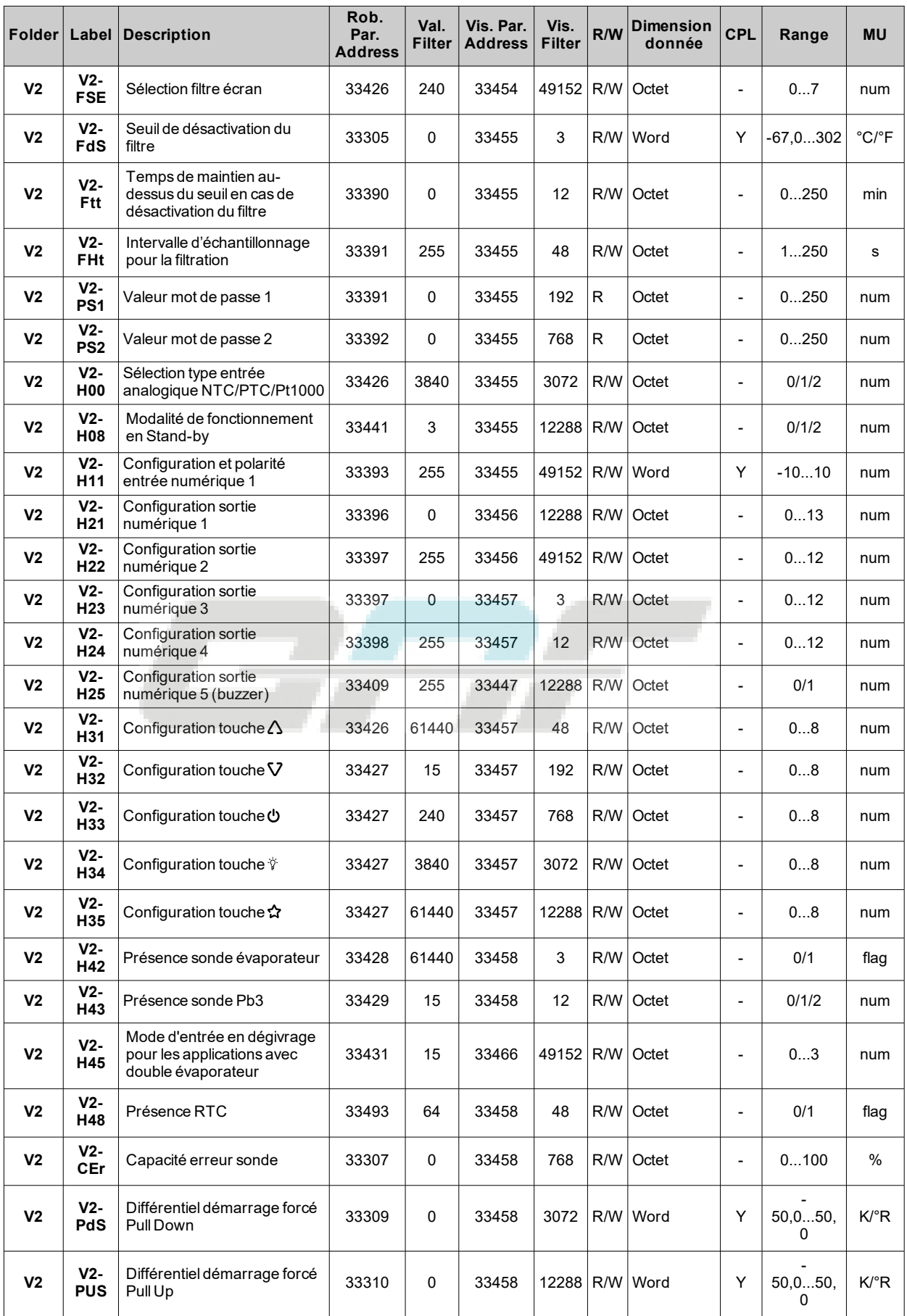

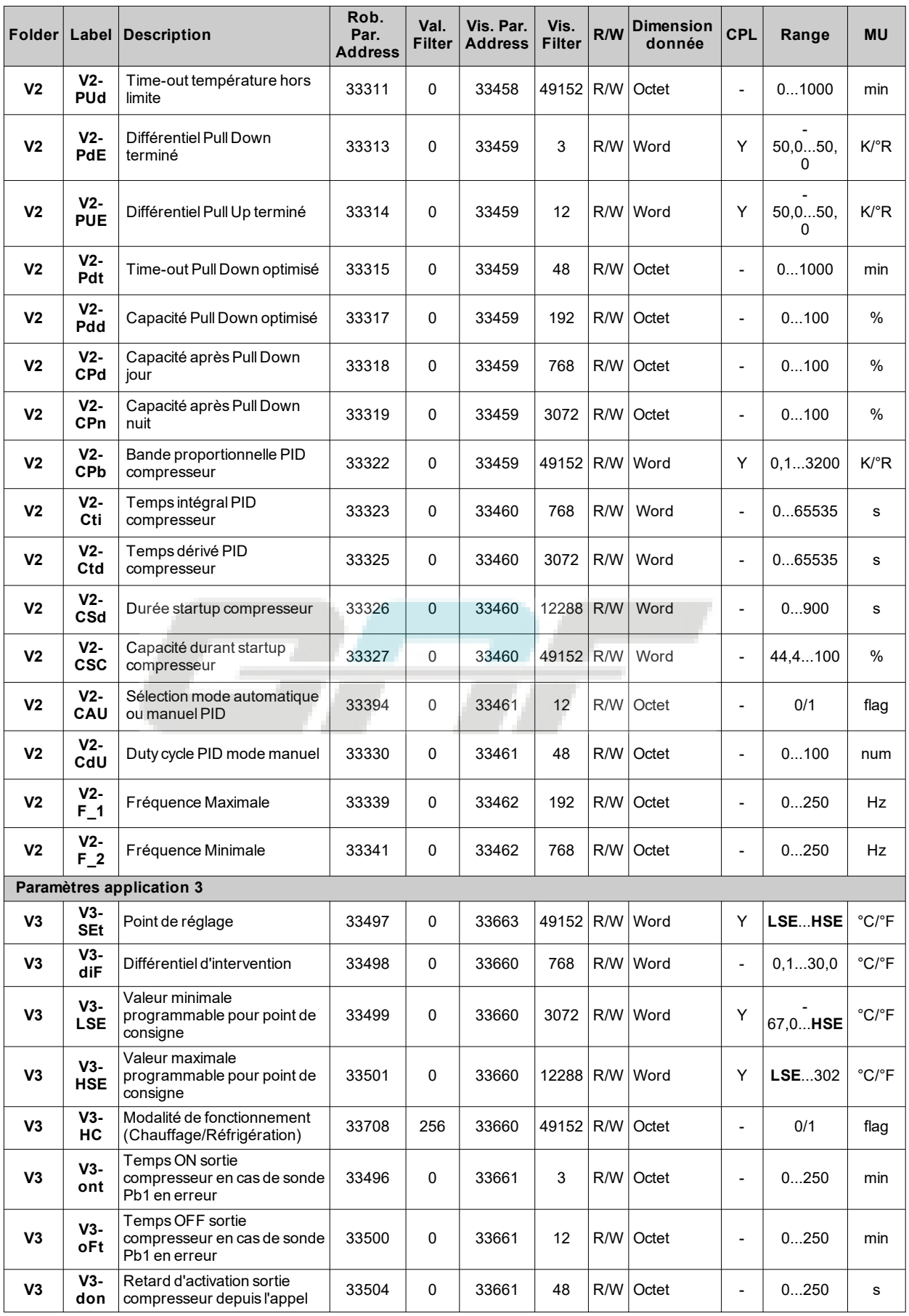

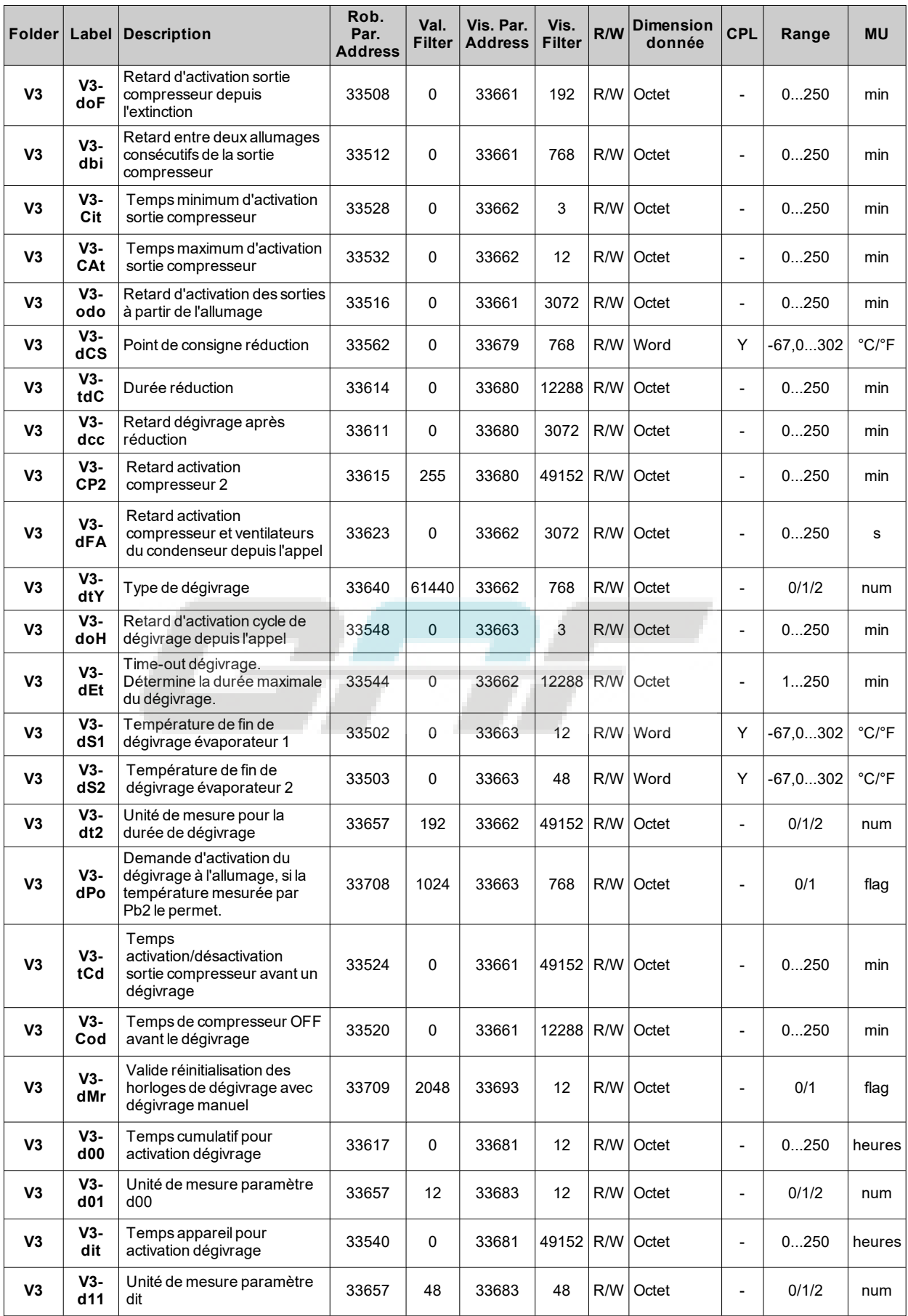

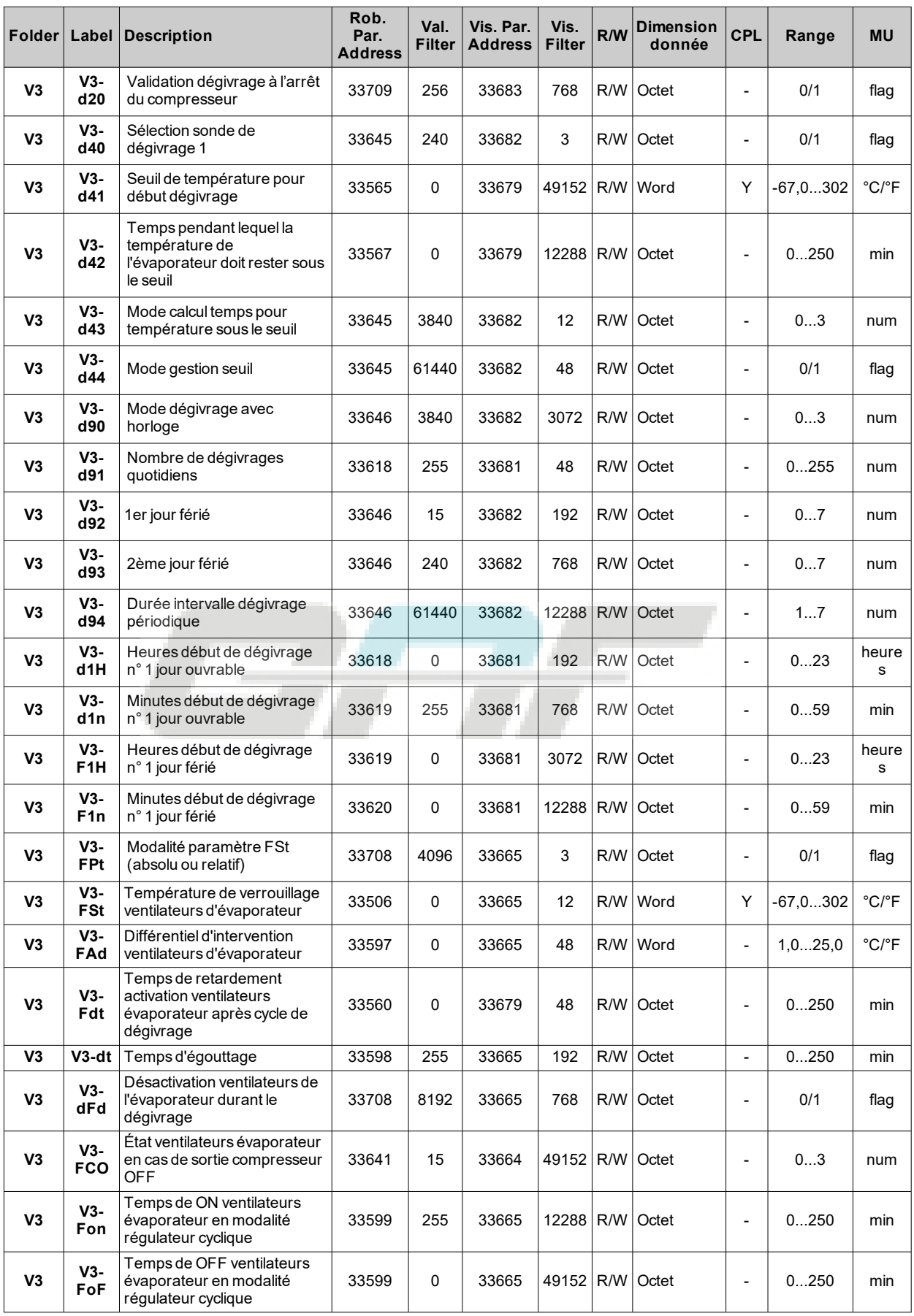

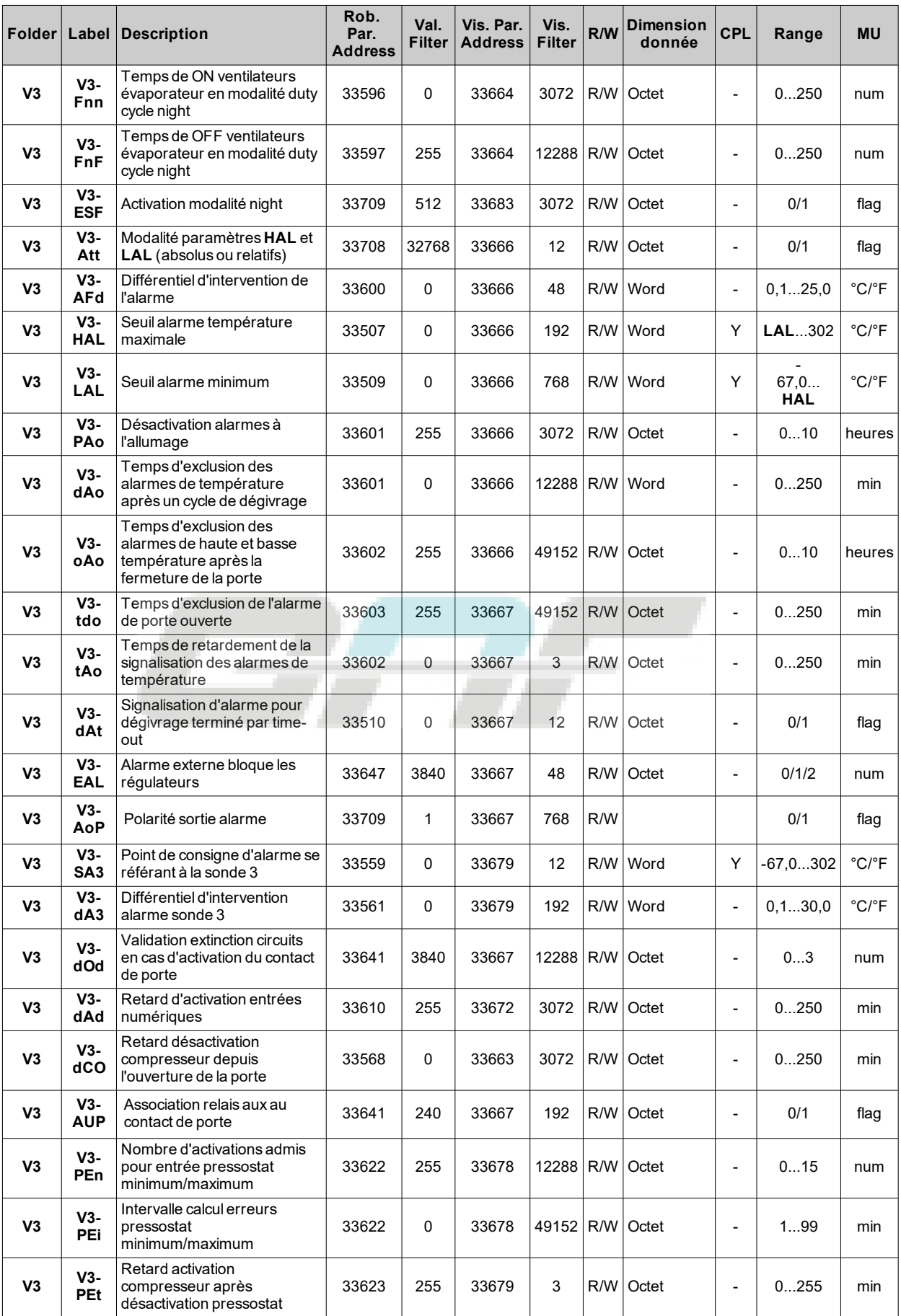

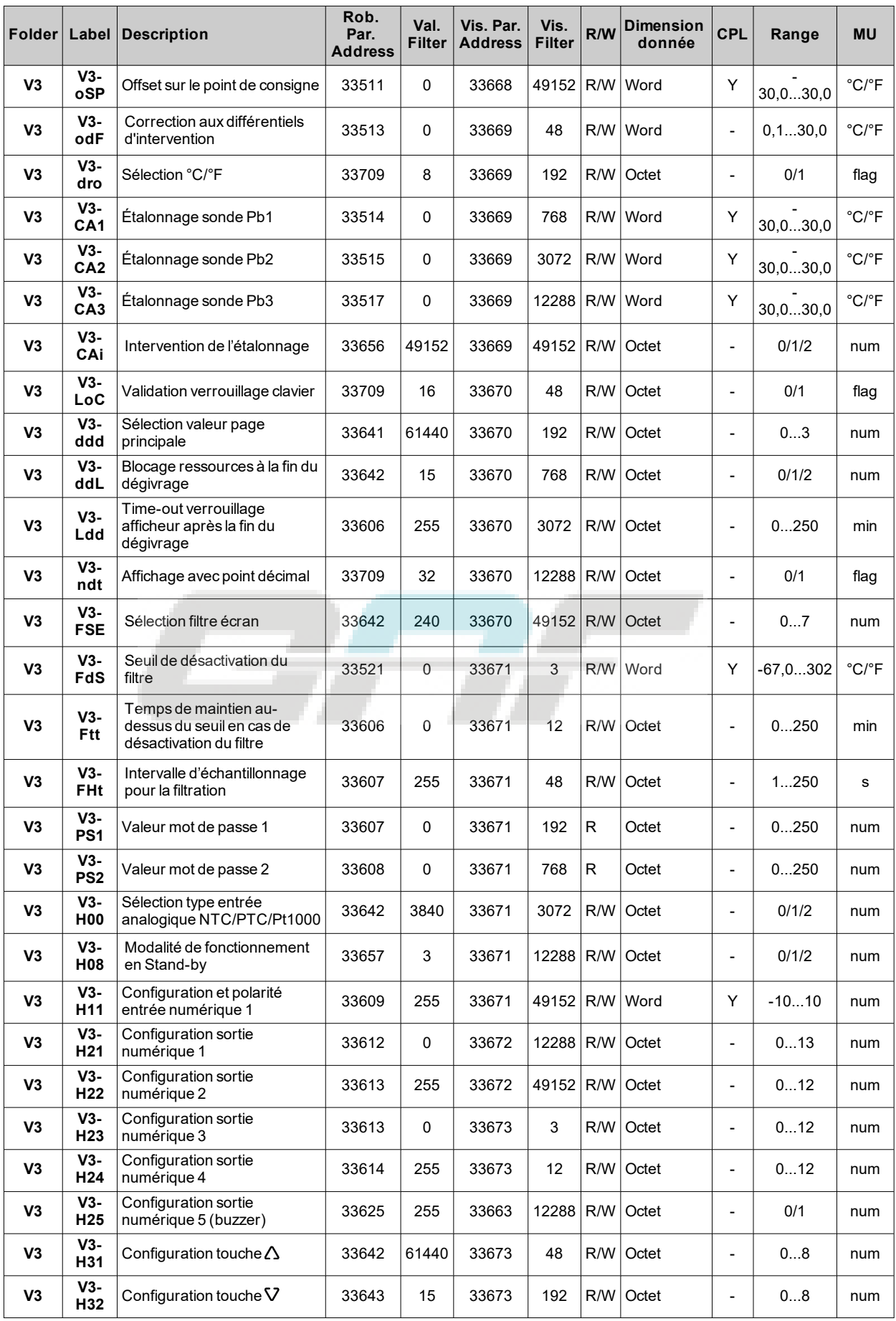

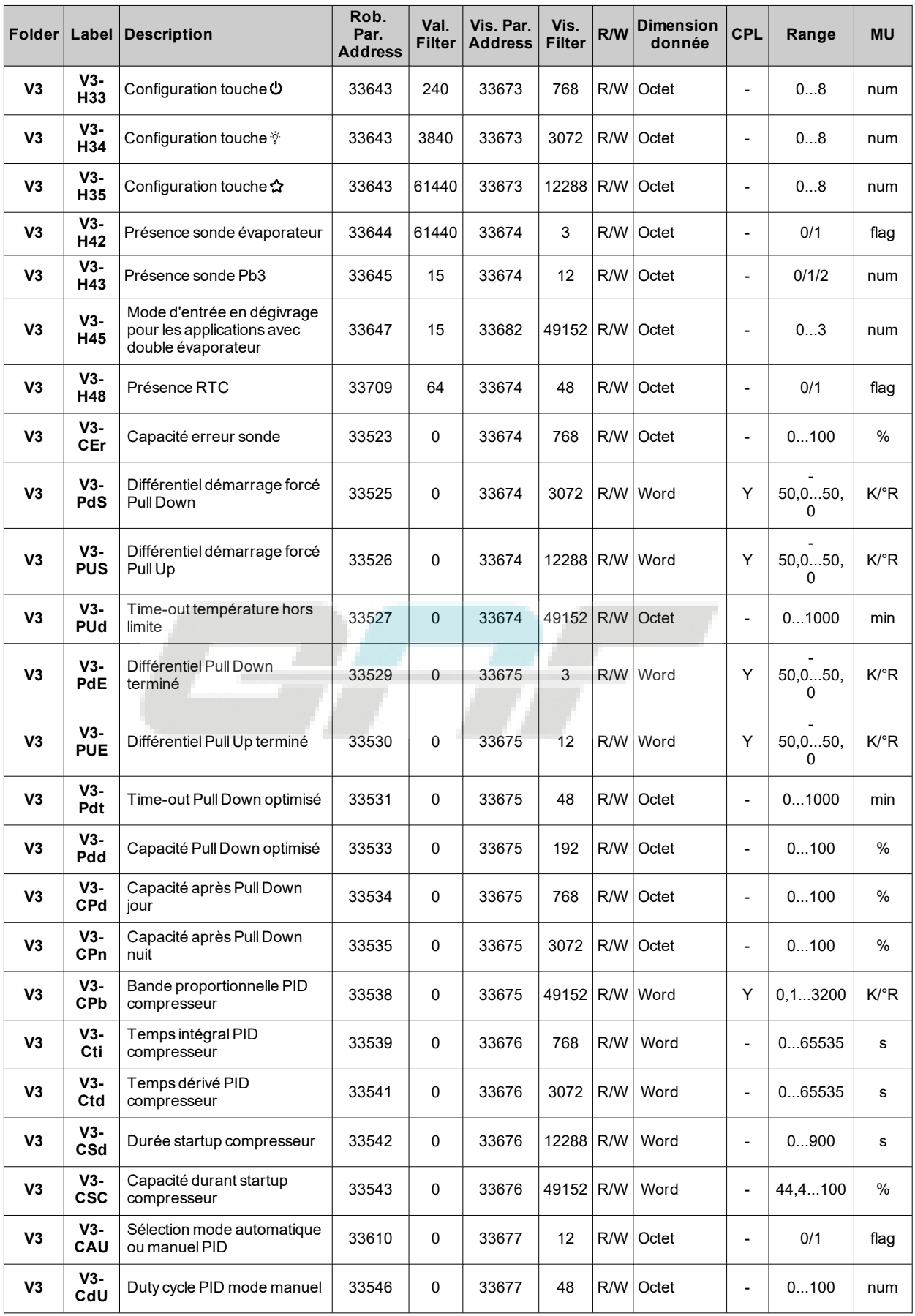

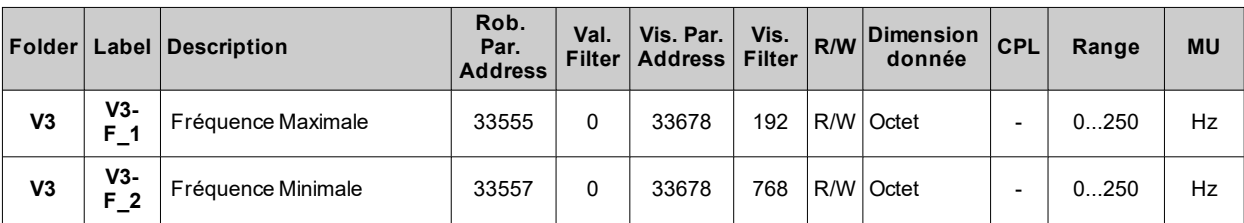

## <span id="page-214-0"></span>**Tableau visibilité répertoires correspondant aux applications**

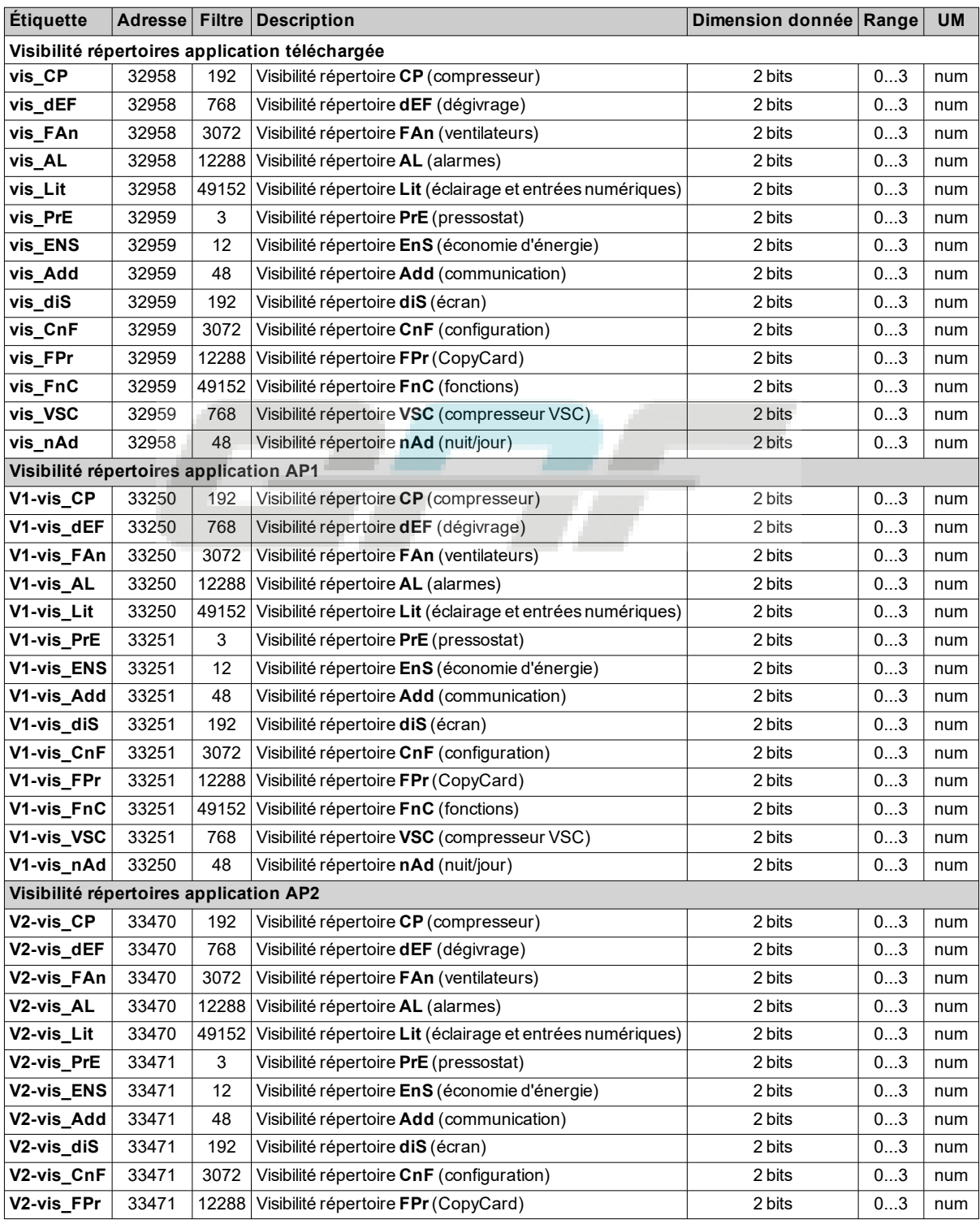

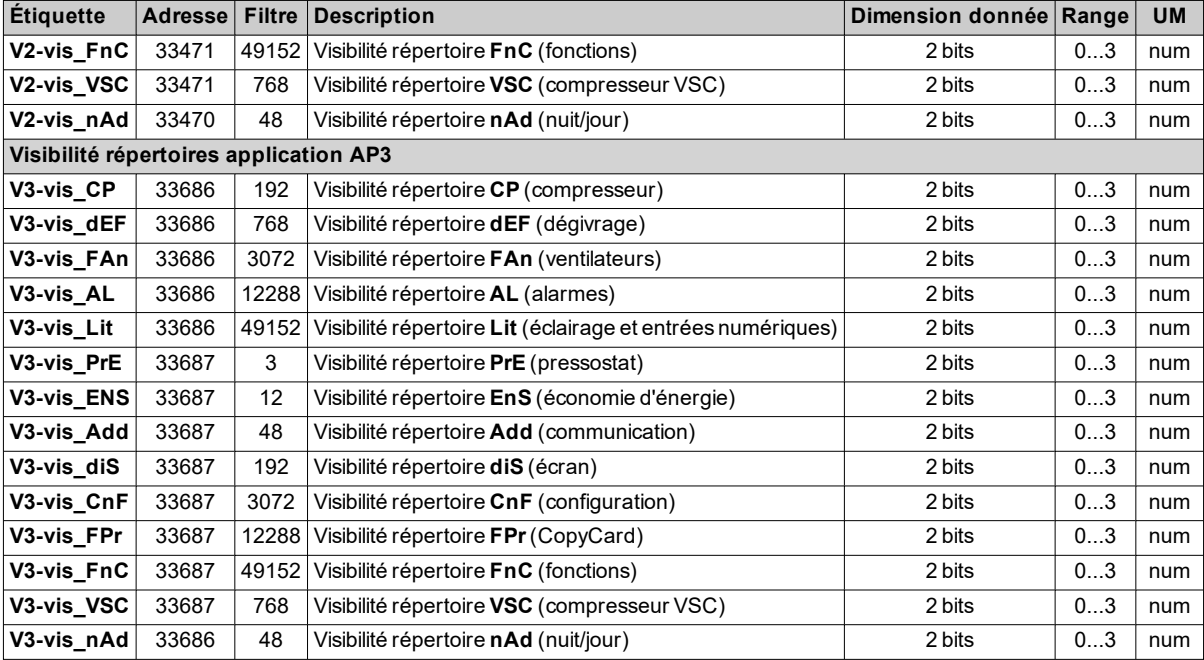

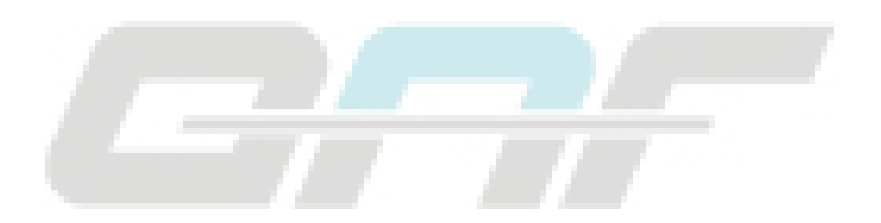
## **Tableau des Ressources Modbus**

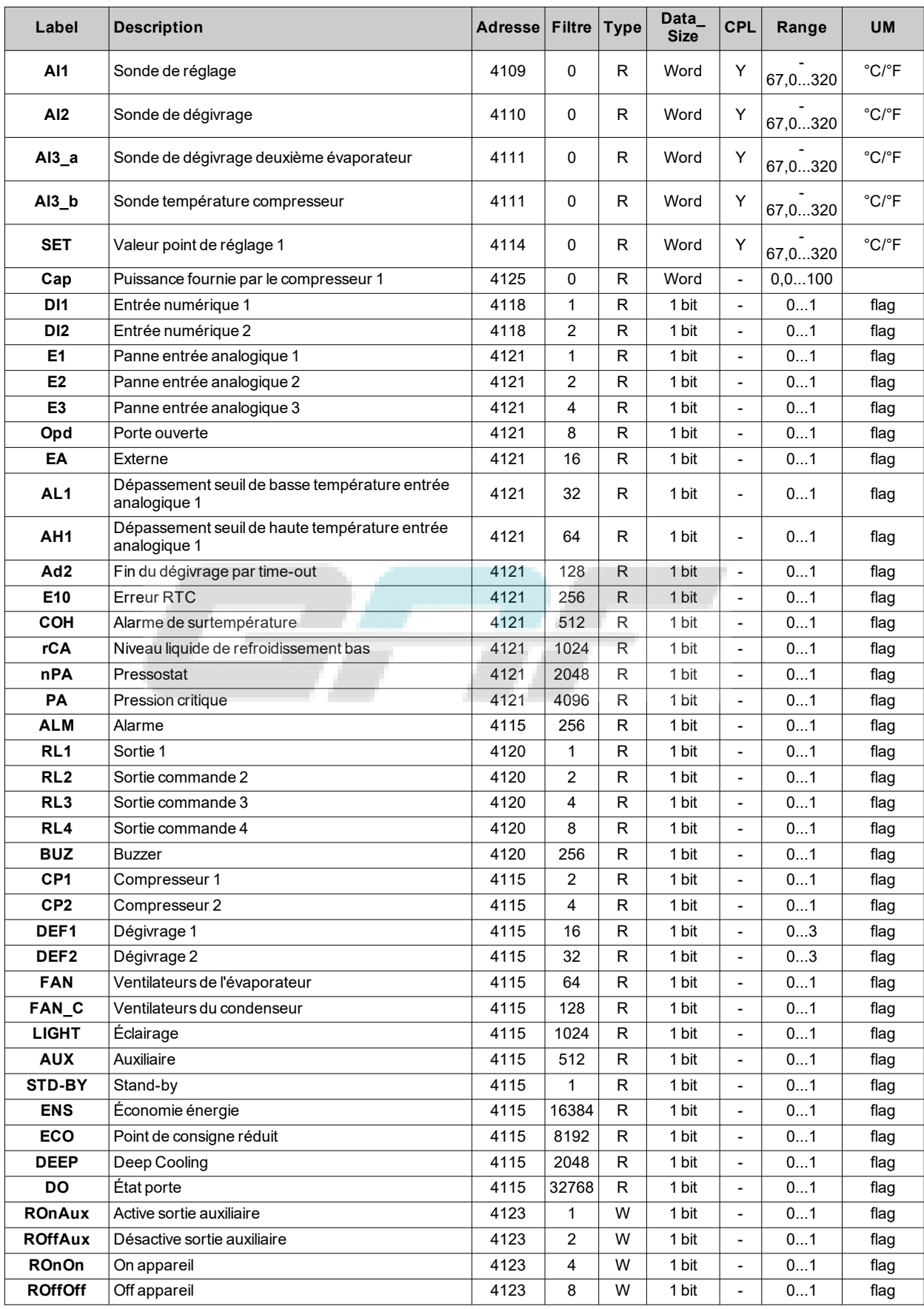

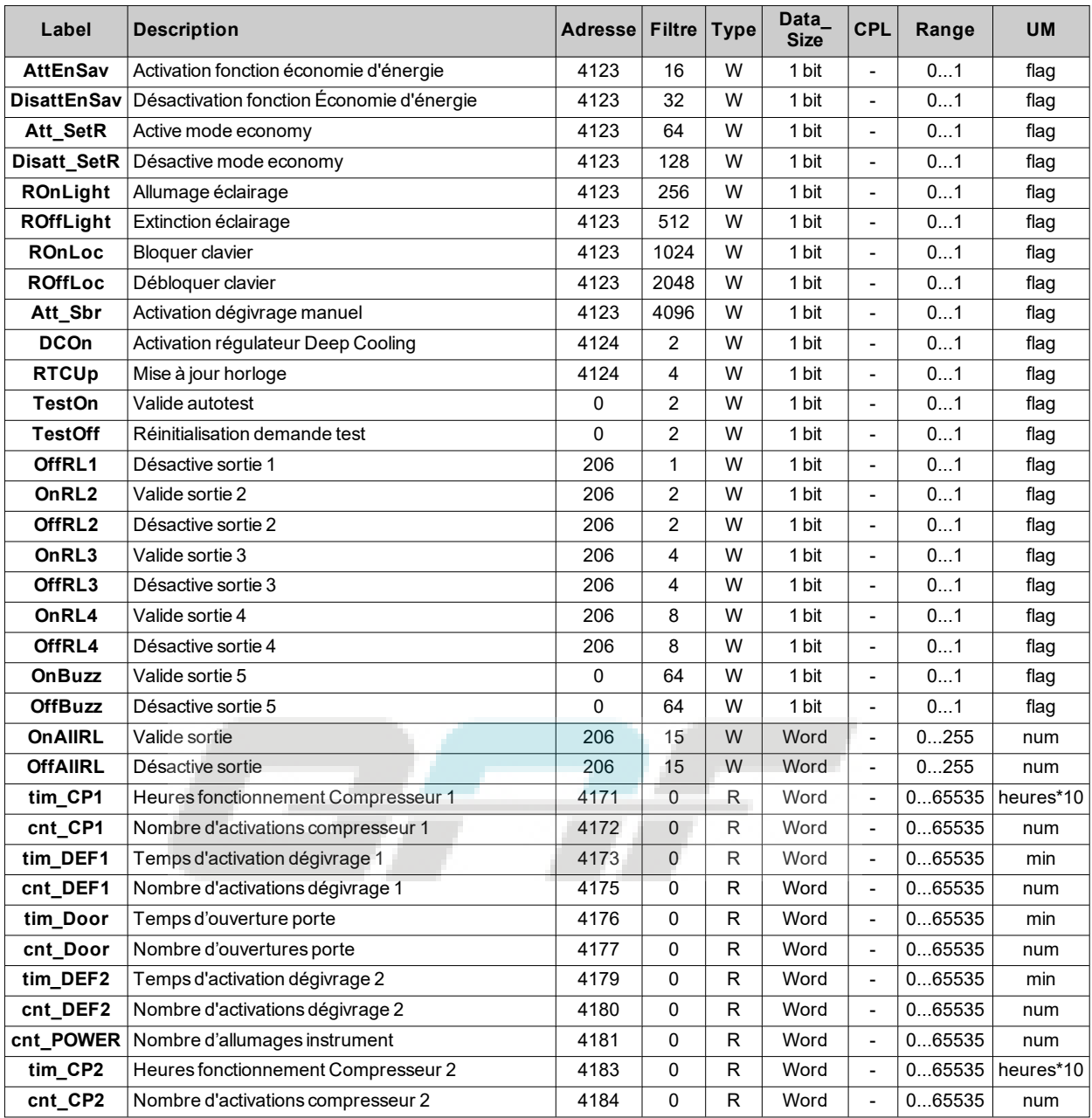

*Fonctions et ressources Modbus MSK 750*

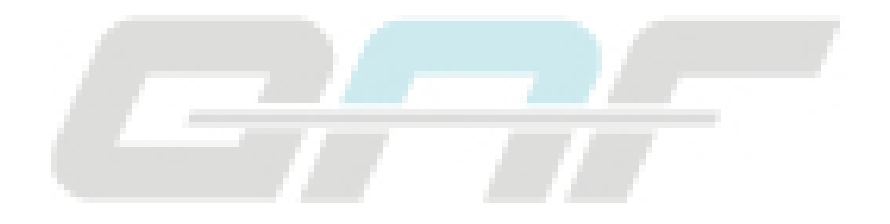

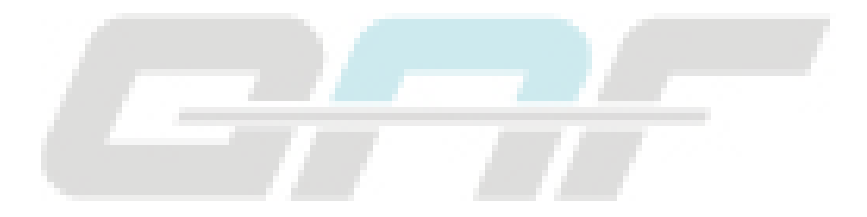

## **Eliwell Controls Srl**

Via dell' Industria, 15 Z.I. Paludi 32016 Alpago (BL) Italie Téléphone +39 (0) 437 98 61 11 **www.eliwell.com**

## **Assistance Technique Clients**

Téléphone +39 (0) 437 986 300 E techsuppeliwell@schneider-electric.com

## **Service commercial**

Téléphone +39 (0) 437 986 100 (Italie) Téléphone +39 (0) 437 98 62 00 (autres pays) E saleseliwell@schneider-electric.com